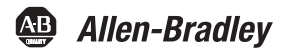

# **PowerFlex 70 AC Drives**

User Manual Standard Control Firmware 2.xxx Enhanced Control Firmware 2.xxx…4.xxx

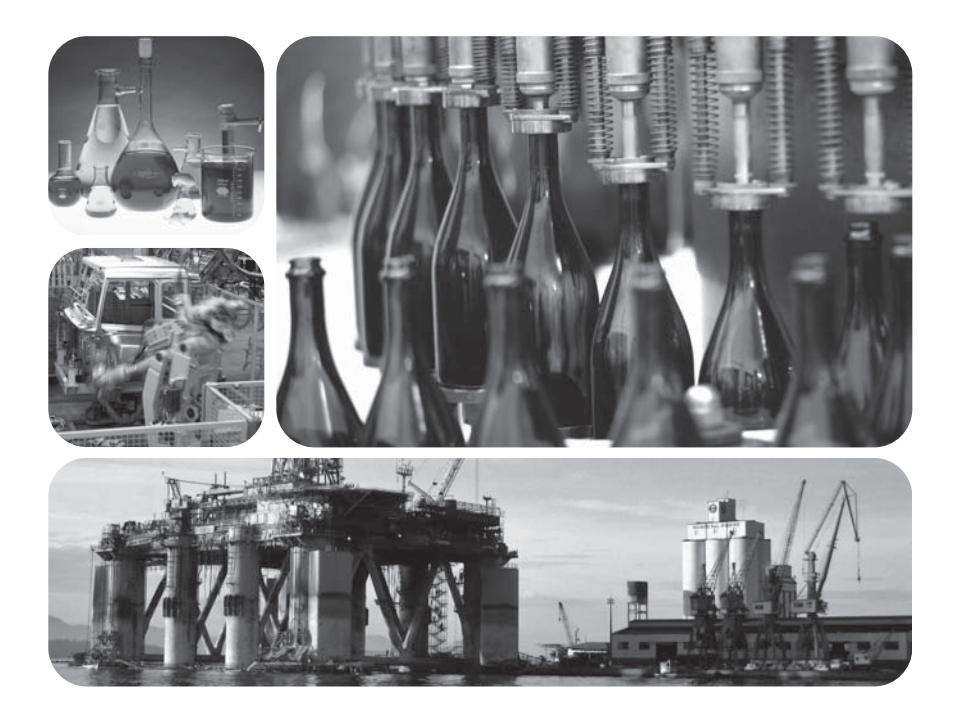

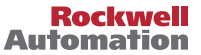

Allen-Bradley · Rockwell Software

# **Important User Information**

Solid state equipment has operational characteristics differing from those of electromechanical equipment. *Safety Guidelines for the Application, Installation and Maintenance of Solid State Controls* (Publication SGI-1.1 available from your local Rockwell Automation sales office or online at **http://**

**www.rockwellautomation.com/literature**) describes some important differences between solid state equipment and hard-wired electromechanical devices. Because of this difference, and also because of the wide variety of uses for solid state equipment, all persons responsible for applying this equipment must satisfy themselves that each intended application of this equipment is acceptable.

In no event will Rockwell Automation, Inc. be responsible or liable for indirect or consequential damages resulting from the use or application of this equipment.

The examples and diagrams in this manual are included solely for illustrative purposes. Because of the many variables and requirements associated with any particular installation, Rockwell Automation, Inc. cannot assume responsibility or liability for actual use based on the examples and diagrams.

No patent liability is assumed by Rockwell Automation, Inc. with respect to use of information, circuits, equipment, or software described in this manual.

Reproduction of the contents of this manual, in whole or in part, without written permission of Rockwell Automation, Inc. is prohibited.

Throughout this manual, when necessary we use notes to make you aware of safety considerations.

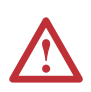

**WARNING:** Identifies information about practices or circumstances that can cause an explosion in a hazardous environment, which may lead to personal injury or death, property damage, or economic loss.

**Important:** Identifies information that is critical for successful application and understanding of the product.

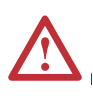

**ATTENTION:** Identifies information about practices or circumstances that can lead to personal injury or death, property damage, or economic loss. Attentions help you identify a hazard, avoid a hazard, and recognize the consequences.

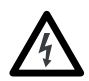

**Shock Hazard** labels may be located on or inside the equipment (e.g., drive or motor) to alert people that dangerous voltage may be present.

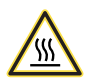

**Burn Hazard** labels may be located on or inside the equipment (e.g., drive or motor) to alert people that surfaces may be at dangerous temperatures.

DeviceNet is a trademark of the Open DeviceNet Vendor Association.

PowerFlex, DriveExplorer, DriveExecutive, PLC, Force Technology, DPI, and SCANport are either trademarks or registered trademarks of Rockwell Automation, Inc.

ControlNet is a trademark of ControlNet International, Ltd.

The information below summarizes the changes to the PowerFlex 70 User Manual since the April 2006 release.

### **Parameter Updates**

The following parameters have been added or updated with firmware version 4.001 of the Enhanced Control option.

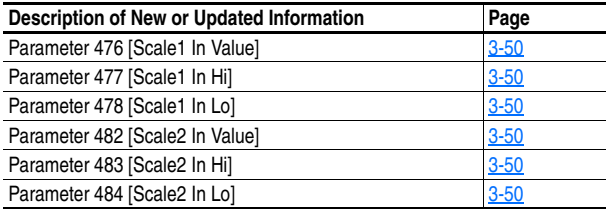

## **Additional Manual Updates**

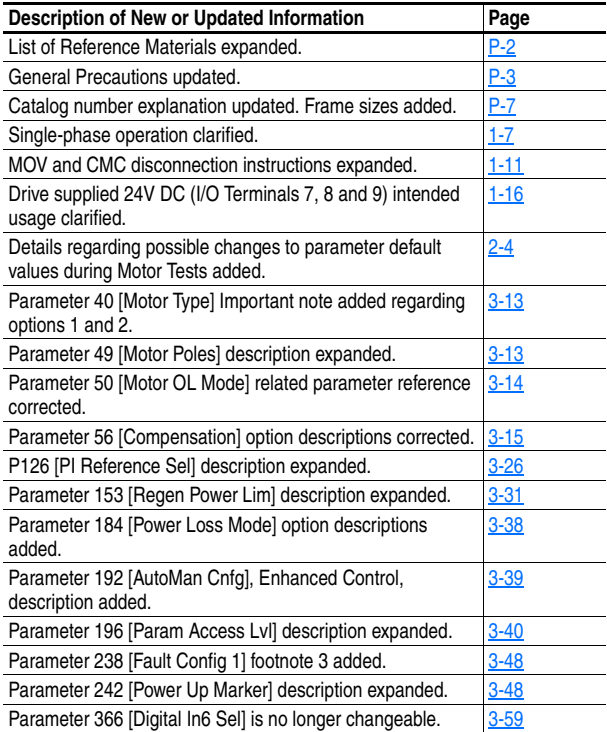

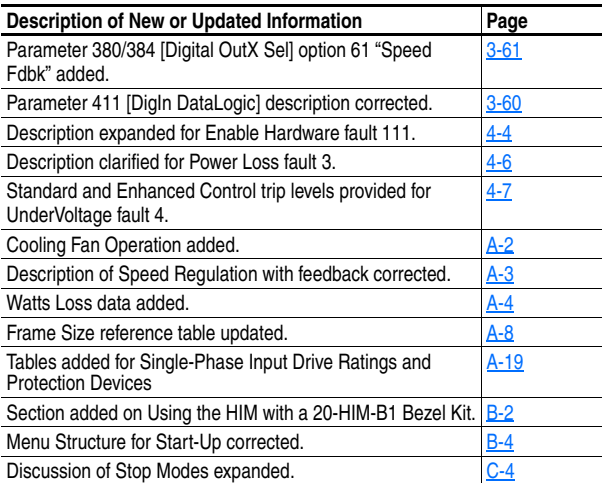

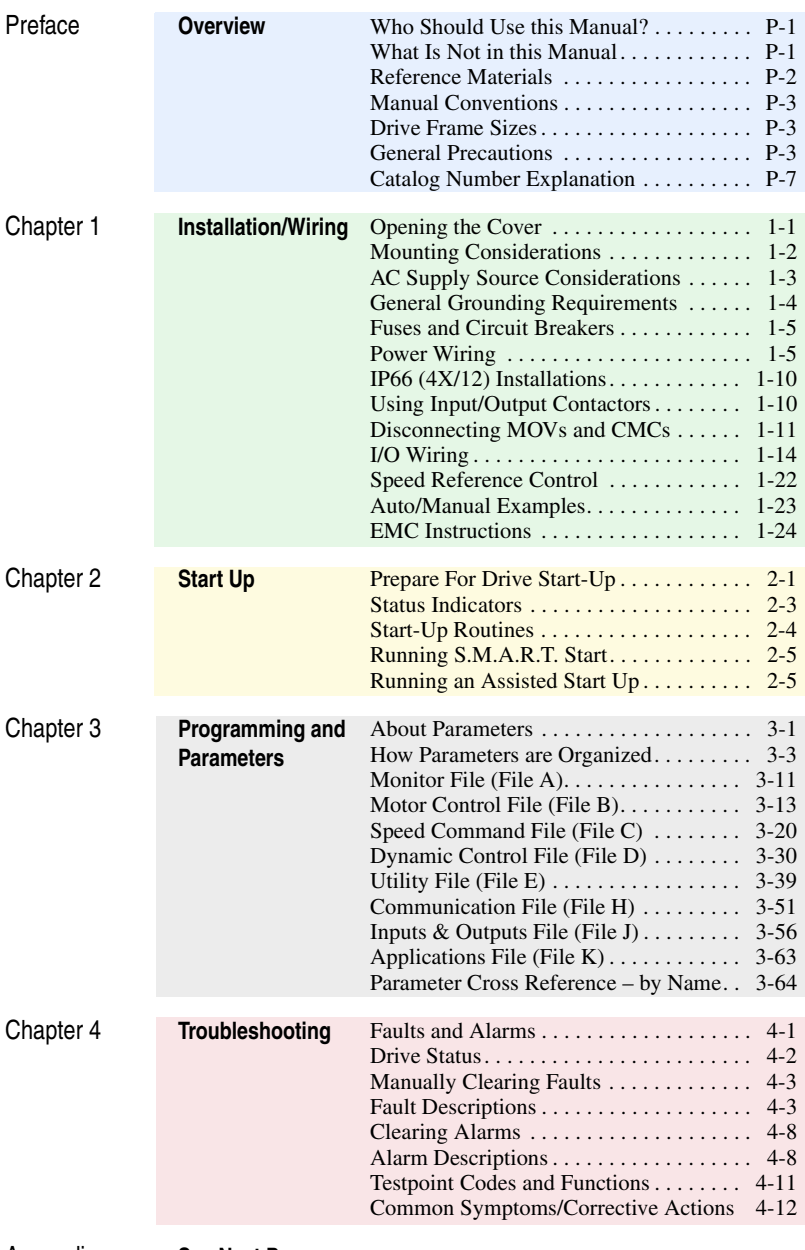

Appendices **See Next Page**

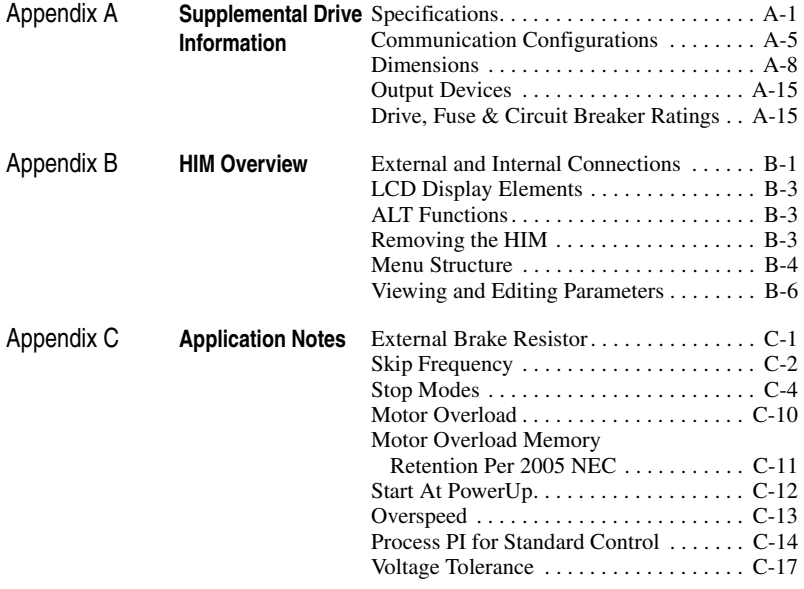

[Index](#page-174-0)

# <span id="page-6-1"></span><span id="page-6-0"></span>**Overview**

The purpose of this manual is to provide you with the basic information needed to install, start-up and troubleshoot the PowerFlex 70 Adjustable Frequency AC Drive.

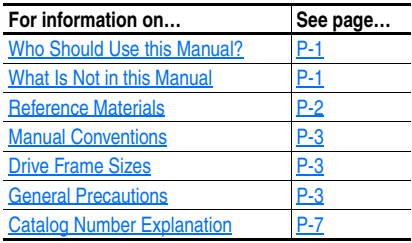

# <span id="page-6-2"></span>**Who Should Use this Manual?**

This manual is intended for qualified personnel. You must be able to program and operate Adjustable Frequency AC Drive devices. In addition, you must have an understanding of the parameter settings and functions.

# <span id="page-6-3"></span>**What Is Not in this Manual**

The PowerFlex 70 User Manual is designed to provide only basic start-up information. For detailed drive information, please refer to the PowerFlex Reference Manuals, publications PFLEX-RM001 and PFLEX-RM004.

The reference manual and updates to this user manual are available online at **http://www.rockwellautomation.com/literature**.

# <span id="page-7-1"></span><span id="page-7-0"></span>**Reference Materials**

For detailed PowerFlex 70 and related information refer to the following publications online at **www.rockwellautomation.com/literature**:

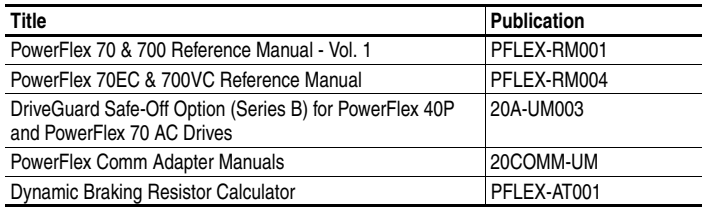

The following manuals are recommended for general drive information:

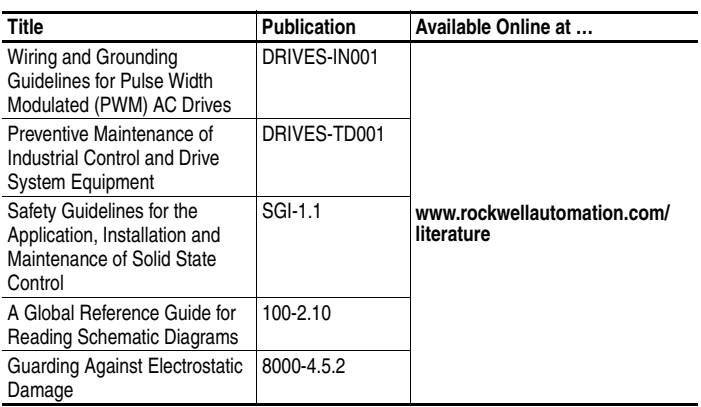

For Allen-Bradley Drives Technical Support:

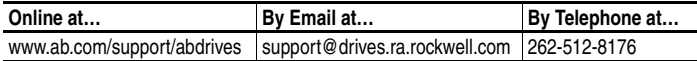

# <span id="page-8-1"></span>**Manual Conventions**

- In this manual we refer to the PowerFlex 70 Adjustable Frequency AC Drive as; drive, PowerFlex 70 or PowerFlex 70 Drive.
- To help differentiate parameter names and LCD display text from other text, the following conventions will be used:
	- **–** Parameter Names will appear in [brackets]. For example: [DC Bus Voltage].
	- **–** Display Text will appear in "quotes." For example: "Enabled."
- The following words are used throughout the manual to describe an action:

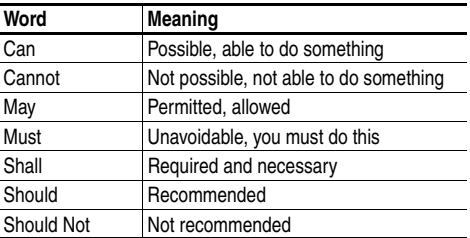

# <span id="page-8-2"></span>**Drive Frame Sizes**

Similar PowerFlex 70 drive sizes are grouped into frame sizes to simplify spare parts ordering, dimensioning, etc. A cross reference of drive catalog numbers and their respective frame size is provided in [Appendix A.](#page-128-3)

# <span id="page-8-3"></span><span id="page-8-0"></span>**General Precautions**

### **Qualified Personnel**

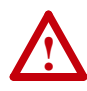

**ATTENTION:** Only qualified personnel familiar with adjustable frequency AC drives and associated machinery should plan or implement the installation, start-up and subsequent maintenance of the system. Failure to comply may result in personal injury and/or equipment damage.

# **Personal Safety**

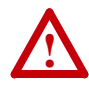

**ATTENTION:** To avoid an electric shock hazard, verify that the voltage on the bus capacitors has discharged before performing any work on the drive. Measure the DC bus voltage at the +DC terminal of the Power Terminal Block and the -DC test point (refer to [Chapter 1](#page-14-3) for locations). The voltage must be zero.

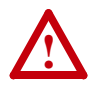

**ATTENTION:** Risk of injury or equipment damage exists. DPI or SCANport host products must not be directly connected together via 1202 cables. Unpredictable behavior can result if two or more devices are connected in this manner.

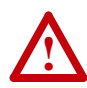

**ATTENTION:** The drive start/stop/enable control circuitry includes solid state components. If hazards due to accidental contact with moving machinery or unintentional flow of liquid, gas or solids exist, an additional hardwired stop circuit may be required to remove the AC line to the drive. An auxiliary braking method may be required.

### **Product Safety**

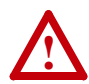

**ATTENTION:** An incorrectly applied or installed drive can result in component damage or a reduction in product life. Wiring or application errors, such as, undersizing the motor, incorrect or inadequate AC supply, or excessive ambient temperatures may result in malfunction of the system.

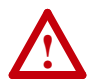

**ATTENTION:** This drive contains ESD (Electrostatic Discharge) sensitive parts and assemblies. Static control precautions are required when installing, testing, servicing or repairing this assembly. Component damage may result if ESD control procedures are not followed. If you are not familiar with static control procedures, reference A-B publication 8000-4.5.2, "Guarding Against Electrostatic Damage" or any other applicable ESD protection handbook.

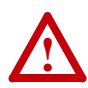

**ATTENTION:** Configuring an analog input for 0-20 mA operation and driving it from a voltage source could cause component damage. Verify proper configuration prior to applying input signals.

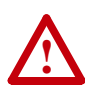

**ATTENTION:** A contactor or other device that routinely disconnects and reapplies the AC line to the drive to start and stop the motor can cause drive hardware damage. The drive is designed to use control input signals that will start and stop the motor. If an input device is used, operation must not exceed one cycle per minute or drive damage will occur.

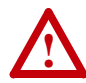

**ATTENTION:** Nuisance tripping may occur in Standard Control firmware version 1.011 and earlier due to unstable currents. When using a motor that is connected for a voltage that is different from the drive (e.g., using a 230V connected motor with a 460V drive) the following adjustment must be made to "Stability Gain" using DriveExplorer software and a personal computer.

Motor Nameplate Voltage  $\times$  128<br>Drive Rated Voltage

Any adjustment made to "Stability Gain" must be manually restored if the drive is reset to defaults or is replaced.

If unstable currents are still present after making the adjustment, contact the factory for assistance.

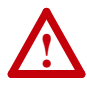

**ATTENTION:** The "adjust freq" portion of the bus regulator function is extremely useful for preventing nuisance overvoltage faults resulting from aggressive decelerations, overhauling loads, and eccentric loads. It forces the output frequency to be greater than commanded frequency while the drive's bus voltage is increasing towards levels that would otherwise cause a fault; however, it can also cause either of the following two conditions to occur.

1. Fast positive changes in input voltage (more than a 10% increase within 6 minutes) can cause uncommanded positive speed changes; however an F25 "OverSpeed Limit" fault will occur if the speed reaches P82 [Max Speed] + P83 [Overspeed Limit]. If this condition is unacceptable, action should be taken to 1) limit supply voltages within the specification of the drive and, 2) limit fast positive input voltage changes to less than 10%. Without taking such actions, if this operation is unacceptable, the "adjust freq" portion of the bus regulator function must be disabled (see parameters 161 [Bus Reg Mode A] and 162 [Bus Reg Mode B]).

2. Actual deceleration times can be longer than commanded deceleration times; however, a "Decel Inhibit" fault is generated if the drive stops decelerating altogether. If this condition is unacceptable, the "adjust freq" portion of the bus regulator must be disabled (see parameters 161 [Bus Reg Mode A] and 162 [Bus Reg Mode B]). In addition, installing a properly sized dynamic brake resistor will provide equal or better performance in most cases.

Note: These faults are not instantaneous and have shown test results that take between 2 and 12 seconds to occur.

#### **Output Contactor Precaution**

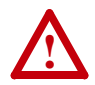

**ATTENTION:** To guard against drive damage when using output contactors, the following information must be read and understood. One or more output contactors may be installed between the drive and motor(s) for the purpose of disconnecting or isolating certain motors/ loads. If a contactor is opened while the drive is operating, power will be removed from the respective motor, but the drive will continue to produce voltage at the output terminals. In addition, reconnecting a motor to an active drive (by closing the contactor) could produce excessive current that may cause the drive to fault. If any of these conditions are determined to be undesirable or unsafe, an auxiliary contact on the output contactor should be wired to a drive digital input that is programmed as "Enable." This will cause the drive to execute a coast-to-stop (cease output) whenever an output contactor is opened.

# <span id="page-12-0"></span>**Catalog Number Explanation**

<span id="page-12-1"></span>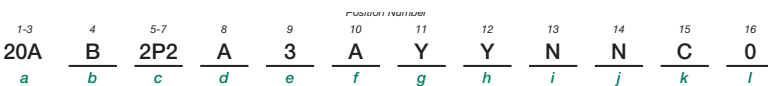

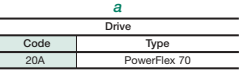

#### *b*

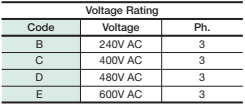

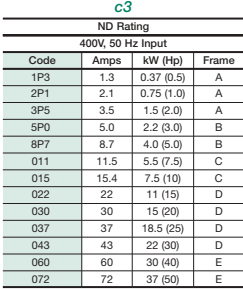

*c4* **ND Rating 480V, 60 Hz Input** Code Amps KW (Hp) Frame 1P1 1.1 0.37 (0.5) A<br>2P1 2.1 0.75 (1.0) A 2P1 2.1 0.75 (1.0)<br>3P4 3.4 1.5 (2.0) 3P4 3.4 1.5 (2.0) A<br>5P0 5.0 2.2 (3.0) B 5P0 5.0 2.2 (3.0) B<br>8P0 8.0 3.7 (5.0) B 8P0 8.0 3.7 (5.0)<br>011 11 5.5 (7.5) 011 11 5.5 (7.5) C<br>014 14 7.5 (10) C 014 14 7.5 (10) C<br>022 22 11 (15) D 022 22 11 (15) D<br>027 27 15 (20) D 027 27 15 (20) D<br>034 34 18.5 (25) D 34 18.5 (25) D<br>40 22 (30) D

040 40 22 (30)<br>052 52 30 (40)<br>065 65 37 (50)

52 30 (40) E<br>65 37 (50) E  $37 (50)$  E

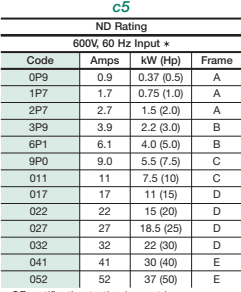

CE certification testing has not been performed on 600V class drives.

#### *d* **Enclosure Code Enclosure** A Panel Mount - IP 20, NEMA/UL<br>Type 1 C Wall/Machine Mount = IP66, NEMA/UL Type 4X/12 for indoor use only F Flange Mount - Front Chassis = IP 20, NEMA/UL Type 1; Rear Heatsink = IP66, NEMA/UL Type 4X/12 for indoor/outdoor use G Wall/Machine Mount - IP54,<br>
NEMA/UL Type 12 \*<br>
L Flange Mount with Conformal Coat M Panel Mount with Conformal Coat \* Only available on Frame E.

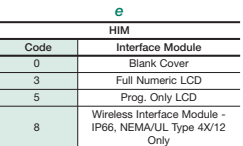

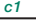

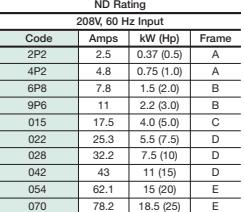

### *c2*

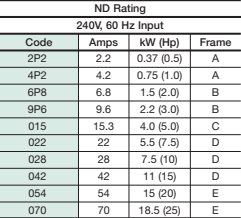

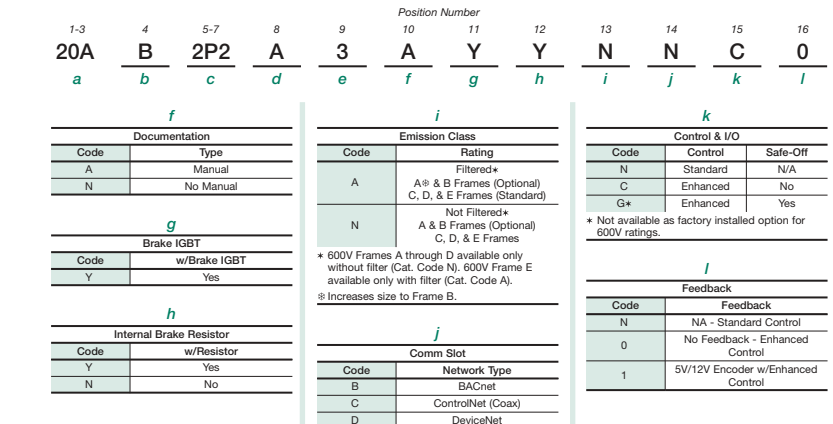

E EtherNet/IP R Remote I/O S RS485 DF1<br>N None **None** 

L,

# <span id="page-14-3"></span><span id="page-14-1"></span><span id="page-14-0"></span>**Installation/Wiring**

This chapter provides information on mounting and wiring the PowerFlex 70 Drive.

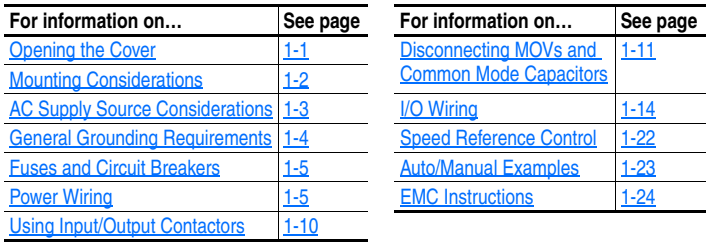

Most start-up difficulties are the result of incorrect wiring. Every precaution must be taken to assure that the wiring is done as instructed. All items must be read and understood before the actual installation begins.

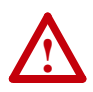

**ATTENTION:** The following information is merely a guide for proper installation. Rockwell Automation, Inc. cannot assume responsibility for the compliance or the noncompliance to any code, national, local or otherwise for the proper installation of this drive or associated equipment. A hazard of personal injury and/or equipment damage exists if codes are ignored during installation.

# <span id="page-14-2"></span>**Opening the Cover**

# <span id="page-14-4"></span>**IP 20 (NEMA/UL Type 1)**

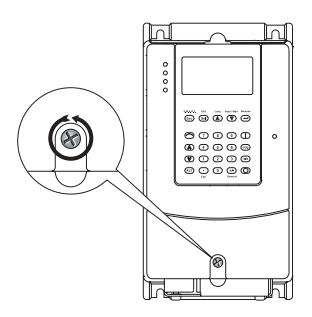

1. Loosen cover screw. 2. Pull cover straight off chassis to avoid damaging connector pins.

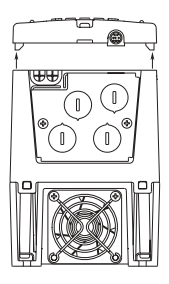

### <span id="page-15-1"></span>**IP 66 (NEMA/UL Type 4X/12)**

- 
- 1. Loosen the cover screws. 2. Pull cover straight off chassis.

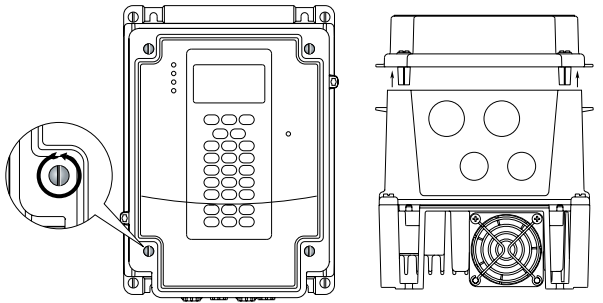

**Important**: Torque cover screws to 0.79 N•m (7 lb•in).

# <span id="page-15-0"></span>**Mounting Considerations**

### **Maximum Surrounding Air Temperature**

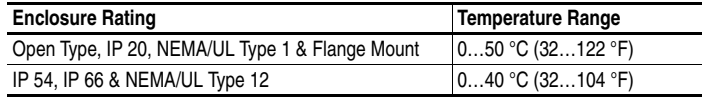

**Important:** Some drives are equipped with an adhesive label on the top of the chassis. Removing the adhesive label from the drive changes the NEMA/UL enclosure rating from Type 1 Enclosed to Open Type.

### **Minimum Mounting Clearances**

Specified vertical clearance requirements are intended to be from drive to drive. Other objects can occupy this space; however, reduced airflow may cause protection circuits to fault the drive. In addition, inlet air temperature must not exceed the product specification.

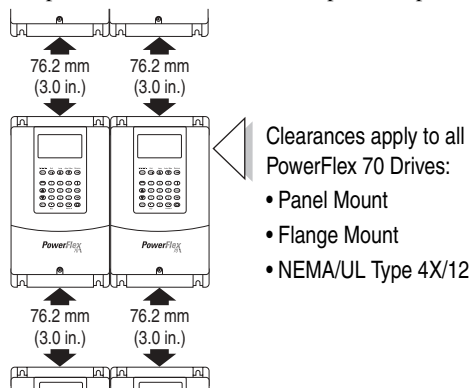

# <span id="page-16-0"></span>**AC Supply Source Considerations**

PowerFlex 70 drives are suitable for use on a circuit capable of delivering up to a maximum of 200,000 rms symmetrical amperes, and a maximum of 600 volts.

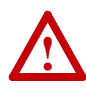

**ATTENTION:** To guard against personal injury and/or equipment damage caused by improper fusing or circuit breaker selection, use only the recommended line fuses/circuit breakers specified in [Appendix A](#page-128-3).

If a system ground fault monitor (Residual Current Device) is to be used, only Type B (adjustable) devices should be used to avoid nuisance tripping.

## **Unbalanced, Ungrounded, High Resistance or B Phase Grounded Distribution Systems**

If phase to ground voltage will exceed 125% of normal line to line voltage or the supply system is ungrounded, refer to the *Wiring and Grounding Guidelines for AC Drives* (publication DRIVES-IN001).

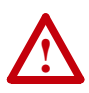

**ATTENTION:** PowerFlex 70 drives contain protective MOVs and common mode capacitors that are referenced to ground. To guard against drive damage, these devices must be disconnected if the drive is installed on an ungrounded, high-resistance or B phase grounded distribution system. See page  $1-11$  for jumper locations.

# **Input Power Conditioning**

Certain events on the power system supplying a drive can cause component damage or shortened product life. These conditions are divided into 2 basic categories:

### <span id="page-16-1"></span>**1. All drives**

- **–** The power system has power factor correction capacitors switched in and out of the system, either by the user or by the power company.
- **–** The power source has intermittent voltage spikes in excess of 6000 volts. These spikes could be caused by other equipment on the line or by events such as lightning strikes.
- The power source has frequent interruptions.

### **2. 5 HP or Less Drives (in addition to "[1](#page-16-1)" above)**

- **–** The nearest supply transformer is larger than 100 kVA or the available short circuit (fault) current is greater than 100,000 A.
- The impedance in front of the drive is less than  $0.5\%$ .

If any or all of these conditions exist, it is recommended that the user

install a minimum amount of impedance between the drive and the source. This impedance could come from the supply transformer itself, the cable between the transformer and drive or an additional transformer or reactor. The impedance can be calculated using the information supplied in the *Wiring and Grounding Guidelines for Pulse Width Modulated (PWM) AC Drives*, publication DRIVES-IN001.

# <span id="page-17-0"></span>**General Grounding Requirements**

**The drive Safety Ground - PE must be connected to system ground.** Ground impedance must conform to the requirements of national and local industrial safety regulations and/or electrical codes. The integrity of all ground connections should be periodically checked.

For installations within a cabinet, a single safety ground point or ground bus bar connected directly to building steel should be used. All circuits including the AC input ground conductor should be grounded independently and directly to this point/bar.

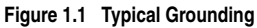

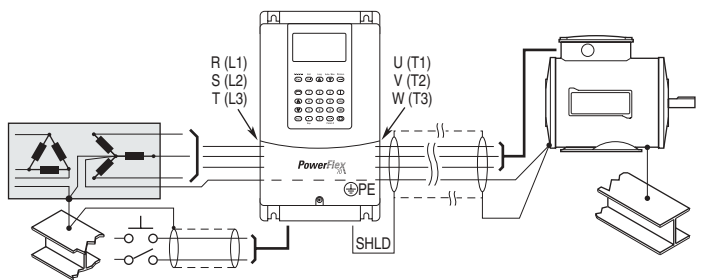

### **Safety Ground - PE**

This is the safety ground for the drive that is required by code. This point must be connected to adjacent building steel (girder, joist), a floor ground rod or bus bar (see above). Grounding points must comply with national and local industrial safety regulations and/or electrical codes.

### **Shield Termination - SHLD**

The Shield terminal (see [Figure 1.2 on page 1-8](#page-21-0)) provides a grounding point for the motor cable shield. The **motor cable** shield should be connected to this terminal on the drive (drive end) and the motor frame (motor end). A shield terminating cable gland may also be used.

When shielded cable is used for **control and signal wiring**, the shield should be grounded at the source end only, not at the drive end.

### **RFI Filter Grounding**

Using an optional RFI filter may result in relatively high ground leakage currents. Therefore, the **filter must only be used in installations with grounded AC supply systems and be permanently installed and solidly grounded** (bonded) to the building power distribution ground. Ensure that the incoming supply neutral is solidly connected (bonded) to the same building power distribution ground. Grounding must not rely on flexible cables and should not include any form of plug or socket that would permit inadvertent disconnection. Some local codes may require redundant ground connections. The integrity of all connections should be periodically checked. Refer to the instructions supplied with the filter.

# <span id="page-18-0"></span>**Fuses and Circuit Breakers**

The PowerFlex 70 can be installed with either input fuses or an input circuit breaker. National and local industrial safety regulations and/or electrical codes may determine additional requirements for these installations. Refer to  $\Delta$ ppendix  $\Delta$  for recommended fuses/circuit breakers.

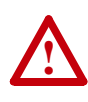

**ATTENTION:** The PowerFlex 70 does not provide branch short circuit protection. Specifications for the recommended fuse or circuit breaker to provide protection against short circuits are provided in [Appendix A.](#page-128-3)

# **Power Wiring**

<span id="page-18-1"></span>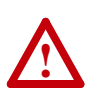

**ATTENTION:** National Codes and standards (NEC, VDE, BSI etc.) and local codes outline provisions for safely installing electrical equipment. Installation must comply with specifications regarding wire types, conductor sizes, branch circuit protection and disconnect devices. Failure to do so may result in personal injury and/or equipment damage.

### **Cable Types Acceptable for 200-600 Volt Installations**

A variety of cable types are acceptable for drive installations. For many installations, unshielded cable is adequate, provided it can be separated from sensitive circuits. As an approximate guide, allow a spacing of 0.3 meters (1 foot) for every 10 meters (32.8 feet) of length. In all cases, long parallel runs must be avoided. Do not use cable with an insulation thickness less than 15 mils (0.4 mm/0.015 in.). Use copper wire only. Wire gauge requirements and recommendations are based on 75 °C. Do not reduce wire gauge when using higher temperature wire.

#### Unshielded

THHN, THWN or similar wire is acceptable for drive installation in dry environments provided adequate free air space and/or conduit fill rates limits are provided. **Do not use THHN or similarly coated wire in wet areas**. Any wire chosen must have a minimum insulation thickness of 15 mils and should not have large variations in insulation concentricity.

#### Shielded/Armored Cable

Shielded cable contains all of the general benefits of multi-conductor cable with the added benefit of a copper braided shield that can contain much of the noise generated by a typical AC Drive. Strong consideration for shielded cable should be given in installations with sensitive equipment such as weigh scales, capacitive proximity switches and other devices that may be affected by electrical noise in the distribution system. Applications with large numbers of drives in a similar location, imposed EMC regulations or a high degree of communications / networking are also good candidates for shielded cable.

Shielded cable may also help reduce shaft voltage and induced bearing currents for some applications. In addition, the increased impedance of shielded cable may help extend the distance that the motor can be located from the drive without the addition of motor protective devices such as terminator networks. Refer to Reflected Wave in *Wiring and Grounding Guidelines for PWM AC Drives*, publication DRIVES-IN001.

Consideration should be given to all of the general specifications dictated by the environment of the installation, including temperature, flexibility, moisture characteristics and chemical resistance. In addition, a braided shield should be included and be specified by the cable manufacturer as having coverage of at least 75%. An additional foil shield can greatly improve noise containment.

A good example of recommended cable is Belden® 295xx (xx determines gauge). This cable has four (4) XLPE insulated conductors with a 100% coverage foil and an 85% coverage copper braided shield (with drain wire) surrounded by a PVC jacket.

Other types of shielded cable are available, but the selection of these types may limit the allowable cable length. Particularly, some of the newer cables bundle 4 conductors of THHN wire and wrap them tightly with a foil shield. This construction can greatly increase the cable charging current required and reduce the overall drive performance. Unless specified in the individual distance tables as tested with the drive, these cables are not recommended and their performance against the lead length limits supplied is not known.

| Location               | Rating/Type                                                                                                    | <b>Description</b>                                                                                                    |  |
|------------------------|----------------------------------------------------------------------------------------------------|----------------------------------------------------------------------------------------------------|--|
| Standard<br>(Option 1) | 600V, 90 °C (194 °F)<br>XHHW2/RHW-2<br>Anixter<br>B209500-B209507,<br>Belden 29501-29507,<br>or equivalent               | • Four tinned copper conductors with XLPE insulation.<br>Copper braid/aluminum foil combination shield and tinned<br>copper drain wire.<br>• PVC jacket.                                                                          |  |
| Standard<br>(Option 2) | Tray rated 600V, 90 °C<br>(194 °F) RHH/RHW-2<br>Anixter OLF-7xxxxx or<br>equivalent                                      | Three tinned copper conductors with XLPE insulation.<br>IO.<br>5 mil single helical copper tape (25% overlap min.) with three<br>bare copper grounds in contact with shield.<br>• PVC jacket.                                     |  |
| Class I & II;          | Tray rated 600V, 90 $^{\circ}$ C $\bullet$<br>Division I & II (194 °F) RHH/RHW-2<br>Anixter 7V-7xxxx-3G<br>or equivalent | Three bare copper conductors with XLPE insulation and<br>impervious corrugated continuously welded aluminum armor.<br>Black sunlight resistant PVC jacket overall.<br>$\bullet$<br>• Three copper grounds on #10 AWG and smaller. |  |

**Table 1.A Recommended Shielded Wire** 

EMC Compliance

Refer to [EMC Instructions](#page-37-0) on page 1-24 for details.

Cable Trays and Conduit

If cable trays or large conduits are to be used, refer to guidelines presented in Wiring and Grounding Guidelines for Pulse Width Modulated (PWM) AC Drives, publication DRIVES-IN001.

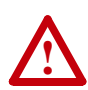

**ATTENTION:** To avoid a possible shock hazard caused by induced voltages, unused wires in the conduit must be grounded at both ends. For the same reason, if a drive sharing a conduit is being serviced or installed, all drives using this conduit should be disabled. This will help minimize the possible shock hazard from "cross coupled" motor leads.

### **Motor Cable Lengths**

Typically, motor lead lengths less than 30 meters (approximately 100 feet) are acceptable. However, if your application dictates longer lengths, refer to Wiring and Grounding Guidelines for Pulse Width Modulated (PWM) AC Drives for details.

### <span id="page-20-0"></span>**Single-Phase Input Power**

The PowerFlex 70 drive is typically used with a three-phase input supply. The drive has been listed by U.L. to operate on single-phase input power with the following requirement:

• Output current is derated by 50% of the three-phase ratings identified in tables  $\underline{A.B}$  through  $\underline{A.D}$ .

### **Generator Input Power**

Contact Allen-Bradley Drives Technical Support for details on how to properly power a drive using generator power.

### **Power Terminal Block**

<span id="page-21-0"></span>**Figure 1.2 Typical Power Terminal Block Location (B Frame Shown)**

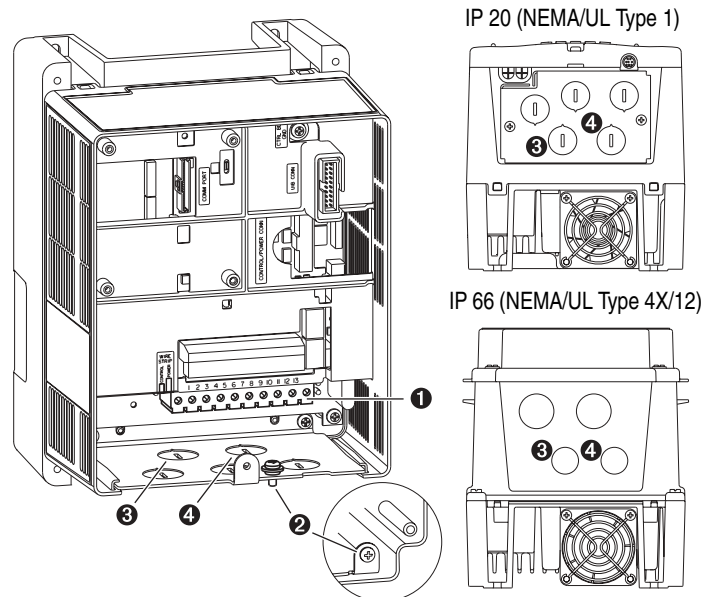

**Table 1.B Power Terminal Block Specifications**

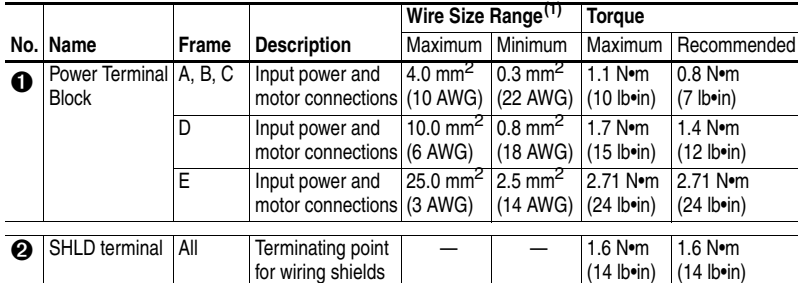

 $(1)$  Maximum/minimum sizes that the terminal block will accept - these are not recommendations.

#### **Table 1.C Wire Routing Recommendations**

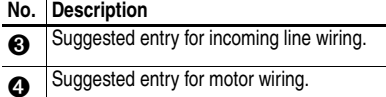

### **Cable Entry Plate Removal**

If additional wiring access is needed, the Cable Entry Plate on all drive Frames can be removed. Simply loosen the screws securing the plate to the heat sink and slide the plate out.

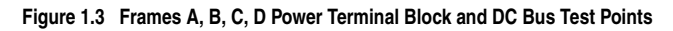

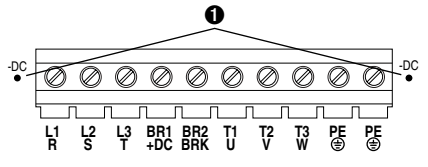

**Figure 1.4 Frame E Power Terminal Block**

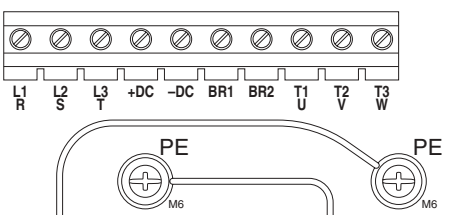

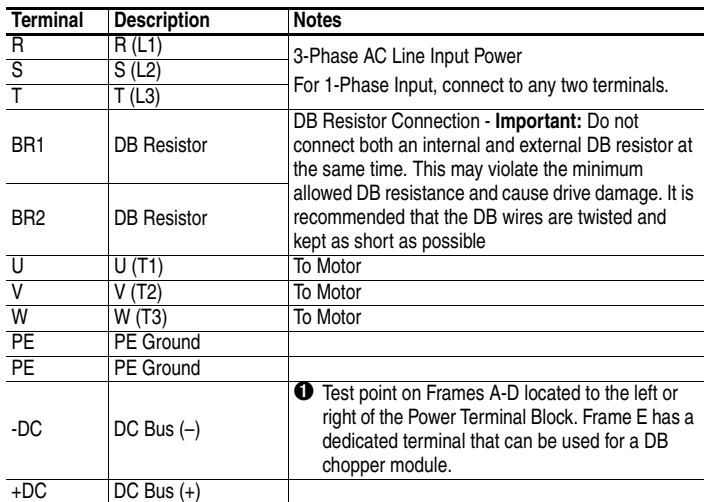

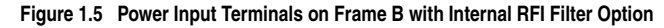

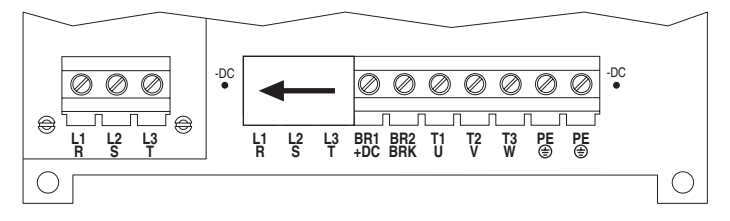

# <span id="page-23-0"></span>**IP66 (NEMA/UL Type 4X/12) Installations**

Use the plugs supplied with IP66 (NEMA/UL Type 4X/12) rated drives to seal unused holes in the conduit entry plate.

**Important:** Completely seat the plug inner rim for the best seal.

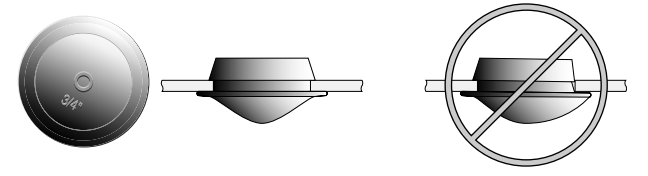

# <span id="page-23-1"></span>**Using Input/Output Contactors**

## **Input Contactor Precautions**

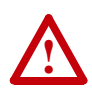

**ATTENTION:** A contactor or other device that routinely disconnects and reapplies the AC line to the drive to start and stop the motor can cause drive hardware damage. The drive is designed to use control input signals that will start and stop the motor. If an input device is used, operation must not exceed one cycle per minute or drive damage will occur.

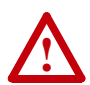

**ATTENTION:** The drive start/stop/enable control circuitry includes solid state components. If hazards due to accidental contact with moving machinery or unintentional flow of liquid, gas or solids exist, an additional hardwired stop circuit may be required to remove the AC line to the drive. An auxiliary braking method may be required.

# **Output Contactor Precaution**

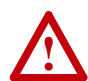

**ATTENTION:** To guard against drive damage when using output contactors, the following information must be read and understood. One or more output contactors may be installed between the drive and motor(s) for the purpose of disconnecting or isolating certain motors/ loads. If a contactor is opened while the drive is operating, power will be removed from the respective motor, but the drive will continue to produce voltage at the output terminals. In addition, reconnecting a motor to an active drive (by closing the contactor) could produce excessive current that may cause the drive to fault. If any of these conditions are determined to be undesirable or unsafe, an auxiliary contact on the output contactor should be wired to a drive digital input that is programmed as "Enable." This will cause the drive to execute a coast-to-stop (cease output) whenever an output contactor is opened.

# <span id="page-24-1"></span><span id="page-24-0"></span>**Disconnecting MOVs and Common Mode Capacitors**

PowerFlex 70 drives contain protective MOVs and common mode capacitors that are referenced to ground. To guard against drive damage, these devices must be disconnected if the drive is installed on an ungrounded, high-resistance or B phase grounded distribution system. On an ungrounded distribution system where the line-to-ground voltages on any phase could exceed 125% of the nominal line-to-line voltage, an isolation transformer should be installed. To disconnect these devices, remove the jumper(s) listed under Phase to Ground MOV Removal (Figures  $1.6$  and  $1.7$ ). Jumpers can be removed by carefully pulling the jumper straight out. See Wiring and Grounding Guidelines for PWM AC Drives, publication DRIVES-IN001 for more information on ungrounded systems.

**Important:** Common mode capacitors are required to conform with the EMC directive and MOV's are needed to meet UL certification. Removing these devices will withdraw the associated directive/certification.

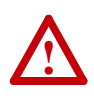

**ATTENTION:** To avoid an electric shock hazard, verify that the voltage on the bus capacitors has discharged before removing/installing jumpers. Measure the DC bus voltage at the +DC terminal of the Power Terminal Block and the -DC test point on Frames A…D, or the -DC terminal of the Frame E Power Terminal Block. The voltage must be zero.

<span id="page-24-2"></span>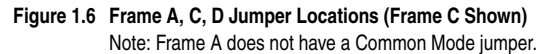

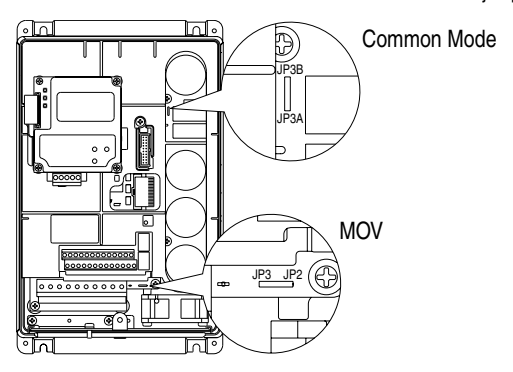

### <span id="page-25-0"></span>**Figure 1.7 Frame B Jumper Locations**

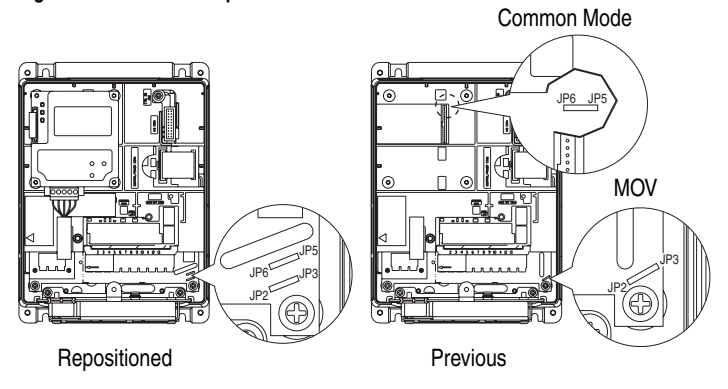

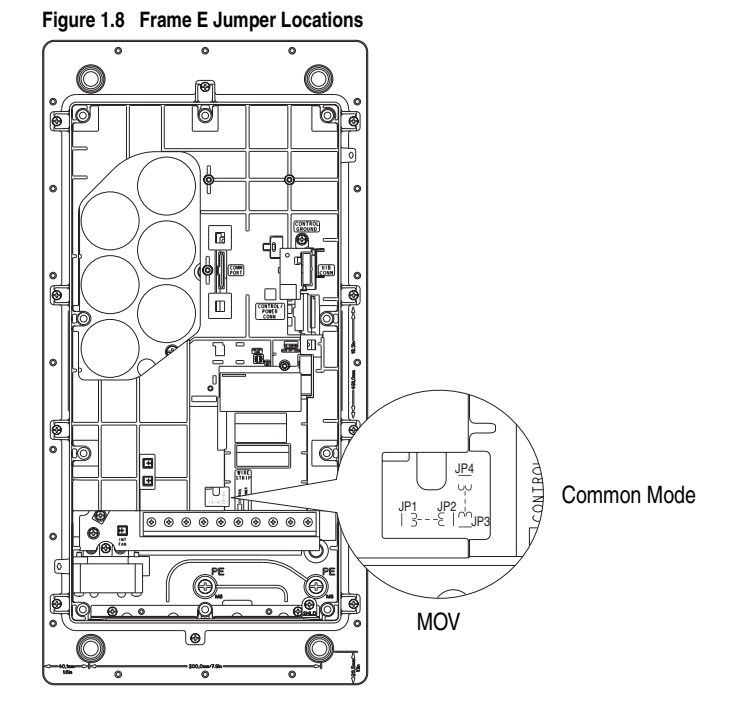

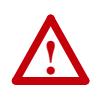

**ATTENTION:** When installing a drive on an ungrounded, high-resistance or B phase grounded distribution system, disconnect the phase-to-ground MOV circuit and the common mode capacitors from ground to guard against drive damage.

### **Figure 1.9 Phase to Ground MOV Removal**

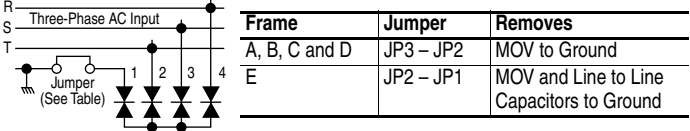

#### **Figure 1.10 Common Mode Capacitors to Ground Removal**

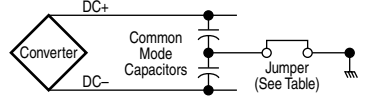

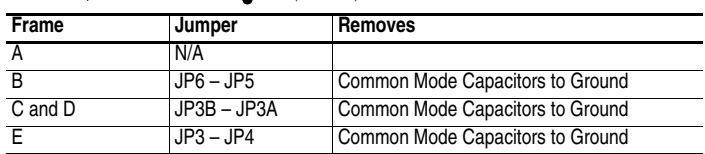

# <span id="page-27-0"></span>**I/O Wiring**

Important points to remember about I/O wiring:

- Use copper wire only. Wire gauge requirements and recommendations are based on 75 °C. Do not reduce wire gauge when using higher temperature wire.
- Wire with an insulation rating of 600V or greater is recommended.
- Control and signal wires should be separated from power wires by at least 0.3 meters (1 foot).

**Important:** I/O terminals labeled "(–)" Digital In Common or "Common" are not connected to earth ground and are designed to greatly reduce common mode interference. Grounding these terminals can cause signal noise.

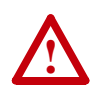

**ATTENTION:** Configuring an analog input for 0-20mA operation and driving it from a voltage source could cause component damage. Verify proper configuration prior to applying input signals.

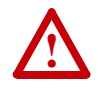

**ATTENTION:** Hazard of personal injury or equipment damage exists when using bipolar input sources. Noise and drift in sensitive input circuits can cause unpredictable changes in motor speed and direction. Use speed command parameters to help reduce input source sensitivity.

# **Signal and Control Wire Types**

**Table 1.D Recommended Signal Wire**

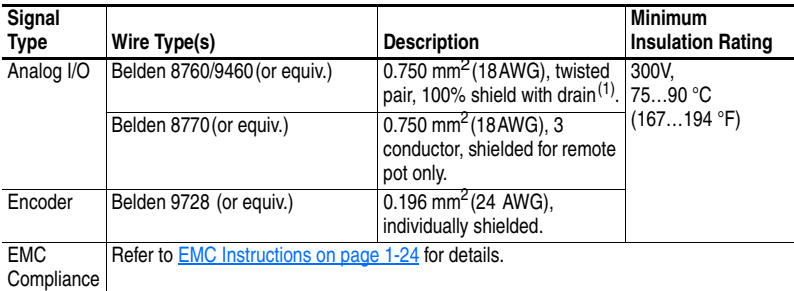

 $(1)$  If the wires are short and contained within a cabinet which has no sensitive circuits, the use of shielded wire may not be necessary, but is always recommended.

#### **Table 1.E Recommended Control Wire for Digital I/O**

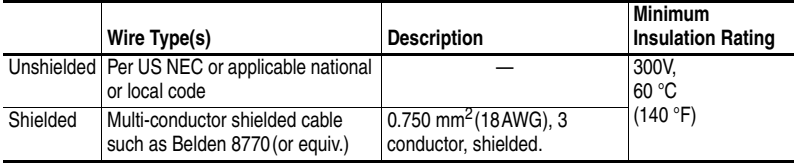

# **I/O Terminal Block**

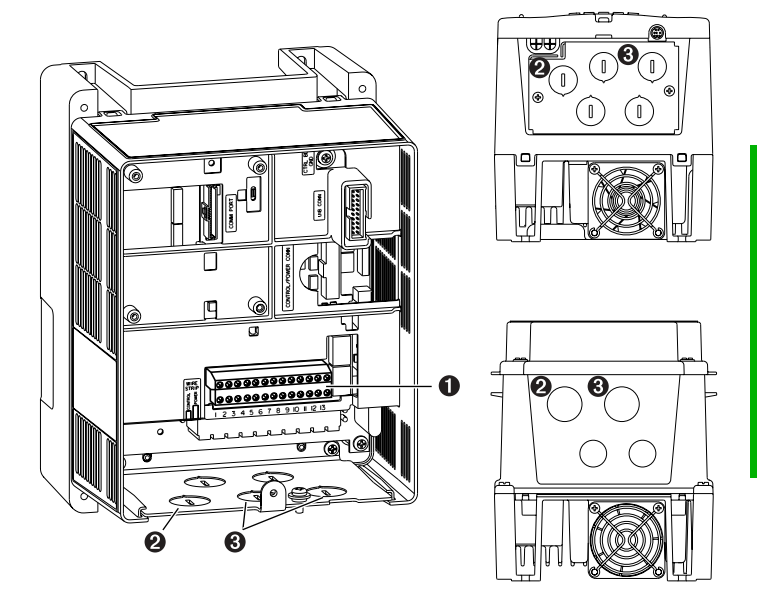

#### **Figure 1.11 Typical I/O Terminal Block Location (B Frame Shown)**

**Table 1.F I/O Terminal Block Specifications**

|                              |                                 | Wire Size Range <sup>(1)</sup>   |                                    | Toraue                                        |                                      |
|------------------------------|---------------------------------|----------------------------------|------------------------------------|-----------------------------------------------|--------------------------------------|
| No. Name                     | <b>Description</b>              | Maximum                          | Minimum                            | Maximum                                       | Recommended                          |
| I/O Terminal<br><b>Block</b> | Signal & control<br>connections | $1.5 \text{ mm}^2$<br>$(16$ AWG) | $0.05$ mm <sup>2</sup><br>(30 AWG) | $0.55$ N $\bullet$ m<br>$(4.9$ lb $\cdot$ in) | $0.5$ N $\bullet$ m<br>$(4.4$ lb•in) |

 $(1)$  Maximum / minimum that the terminal block will accept - these are not recommendations.

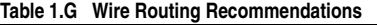

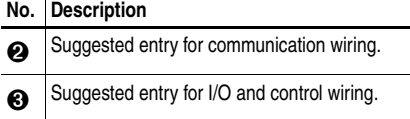

#### **Figure 1.12 I/O Terminal Positions**

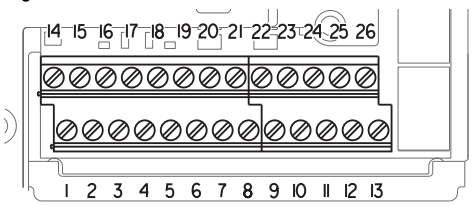

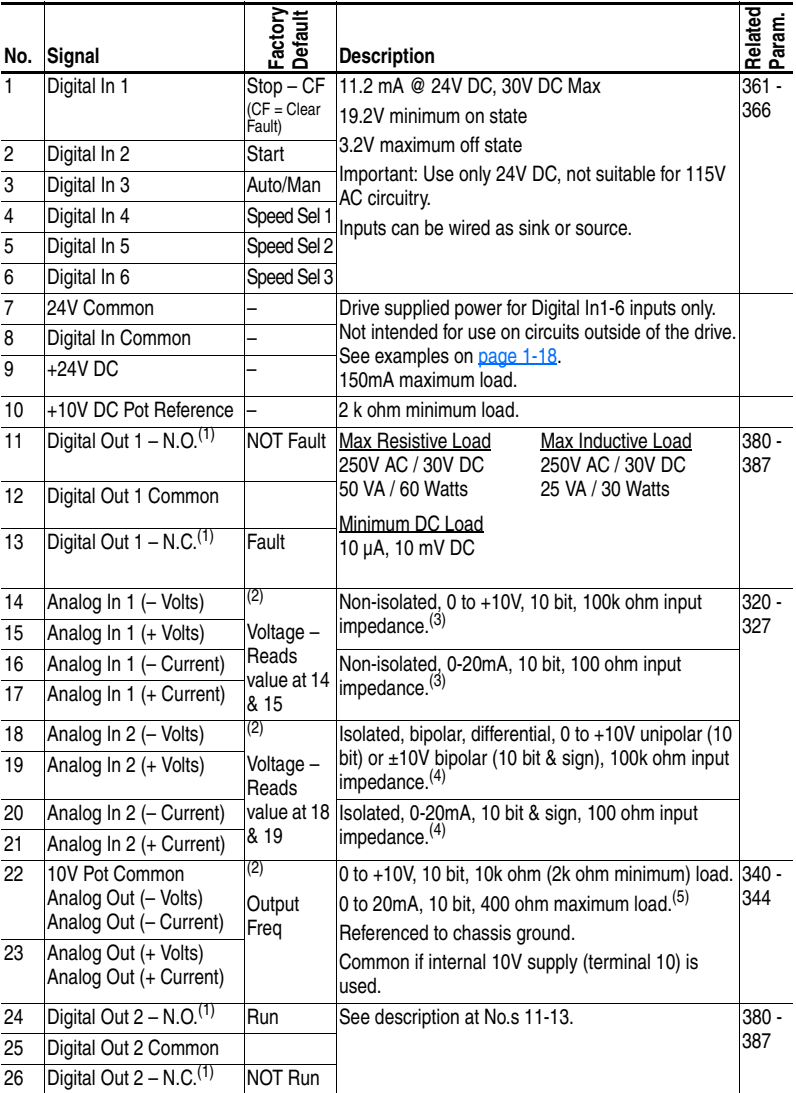

#### <span id="page-29-5"></span><span id="page-29-0"></span>**Table 1.H I/O Terminal Designations – Standard and Enhanced Control**

- <span id="page-29-1"></span>(1) Contacts shown in unpowered state. Any relay programmed as Fault or Alarm will energize (pick up) when power is applied to drive and deenergize (drop out) when fault or alarm exists. Relays selected for other functions will energize only when that condition exists and will deenergize when condition is removed.
- <span id="page-29-3"></span>(2) These inputs/outputs are dependent on a number of parameters. See "Related Parameters."
- <span id="page-29-2"></span> $(3)$  Differential Isolation - External source must be less than 10V with respect to PE.
- <span id="page-29-4"></span> $(4)$  Differential Isolation - External source must be maintained at less than 160V with respect to PE. Input provides high common mode immunity.
- $(5)$  Analog output current is only available with Enhanced Control drives.

# **I/O Wiring Examples**

The following basic wiring examples may differ from your application.

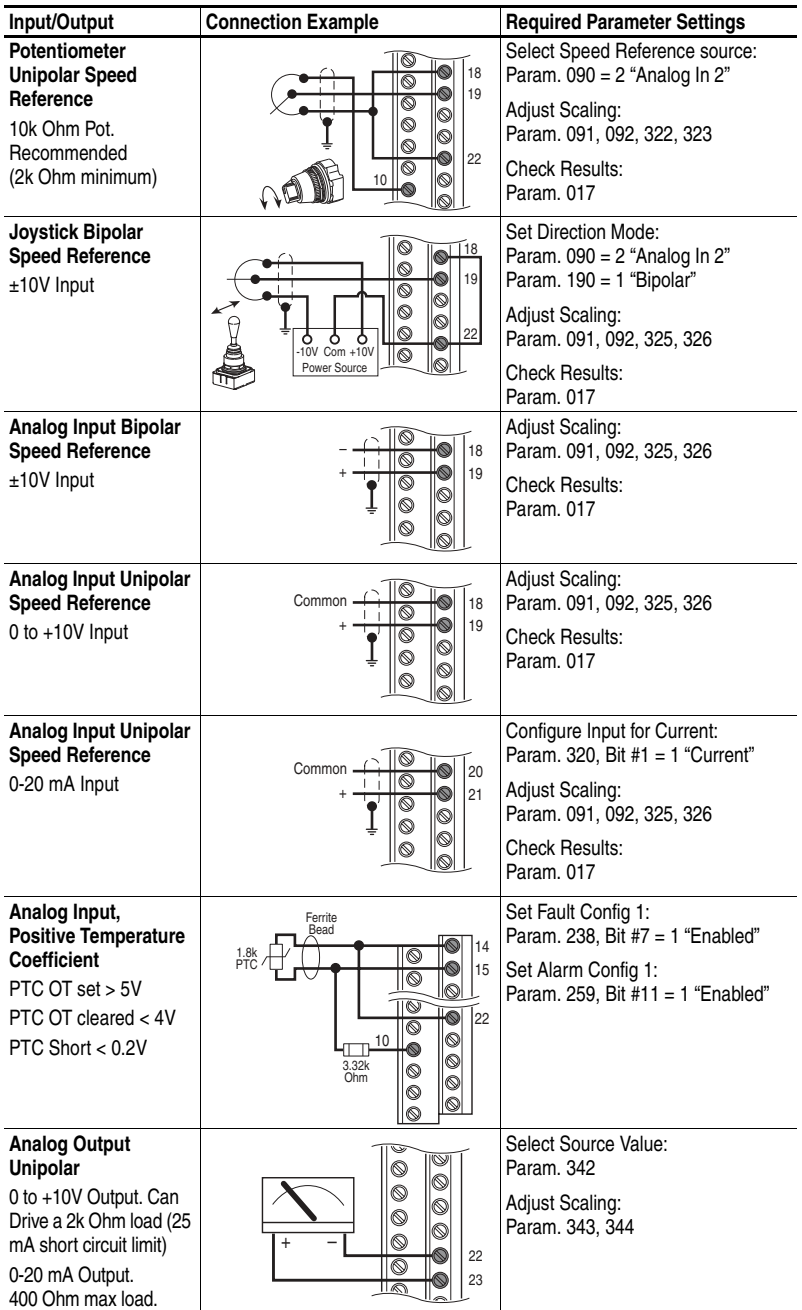

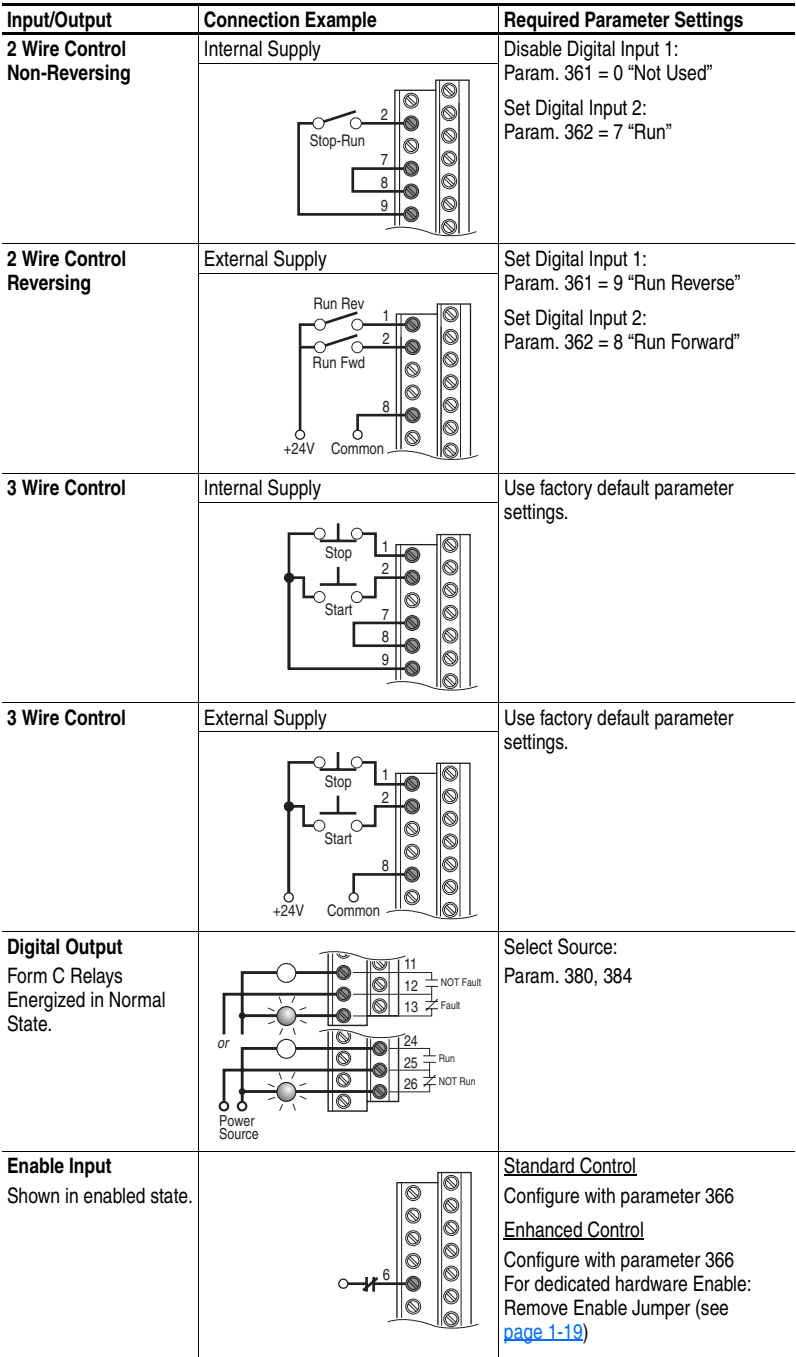

# <span id="page-32-0"></span>**Hardware Enable Circuitry (Enhanced Control Only)**

By default, the user can program a digital input as an Enable input. The status of this input is *interpreted by drive software*. If the application requires the drive to be disabled *without* software interpretation, a hardware enable configuration can be utilized. This is done by removing the enable jumper (ENBL JMP) and wiring the enable input to "Digital In 6" (see below). Note that P366 [Digital In6 Sel] is no longer changeable.

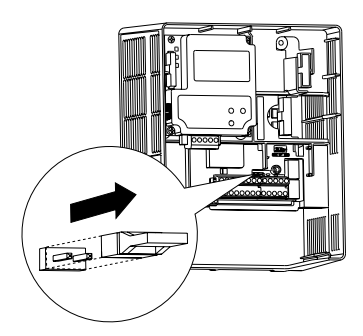

**1.**Remove drive cover as described on pages  $1-1$  and  $1-2$ .

**2.**Locate and remove the Enable Jumper on the Main Control Board (see diagram).

**3.**Wire Enable to "Digital In 6" (see Table  $1.H$ ).

# **Safe Off Board (Enhanced Control Only)**

The PowerFlex Safe-Off board, when used with suitable safety components, provides protection according to EN 954-1:1997; Category 3 for safe off and protection against restart. The PowerFlex safe off option is just one safety control system. All components in the system must be chosen and applied correctly, to achieve the desired level of operator safeguarding.

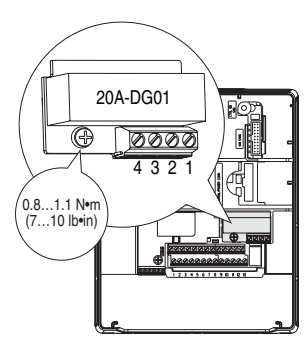

**Important:** The hardware enable jumper (ENBL JMP) must be removed when using the DriveGuard Safe-Off option. Failure to remove the jumper will cause the drive to fault when a start command is issued.

| No.           | Signal         | <b>Description</b>                                                                                                    |  |
|---------------|----------------|----------------------------------------------------------------------------------------------------|--|
|               | Monitor - N.C. | Normally closed contacts for monitoring relay status.                                                                      |  |
| $\mathcal{P}$ | Common - N.C.  | Maximum Resistive Load: 250V AC / 30V DC / 50 VA / 60 Watts<br>Maximum Inductive Load: 250V AC / 30V DC / 25 VA / 30 Watts |  |
| 3             | $+24V$ DC      | Connections for user supplied power to energize coil.                                                                      |  |
| 4             | 24V Common     |                                                                                                    |  |

**Table 1.I Terminal Description**

For detailed information on installing and wiring a safety relay system, refer to the DriveGuard" Safe-Off Option (Series B) for PowerFlex 40P and PowerFlex 70 AC Drives User Manual, publication PFLEX-UM003.

**Important:** If the Safe-Off board is removed from the drive, pins 3 and 4 of the Safe-Off Connector must be jumpered for the drive to run. If the Safe-Off board or the jumper is not installed, and the drive is commanded to run, an F111 "Enable Hardware" fault will occur.

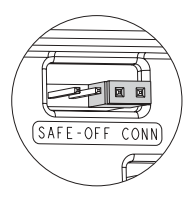

### **Encoder Interface (Enhanced Control Only)**

The PowerFlex Encoder Interface can source 5 or 12 volt power and accept 5 or 12 volt single ended differential inputs.

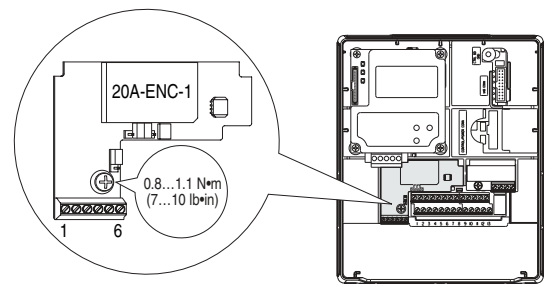

**Table 1.J Terminal Description**

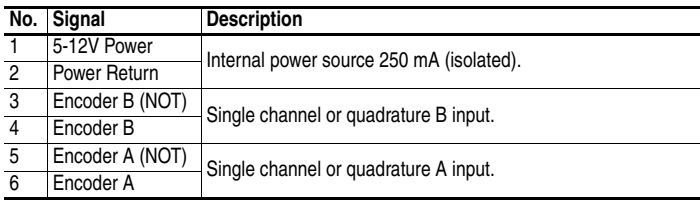

#### **Figure 1.13 Jumper Settings**

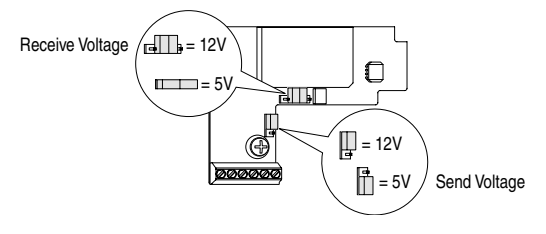

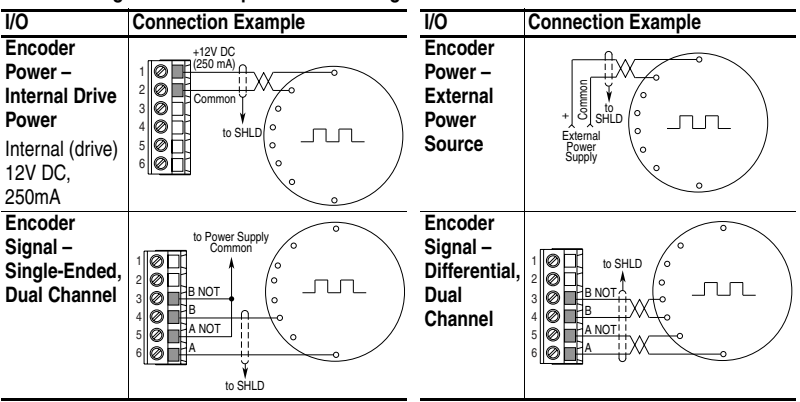

**Figure 1.14 Sample Encoder Wiring**

Refer to [page A-3](#page-130-1) for additional Encoder specifications.

# <span id="page-35-0"></span>**Speed Reference Control**

### **"Auto" Speed Sources**

The drive speed command can be obtained from a number of different sources. The source is determined by drive programming and the condition of the speed select digital inputs, Auto/Manual digital input or reference select bits of a command word.

The default source for a command reference (all speed select inputs open or not programmed) is the selection programmed in P90 [Speed Ref A Sel]. If any of the speed select inputs are closed, the drive will use other parameters as the speed command source.

If a communication device is the source of the speed reference, refer to the appropriate Communications manual for additional information.

### **"Manual" Speed Sources**

The manual source for speed command to the drive is either the HIM requesting manual control (see [ALT Functions](#page-152-3) on page B-3) or the control terminal block (analog input 1, 2, or MOP based on P96 [TB Man Ref Sel]) if a digital input is programmed to "Auto/Manual".

# **Changing Speed Sources**

The selection of the active Speed Reference can be made through digital inputs, DPI command, jog button or Auto/Manual HIM operation.

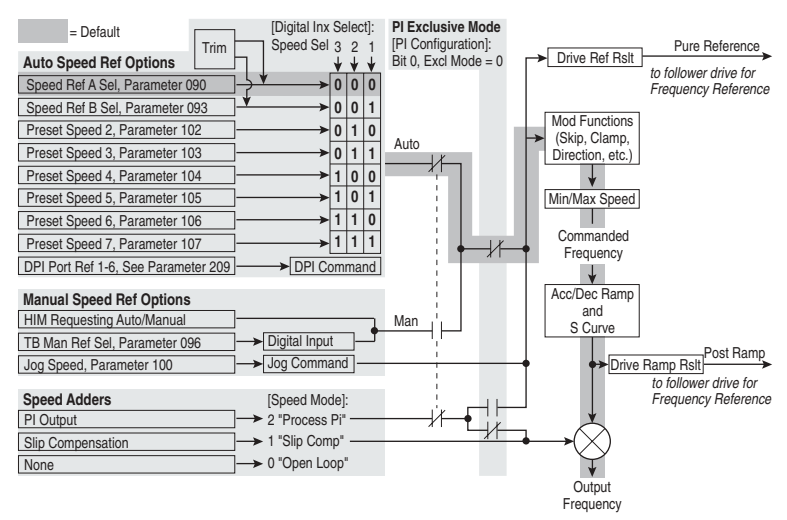

#### **Figure 1.15 Speed Reference Selection Chart (1)**

(1) To access Preset Speed 1, set [Speed Ref A Sel] or [Speed Ref B Sel] to "Preset Speed 1".
## **Auto/Manual Examples**

## **PLC = Auto, HIM = Manual**

A process is run by a PLC when in Auto mode and requires manual control from the HIM during set-up. The Auto speed reference is issued by the PLC through a communications module installed in the drive. Since the internal communications is designated as Port 5, P90 [Speed Ref A Sel] is set to "DPI Port 5" with the drive running from the Auto source.

Attain Manual Control

Press ALT then Auto/Man on the HIM. When the HIM attains manual control, the drive speed command comes from the HIM speed control keys.

Release to Auto Control

Press ALT then Auto/Man on the HIM again. When the HIM releases manual control, the drive speed command returns to the PLC.

## **PLC = Auto, Terminal Block = Manual**

A process is run by a PLC when in Auto mode and requires manual control from an analog potentiometer wired to the drive terminal block. The auto speed reference is issued by the PLC through a communications module installed in the drive. Since the internal communications is designated as Port 5, P90 [Speed Ref A Sel] is set to "DPI Port 5" with the drive running from the Auto source. Since the Manual speed reference is issued by an analog input ("Analog In 1 or 2"), P96 [TB Man Ref Sel] is set to the same input. To switch between Auto and Manual, [Digital In4 Sel] is set to "Auto/ Manual".

Attain Manual Control

• Close digital input 4. With the input closed, the speed command comes from the potentiometer.

Release to Auto Control

• Open digital input 4. With the input open, the speed command returns to the PLC.

## **Auto/Manual Notes**

- **1.** Manual control is exclusive. If a HIM or Terminal Block takes manual control, no other device can take manual control until the controlling device releases manual control.
- **2.** If a HIM has manual control and power is removed from the drive, the drive will return to Auto mode when power is reapplied.

## **EMC Instructions**

## **CE Conformity(1)**

Conformity with the Low Voltage (LV) Directive and Electromagnetic Compatibility (EMC) Directive has been demonstrated using harmonized European Norm (EN) standards published in the Official Journal of the European Communities. PowerFlex Drives comply with the EN standards listed below when installed according to the instructions in this manual and the *Wiring and Grounding Guidelines for Pulse Width Modulated (PWM) AC Drives*, publication DRIVES-IN001.

CE Declarations of Conformity are available online at: **http://www.ab.com/certification/ce/docs**.

## **Low Voltage Directive (2006/95/EC)**

• EN50178 Electronic equipment for use in power installations

## **EMC Directive (89/336/EEC)**

• EN61800-3 Adjustable speed electrical power drive systems Part 3: EMC product standard including specific test methods.

## **General Notes**

- If the adhesive label is removed from the top of the drive, the drive must be installed in an enclosure with side openings less than 12.5 mm (0.5 in.) and top openings less than 1.0 mm (0.04 in.) to maintain compliance with the LV Directive.
- The motor cable should be kept as short as possible in order to avoid electromagnetic emission as well as capacitive currents.
- Use of line filters in ungrounded systems is not recommended.
- PowerFlex drives may cause radio interference if used in a residential or domestic environment. The installer is required to take measures to prevent interference, in addition to the essential requirements for CE compliance provided in this section, if necessary.
- Conformity of the drive with CE EMC requirements does not guarantee an entire machine or installation complies with CE EMC requirements. Many factors can influence total machine/installation compliance.
- PowerFlex drives generate conducted low frequency disturbances (harmonic emissions) on the AC supply system.
- (1) CE Certification testing has not been completed for 600 Volt class drives.

## **General Notes (continued)**

When operated on a public supply system, it is the responsibility of the installer or user to ensure, by consultation with the distribution network operator and Rockwell Automation if necessary, that applicable requirements have been met.

## **Essential Requirements for CE Compliance**

Conditions 1-6 listed below **must be** satisfied for PowerFlex drives to meet the requirements of **EN 61800-3:2004**.

- **1.** Standard PowerFlex 70 CE compatible Drive.
- **2.** Review important precautions/attention statements throughout this manual before installing the drive.
- **3.** Grounding as described on [page 1-5](#page-18-0).
- **4.** Output power, control (I/O) and signal wiring must be braided, shielded cable with a coverage of 75% or better, metal conduit, or equivalent attenuation.
- **5.** All shielded cables should terminate with the proper shielded connector.
- **6.** Conditions in Table [1.K](#page-38-0) or 1.L.

#### <span id="page-38-0"></span>**Table 1.K PowerFlex 70 EN61800-3 EMC Compatibility**

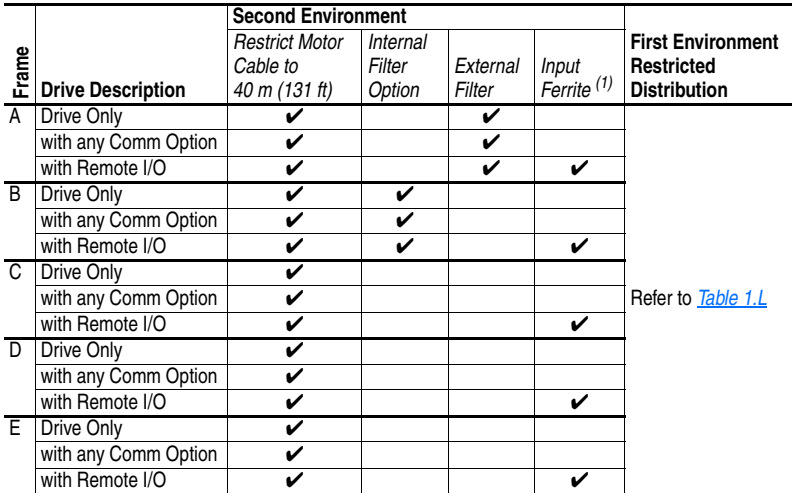

 $(1)$  Input cables through a Ferrite Core (Frames A, B and C Fair-Rite #2643102002 or equivalent, Frames D and E Fair-Rite #2643251002 or equivalent).

|              |                            | <b>First Environment Restricted Distribution</b> |                                  |                          |                                      |                                    |  |  |  |  |
|--------------|----------------------------|--------------------------------------------------|----------------------------------|--------------------------|--------------------------------------|------------------------------------|--|--|--|--|
| Frame        | <b>Drive Description</b>   | Restrict<br>Motor Cable<br>to:                   | Internal<br><b>Filter Option</b> | External<br>Filter $(1)$ | Comm Cable<br>Ferrite <sup>(2)</sup> | Common<br>Mode Core <sup>(3)</sup> |  |  |  |  |
| A            | Drive Only                 | 40 m (131 ft)                                    |                                  | ✓                        |                                      |                                    |  |  |  |  |
|              | Drive with any Comm Option | 40 m (131 ft)                                    |                                  | ✓                        |                                      |                                    |  |  |  |  |
|              | Drive with Remote I/O      | 40 m (131 ft)                                    |                                  | ✓                        | ✓                                    |                                    |  |  |  |  |
| <sub>B</sub> | Drive Only                 | 12 m (40 ft)                                     | ✓                                |                          |                                      |                                    |  |  |  |  |
|              | Drive with any Comm Option | 12 m (40 ft)                                     | ✓                                |                          |                                      |                                    |  |  |  |  |
|              | Drive with Remote I/O      | 12 m (40 ft)                                     | ✓                                |                          | ✓                                    |                                    |  |  |  |  |
| C.           | Drive Only                 | 12 m (40 ft)                                     |                                  |                          |                                      | ✔                                  |  |  |  |  |
|              | Drive with any Comm Option | 12 m (40 ft)                                     |                                  |                          |                                      |                                    |  |  |  |  |
|              | Drive with Remote I/O      | 12 m (40 ft)                                     |                                  |                          | ✓                                    |                                    |  |  |  |  |
| D.           | Drive Only                 | 12 m (40 ft)                                     |                                  |                          |                                      |                                    |  |  |  |  |
|              | Drive with any Comm Option | 12 m (40 ft)                                     |                                  |                          |                                      |                                    |  |  |  |  |
|              | Drive with Remote I/O      | 12 m (40 ft)                                     |                                  |                          | ✓                                    |                                    |  |  |  |  |
|              | E Drive Only               | 30 m (98 ft)                                     |                                  | ✓                        |                                      |                                    |  |  |  |  |
|              | Drive with any Comm Option | 30 m (98 ft)                                     |                                  | ✓                        |                                      |                                    |  |  |  |  |
|              | Drive with Remote I/O      | 30 m (98 ft)                                     |                                  |                          | ✔                                    |                                    |  |  |  |  |

**Table 1.L PowerFlex 70 EN61800-3 First Environment Restricted Distribution**

(1) External filters for First Environment installations and increasing motor cable lengths in Second Environment installations are available. Roxburgh models KMFA (RF3 for UL installations) and MIF or Schaffner FN3258 and FN258 models are recommended. Refer to [Table 1.M](#page-40-0) and **[http://](http://www.deltron-emcon.com) [www.deltron-emcon.com](http://www.deltron-emcon.com)** and **<http://www.mtecorp.com>** (USA) or **<http://www.schaffner.com>**, respectively.

 $(2)$  Two turns of the blue comm option cable through a Ferrite Core (Frames A, B, C Fair-Rite #2643102002, Frame D Fair-Rite #2643251002 or equivalent).

(3) Refer to the 1321 Reactor and Isolation Transformer Technical Data publication, 1321-TD001x for 1321-Mxxx selection information.

|                    |                          | Manufacturer<br>Part  | <b>Class</b>             |          | Manufacturer             | <b>Class</b>   |                |
|--------------------|--------------------------|-----------------------|--------------------------|----------|--------------------------|----------------|----------------|
|                    |                          |                       | A                        | B        | Part                     | A              | B              |
| Manufacturer Frame |                          | Number <sup>(1)</sup> | (Meters)                 | (Meters) | Number <sup>(1)</sup>    | (Meters)       | (Meters)       |
| <b>Deltron</b>     | A                        | <b>KMF306A</b>        | 25                       | 25       | ▃                        | ▃              | -              |
|                    | B w/o Filter             | <b>KMF310A</b>        | 50                       | 25       | -                        | -              | -              |
|                    | <b>B</b> w/Filter        | <b>KMF306A</b>        | 100                      | 50       | MIF306                   | -              | 100            |
|                    | C                        | <b>KMF318A</b>        |                          | 150      |                          | -              |                |
|                    | D                        | KMF336A               | 150                      | 5        | MIF330                   | $\overline{a}$ | 150            |
|                    | D w/o DC CM<br>Capacitor | KMF336A               |                          | 50       |                          |                |                |
|                    | E                        | ▃                     | -                        | -        | MIF3100                  | -              | 30             |
| <b>Schaffner</b>   | A                        | FN3258-7-45           | $\overline{a}$           | 50       | -                        | $\overline{a}$ | $\overline{a}$ |
|                    | B w/o Filter             | FN3258-7-45           | 100                      | 50       | -                        | -              | -              |
|                    | <b>B</b> w/Filter        | FN3258-7-45           |                          | 100      | -                        | -              | -              |
|                    | C                        | FN3258-16-45          |                          | 150      |                          |                | ▃              |
|                    | D                        | FN3258-30-47          | $\overline{0}$           | 0        | FN258-30-07              | -              | 150            |
|                    | D w/o DC CM<br>Capacitor | FN3258-30-47          |                          | 150      |                          |                |                |
|                    | 0                        | FN3258-16-45          | $\overline{\phantom{0}}$ | 150      | $\overline{\phantom{0}}$ | -              | -              |
|                    |                          | FN3258-30-47          |                          | 150      | -                        | -              | -              |
|                    | $\overline{2}$           | FN3258-42-47          | 50                       | 50       | -                        | -              | -              |
|                    | 2 w/o DC CM<br>Capacitor | FN3258-42-47          | 150                      | 150      |                          |                | -              |
|                    | 3                        | FN3258-75-52          | 100                      | 100      | -                        | ▃              | -              |
|                    | 3 w/o DC CM<br>Capacitor | FN3258-75-52          | 150                      | 150      | -                        |                | -              |

<span id="page-40-0"></span>**Table 1.M PowerFlex 70 Recommended Filters**

<span id="page-40-1"></span> $(1)$  Use of these filters assumes that the drive is mounted in an EMC enclosure.

## **Notes:**

# **Start Up**

This chapter describes how you start up the PowerFlex 70 Drive. Refer to [Appendix B](#page-150-0) for a brief description of the LED and LCD HIM (Human Interface Module).

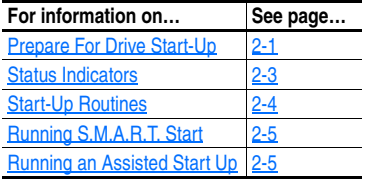

## <span id="page-42-0"></span>**Prepare For Drive Start-Up**

- The check list that follows supports the Start-Up menu option.
- A Human Interface Module (HIM) is required to run the Start-Up routine.
- The Start-Up routine may modify parameter values for Analog and Digital I/O.

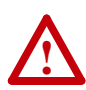

**ATTENTION:** Power must be applied to the drive to perform the following start-up procedure. Some of the voltages present are at incoming line potential. To avoid electric shock hazard or damage to equipment, only qualified service personnel should perform the following procedure. Thoroughly read and understand the procedure before beginning. If an event does not occur while performing this procedure, **Do Not Proceed**. **Remove Power** including user supplied control voltages. User supplied voltages may exist even when main AC power is not applied to the drive. Correct the malfunction before continuing.

## **Before Applying Power to the Drive**

- ❏ **1.** Confirm that all inputs are connected to the correct terminals and are secure.
- ❏ **2.** Verify that AC line power at the disconnect device is within the rated value of the drive.

❏ **3.** Verify that control power voltage is correct.

The remainder of this procedure requires that a HIM be installed. If an operator interface is not available, remote devices should be used to start up the drive.

**Important:** When power is first applied, the HIM may require approximately 5 seconds until commands are recognized (including the Stop key).

#### **Applying Power to the Drive**

❏ **4.** Apply AC power and control voltages to the drive.

If any of the six digital inputs are configured to "Stop  $-CF$ " (CF = Clear Fault) or "Enable," verify that signals are present or the drive will not start. Refer to **Alarm Descriptions on page 4-8** for a list of potential digital input conflicts.

If a fault code appears, refer to **[Chapter 4.](#page-114-0)** 

If the STS LED is not flashing green at this point, refer to Status Indicators and their indications below.

❏ **5.** Proceed to Start-Up Routines.

## <span id="page-44-0"></span>**Status Indicators**

## **Figure 2.1 Drive Status Indicators (Typical)**

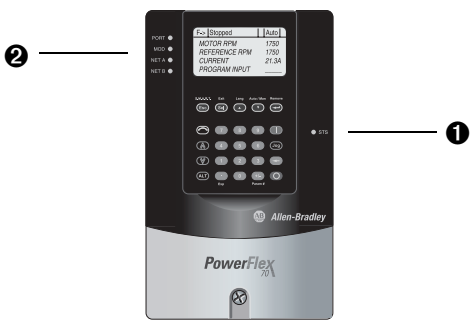

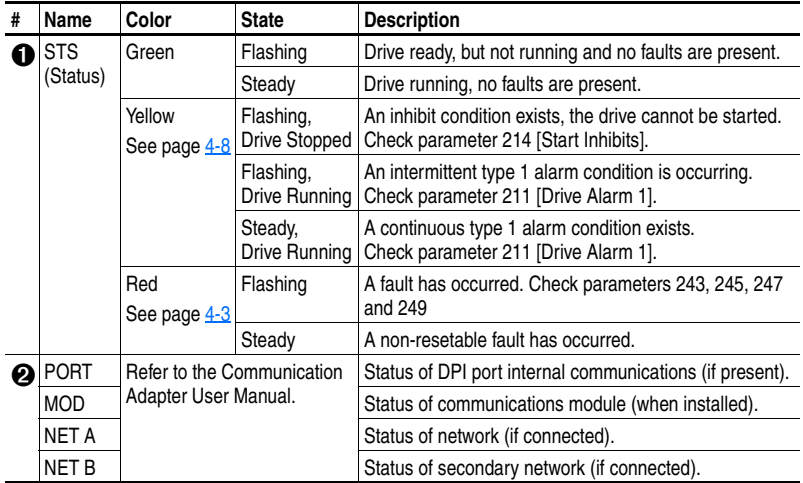

## <span id="page-45-0"></span>**Start-Up Routines**

The PowerFlex 70 is designed so that start up is simple and efficient. If you have an LCD HIM, two methods are provided, allowing the user to select the desired level needed for the application.

#### • **S.M.A.R.T. Start**

This routine allows you to quickly set up the drive by programming values for the most commonly used functions (see below).

#### • **Assisted Start Up**

This routine prompts you for information that is needed to start up a drive for most applications, such as line and motor data, commonly adjusted parameters and I/O. With Enhanced Control, two levels of Assisted Start Up are provided; Basic and Detailed.

#### **Figure 2.2 Standard Control Start Up Menu**

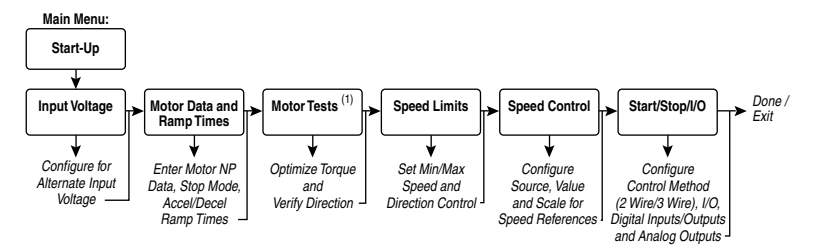

If you do not have an LCD HIM, you must set parameters individually using the LED HIM or other configuration tools, Refer to [Chapter 3](#page-48-0) for parameters.

**Important:** Power must be applied to the drive when viewing or changing parameters. Previous programming may affect the drive status when power is applied.

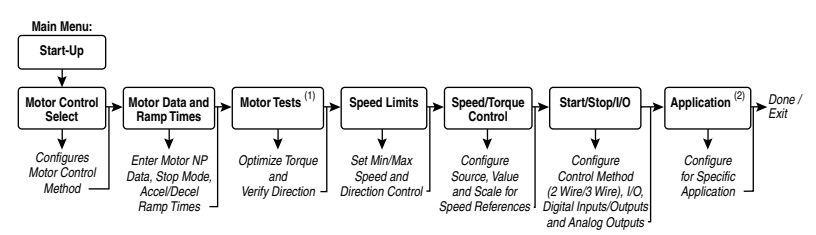

#### **Figure 2.3 Enhanced Control Start Up Menu**

- (1) During Motor Tests and tuning procedures, the drive may modify certain parameter values for proper Start Up operation. These values are then reset to their original values when Start Up is complete. The affected parameters are: 053, 080, 276, 278 and 361-366. If power is removed from the drive during the tests without aborting the auto-tune procedure, these parameters may not be reset to their original value. If this situation occurs, reset the drive to factory defaults and repeat the Start Up procedure.
- (2) Detailed start-up mode only.

## <span id="page-46-1"></span>**Running S.M.A.R.T. Start**

During a Start Up, the majority of applications require changes to only a few parameters. The LCD HIM on a PowerFlex 70 drive offers S.M.A.R.T. start, which displays the most commonly changed parameters. With these parameters, you can set the following functions:

- S Start Mode and Stop Mode
- M Minimum and Maximum Speed
- A Accel Time 1 and Decel Time 1
- R Reference Source
- T Thermal Motor Overload

To run a S.M.A.R.T. start routine:

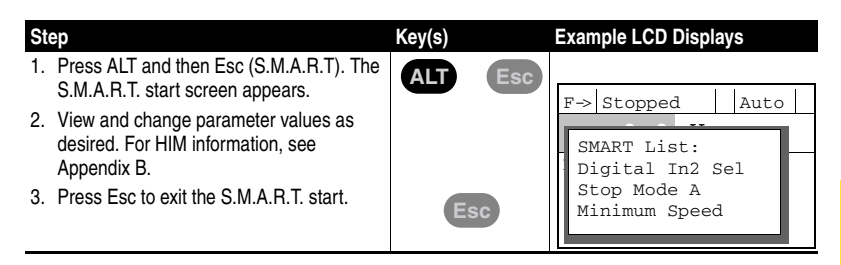

## <span id="page-46-0"></span>**Running an Assisted Start Up**

**Important:** This start-up routine requires an LCD HIM.

The Assisted start-up routine prompts you to input required information. Access Assisted Start Up by selecting "Start Up" from the Main Menu.

To perform an Assisted Start-Up

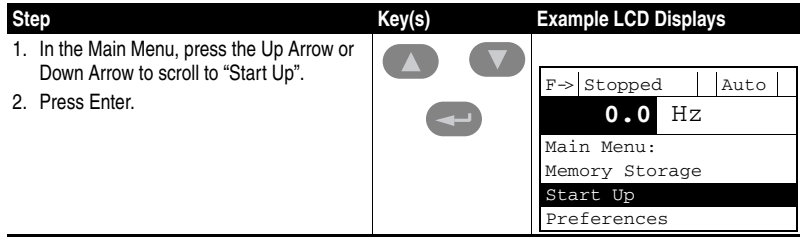

**Important:** Done/Exit must be selected upon completion of the Start Up routine in order for any Start Up/Autotune data to be saved.

## **Notes:**

# <span id="page-48-0"></span>**Programming and Parameters**

Chapter 3 provides a complete listing and description of the PowerFlex 70 parameters. The parameters can be programmed (viewed/ edited) using an LED or LCD HIM (Human Interface Module). As an alternative, programming can also be performed using DriveExplorer<sup>™</sup> or DriveExecutive<sup>™</sup> software and a personal computer. Refer to  $\Delta$ ppendix  $\overline{B}$  for brief descriptions of the LED and LCD Human Interface Modules.

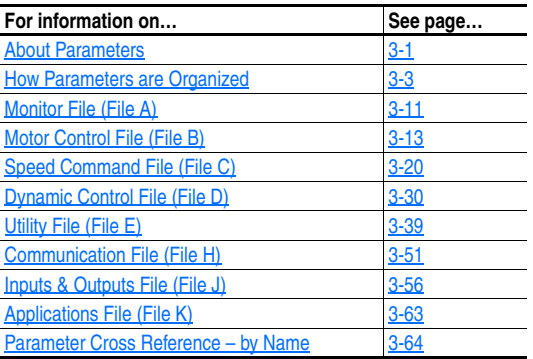

## <span id="page-48-1"></span>**[A](#page-48-1)bout Parameters**

To configure a drive to operate in a specific way, drive parameters may have to be set. Three types of parameters exist:

#### • **ENUM Parameters**

ENUM parameters allow a selection from 2 or more items. The LCD HIM will display a text message for each item. The LED HIM will display a number for each item.

#### • **Bit Parameters**

Bit parameters have individual bits associated with features or conditions. If the bit is 0, the feature is off or the condition is false. If the bit is 1, the feature is on or the condition is true.

#### • **Numeric Parameters**

These parameters have a single numerical value (i.e. 0.1 Volts).

The example on the following page shows how each parameter type is presented in this manual.

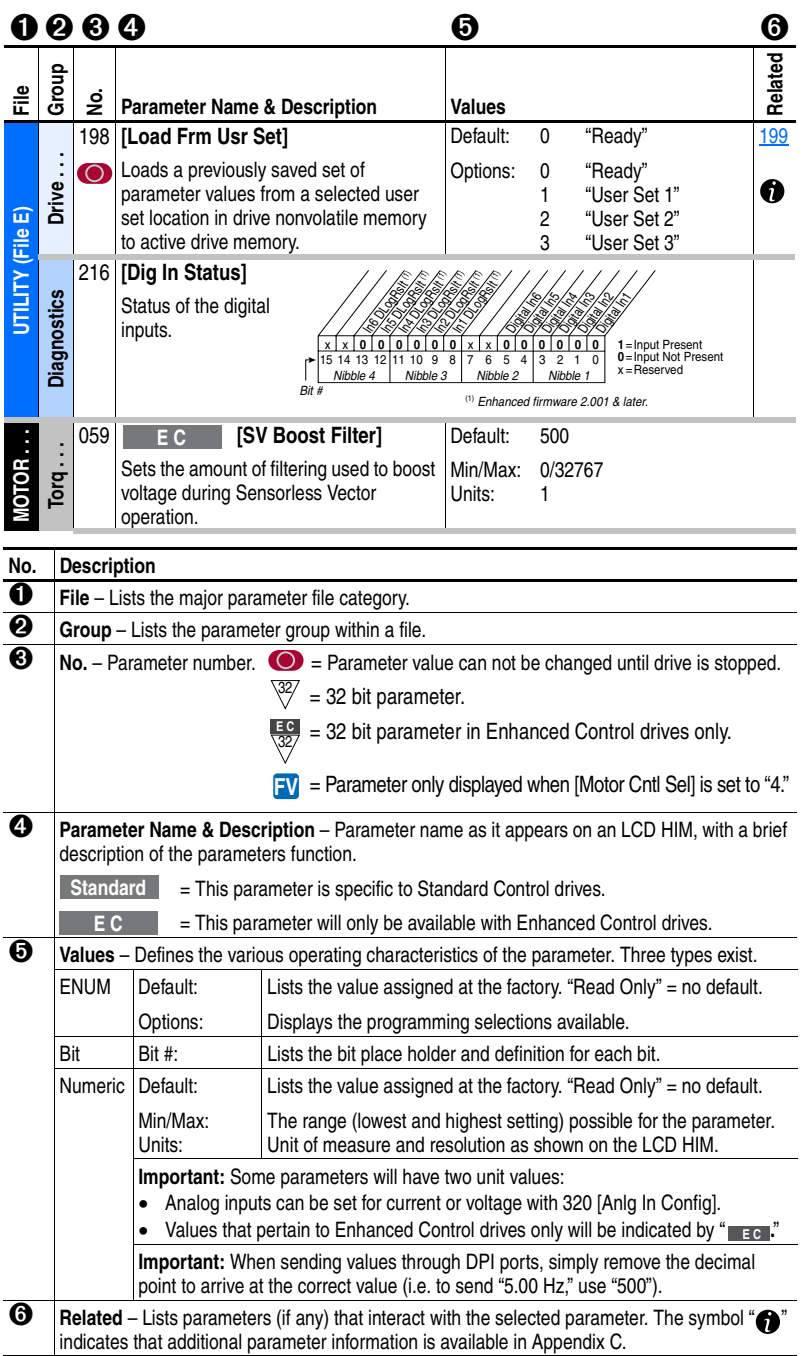

## <span id="page-50-0"></span>**How Parameters are Organized**

## **LED HIM (Human Interface Module)**

The LED HIM displays parameters in **Numbered List** order. Parameters are accessed by first selecting the file letter then a parameter number.

**Important:** The PowerFlex 70 Enhanced Control drive does not support the LED HIM.

File Letter Designations

The LED HIM identifies each parameter by File Letter and Parameter Number.

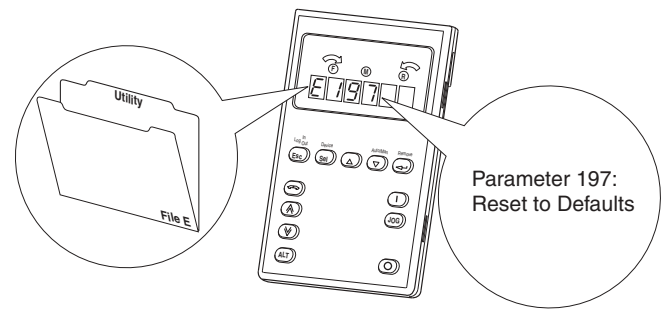

## **LCD HIM (Human Interface Module)**

The LCD HIM displays parameters in a **File-Group-Parameter** or **Numbered List** view order. To switch display mode, access the Main Menu, press ALT then Sel while cursor is on the parameter selection. In addition, using 196 **Param Access LvI**, the user has the option to display *all* parameters, commonly used parameters or diagnostic parameters.

## Control Options

Two different control options are available for the PowerFlex 70; Standard and Enhanced. Standard Control drives provide Volts per Hertz and Sensorless Vector operation. Enhanced Control drives support the addition of FVC Vector Control, DriveGuard Safe Off option and more.

#### File-Group-Parameter View

This simplifies programming by grouping parameters that are used for similar functions. The parameters are organized into 6 files in Basic Parameter view or 7 files in Advanced Parameter view. Each file is divided into groups, and each parameter is an element in a group. By default, the LCD HIM displays parameters by File-Group-Parameter view.

Numbered List View

All parameters are in numerical order.

## **Basic Parameter View – Standard Control**

Parameter 196 [Param Access Lvl] set to option 0 "Basic."

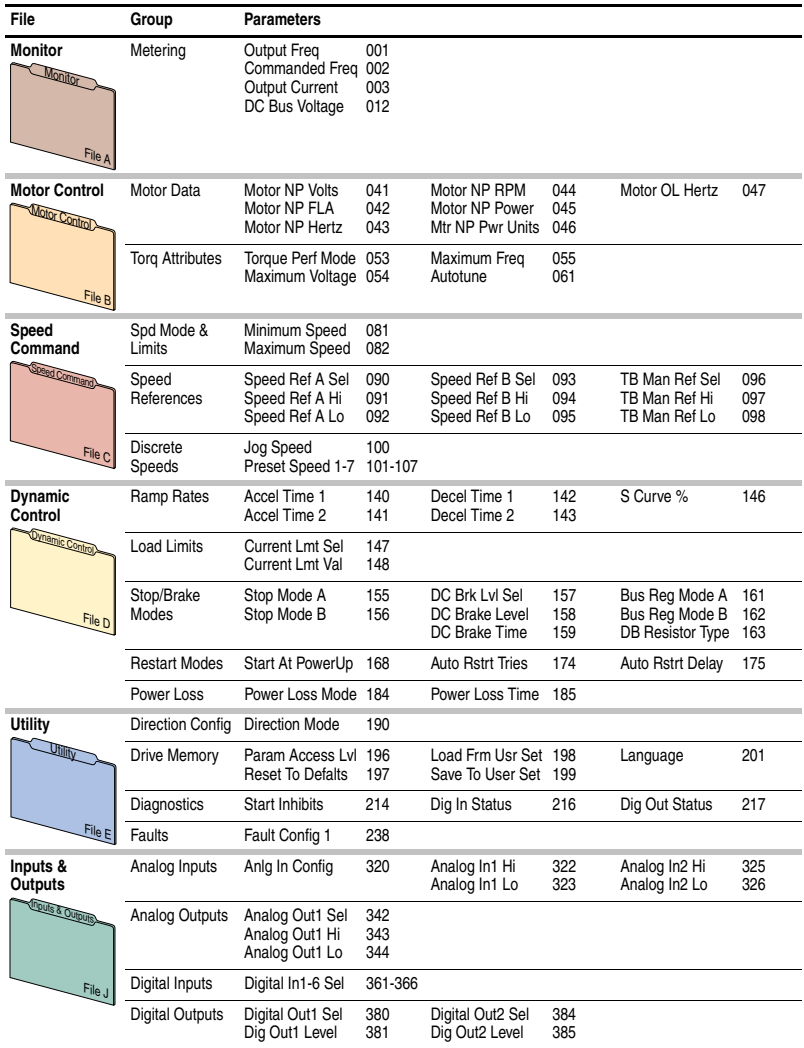

## **Basic Parameter View – Enhanced Control**

Parameter 196 [Param Access Lvl] set to option 0 "Basic."

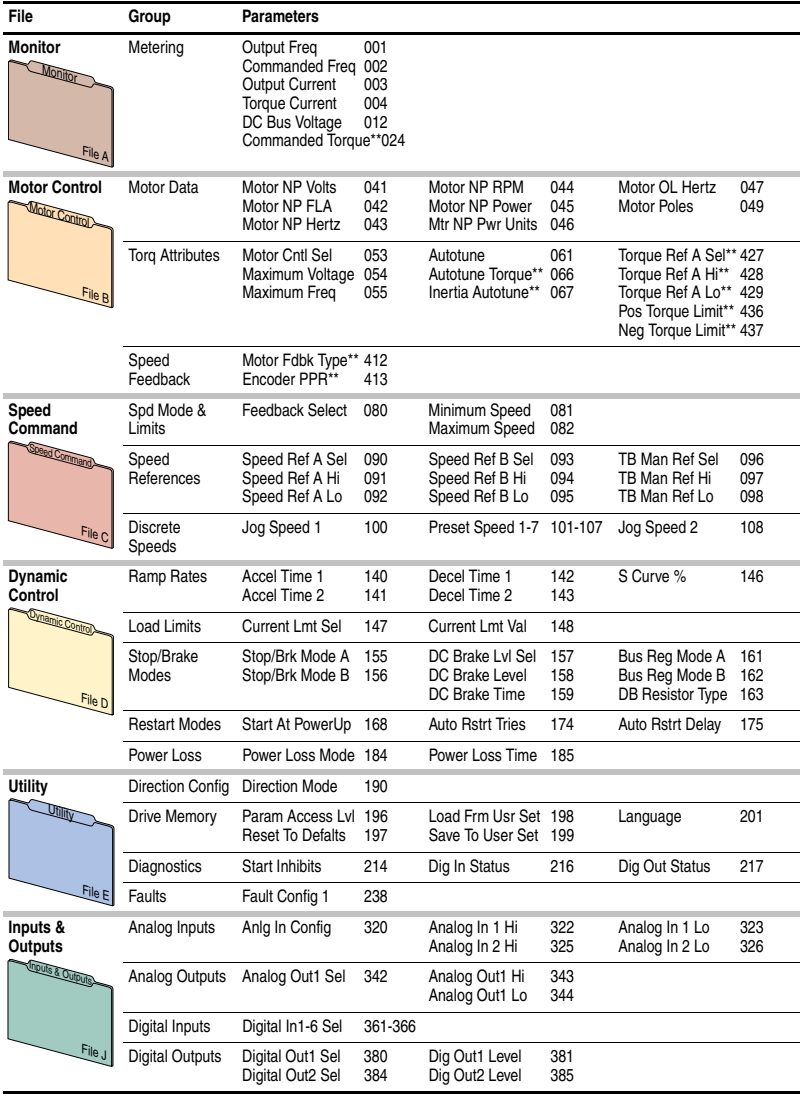

## **Advanced Parameter View – Standard Control**

Parameter 196 [Param Access Lvl] set to option 1 "Advanced."

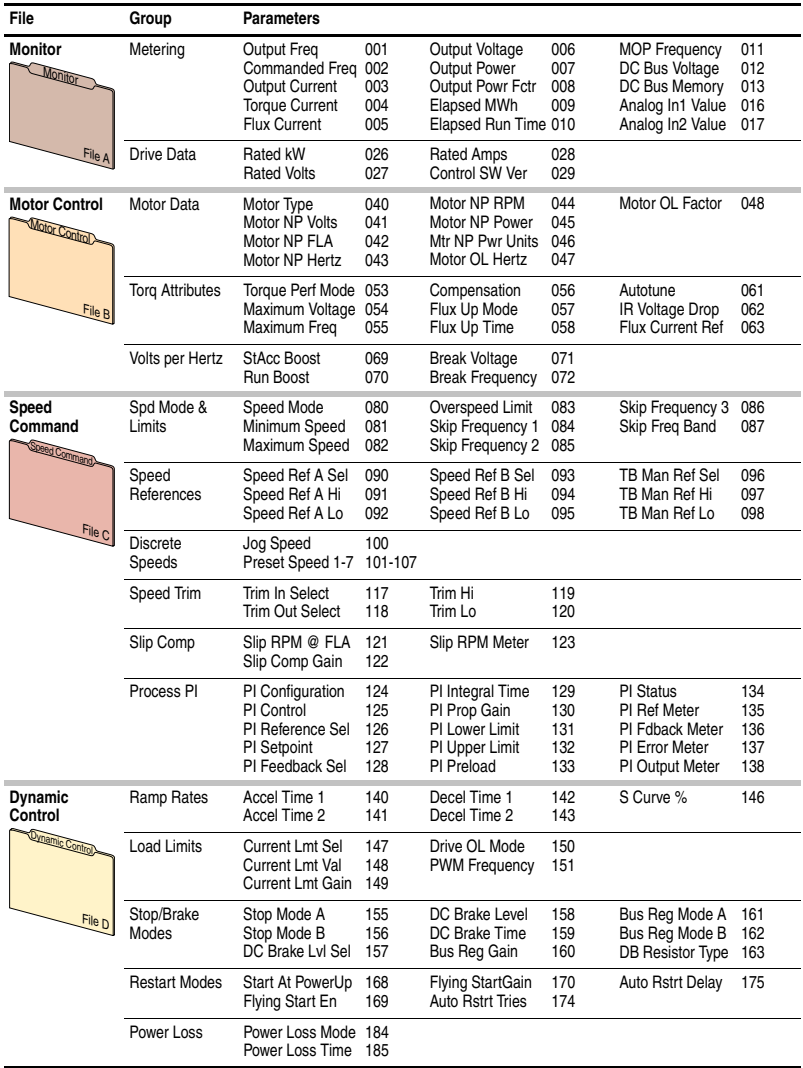

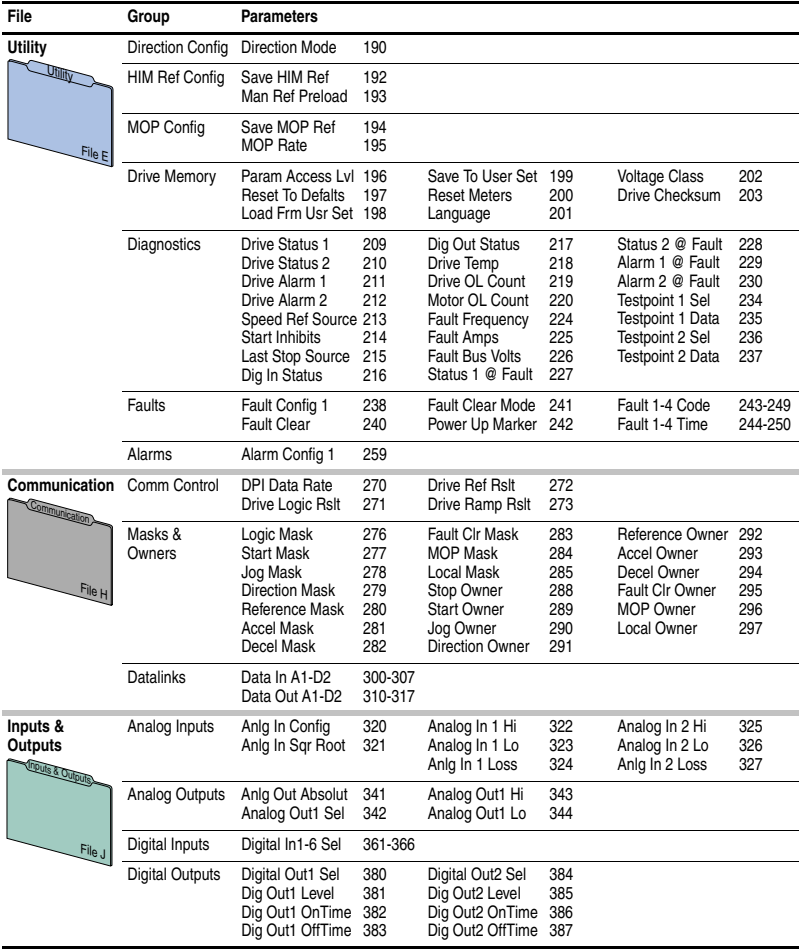

## **Advanced Parameter View – Enhanced Control**

Parameter 196 [Param Access Lvl] set to option 1 "Advanced."

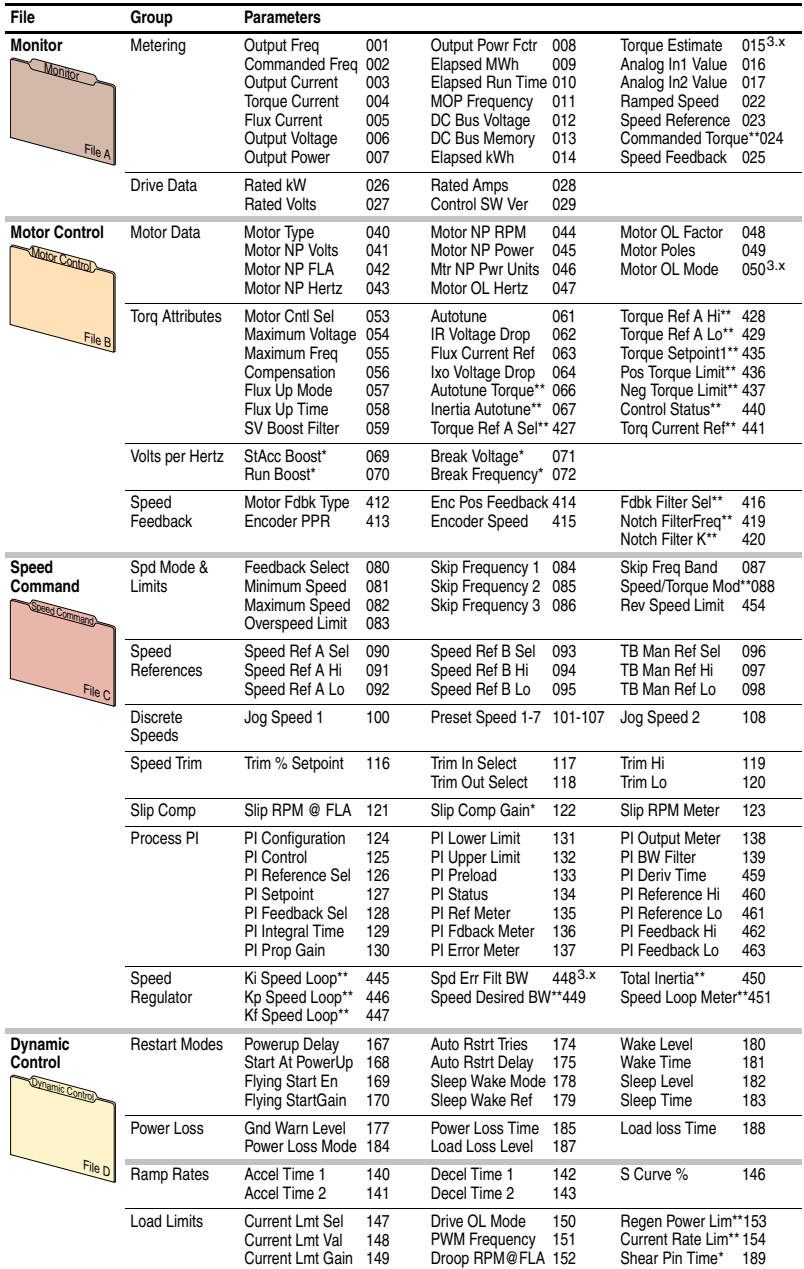

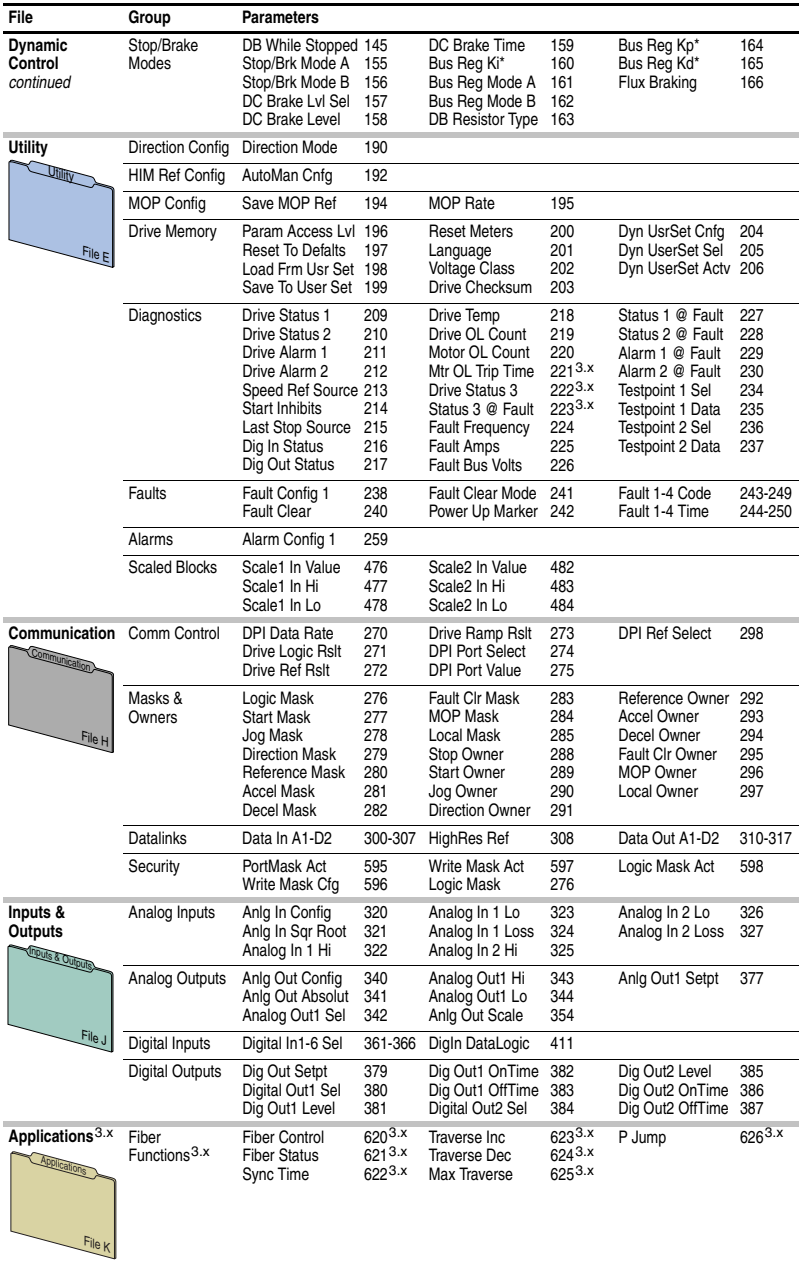

\* These parameters will only be displayed when parameter 053 [Motor Cntl Sel] is set to option "2 or 3."

\*\* These parameters will only be displayed when parameter 053 [Motor Cntl Sel] is set to option "4."

3.x Firmware 3.002 & later only.

## <span id="page-58-0"></span>**Monitor File** (File A)

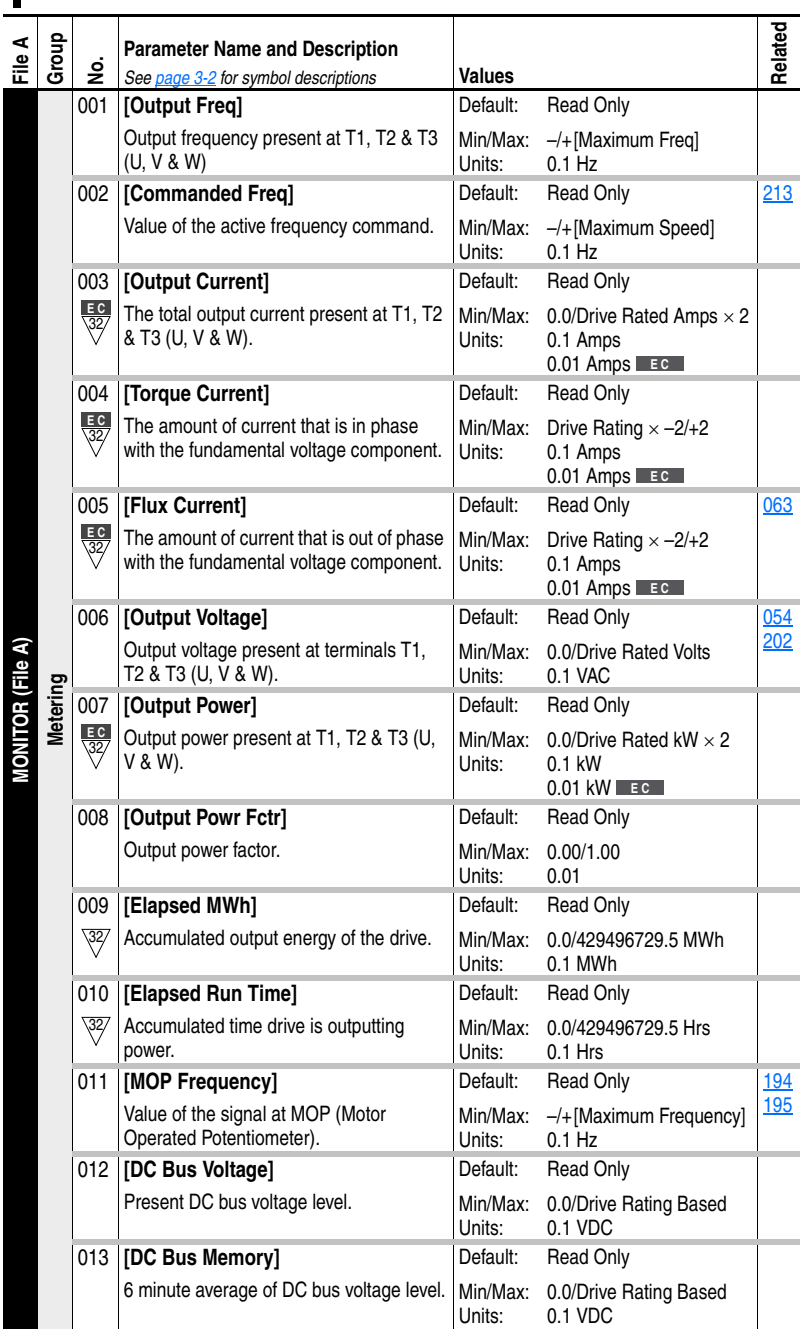

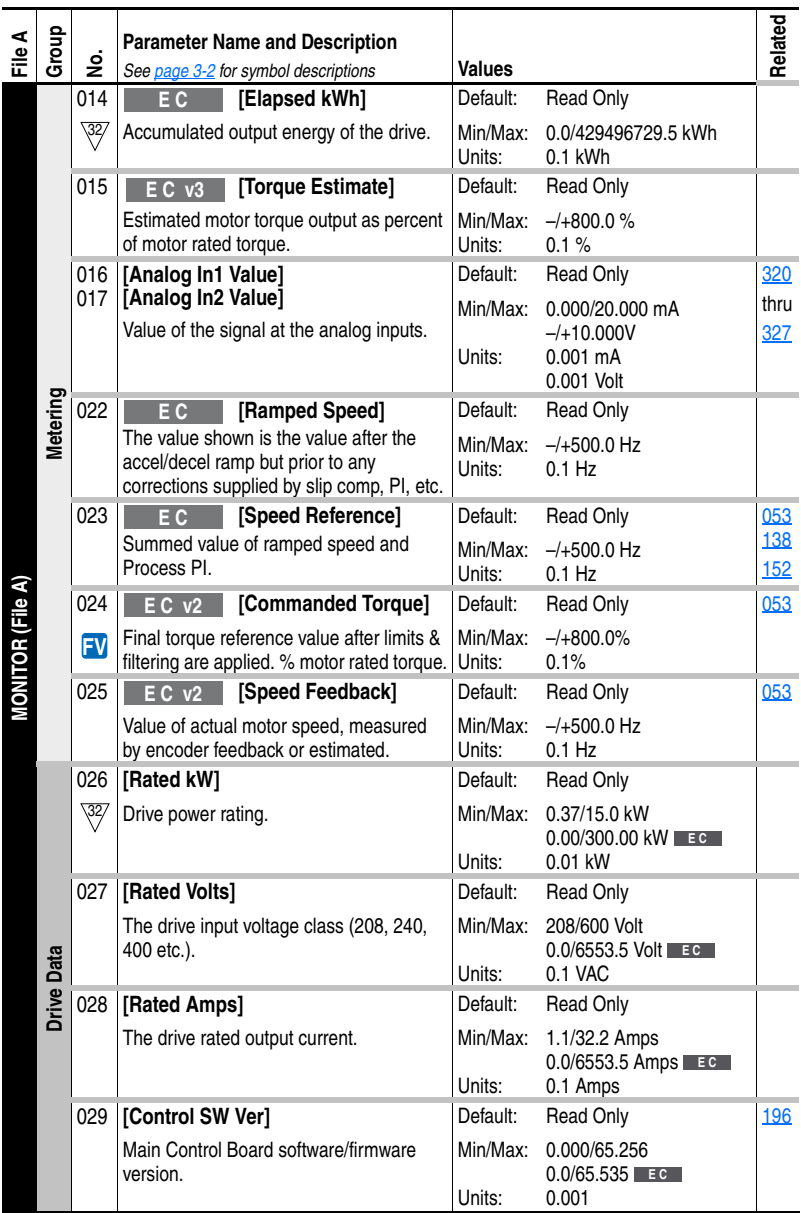

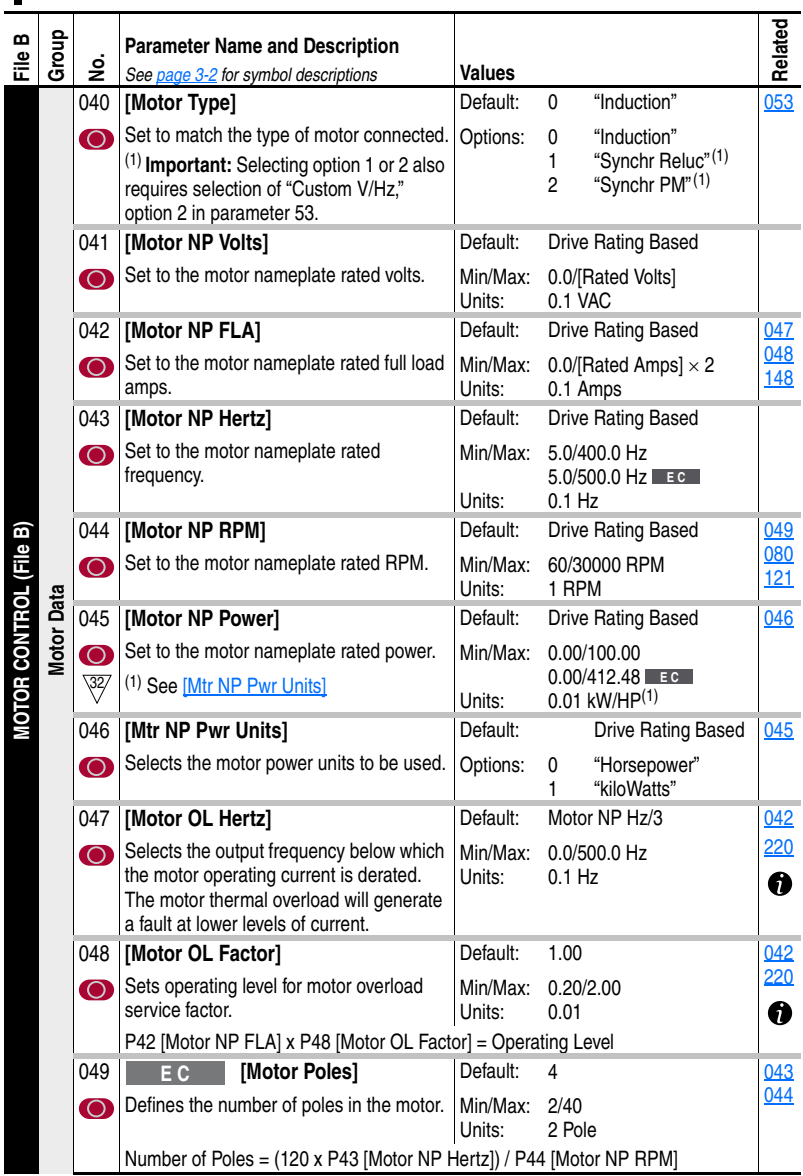

## <span id="page-60-0"></span>**Motor Control File** (File B)

Г

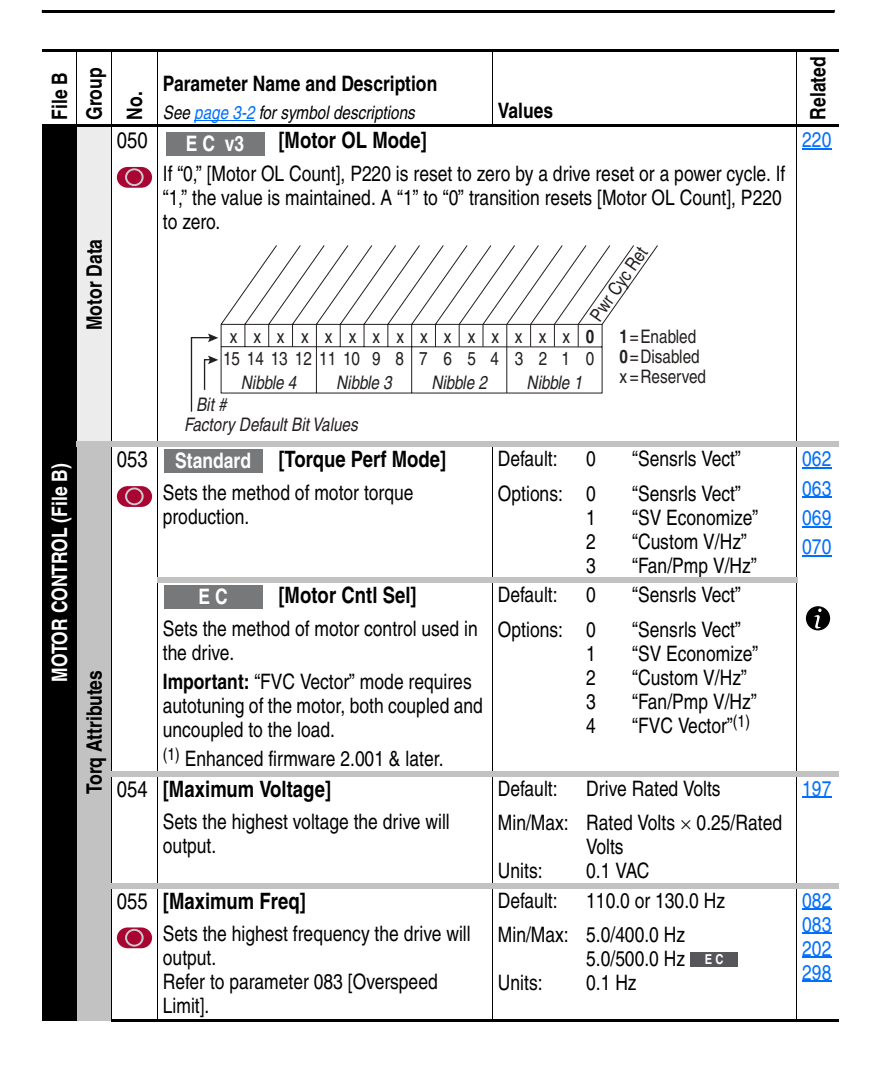

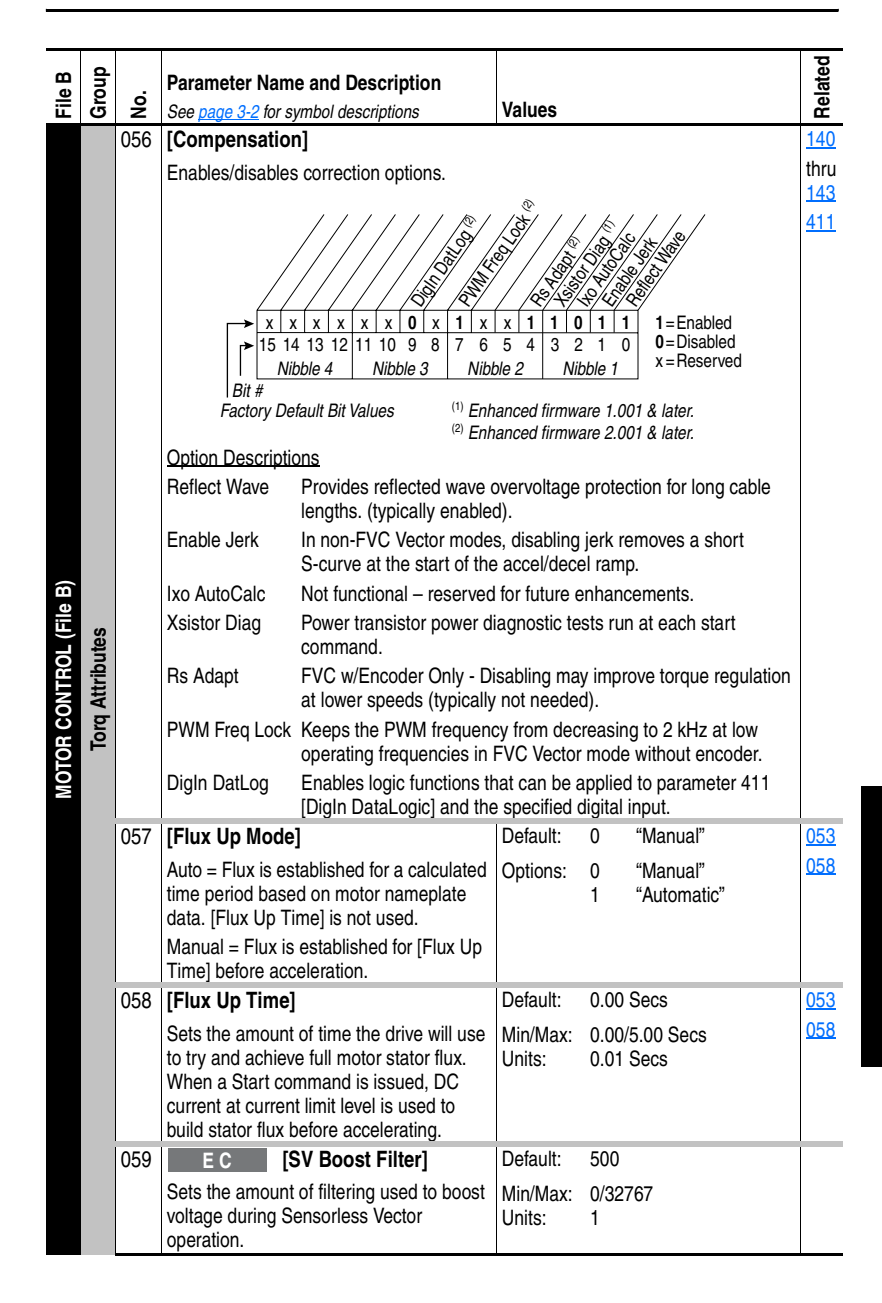

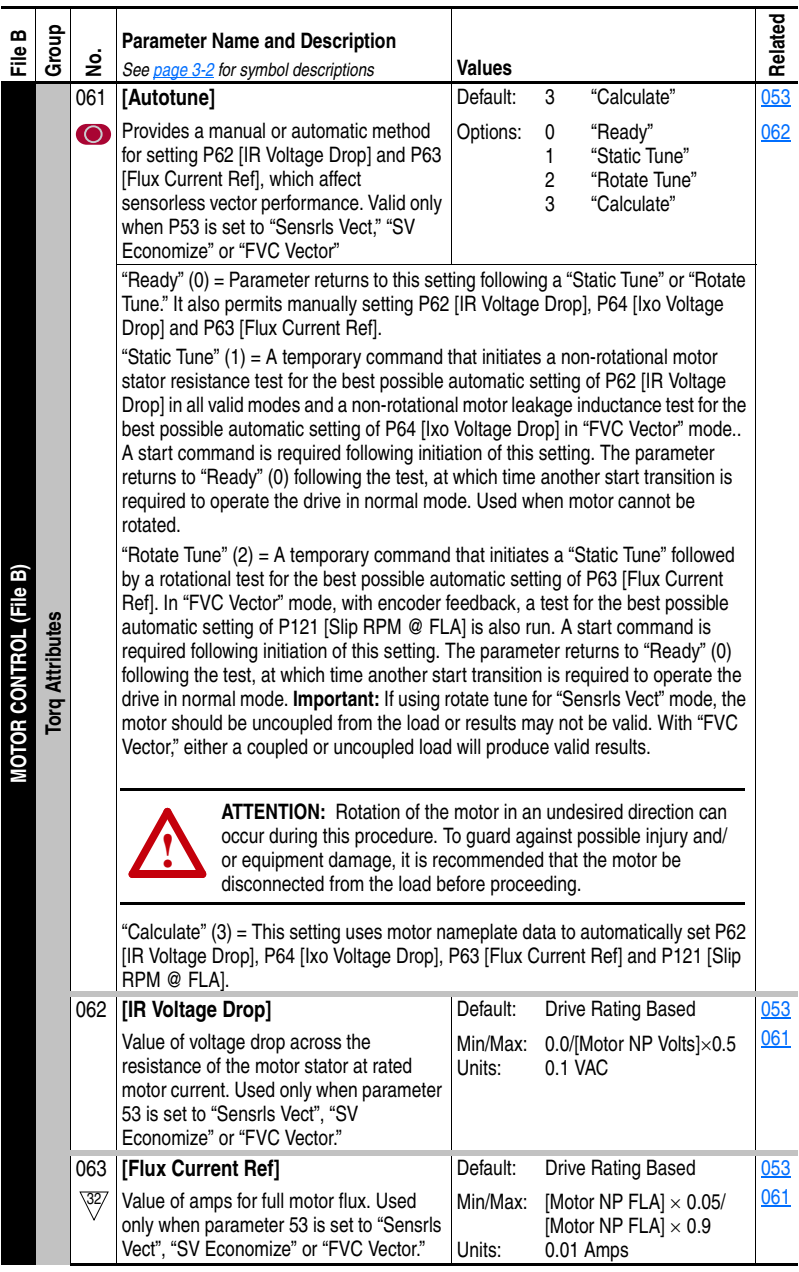

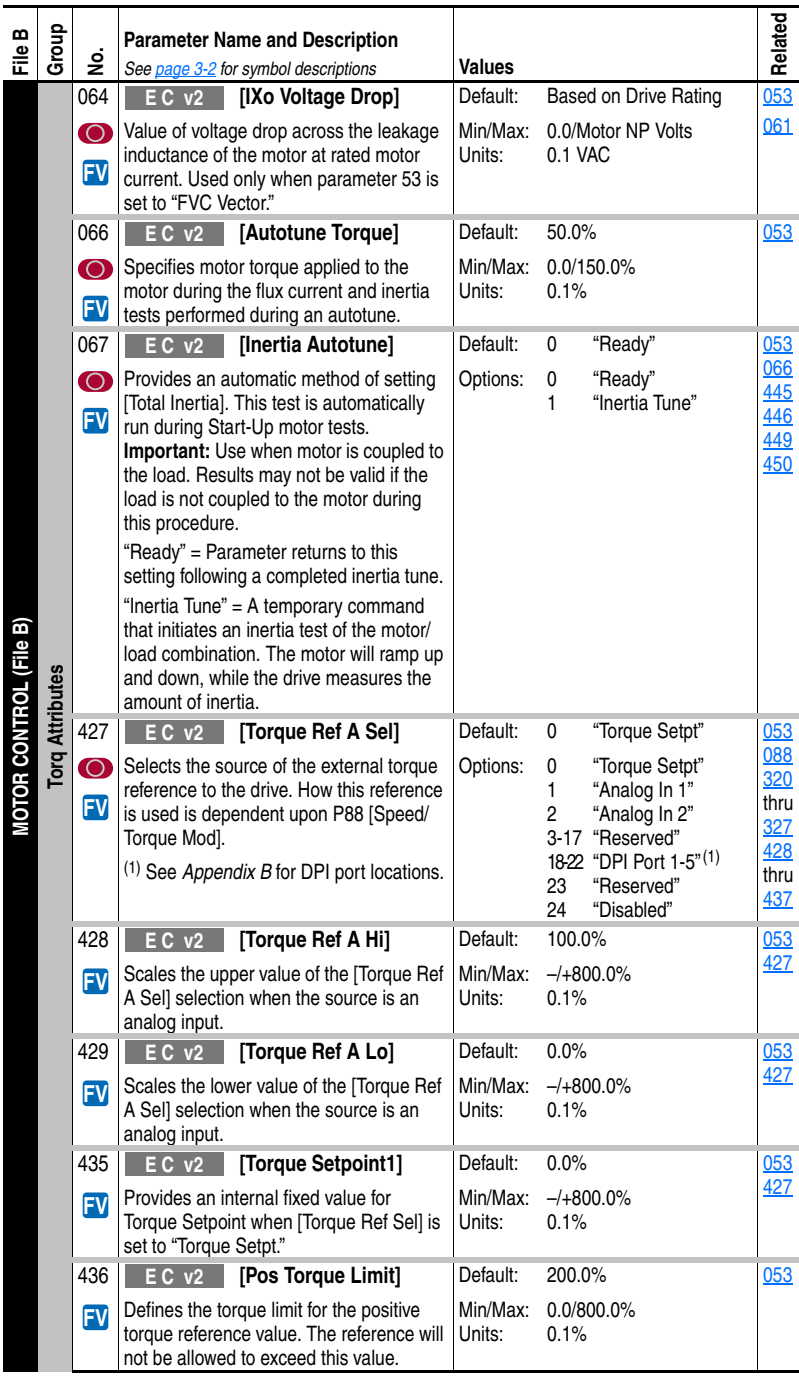

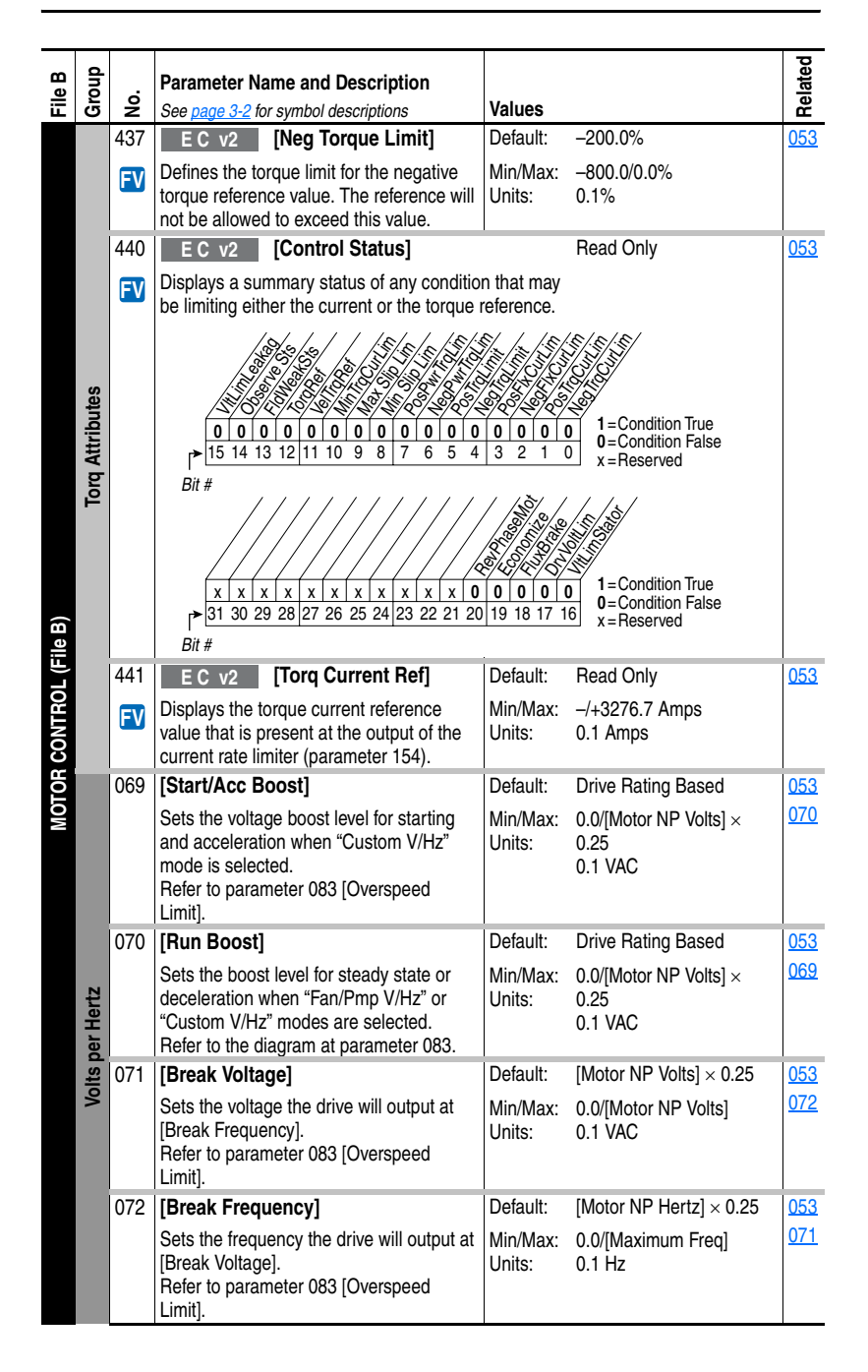

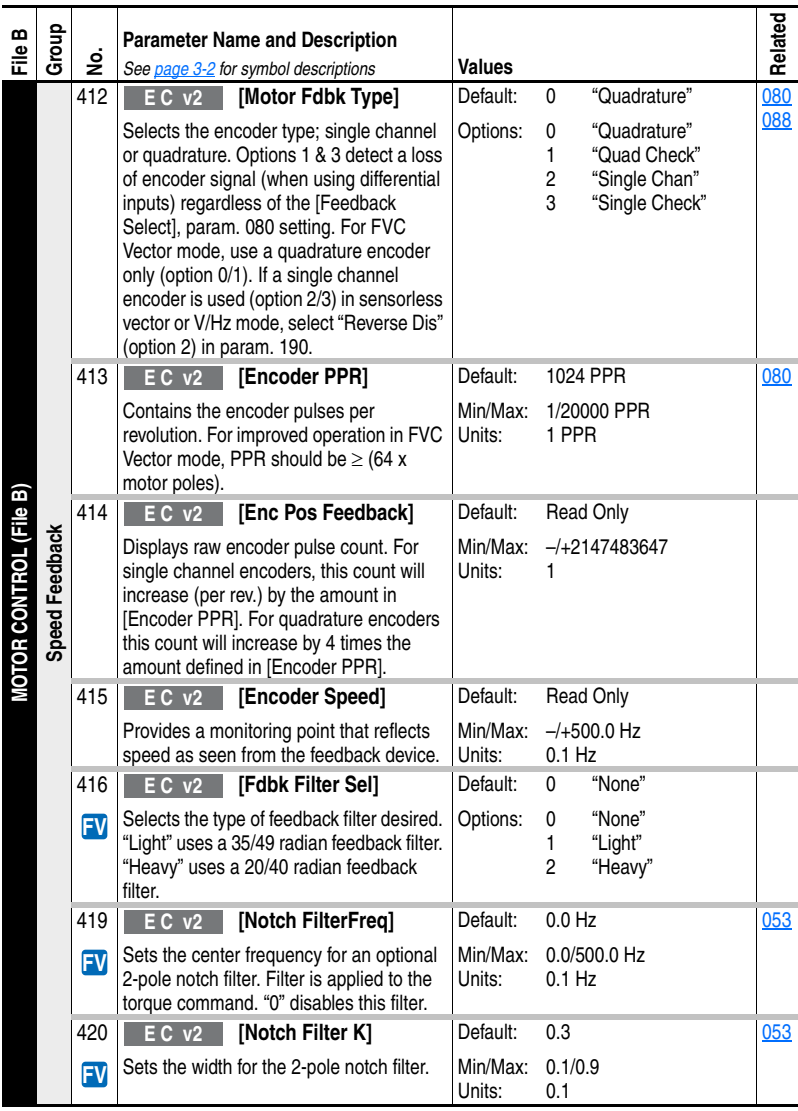

## <span id="page-67-0"></span>**Speed Command File** (File C)

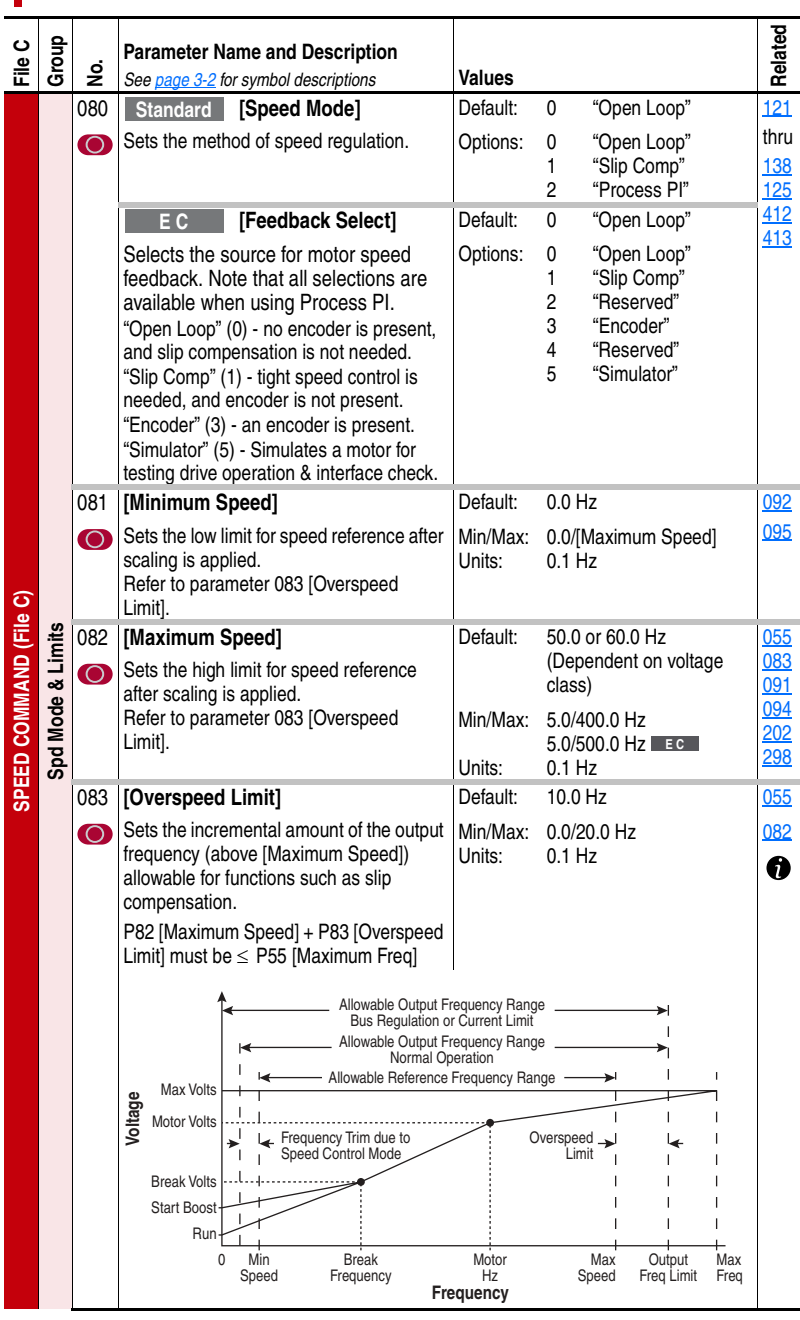

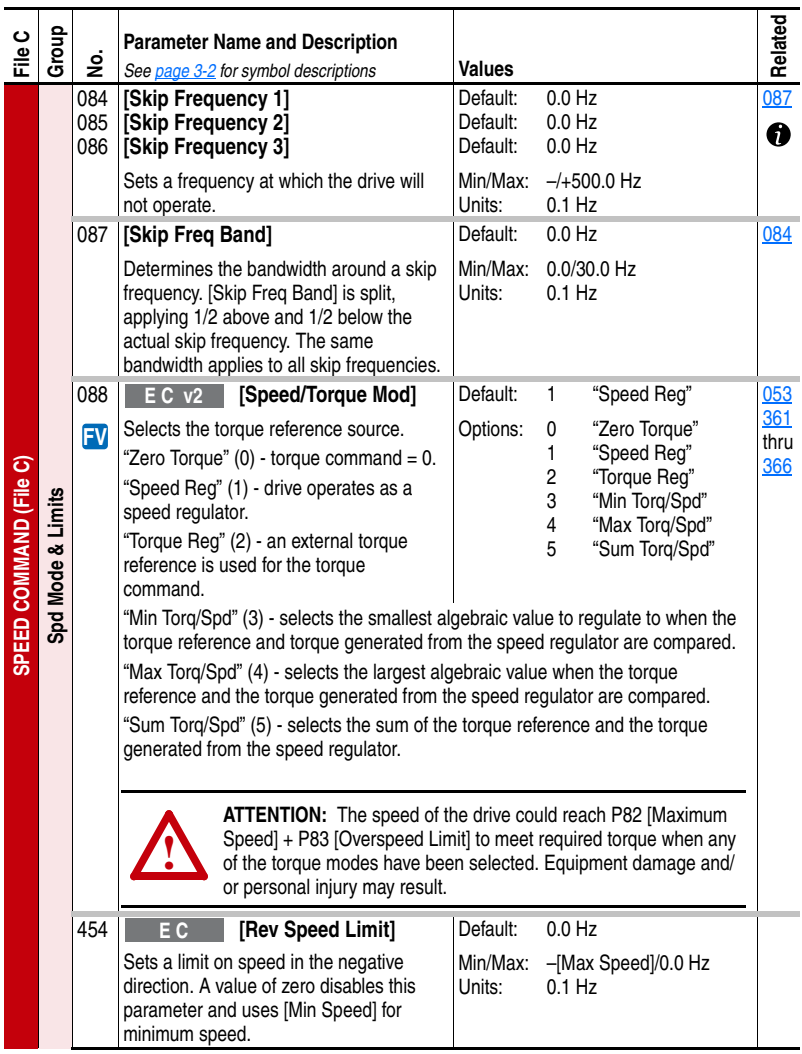

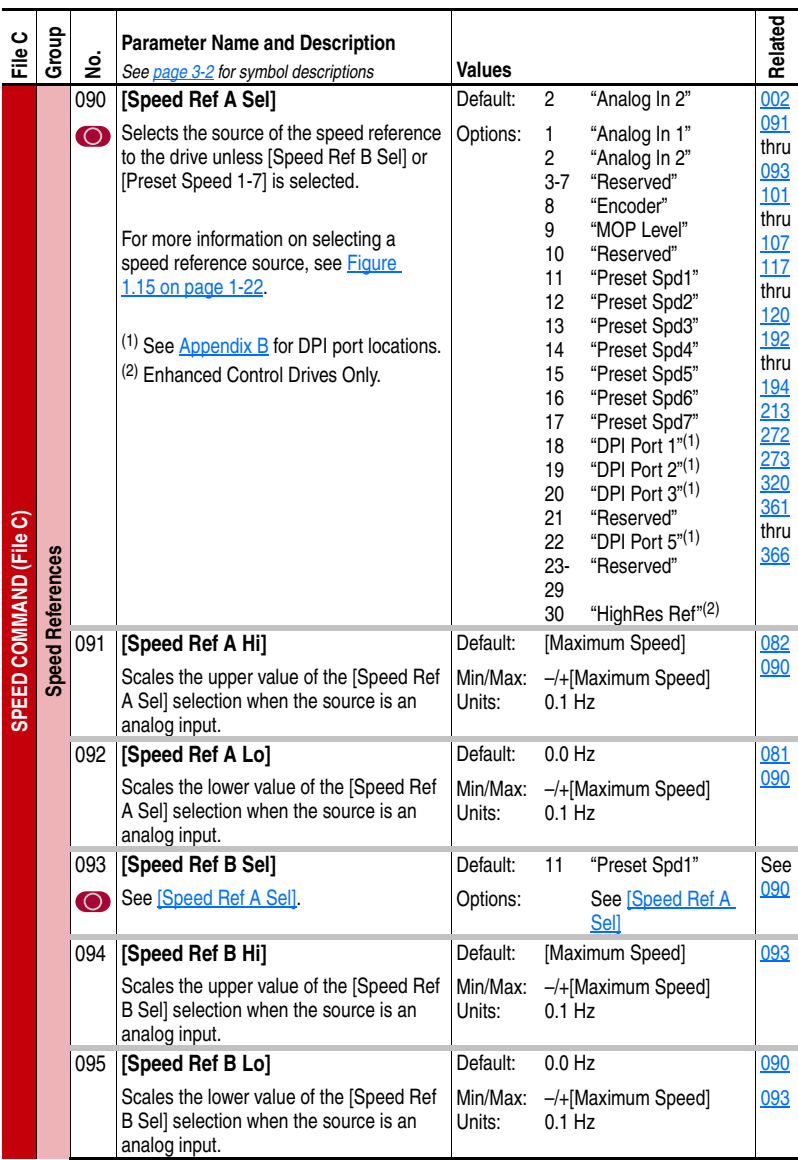

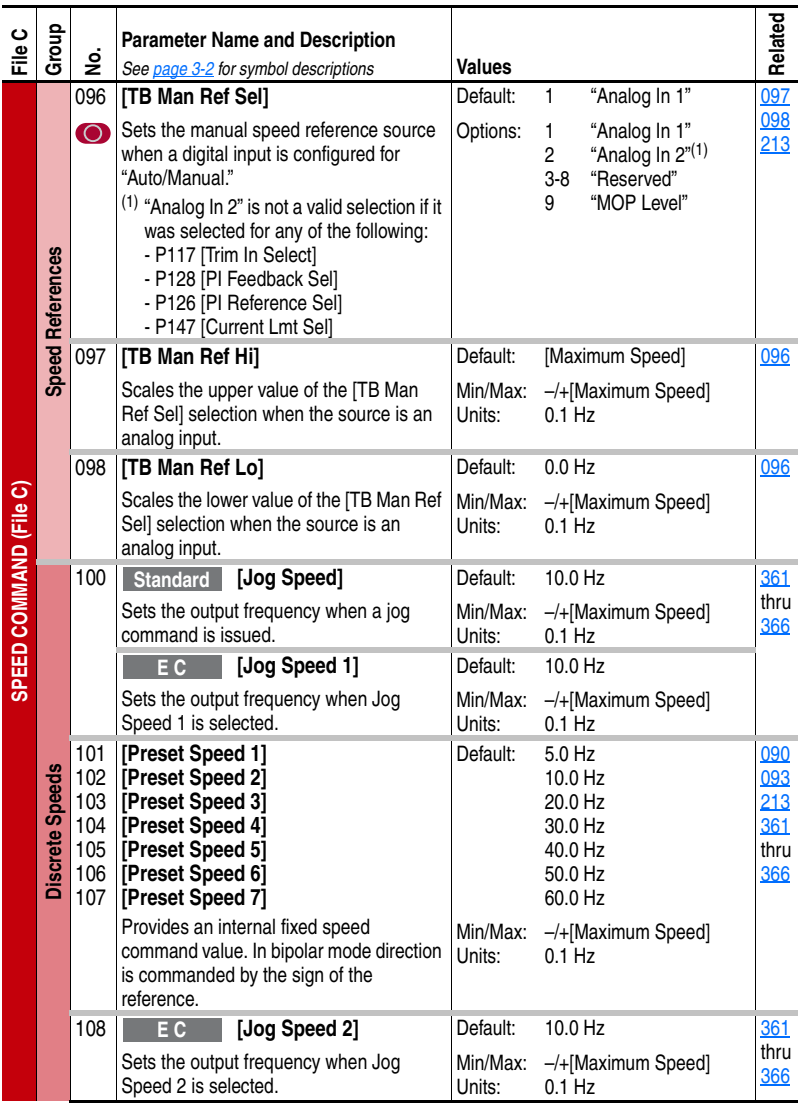

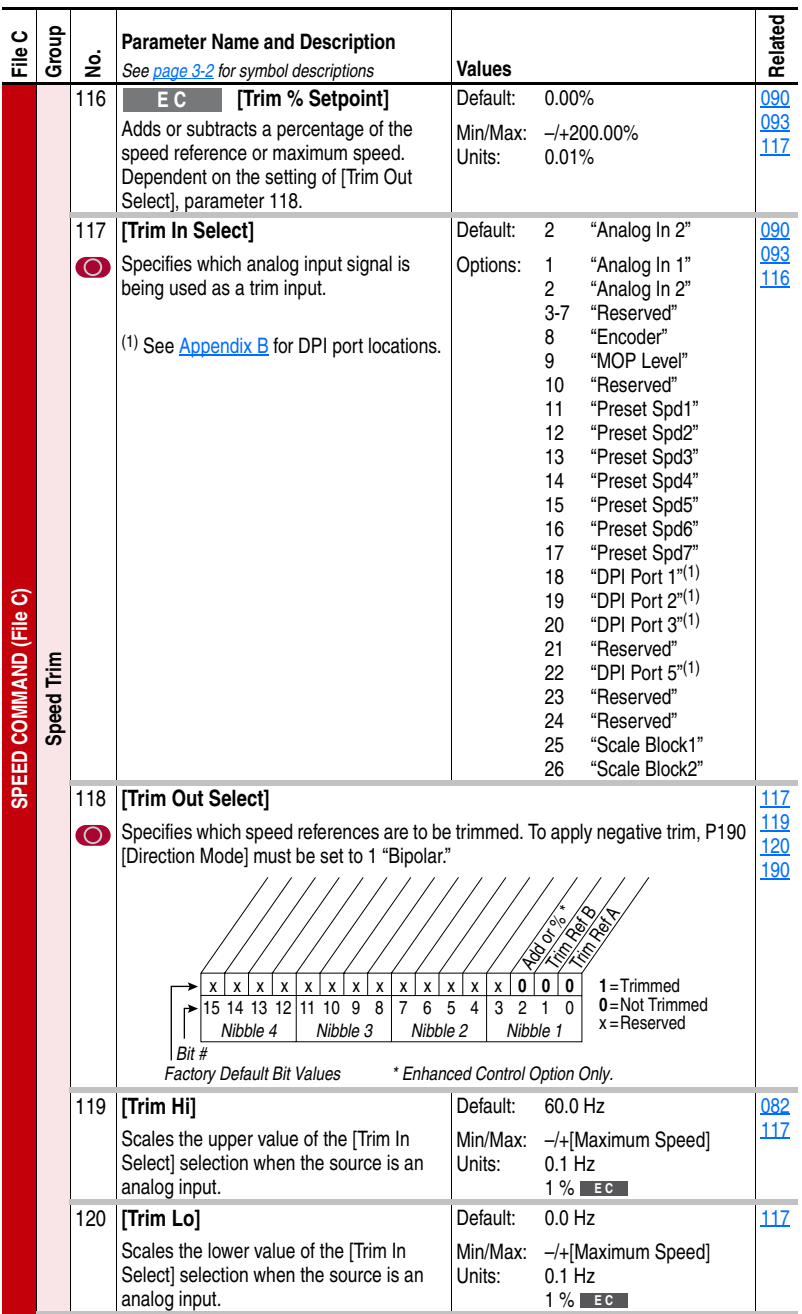
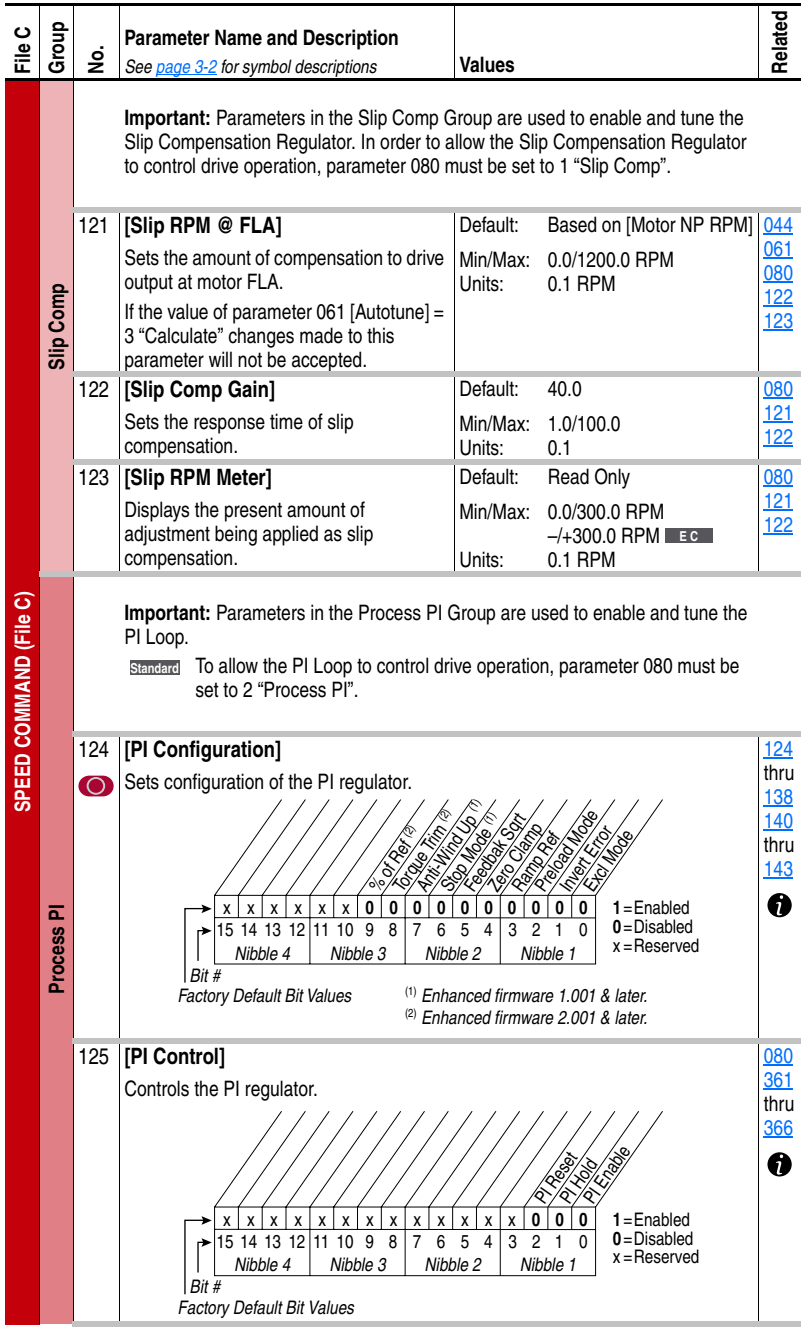

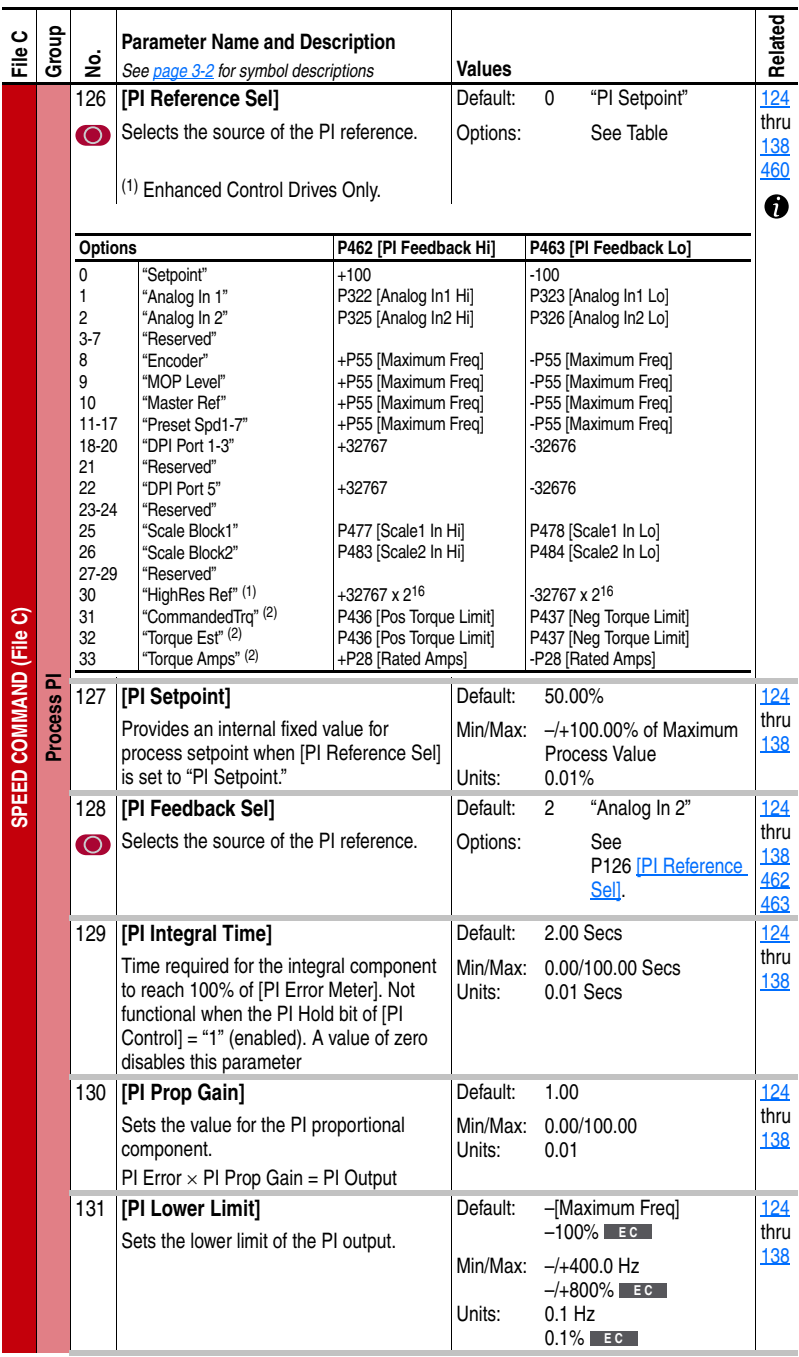

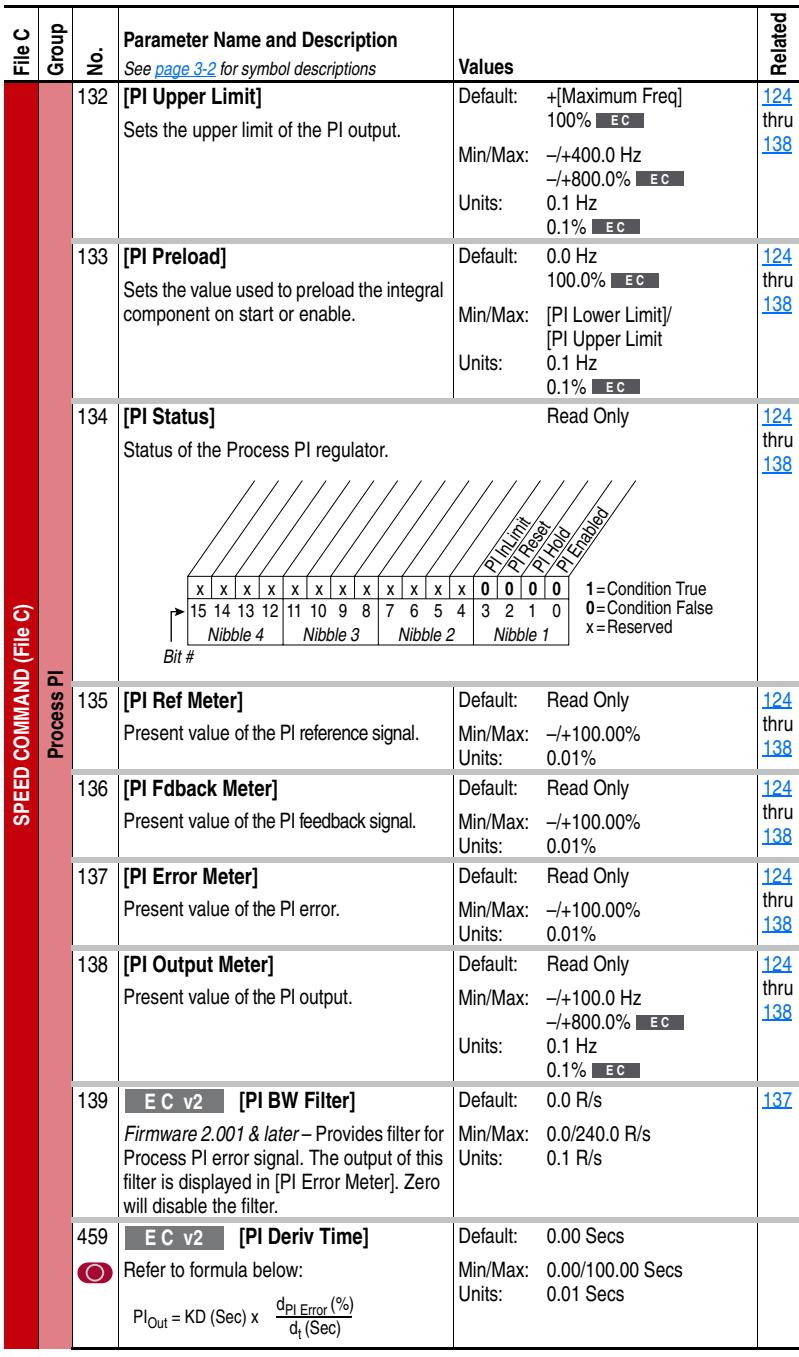

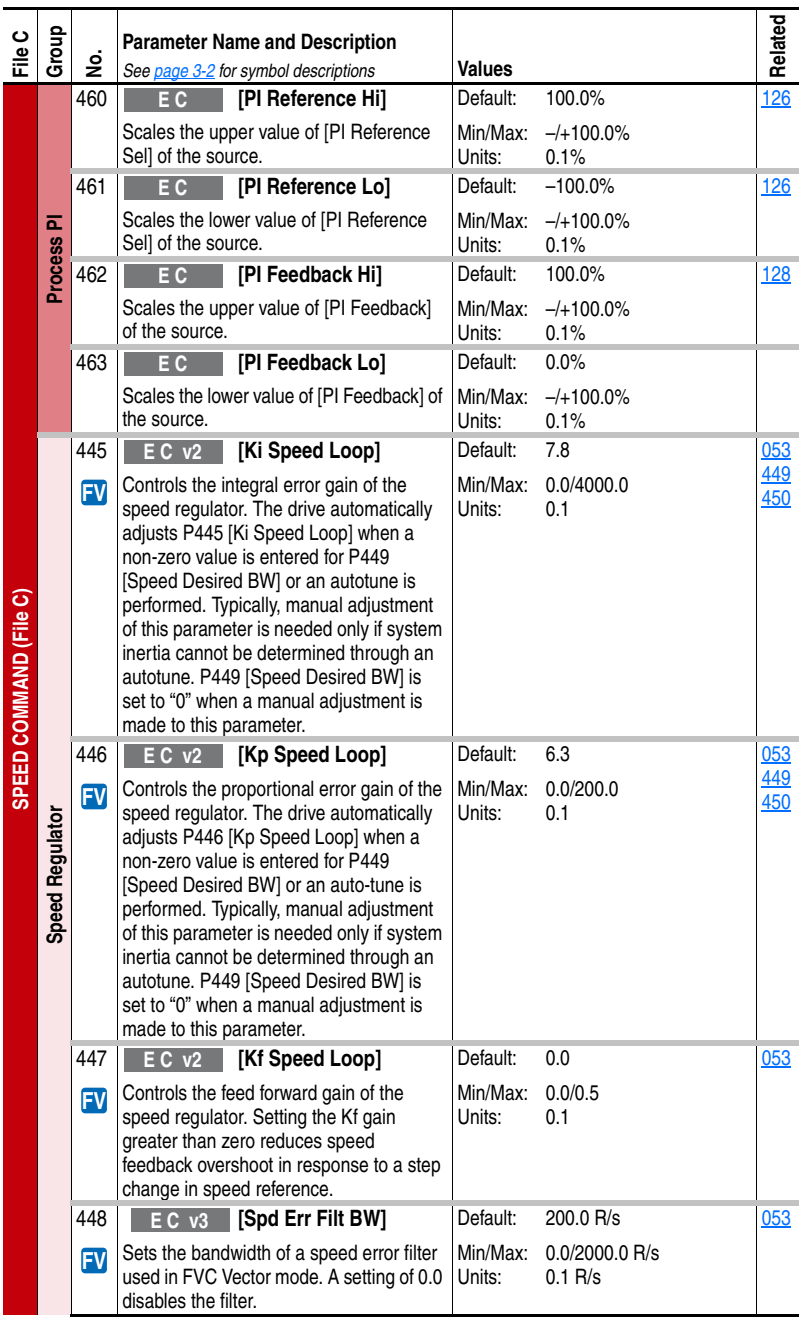

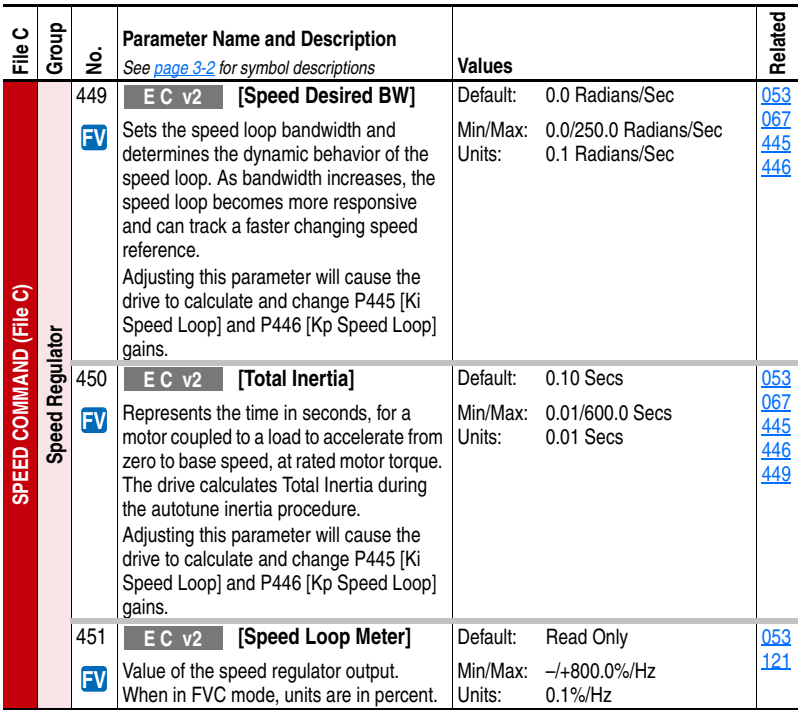

## **Dynamic Control File** (File D)

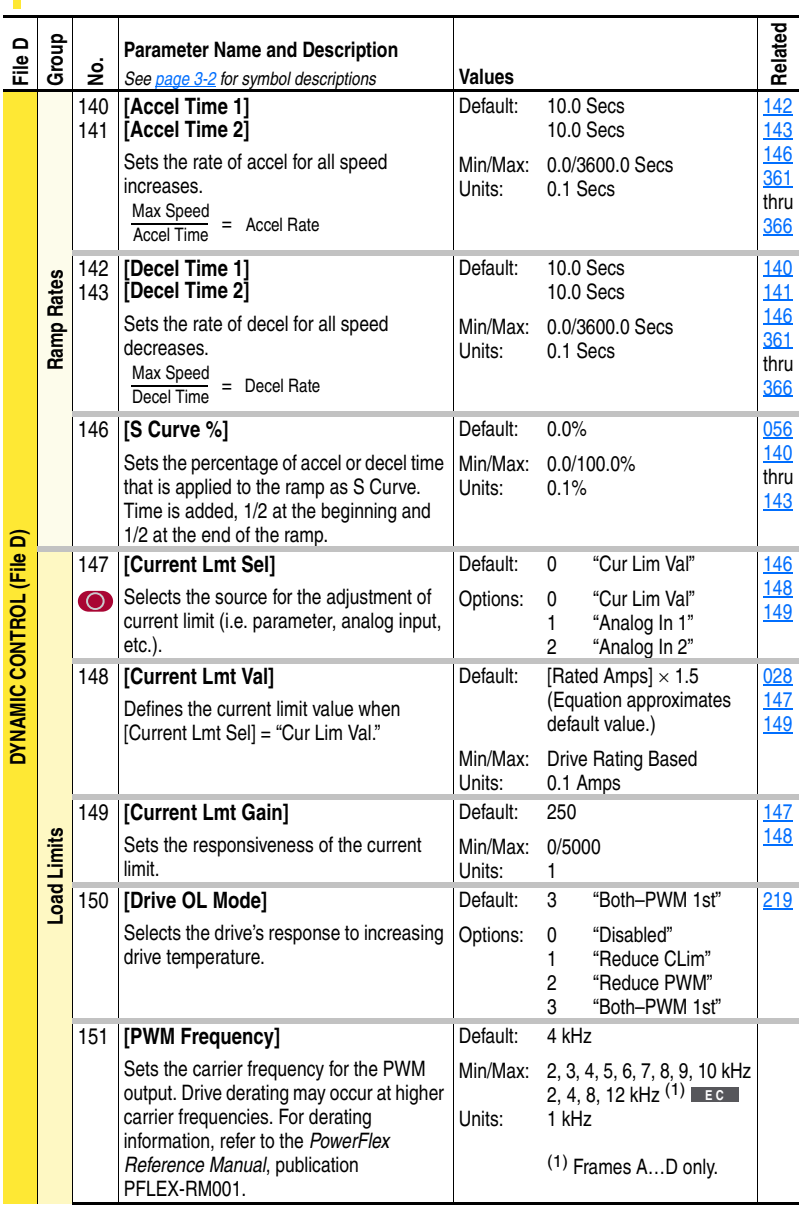

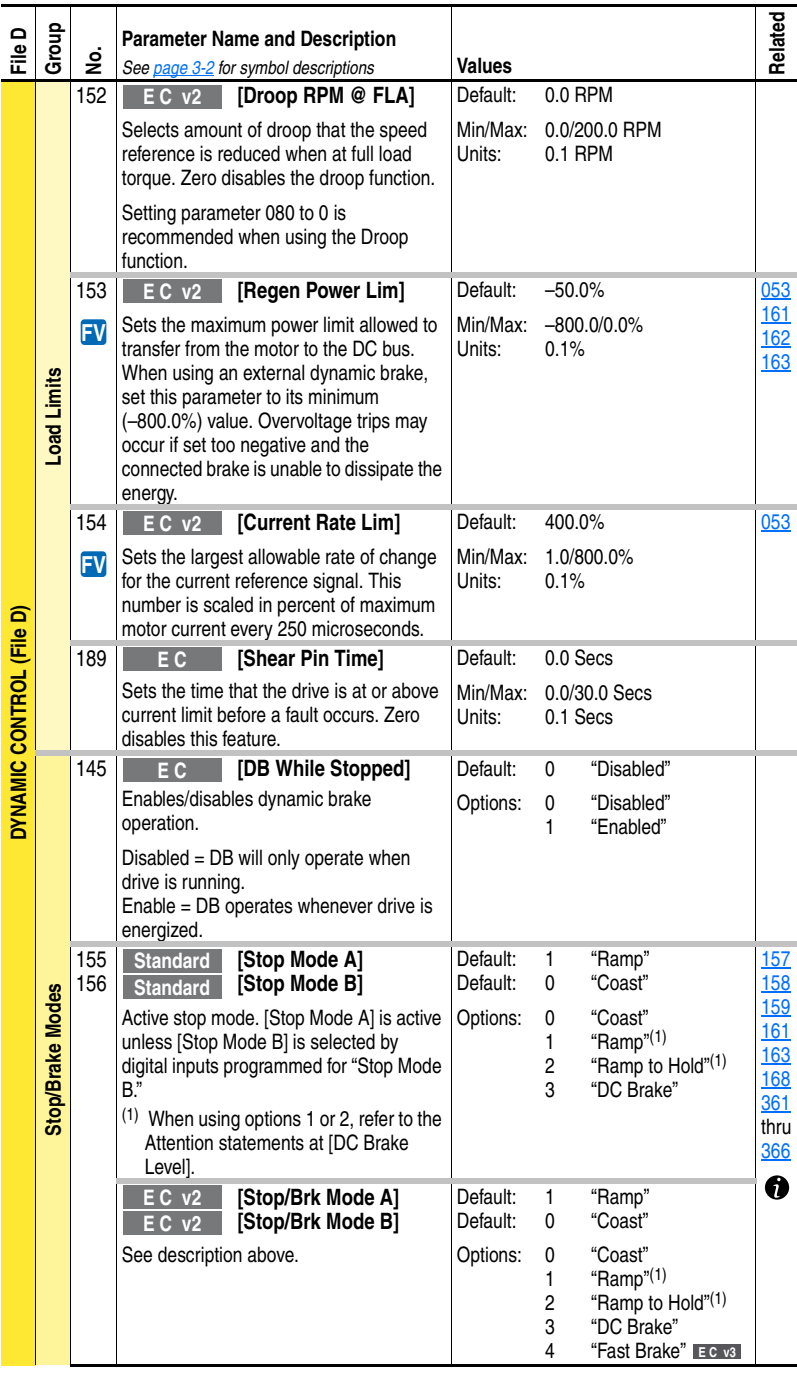

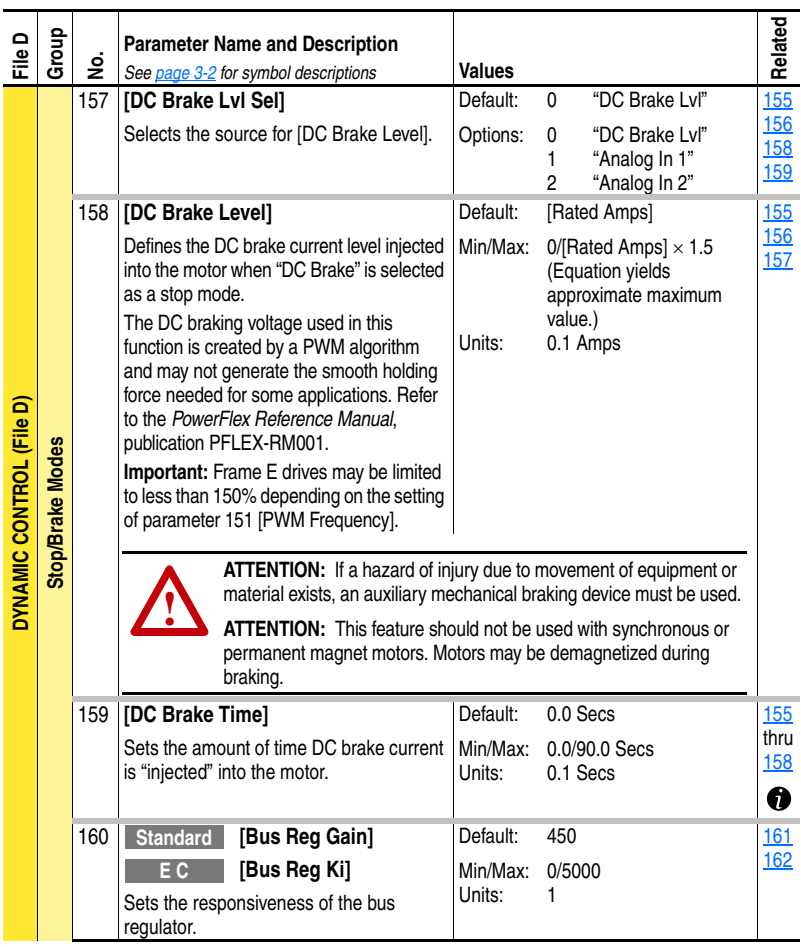

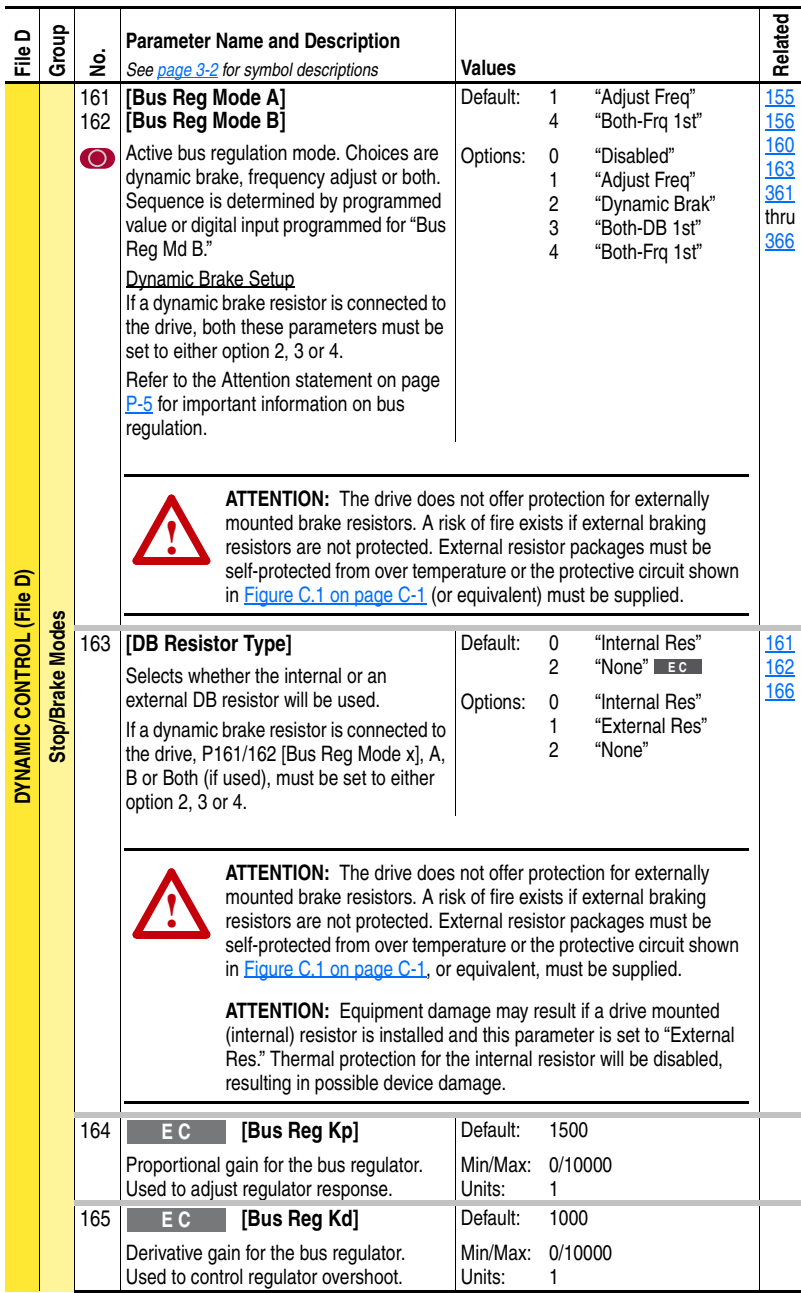

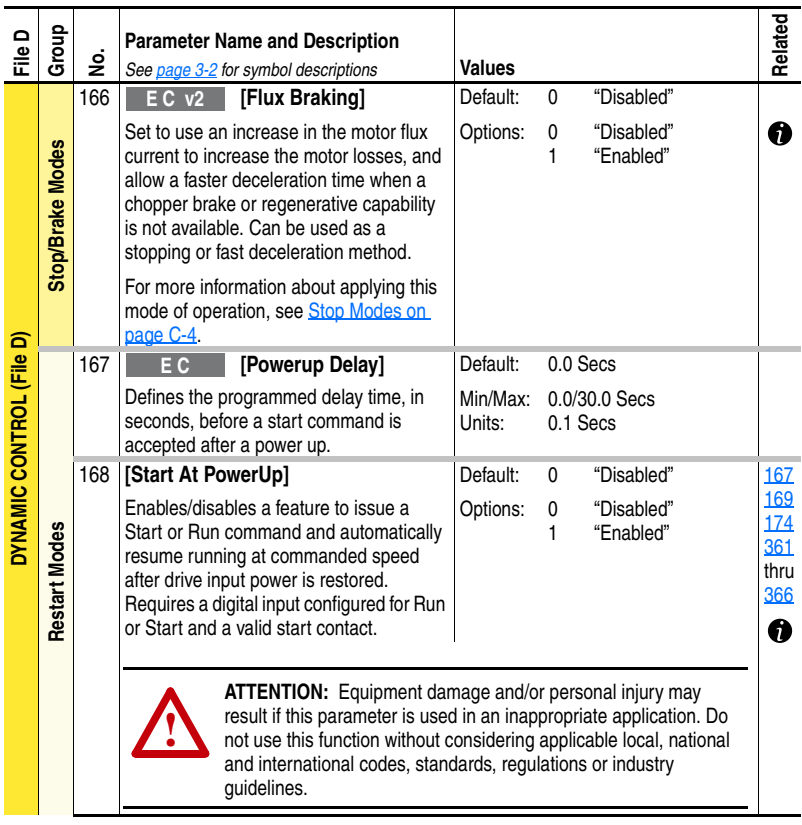

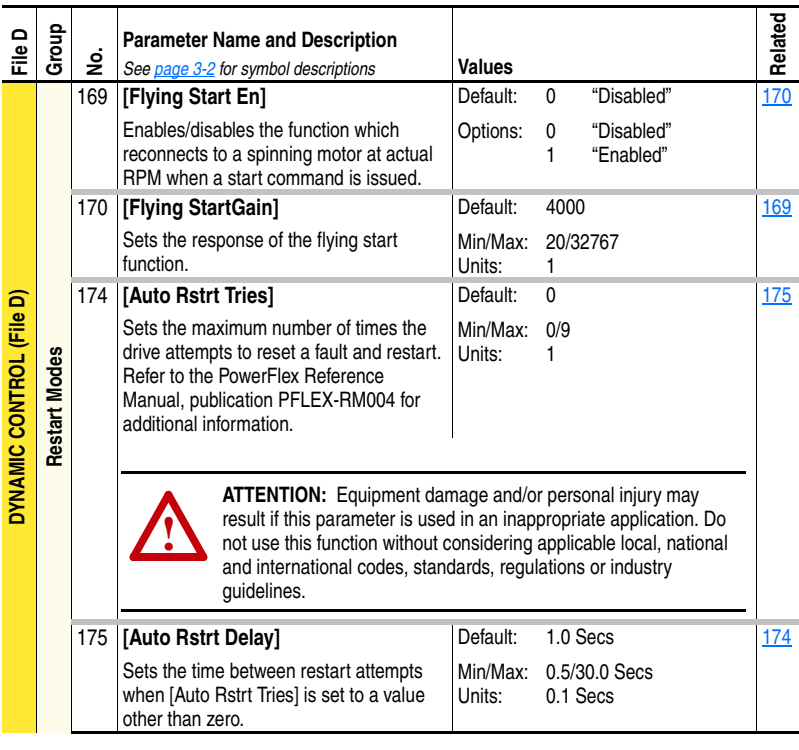

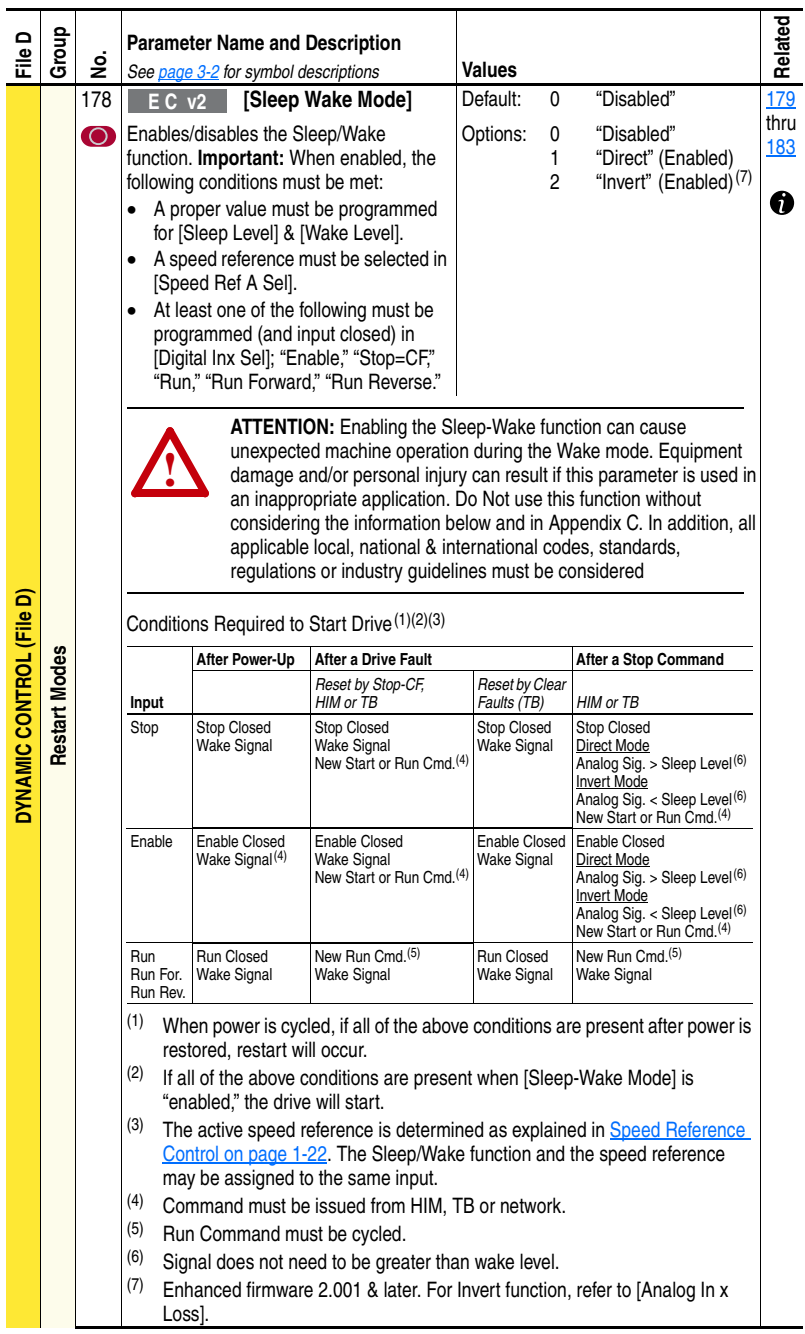

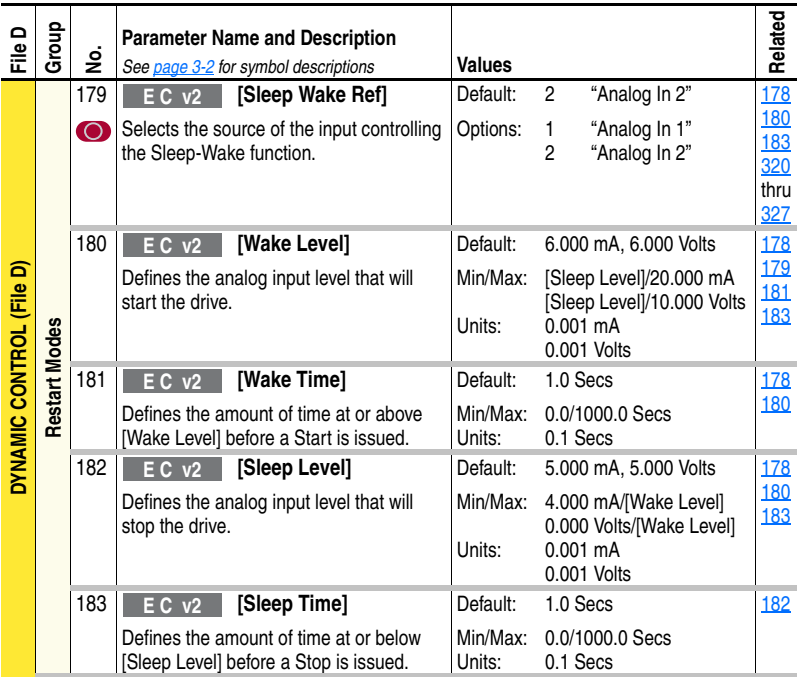

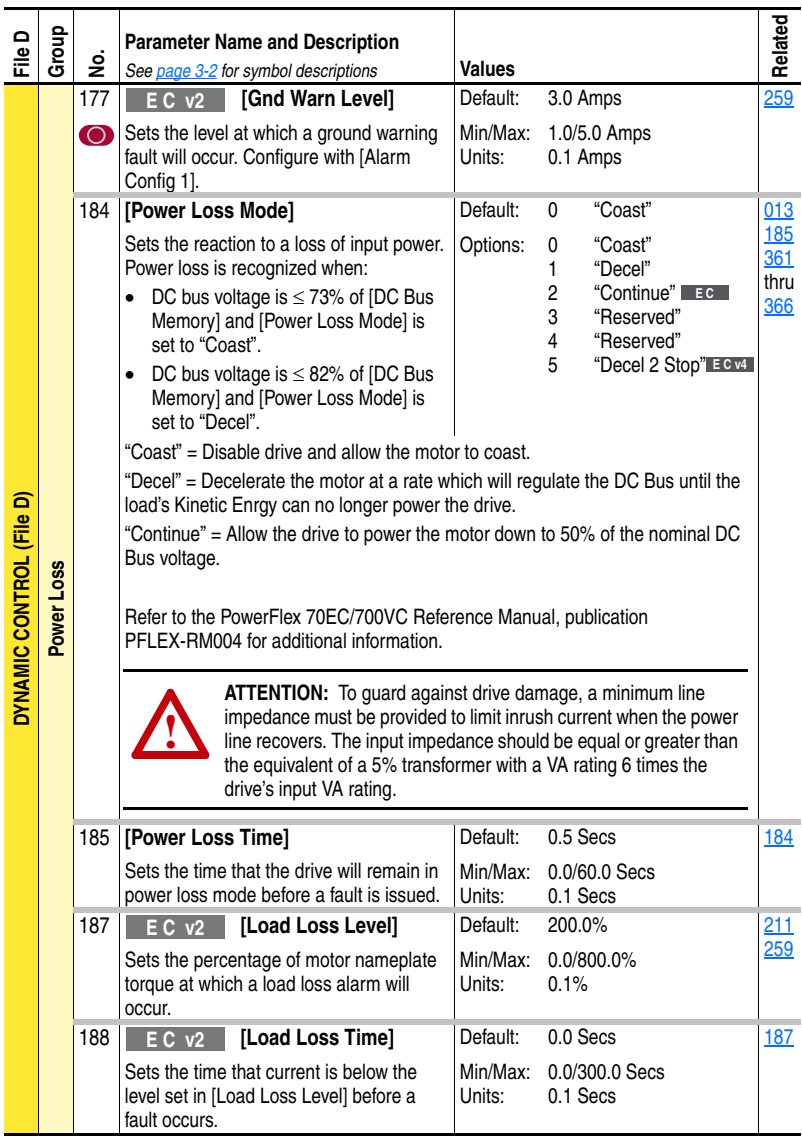

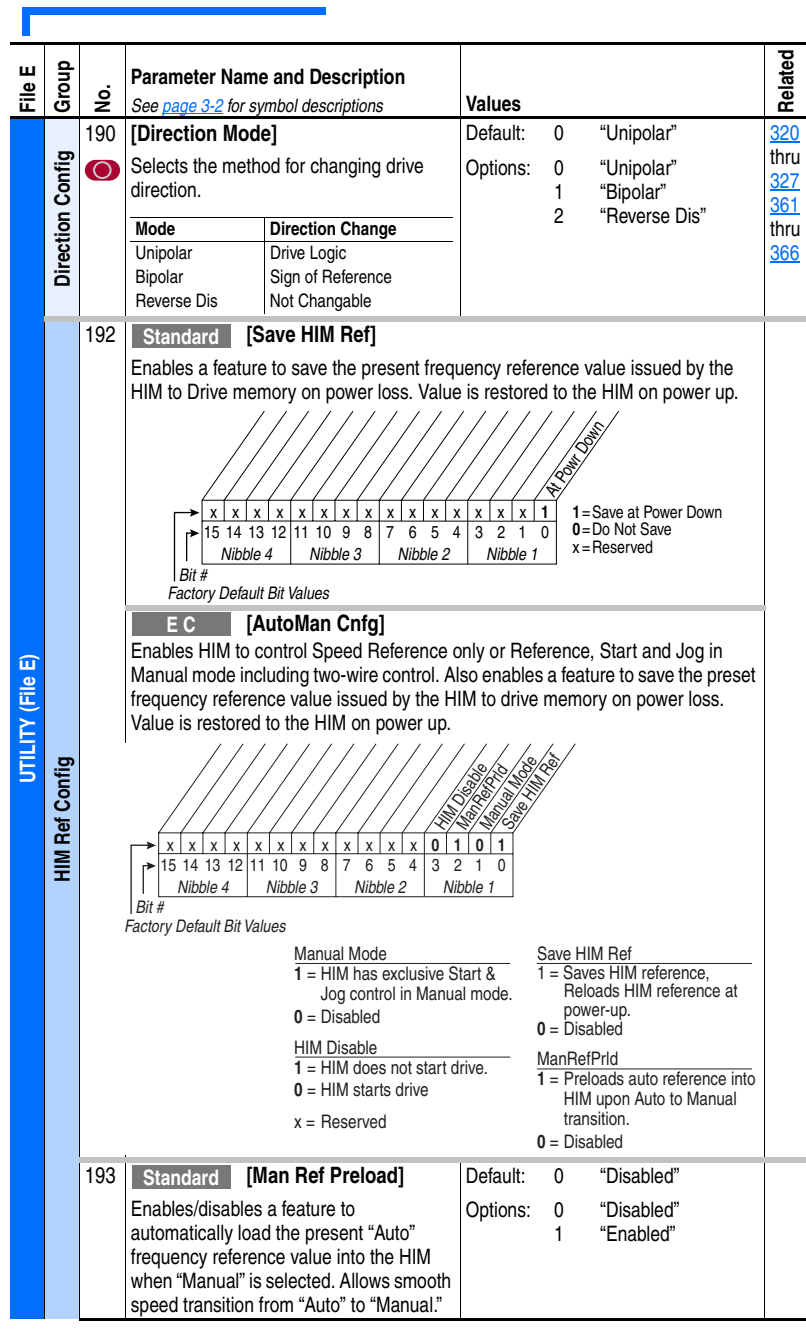

## **Utility File** (File E)

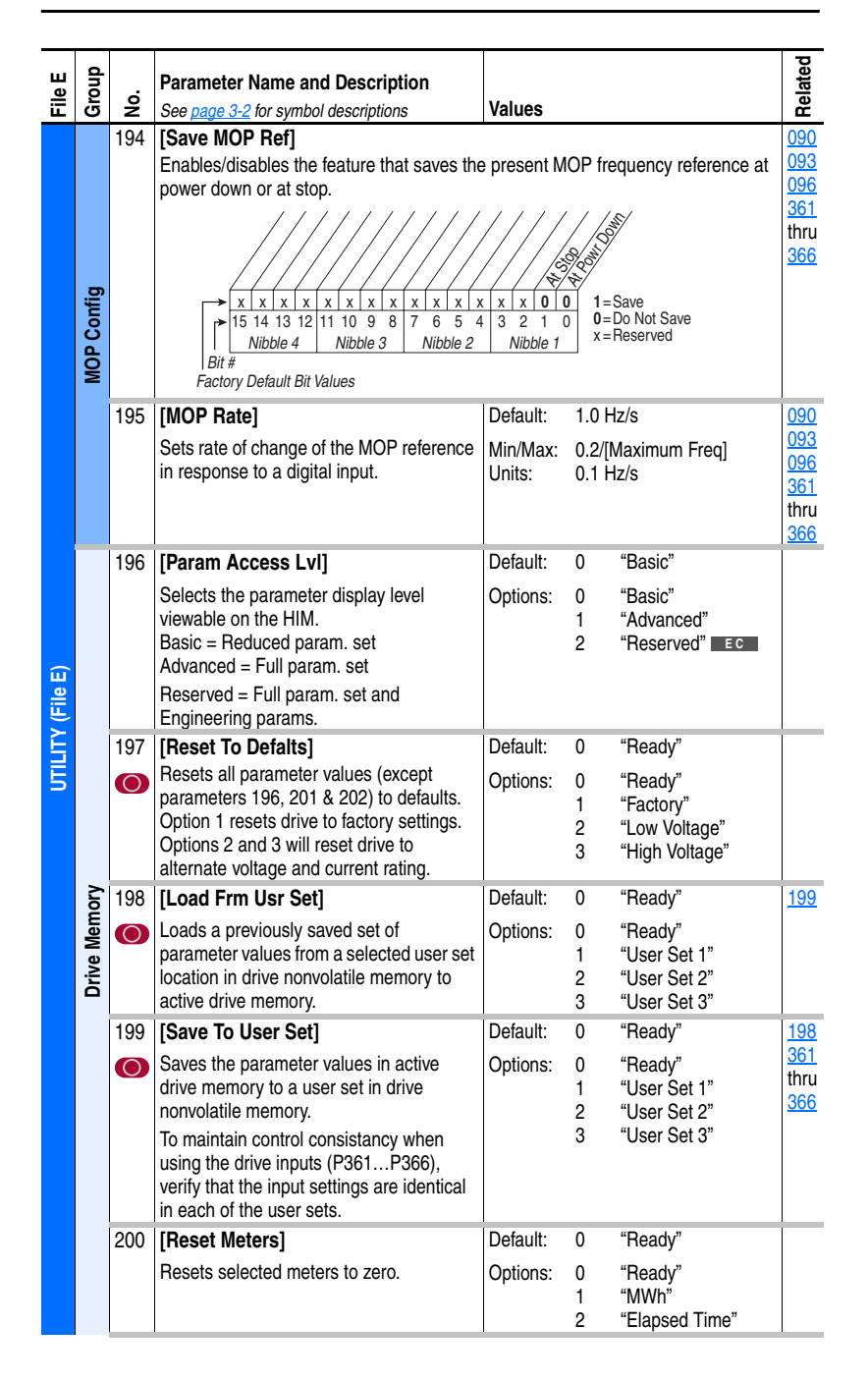

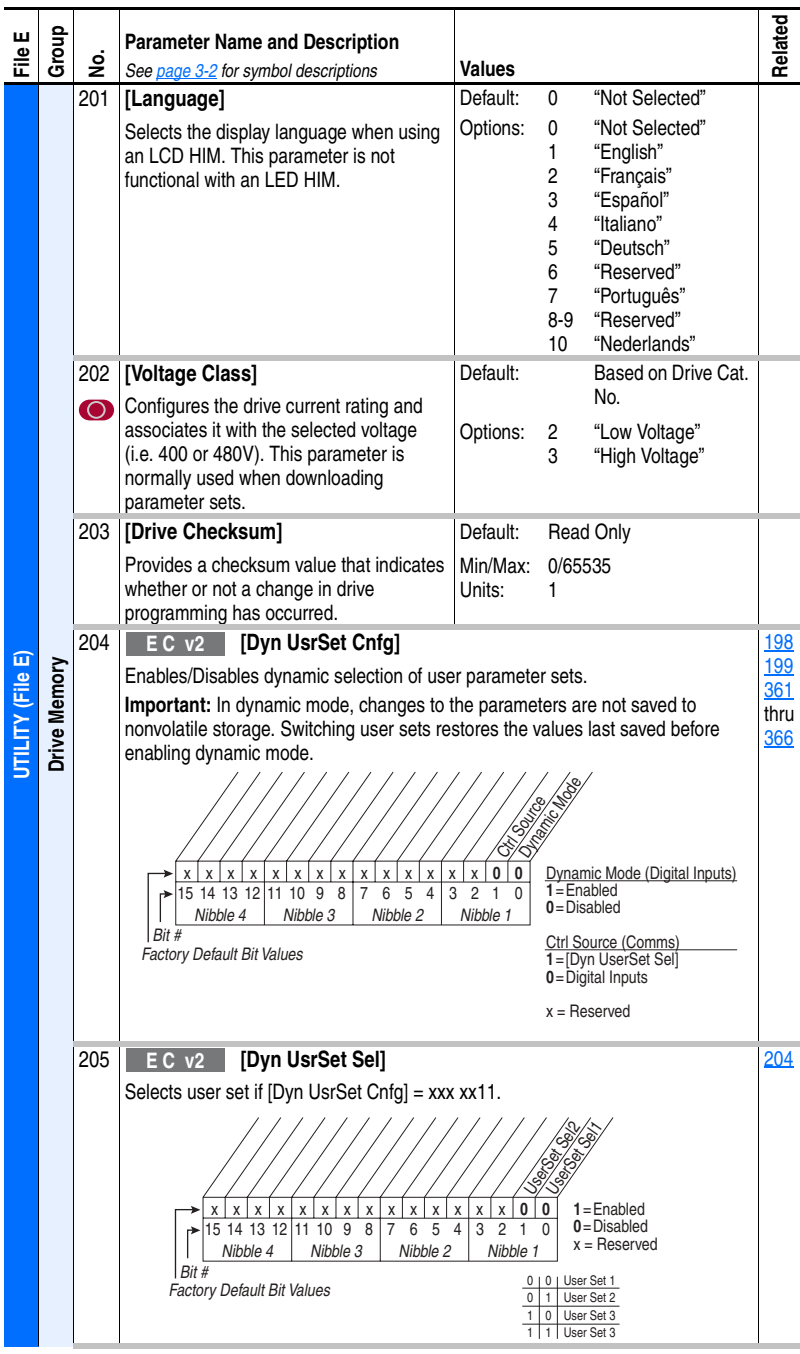

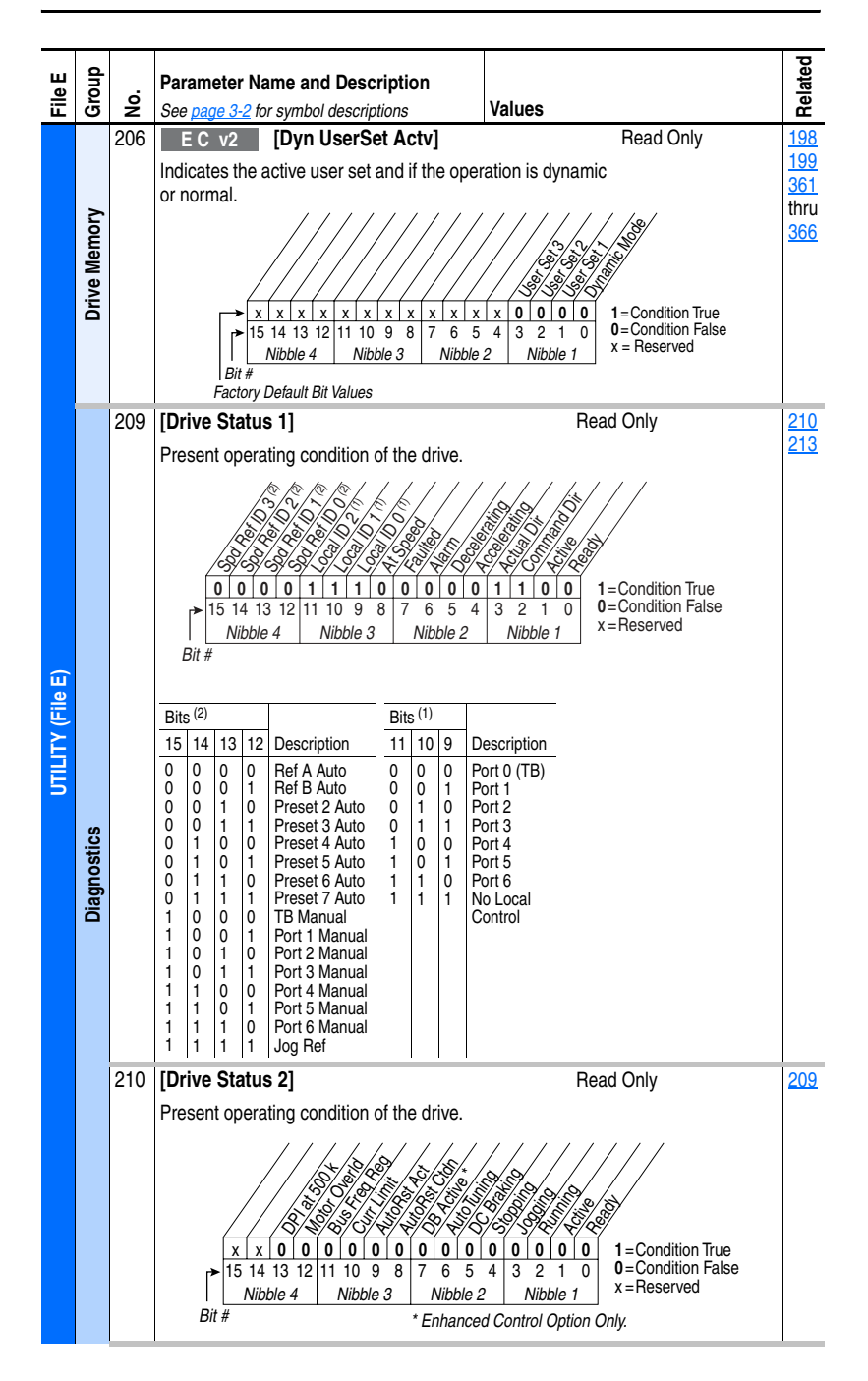

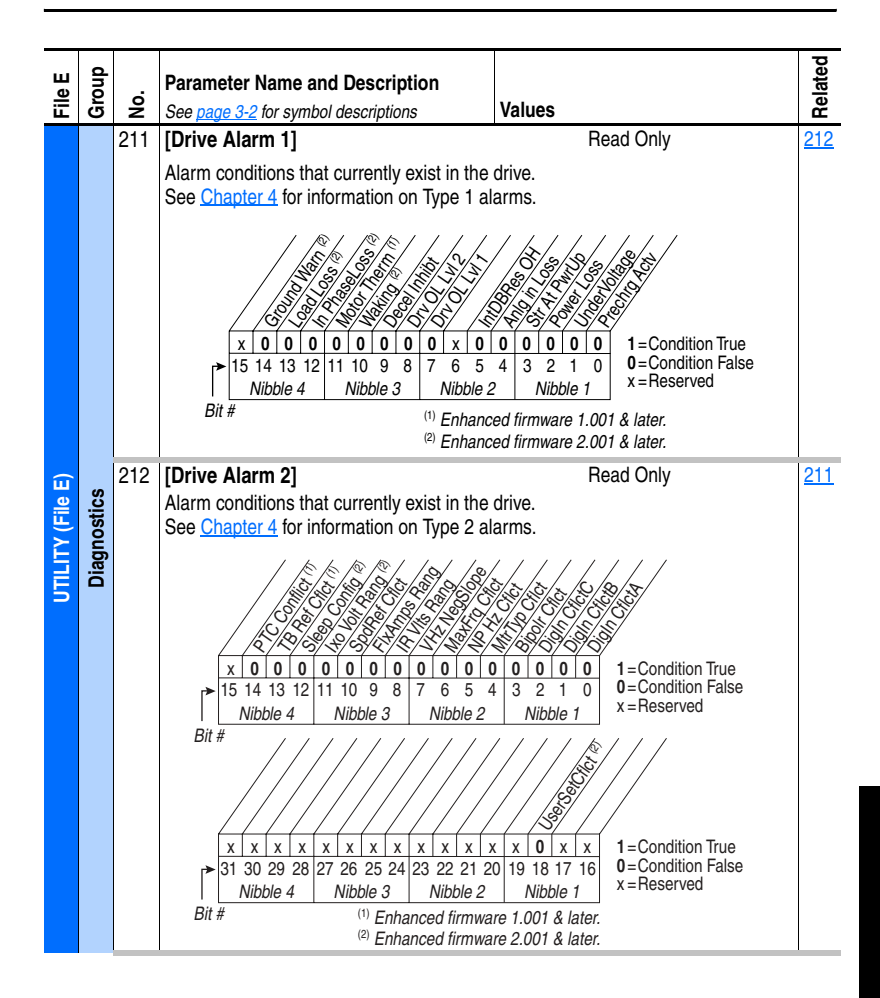

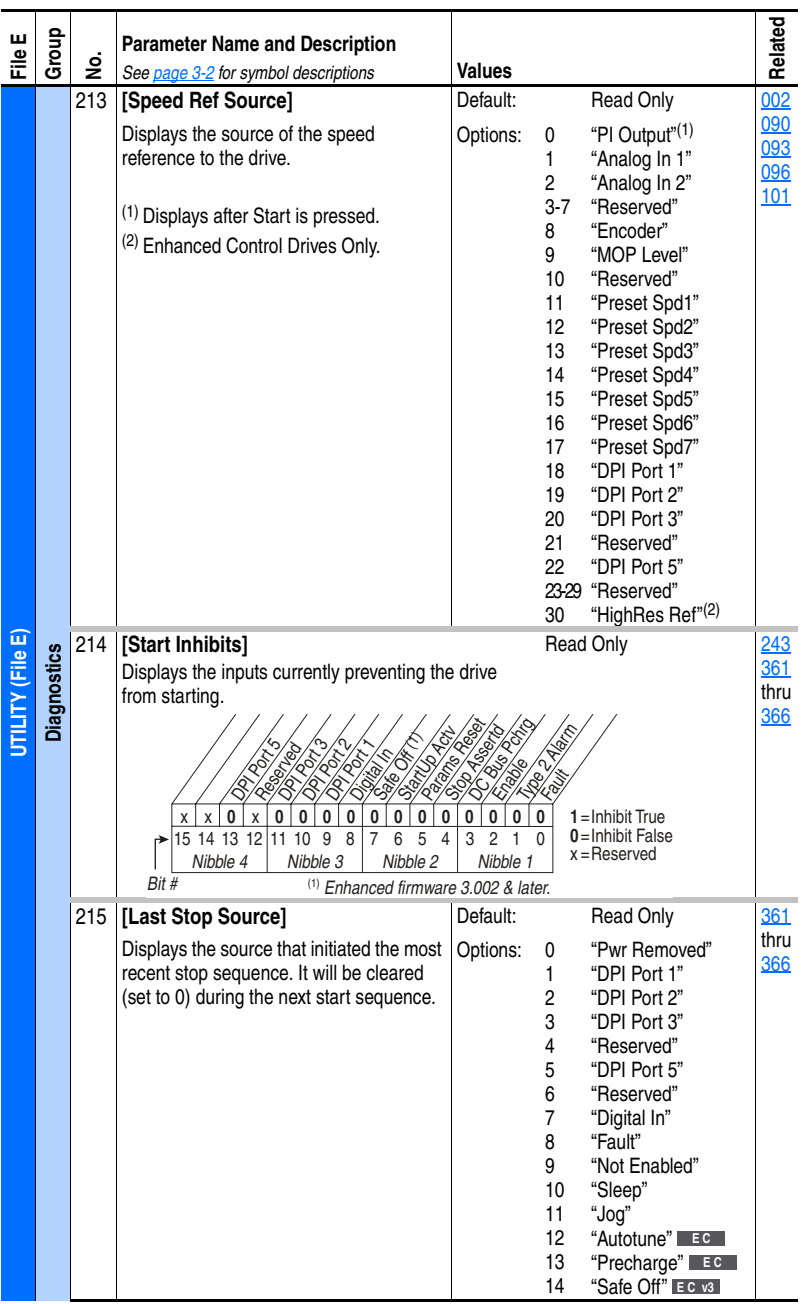

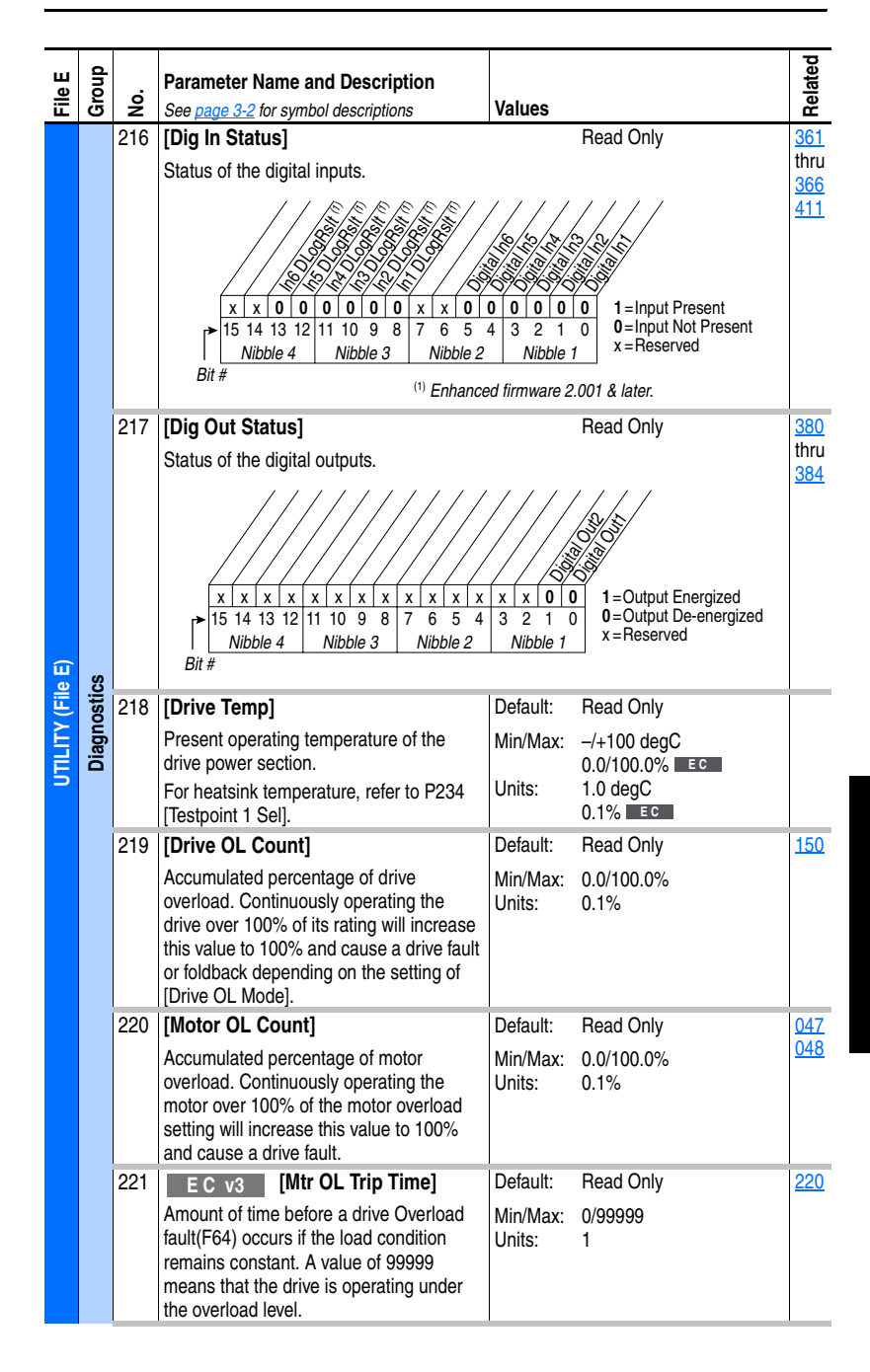

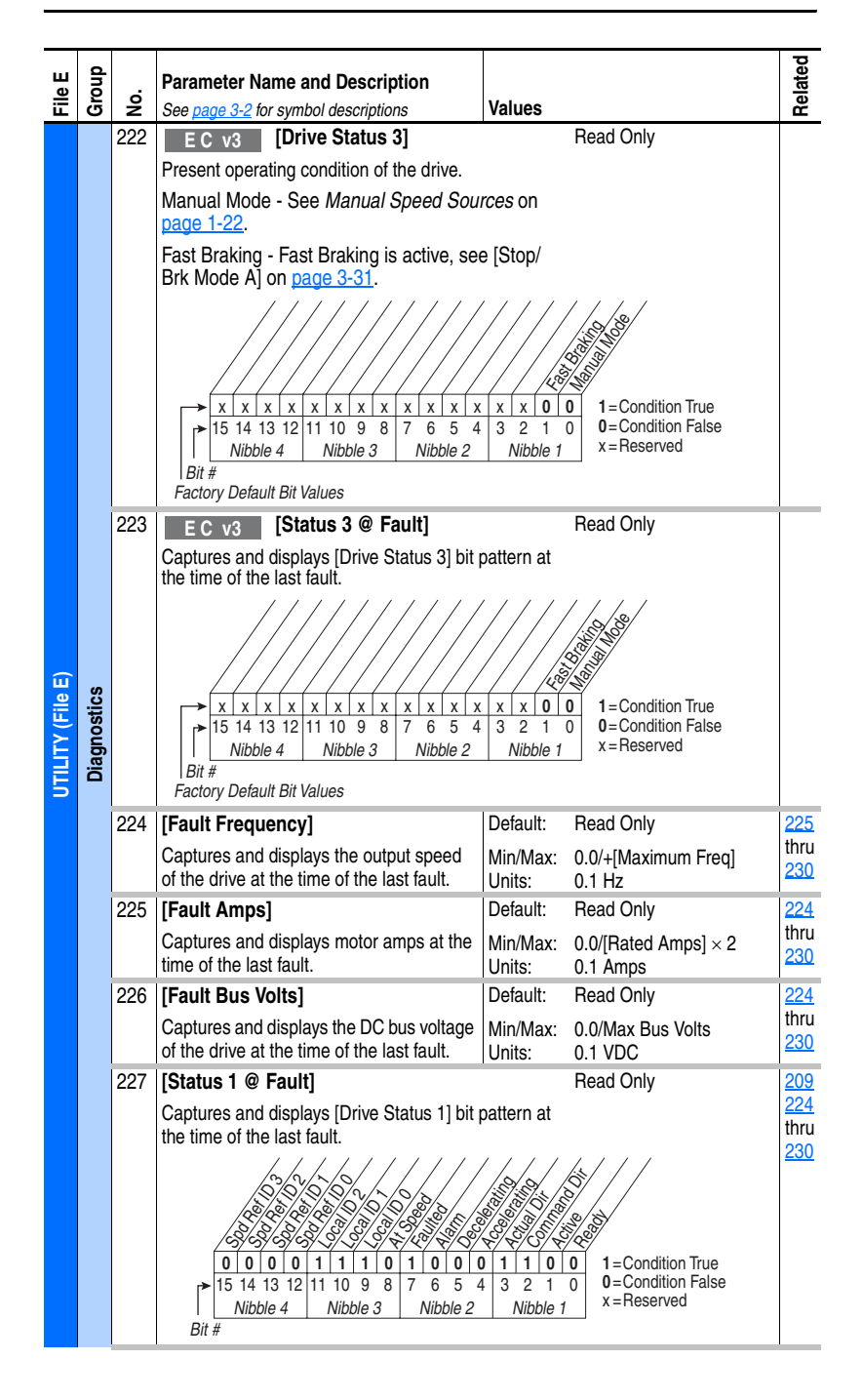

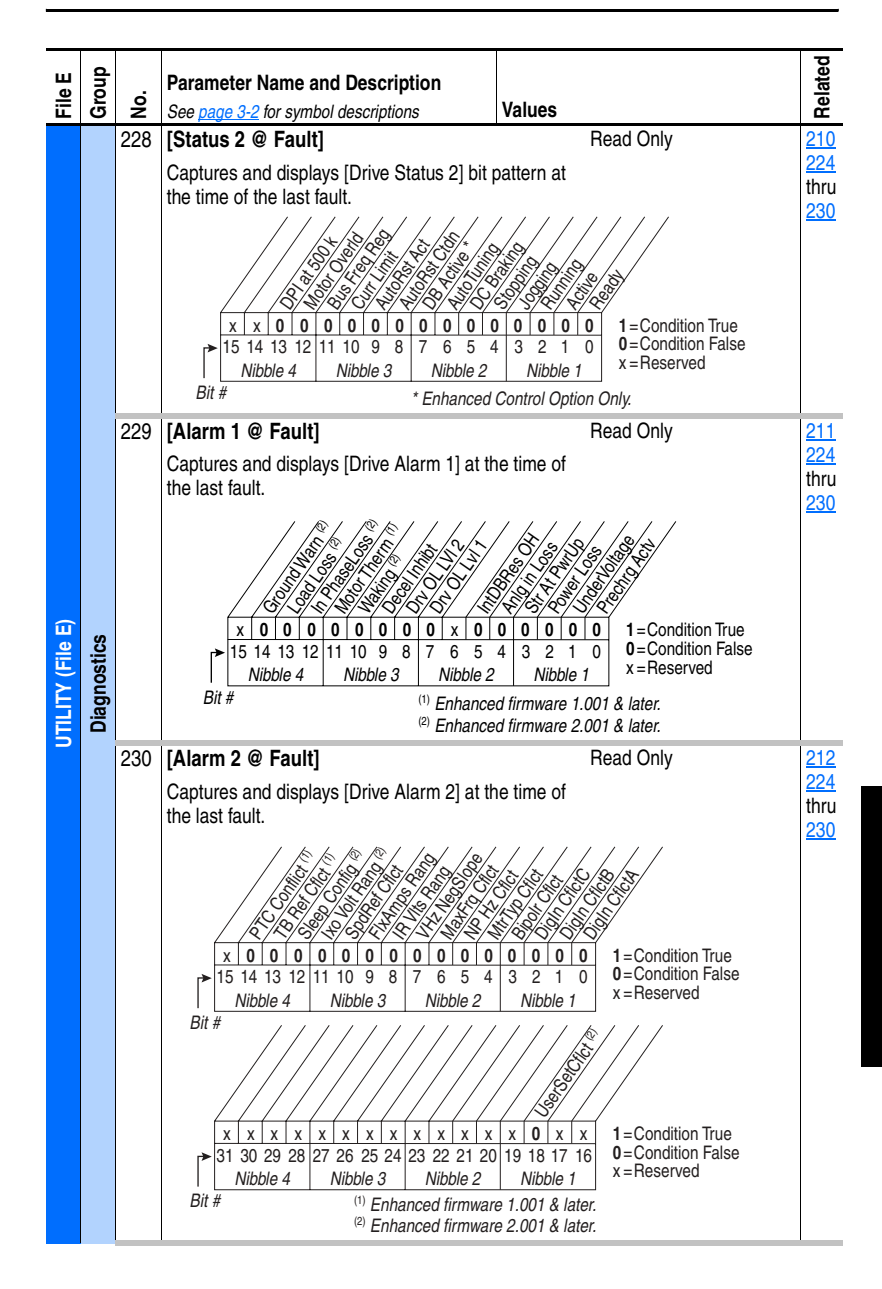

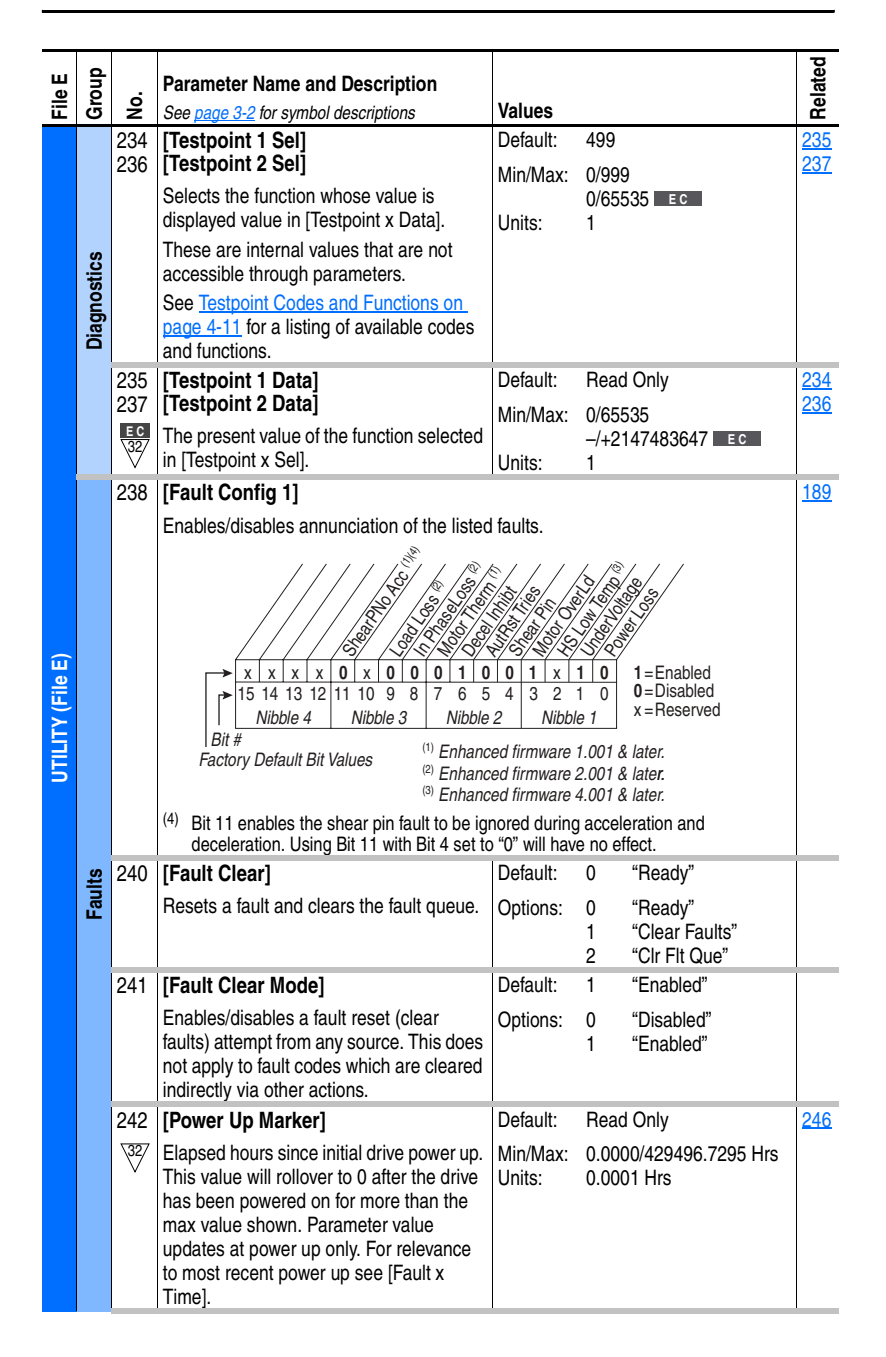

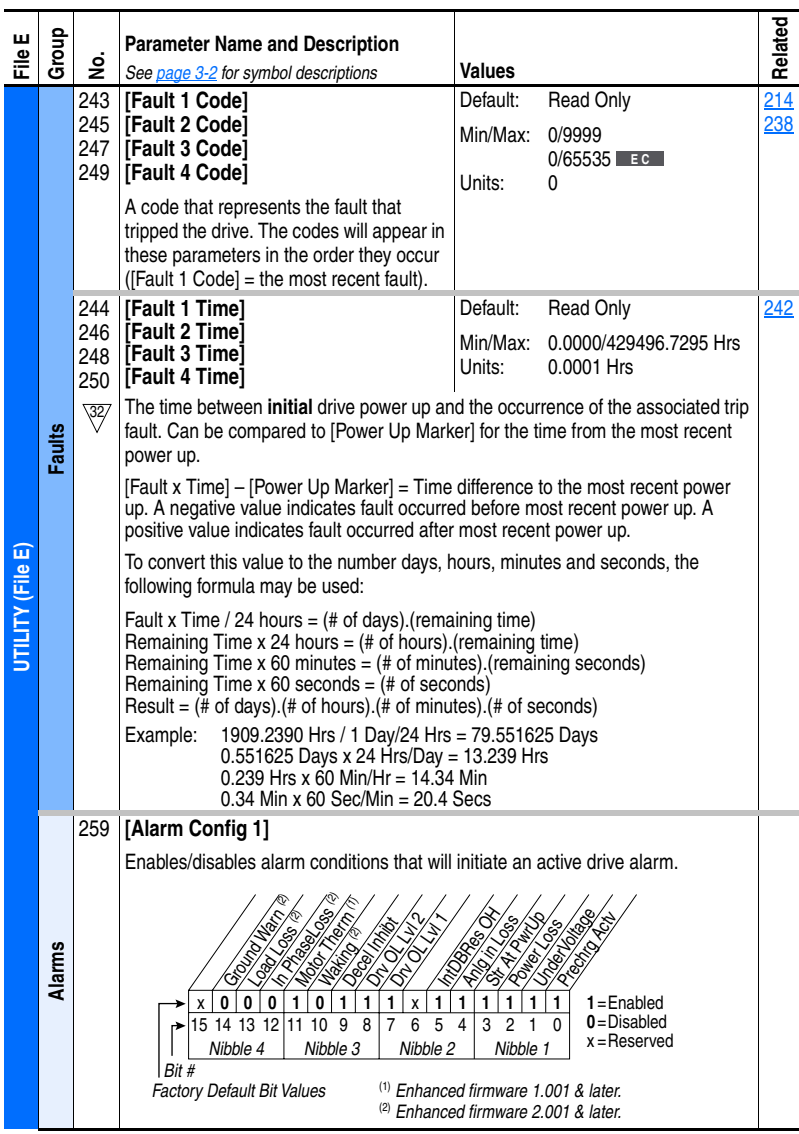

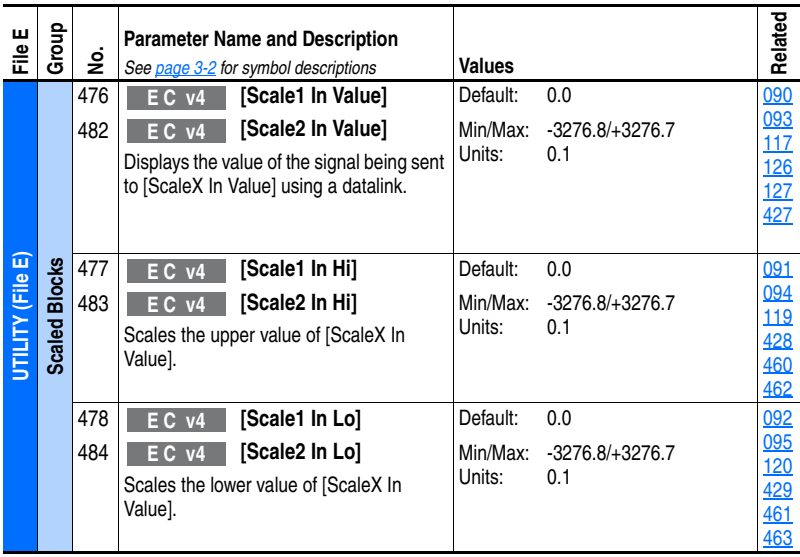

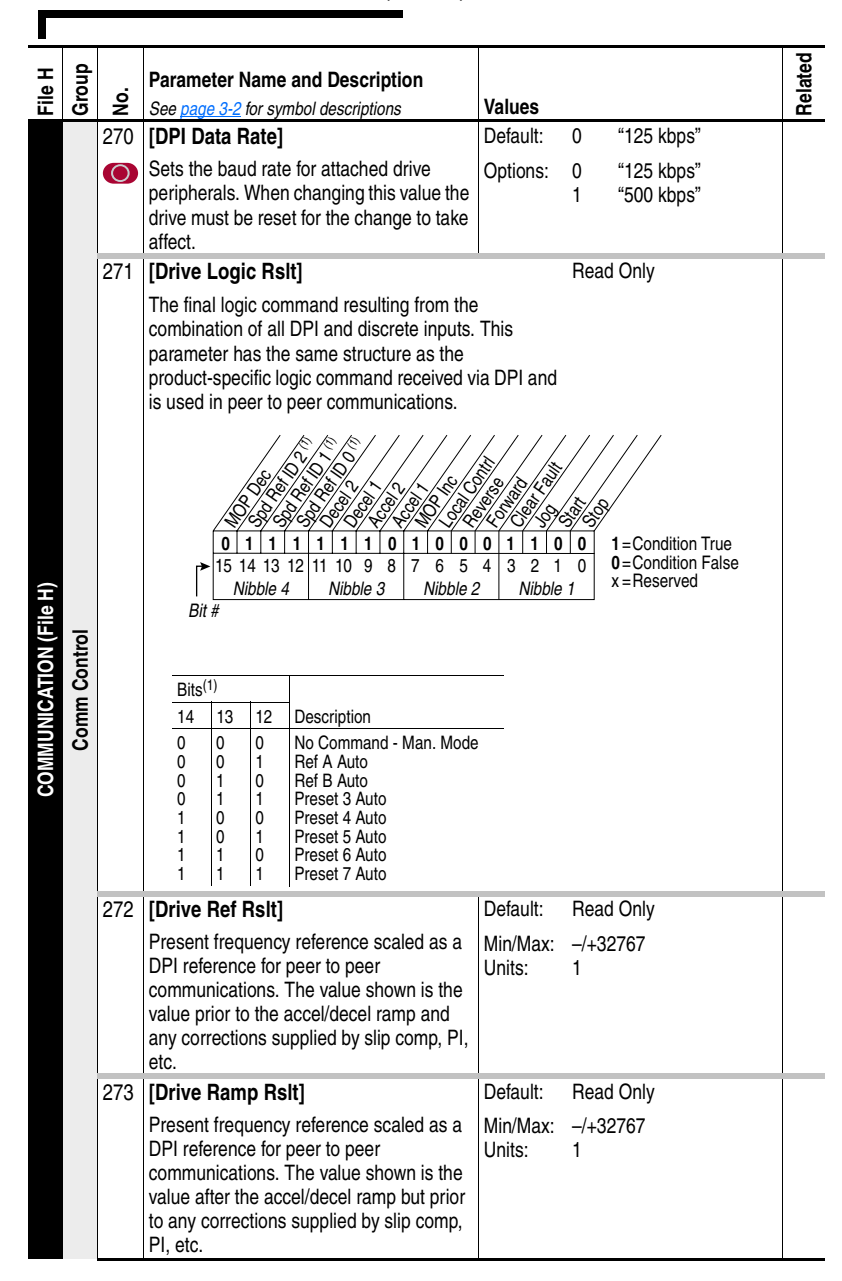

## **Communication File** (File H)

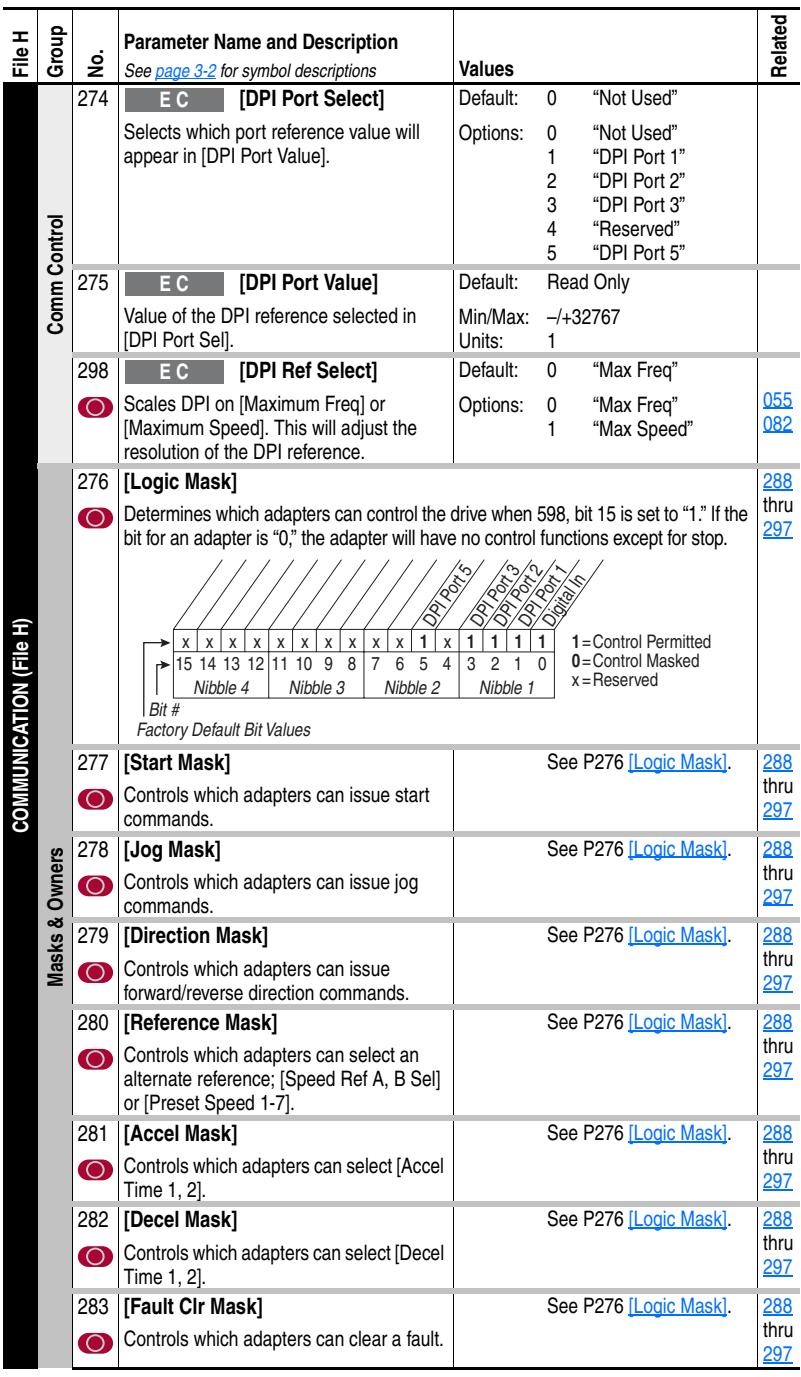

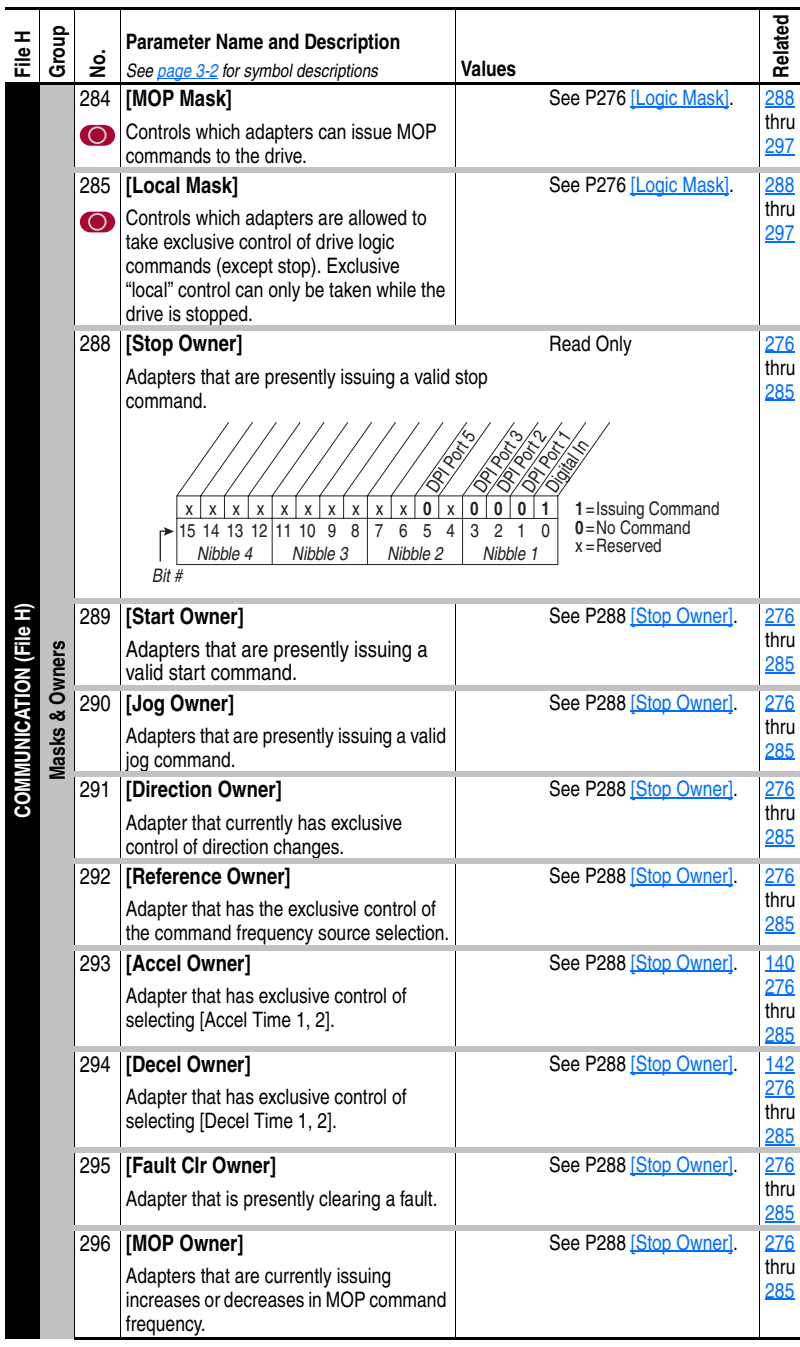

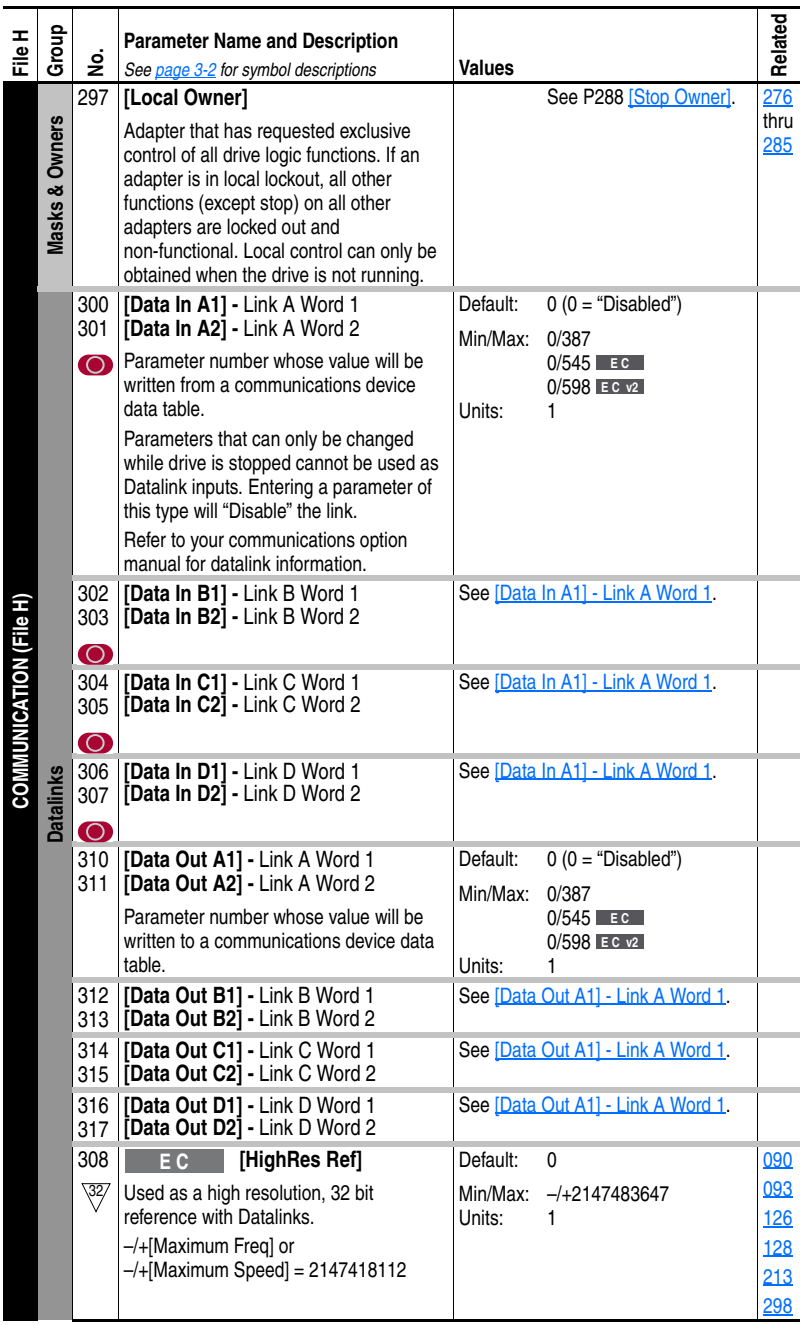

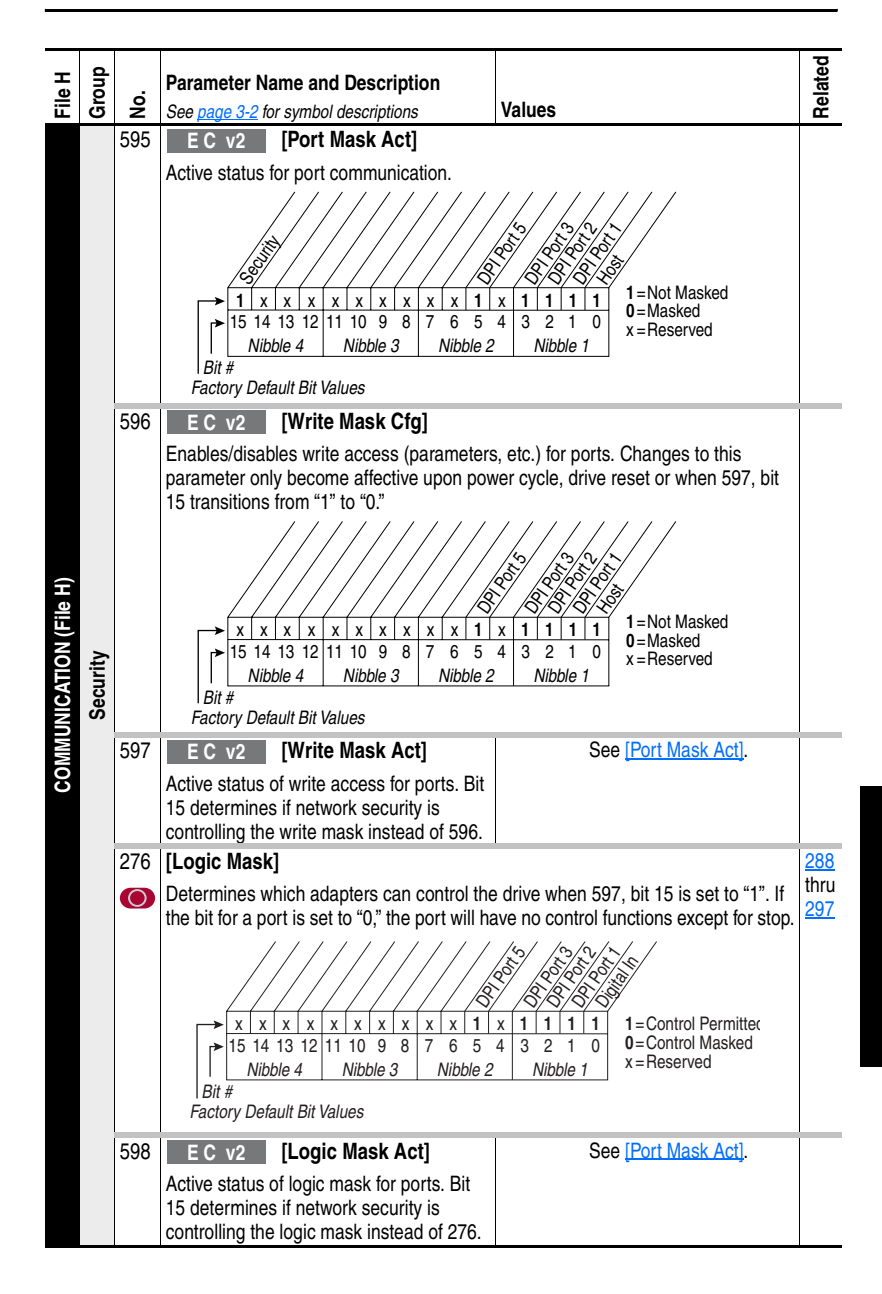

## **Inputs & Outputs File** (File J)

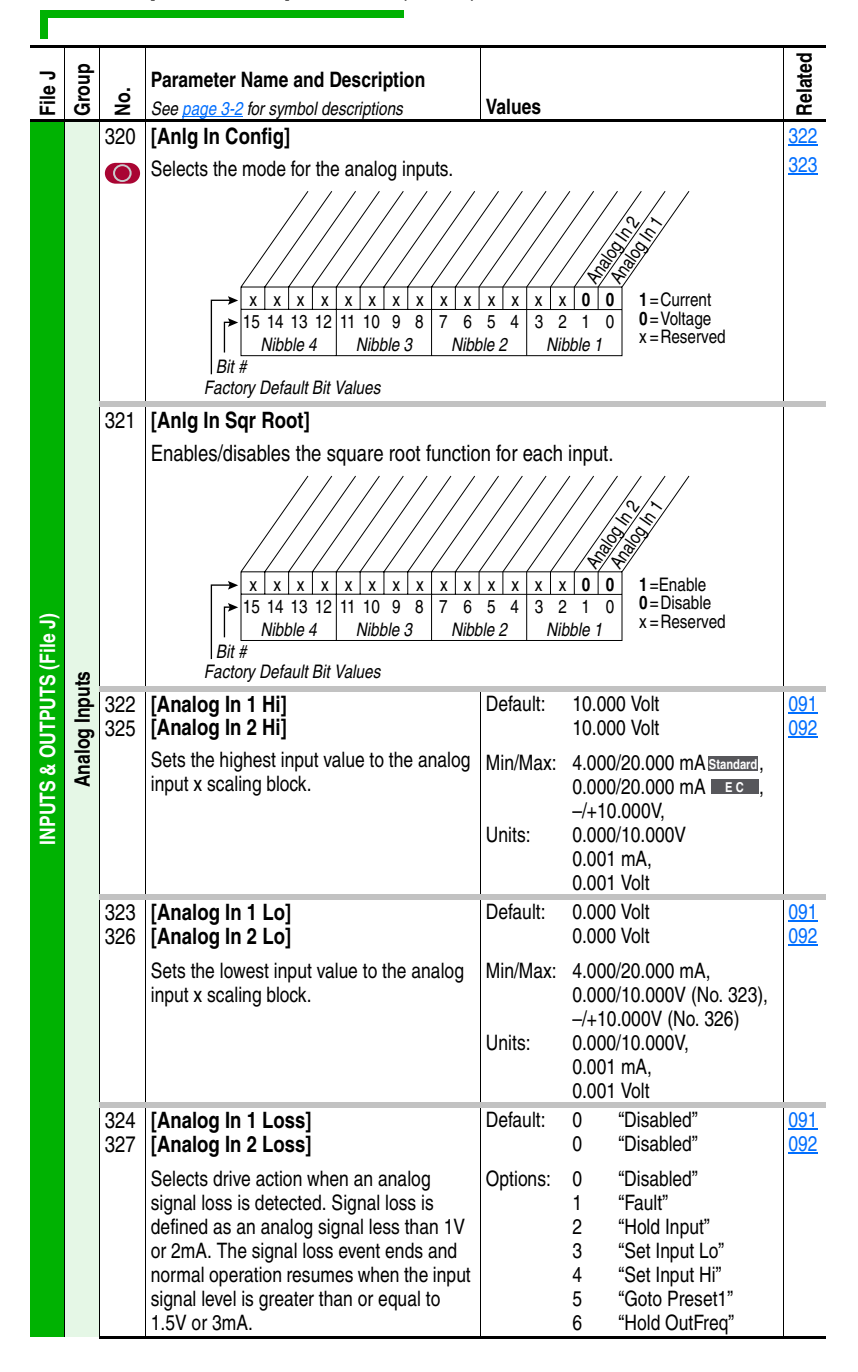

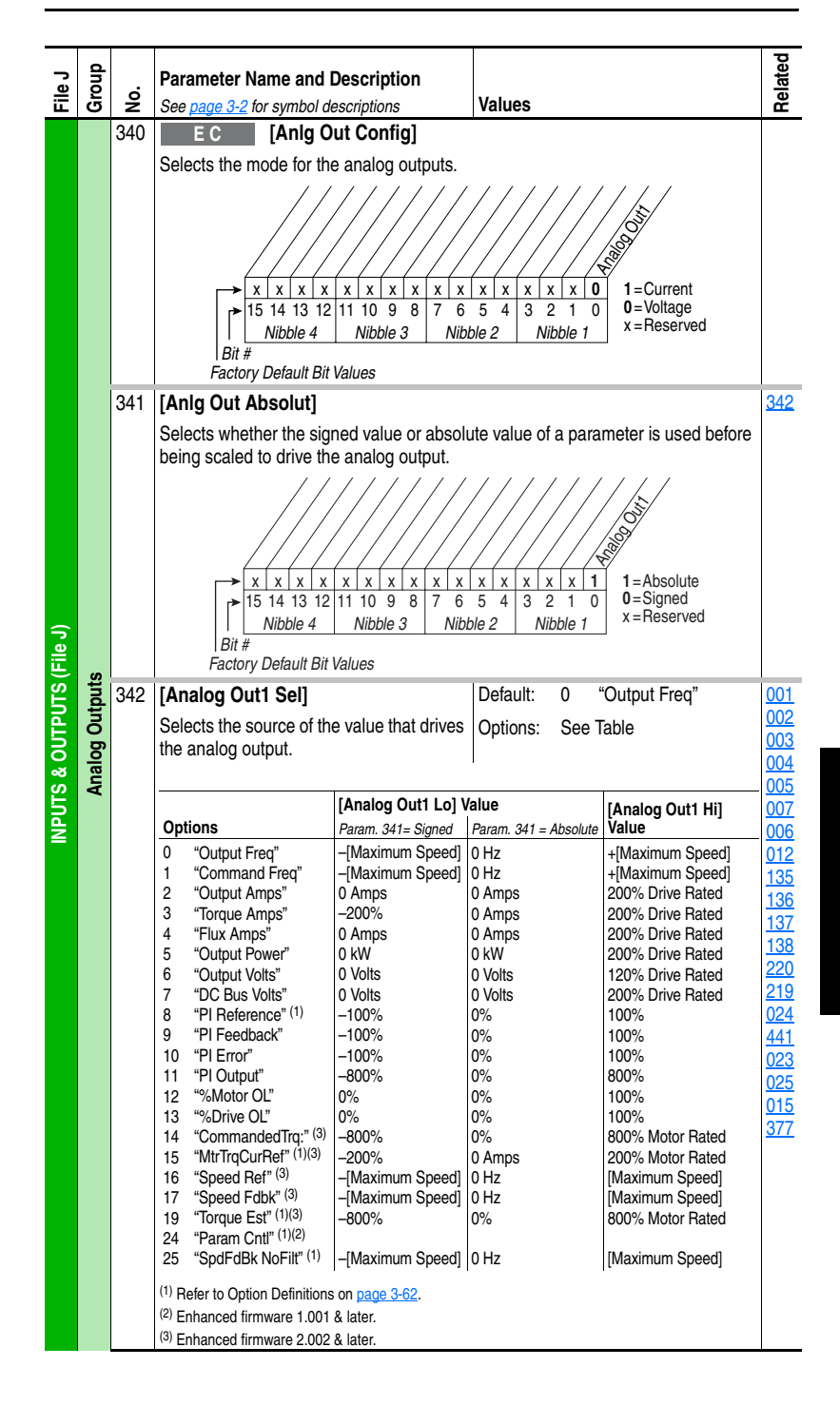

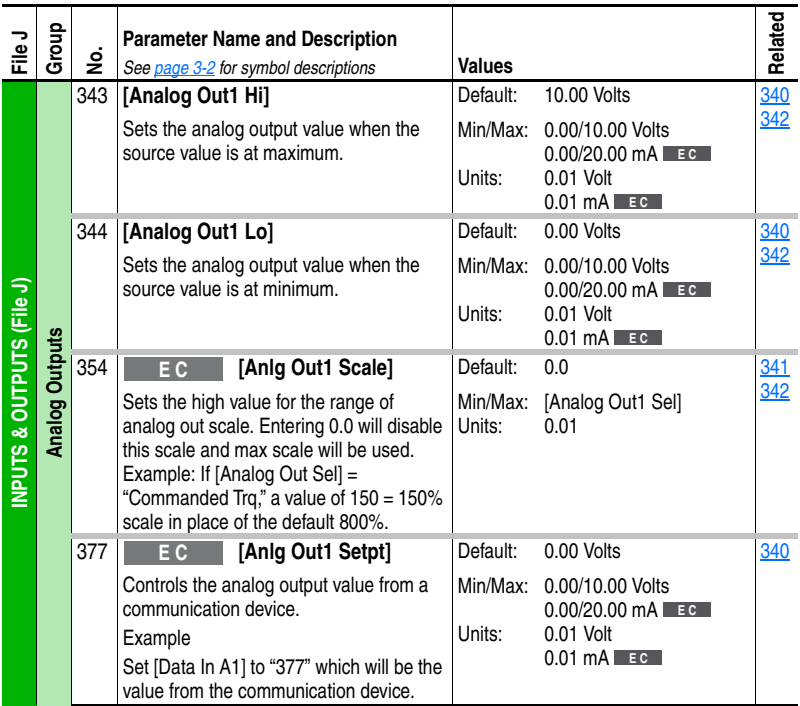

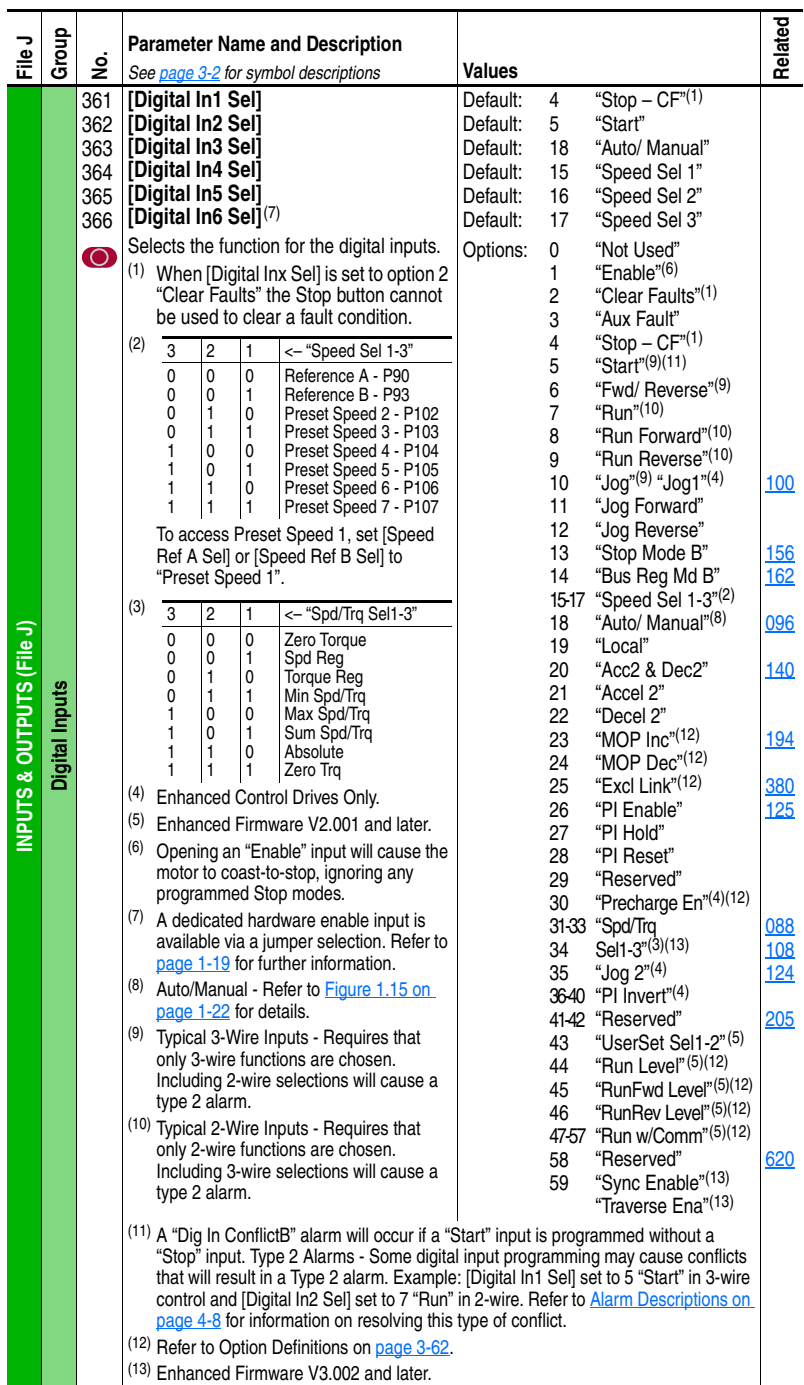

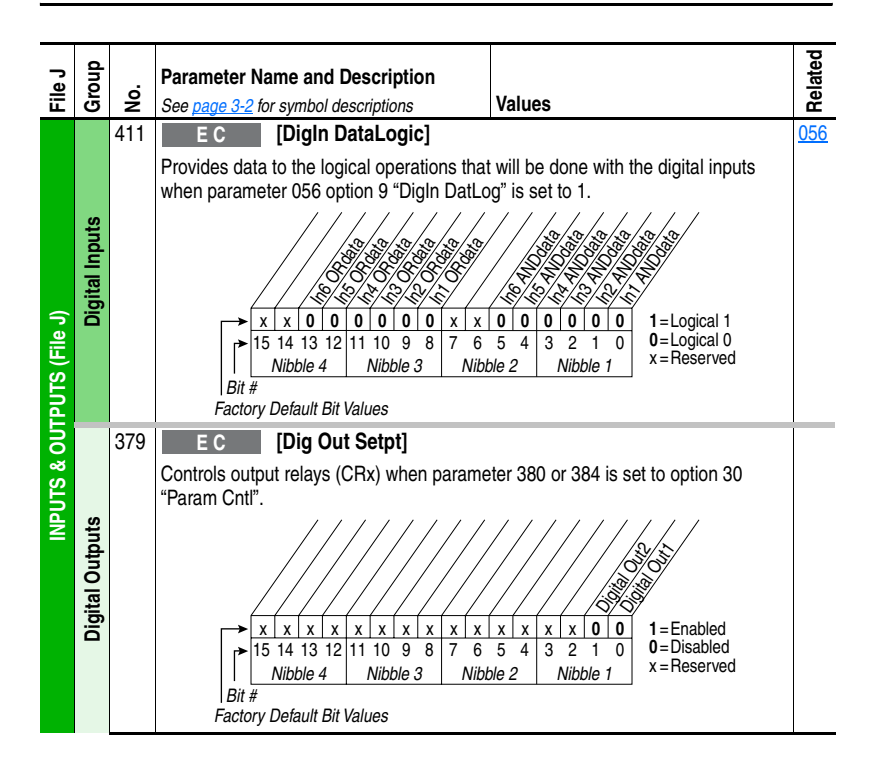
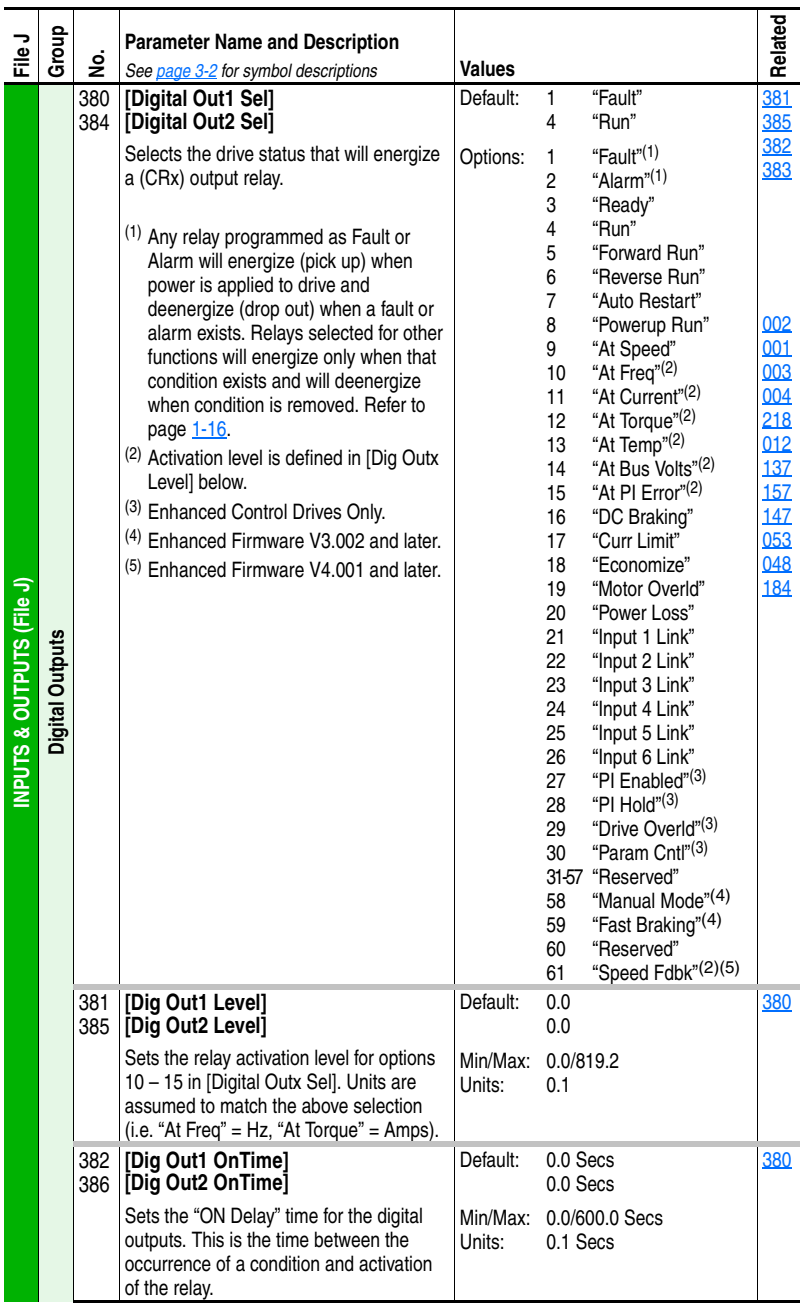

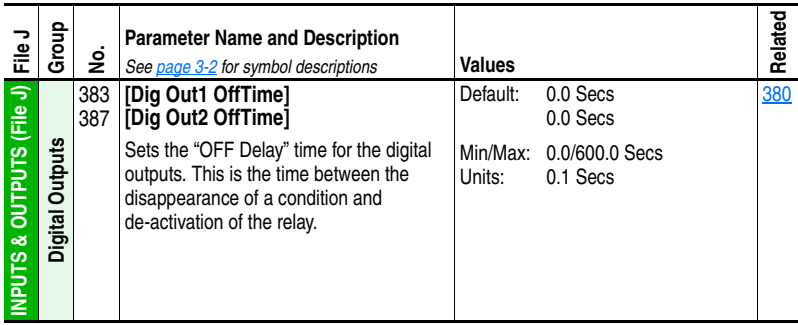

## **Selected Option Definitions – [Analog Outx Sel], [Digital Inx Sel], [Digital Outx Sel]**

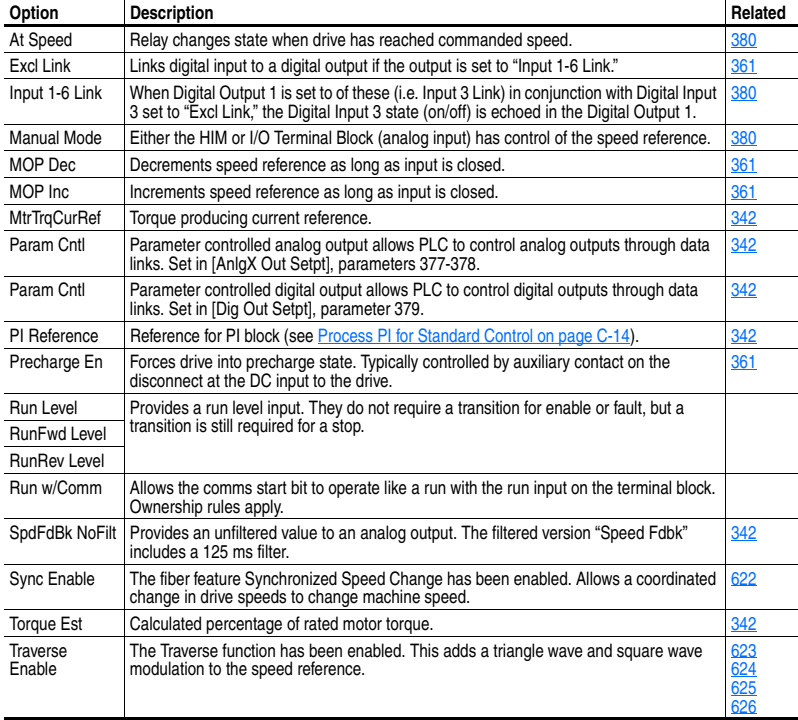

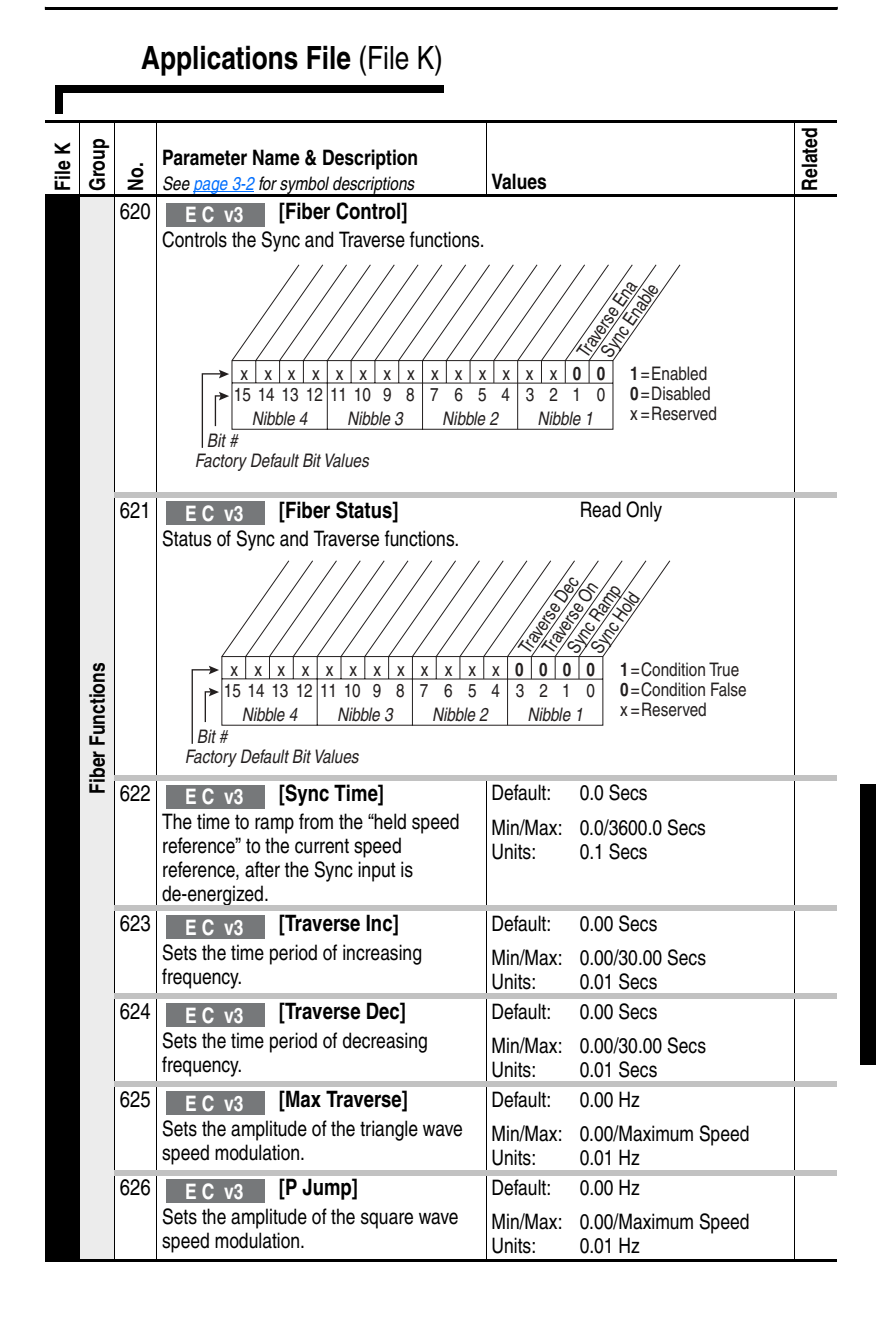

# **Parameter Cross Reference – by Name**

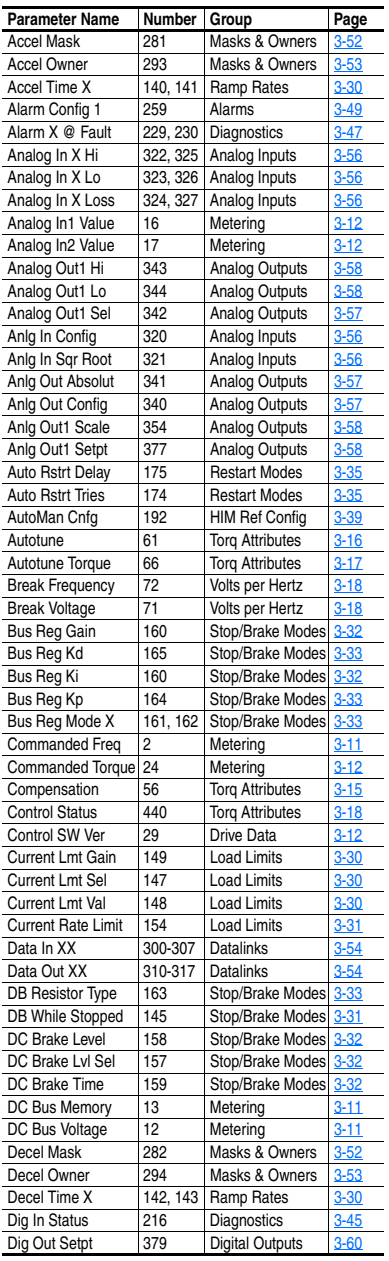

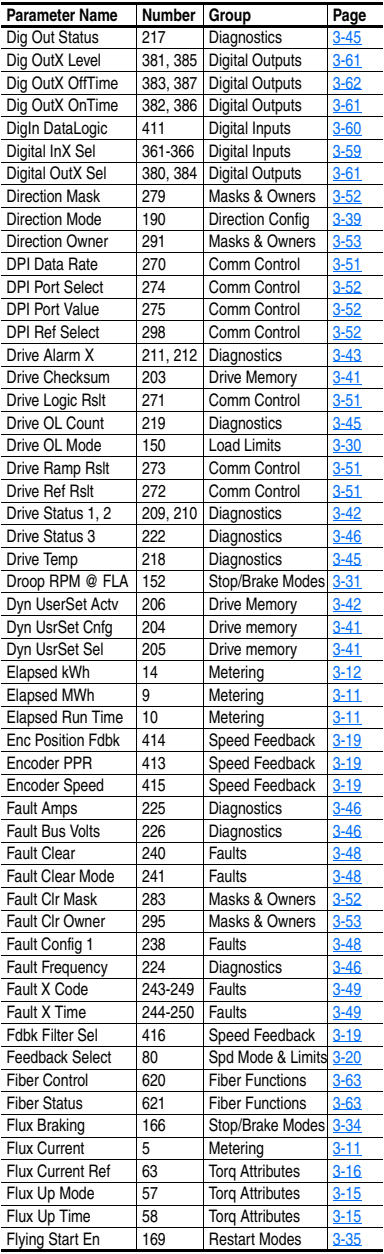

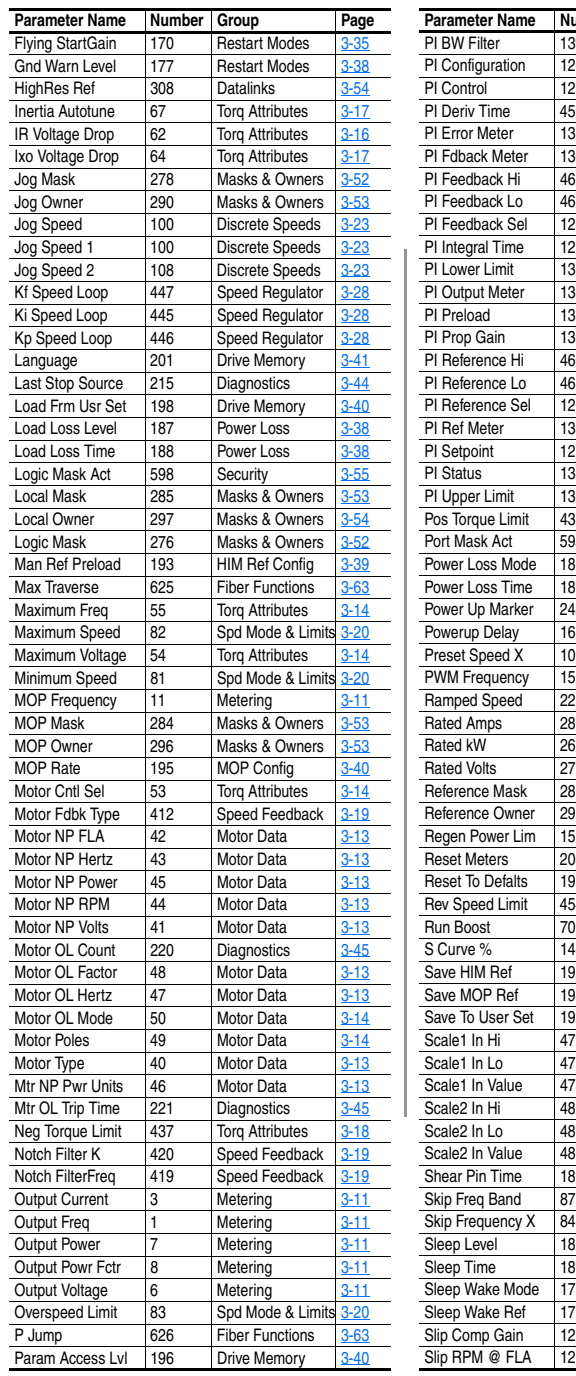

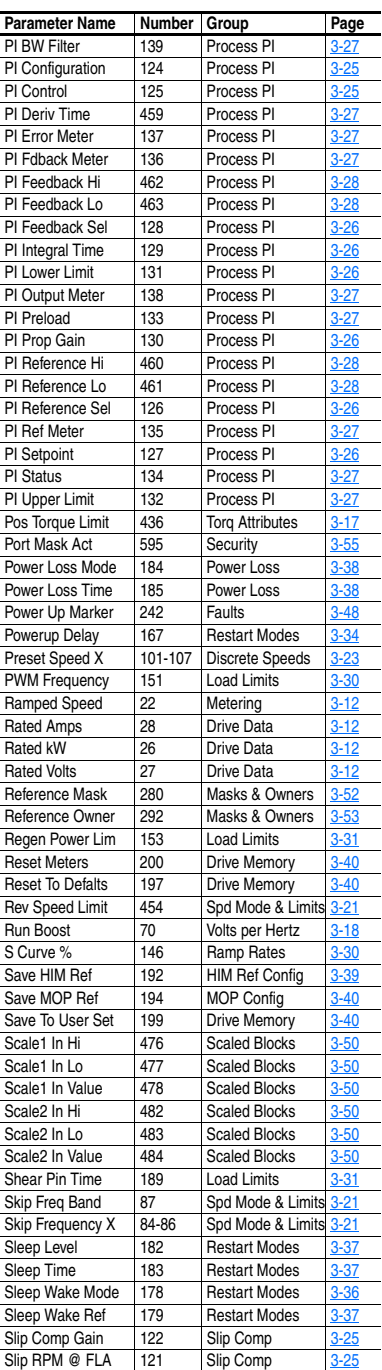

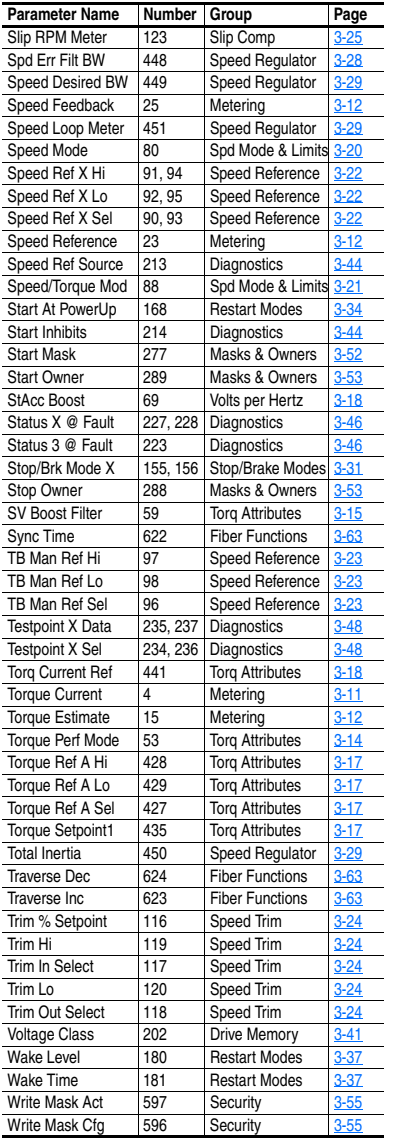

# **Troubleshooting**

Chapter 4 provides information to guide you in troubleshooting the PowerFlex 70. Included is a listing and description of drive faults (with possible solutions, when applicable) and alarms.

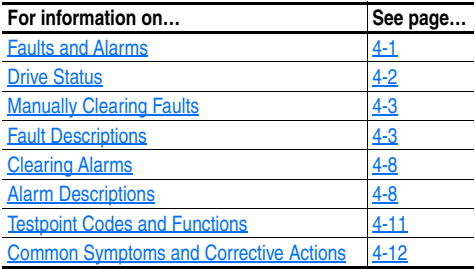

# <span id="page-114-0"></span>**Faults and Alarms**

A fault is a condition that stops the drive. There are three fault types.

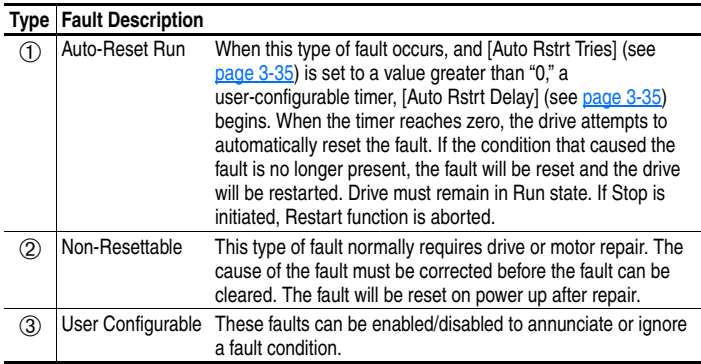

An alarm is a condition that, if left untreated, may stop the drive. There are two alarm types.

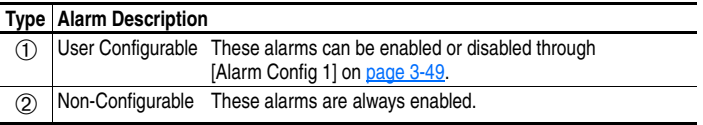

# <span id="page-115-0"></span>**Drive Status**

The condition or state of your drive is constantly monitored. Any changes will be indicated through the LEDs and/or the HIM (if present).

### **LED Indications**

See [page 2-3](#page-44-0) for information on LED status indicators.

#### **HIM Indication**

The LCD and LED HIMs also provide visual notification of a fault or alarm condition.

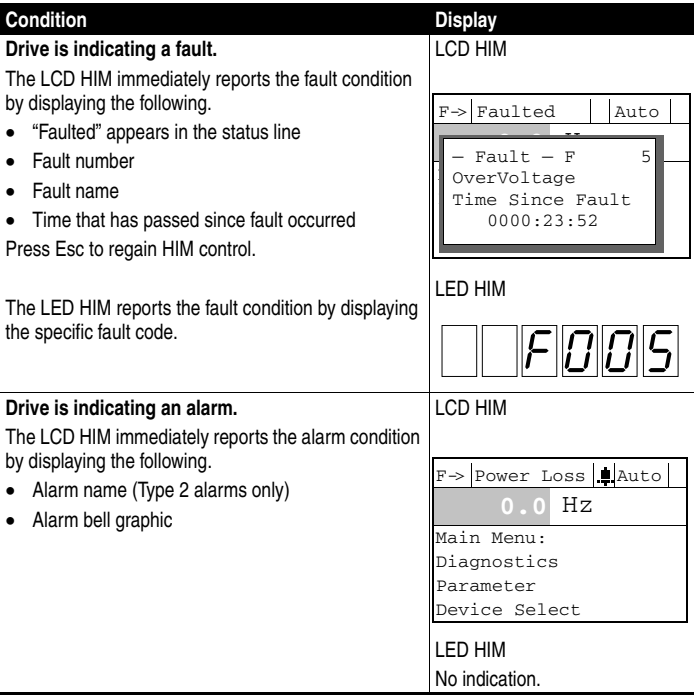

# <span id="page-116-0"></span>**Manually Clearing Faults**

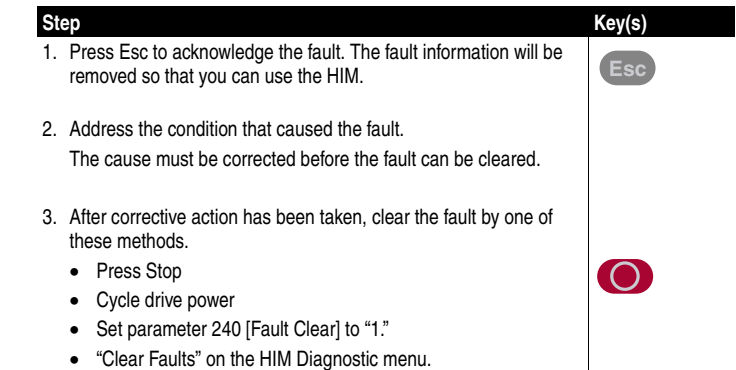

# **Fault Descriptions**

#### <span id="page-116-1"></span>**Fault No. Type(1) Description Action** Analog In Loss  $\boxed{29}$  (1) ➂ An analog input is configured to fault on signal loss. A signal loss has occurred. Configure with [Anlg In 1, 2 Loss] on [page 3-56.](#page-103-0) 1. Check parameters. 2. Check for broken/loose connections at inputs. Anlg Cal Chksum  $|108|$  The checksum read from the analog calibration data does not match the checksum calculated. Replace drive. Auto Rstrt Tries  $\vert 33 \vert (3) \vert$  Drive unsuccessfully attempted to reset a fault and resume running for the programmed number of [Flt RstRun Tries]. Enable/Disable with [Fault Config 1] on [page 3-48.](#page-95-0) Correct the cause of the fault and manually clear. AutoTune Aborted 80 Autotune function was canceled by the user or a fault occurred. Restart procedure. Auxiliary Input  $\boxed{2 \boxed{(\text{)}}$  Auxiliary input interlock is open. Check remote wiring. Decel Inhibit  $\boxed{24 \mid (3) \mid}$  The drive is not following a commanded acceleration or deceleration because it is attempting to limit bus voltage. 1. Verify input voltage is within drive specified limits. 2. Verify system ground impedance follows proper grounding techniques. 3. Disable bus regulation and/or add dynamic brake resistor and/ or extend deceleration time. Drive OverLoad | 64 | | Drive rating of 110% for 1 minute or 150% for 3 seconds has been exceeded. Reduce load or extend Accel Time.

#### **Table 4.A Fault Types, Descriptions and Actions**

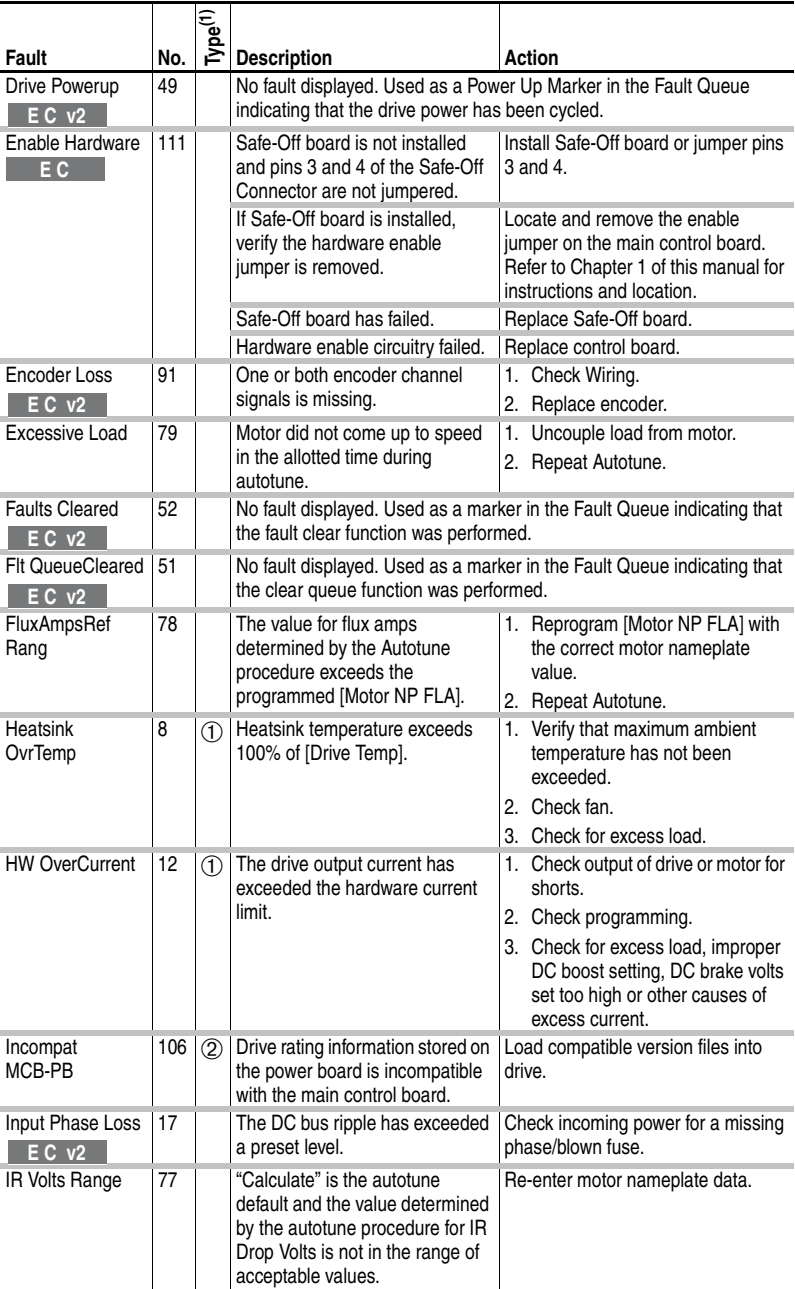

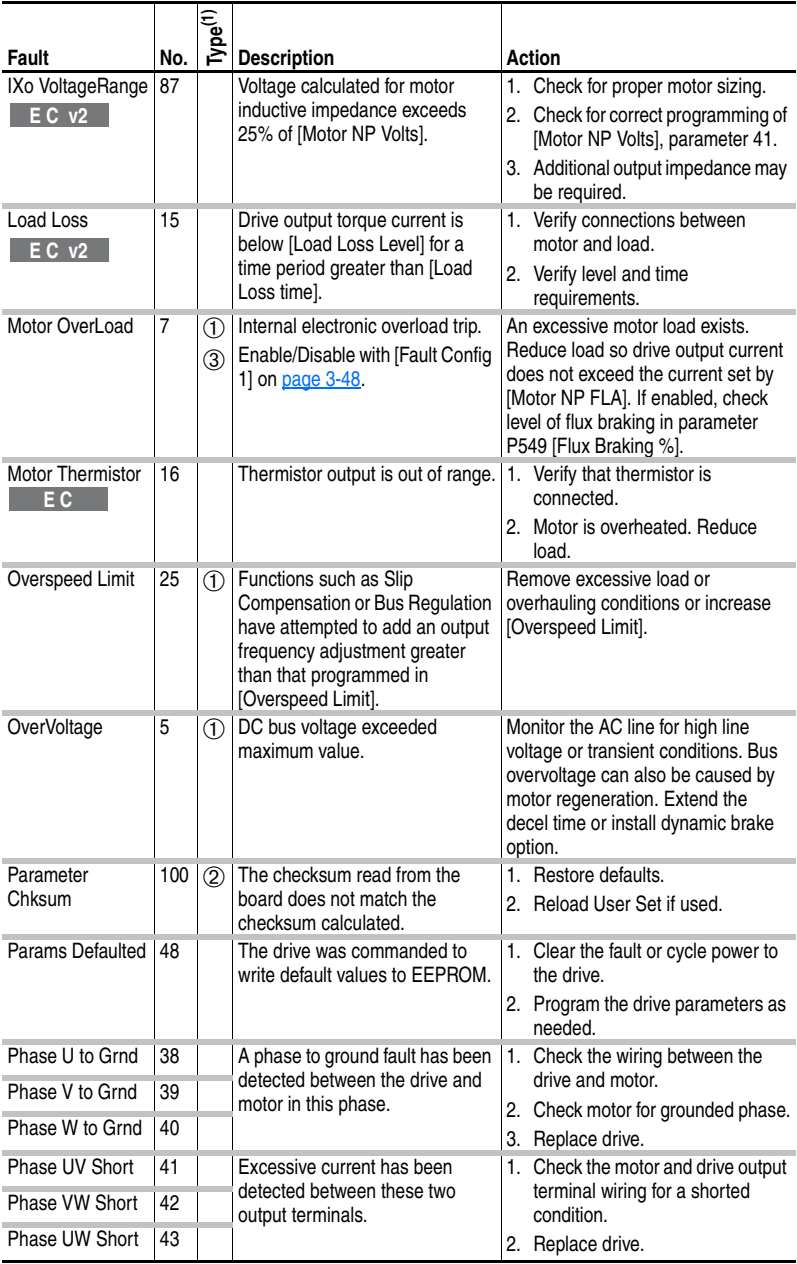

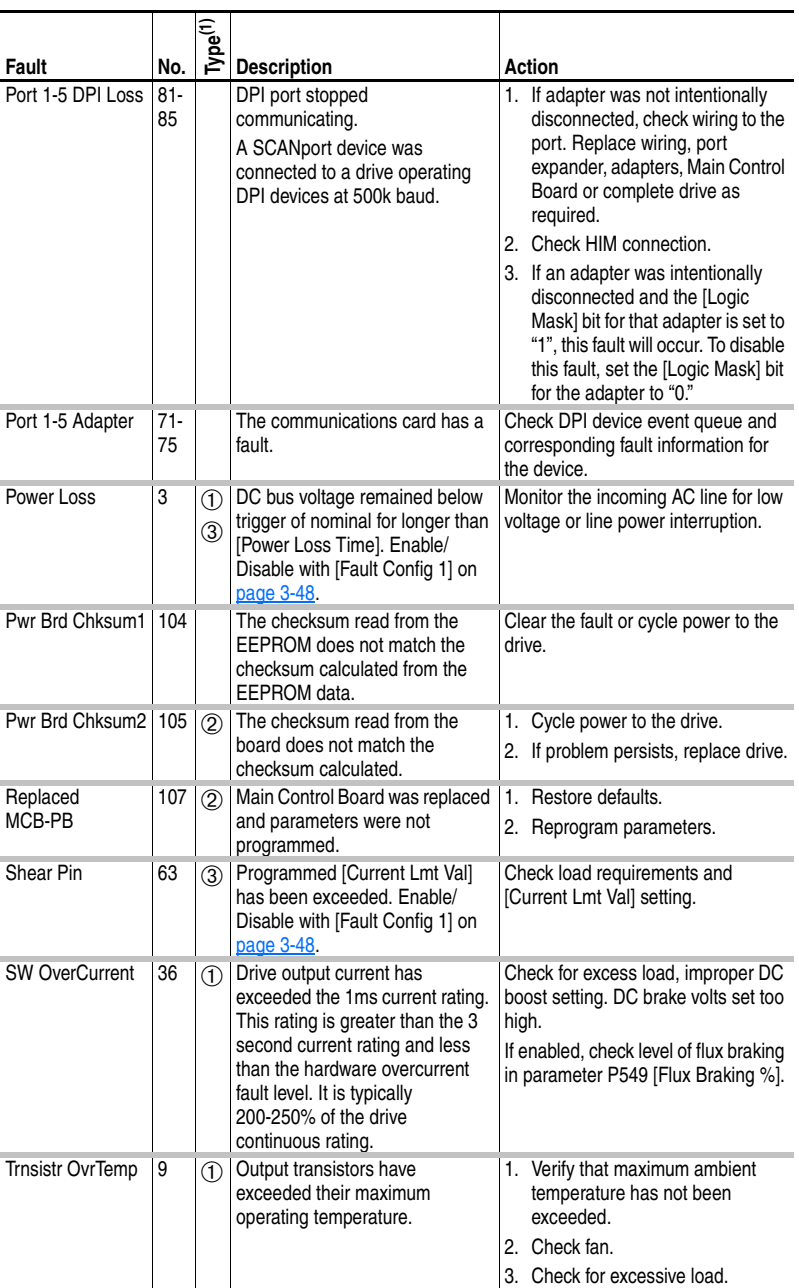

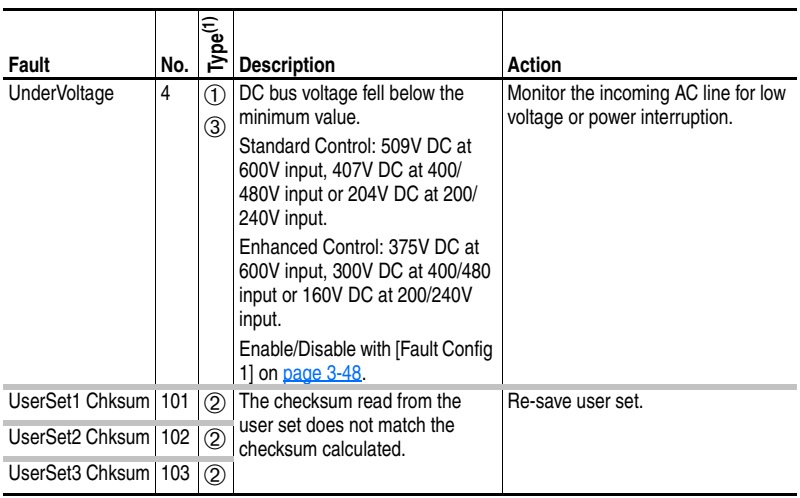

 $(1)$  See [page 4-1](#page-114-0) for a description of fault types.

#### **Table 4.B Fault Cross Reference**

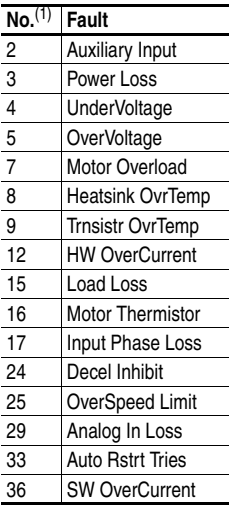

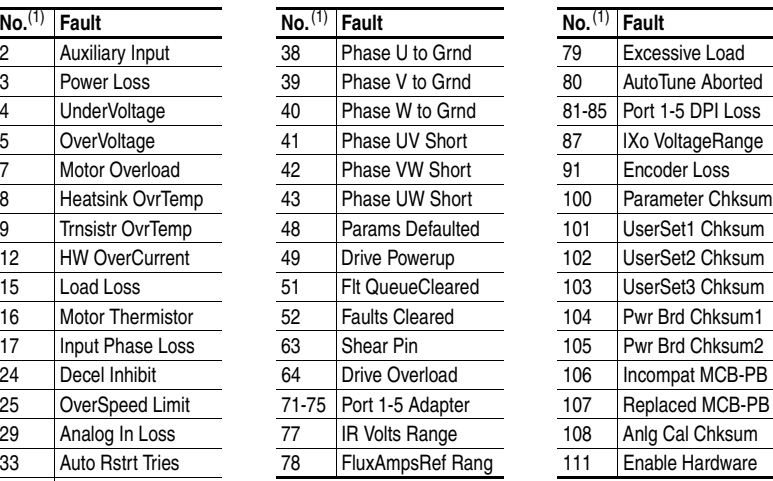

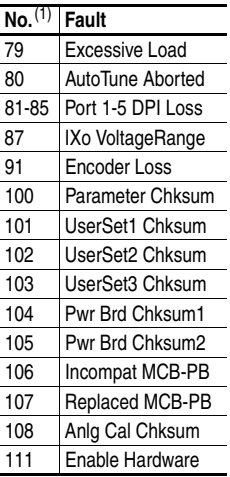

<span id="page-120-0"></span>(1) Fault numbers not listed are reserved for future use.

# <span id="page-121-0"></span>**Clearing Alarms**

**Alarm Descriptions**

Alarms are automatically cleared when the condition that caused the alarm is no longer present.

<span id="page-121-1"></span>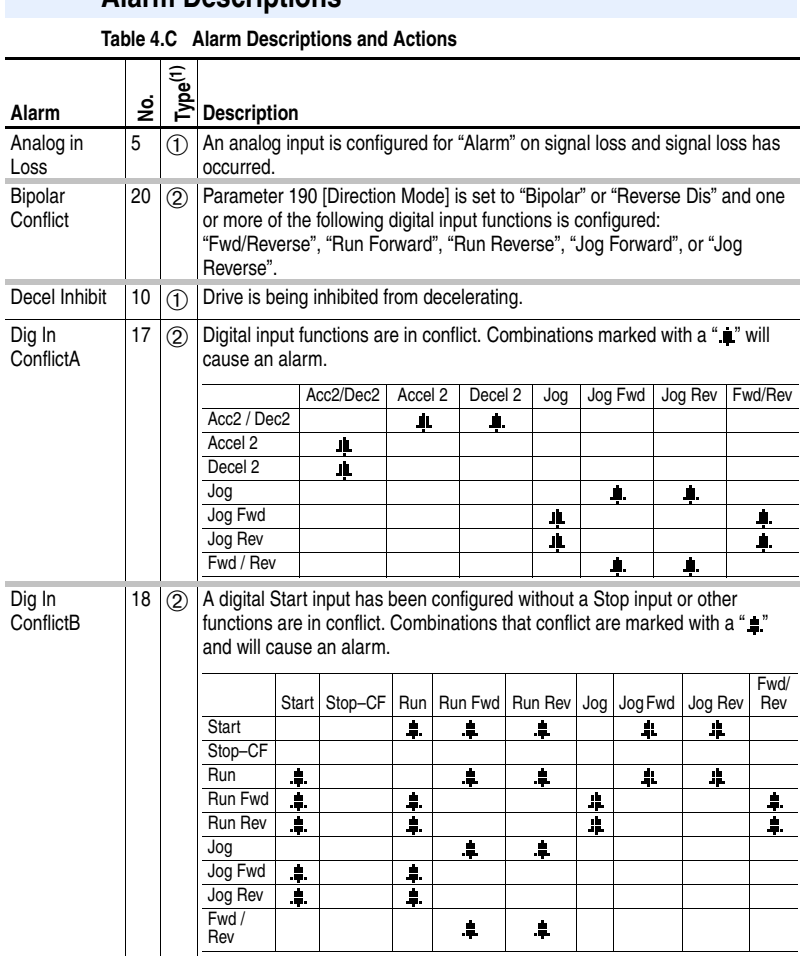

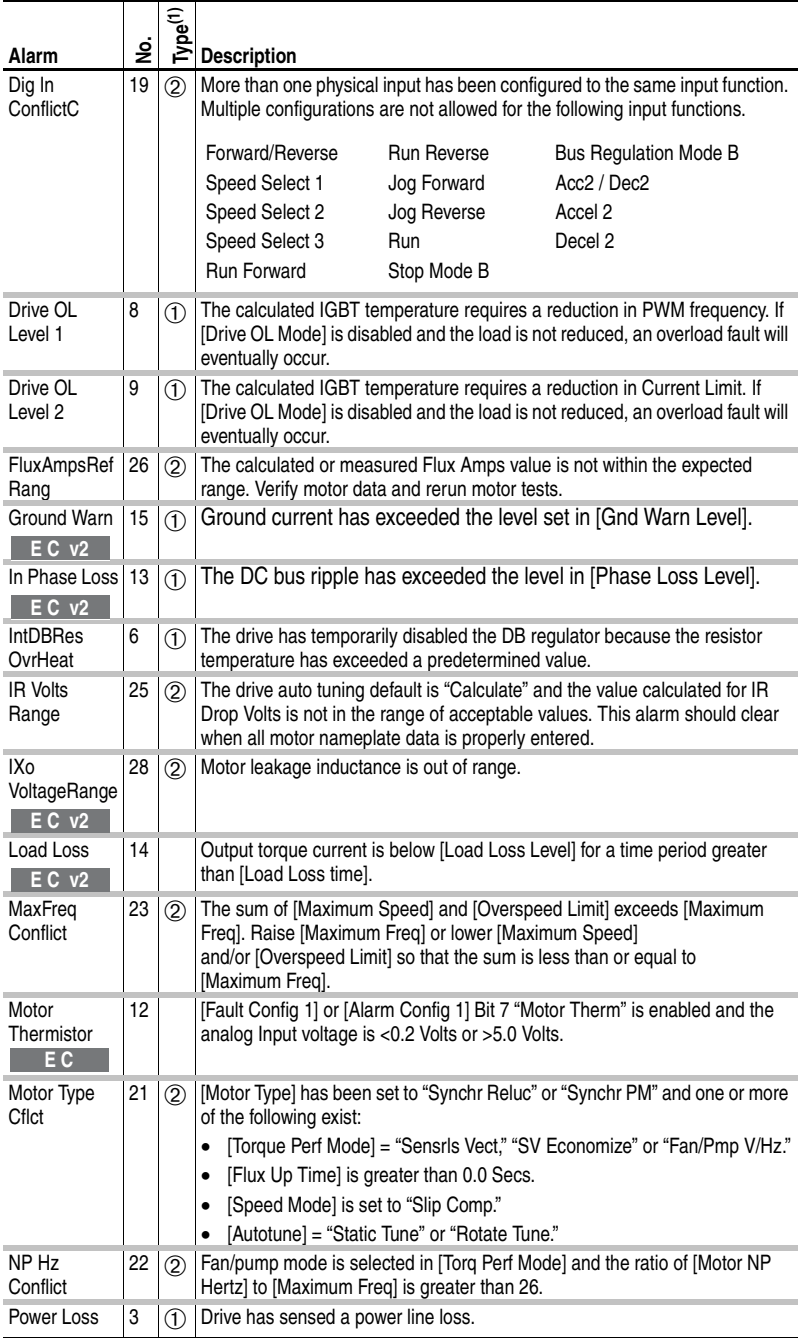

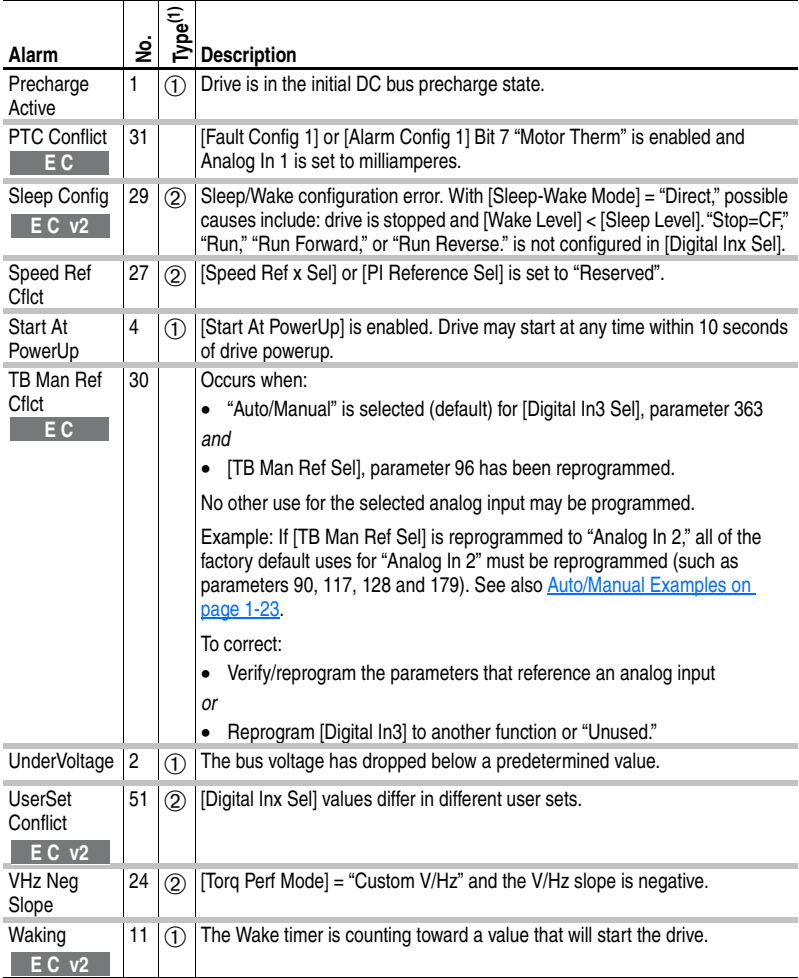

 $(1)$  See [page 4-1](#page-114-0) for a description of alarm types.

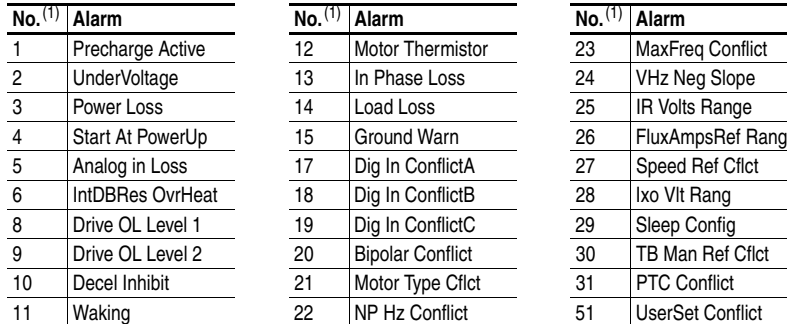

#### **Table 4.D Alarm Cross Reference**

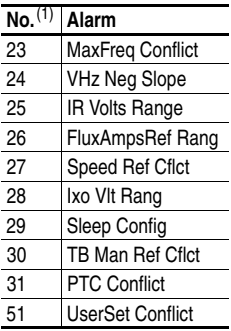

<span id="page-124-1"></span> $(1)$  Alarm numbers not listed are reserved for future use.

# <span id="page-124-0"></span>**Testpoint Codes and Functions**

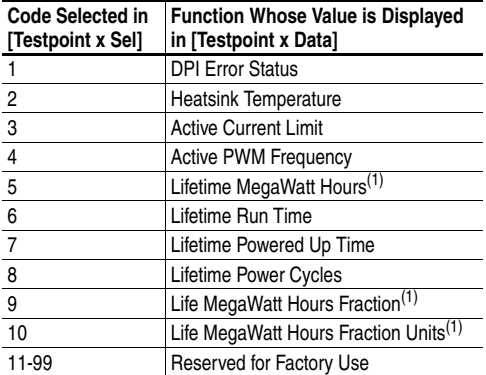

 $(1)$  Use the equation below to calculate total Lifetime MegaWatt Hours.

 $\left(\frac{\text{Value of Code 9}}{\text{Value of Code 10}} \times 0.1\right)$  + Value of Code 5 = Total Lifetime MegaWatt Hours

# **Common Symptoms and Corrective Actions**

**Drive does not Start from Start or Run Inputs wired to the terminal block.** 

<span id="page-125-0"></span>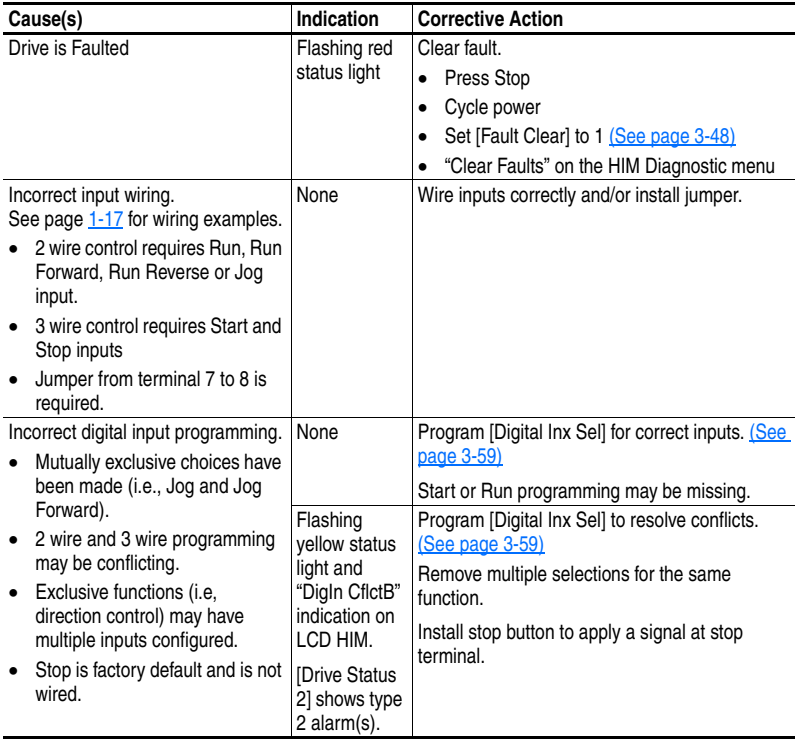

#### **Drive does not Start from HIM.**

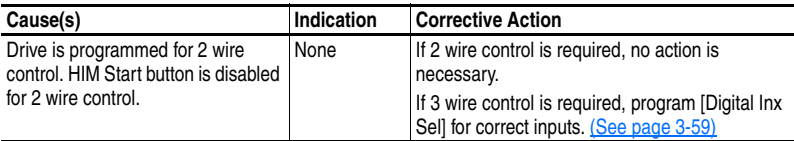

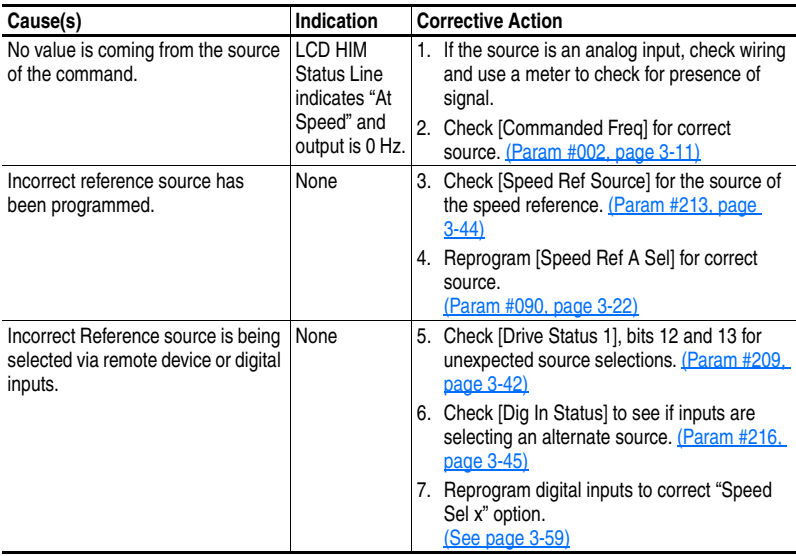

#### **Drive does not respond to changes in speed command.**

#### **Motor and/or drive will not accelerate to commanded speed.**

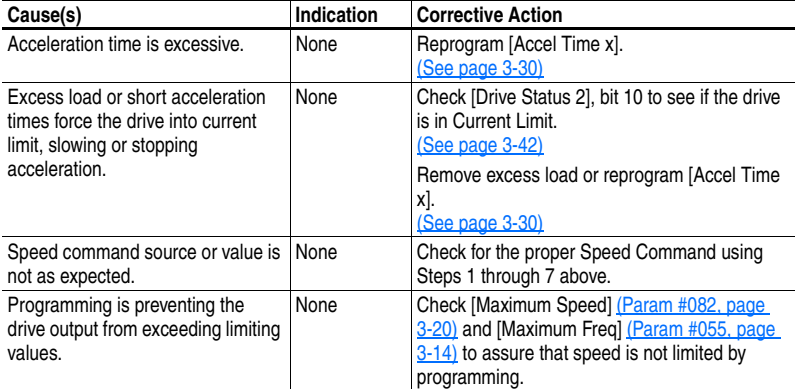

#### **Motor operation is unstable.**

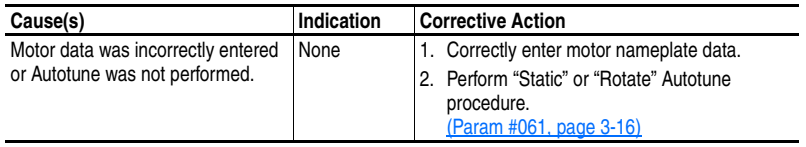

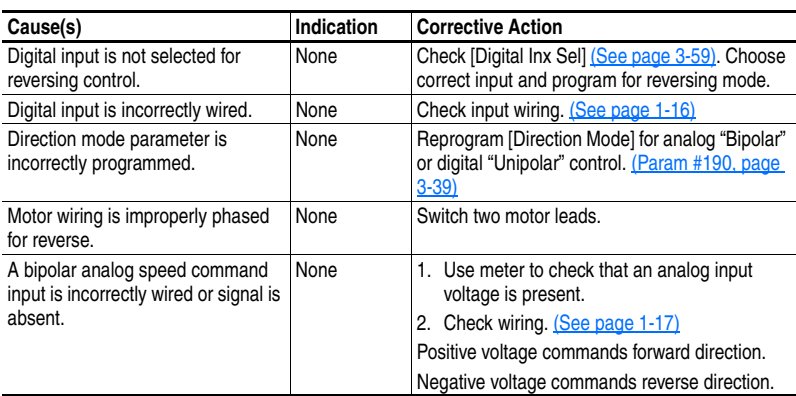

#### **Drive will not reverse motor direction.**

#### **Stopping the drive results in a Decel Inhibit fault.**

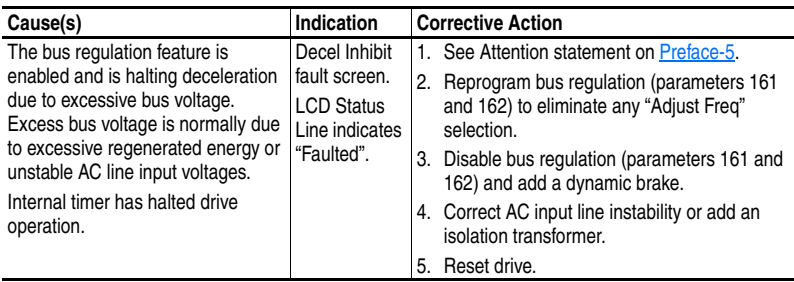

# **Supplemental Drive Information**

# **Specifications**

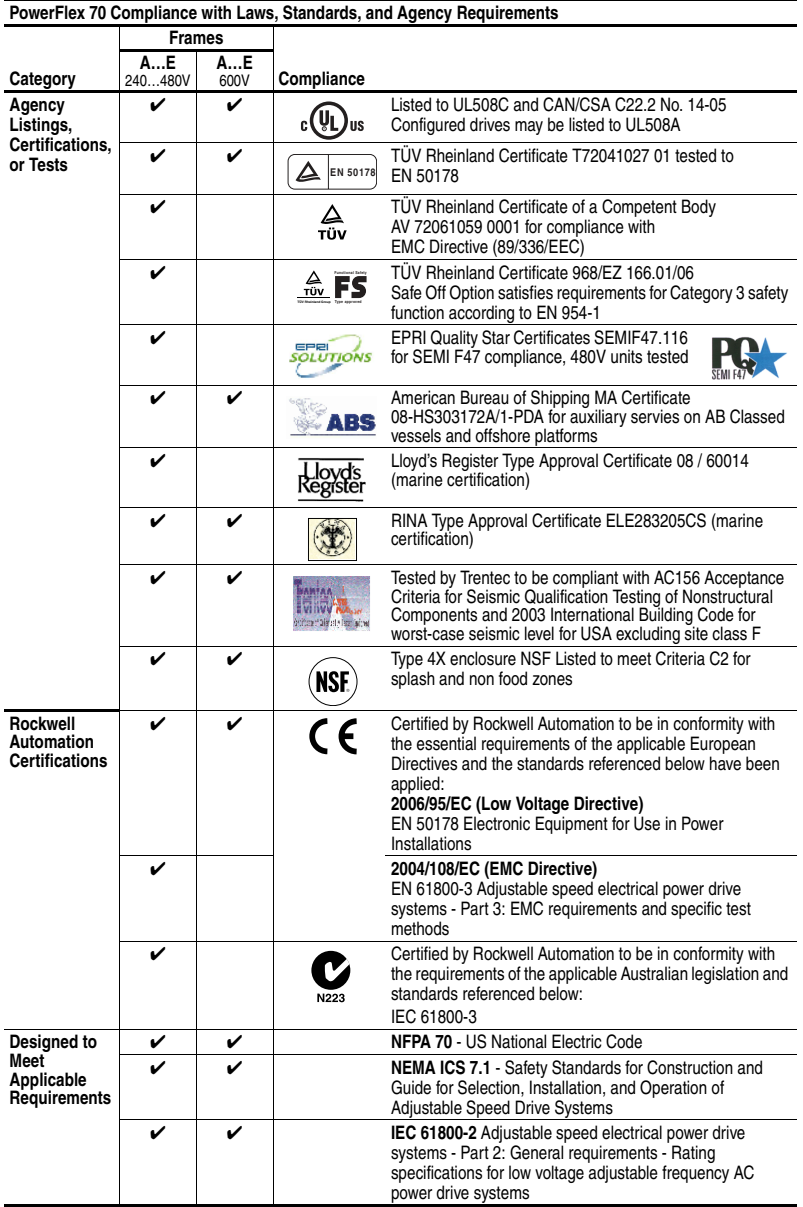

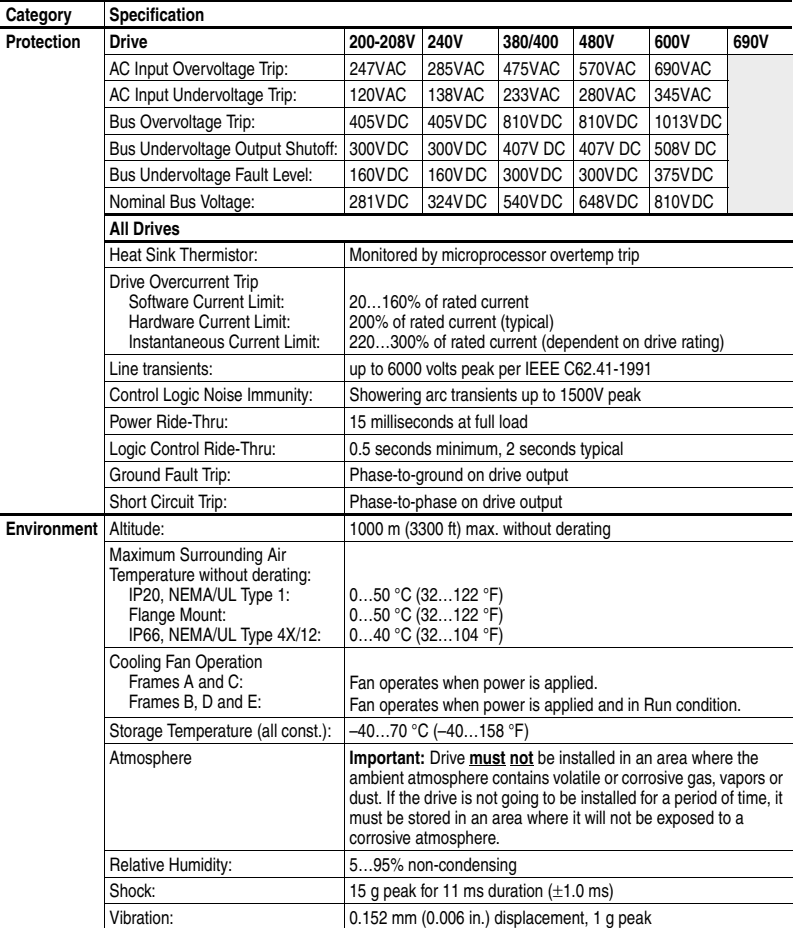

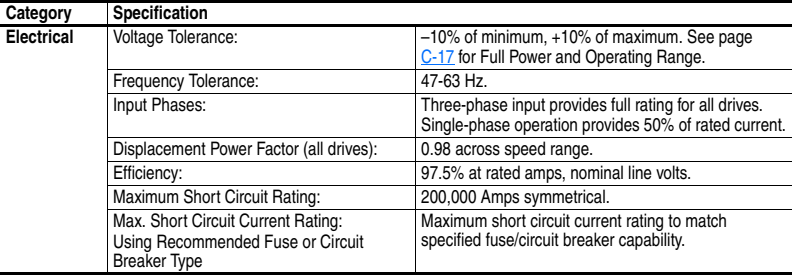

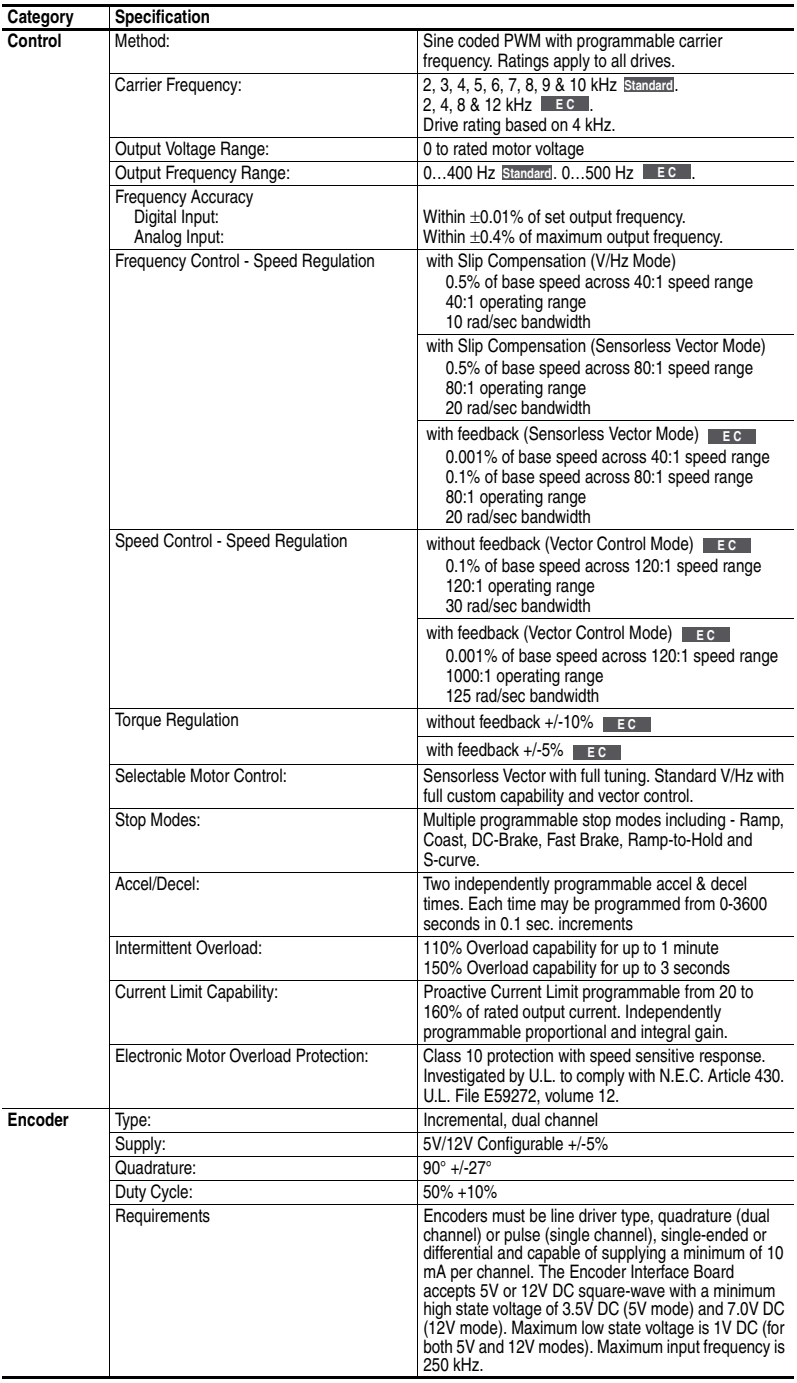

| Voltage     | ND HP    | <b>External Watts</b> | <b>Internal Watts</b> | <b>Total Watts Loss</b> |
|-------------|----------|-----------------------|-----------------------|-------------------------|
| 208V        | 0.5      | 12.2                  | 19.2                  | 31.4                    |
|             | 1.0      | 30.7                  | 20.5                  | 51.2                    |
|             | 2.0      | 44.6                  | 22.6                  | 67.2                    |
|             | 3.0      | 67.3                  | 25.4                  | 92.7                    |
|             | 5.0      | 141.3                 | 33.2                  | 174.5                   |
|             | 7.5      | 205.7                 | 34.2                  | 239.9                   |
|             | 10       | 270.4                 | 48.1                  | 318.5                   |
|             | 15       | 385.6                 | 40.3                  | 425.9                   |
|             | 20       | 494.6                 | 44.9                  | 539.5                   |
|             | 25       | 650.7                 | 51.6                  | 702.3                   |
| <b>240V</b> | 0.5      | 12.2                  | 19.2                  | 31.4                    |
|             | 1.0      | 30.7                  | 20.5                  | 51.2                    |
|             | 2.0      | 44.6                  | 22.6                  | 67.2                    |
|             | 3.0      | 67.3                  | 25.4                  | 92.7                    |
|             | 5.0      | 141.3                 | 33.2                  | 174.5                   |
|             | 7.5      | 205.7                 | 34.2                  | 239.9                   |
|             | 10       | 270.4                 | 48.1                  | 318.5                   |
|             | 15       | 385.6                 | 40.3                  | 425.9                   |
|             | 20       | 494.6                 | 44.9                  | 539.5                   |
|             | 25       | 650.7                 | 51.6                  | 702.3                   |
| 400V        | 0.37     | 11.5                  | 17.9                  | 29.4                    |
|             | 0.75     | 27.8                  | 19.5                  | 47.3                    |
|             | 1.5      | 43.6                  | 21.6                  | 65.2                    |
|             | 2.2      | 64.6                  | 24                    | 88.6                    |
|             | 4.0      | 99.5                  | 28.2                  | 127.7                   |
|             | 5.5      | 140                   | 27.8                  | 167.8                   |
|             | 7.5      | 193.3                 | 32                    | 225.3                   |
|             | 11       | 305.4                 | 34.2                  | 339.6                   |
|             | 15       | 432.9                 | 42.9                  | 475.8                   |
|             | 18.5     | 363.8                 | 40.5                  | 404.3                   |
|             | 22<br>30 | 396.8                 | 41.5                  | 438.3                   |
|             | 37       | 500.8<br>632          | 50<br>57.7            | 550.8<br>689.7          |
| 480V        | 0.5      | 11.5                  | 17.9                  | 29.4                    |
|             | 1.0      | 27.8                  | 19.5                  | 47.3                    |
|             | 2.0      | 43.6                  | 21.6                  | 65.2                    |
|             | 3.0      | 64.6                  | 24                    | 88.6                    |
|             | 5.0      | 99.5                  | 28.2                  | 127.7                   |
|             | 7.5      | 140                   | 27.8                  | 167.8                   |
|             | 10       | 193.3                 | 32                    | 225.3                   |
|             | 15       | 305.4                 | 34.2                  | 339.6                   |
|             | 20       | 432.9                 | 42.9                  | 475.8                   |
|             | 25       | 363.8                 | 40.5                  | 404.3                   |
|             | 30       | 396.8                 | 41.5                  | 438.3                   |
|             | 40       | 500.8                 | 50                    | 550.8                   |
|             | 50       | 632                   | 57.7                  | 689.7                   |
| 600V        | 0.5      | 11.5                  | 17.9                  | 29.4                    |
|             | 1.0      | 27.8                  | 19.5                  | 47.3                    |
|             | 2.0      | 43.6                  | 21.6                  | 65.2                    |
|             | 3.0      | 64.6                  | 24                    | 88.6                    |
|             | 5.0      | 99.5                  | 28.2                  | 127.7                   |
|             | 7.5      | 140                   | 27.8                  | 167.8                   |
|             | 10       | 193.3                 | 32                    | 225.3                   |
|             | 15       | 305.4                 | 34.2                  | 339.6                   |
|             | 20       | 432.9                 | 42.9                  | 475.8                   |
|             | 25       | 281.4                 | 42.4                  | 323.8                   |
|             | 30       | 311.9                 | 43.4                  | 355.3                   |
|             | 40       | 389.9                 | 51.8                  | 441.7                   |
|             | 50       | 501.4                 | 59.9                  | 561.3                   |

**IP20, NEMA/UL Type 1 Watts Loss (Rated Load, Speed & PWM)**(1)

(1) Worst case condition including HIM and Communication Module

### **Communication Configurations**

#### **Typical Programmable Controller Configurations**

**Important:** If block transfers are programmed to continuously write information to the drive, care must be taken to properly format the block transfer. If attribute 10 is selected for the block transfer, values will be written only to RAM and will not be saved by the drive. This is the preferred attribute for continuous transfers. If attribute 9 is selected, each program scan will complete a write to the drives non-volatile memory (EEprom). Since the EEprom has a fixed number of allowed writes, continuous block transfers will quickly damage the EEprom. Do Not assign attribute 9 to continuous block transfers. Refer to the individual communications adapter User Manual for additional details.

#### **Logic Command/Status Words**

| <b>Logic Bits</b> |                |   |   |   |      |   |                |                |                |   |                |   |                |              |                |                         |                                                                          |
|-------------------|----------------|---|---|---|------|---|----------------|----------------|----------------|---|----------------|---|----------------|--------------|----------------|-------------------------|--------------------------------------------------------------------------|
|                   | 15 14 13 12 11 |   |   |   | 10 9 |   | 8 <sup>1</sup> | $\overline{7}$ | 6 <sup>1</sup> | 5 | $\overline{4}$ | 3 | $\overline{2}$ | $\mathbf{1}$ | 01             | Command                 | <b>Description</b>                                                       |
|                   |                |   |   |   |      |   |                |                |                |   |                |   |                |              | x <sub>1</sub> | Stop <sup>(1)</sup>     | $0 = Not Stop$                                                           |
|                   |                |   |   |   |      |   |                |                |                |   |                |   |                |              |                |                         | $1 =$ Stop                                                               |
|                   |                |   |   |   |      |   |                |                |                |   |                |   |                | X            |                | Start <sup>(1)(2)</sup> | $0 = Not Start$                                                          |
|                   |                |   |   |   |      |   |                |                |                |   |                |   |                |              |                |                         | $1 = Start$                                                              |
|                   |                |   |   |   |      |   |                |                |                |   |                |   | x              |              |                | Jog                     | $0 = Not$ Jog                                                            |
|                   |                |   |   |   |      |   |                |                |                |   |                |   |                |              |                |                         | $1 =$ Jog                                                                |
|                   |                |   |   |   |      |   |                |                |                |   |                | X |                |              |                | Clear                   | $0 = Not Clear$ Faults                                                   |
|                   |                |   |   |   |      |   |                |                |                |   |                |   |                |              |                | Faults                  | $1 =$ Clear Faults                                                       |
|                   |                |   |   |   |      |   |                |                |                | X | X              |   |                |              |                | <b>Direction</b>        | $00 = No$ Command                                                        |
|                   |                |   |   |   |      |   |                |                |                |   |                |   |                |              |                |                         | $01 =$ Forward Command<br>$10 =$ Reverse Command                         |
|                   |                |   |   |   |      |   |                |                |                |   |                |   |                |              |                |                         | 11 = Hold Present Direction                                              |
|                   |                |   |   |   |      |   |                |                | X              |   |                |   |                |              |                | Local                   | $0 = No$ Local Control                                                   |
|                   |                |   |   |   |      |   |                |                |                |   |                |   |                |              |                | Control                 | $1 =$ Local Control                                                      |
|                   |                |   |   |   |      |   |                | x              |                |   |                |   |                |              |                | <b>MOP</b>              | $0 = Not$ Increment                                                      |
|                   |                |   |   |   |      |   |                |                |                |   |                |   |                |              |                | Increment               | $1 =$ Increment                                                          |
|                   |                |   |   |   |      | X | X              |                |                |   |                |   |                |              |                | Accel Rate              | $00 = No$ Command                                                        |
|                   |                |   |   |   |      |   |                |                |                |   |                |   |                |              |                |                         | $01 =$ Use Accel Time 1                                                  |
|                   |                |   |   |   |      |   |                |                |                |   |                |   |                |              |                |                         | $10 = Use Accel Time 2$                                                  |
|                   |                |   |   |   |      |   |                |                |                |   |                |   |                |              |                |                         | 11 = Use Present Time                                                    |
|                   |                |   |   | x | X    |   |                |                |                |   |                |   |                |              |                | Decel Rate              | $00 = No$ Command                                                        |
|                   |                |   |   |   |      |   |                |                |                |   |                |   |                |              |                |                         | $01 =$ Use Decel Time 1                                                  |
|                   |                |   |   |   |      |   |                |                |                |   |                |   |                |              |                |                         | $10 =$ Use Decel Time 2                                                  |
|                   |                |   |   |   |      |   |                |                |                |   |                |   |                |              |                |                         | $11 = Use Present Time$                                                  |
|                   | x              | X | x |   |      |   |                |                |                |   |                |   |                |              |                | Reference               | $000 = No$ Command                                                       |
|                   |                |   |   |   |      |   |                |                |                |   |                |   |                |              |                | Seler <sup>(3)</sup>    | $001 = \text{Ref. } 1 \text{ (Ref A Select)}$                            |
|                   |                |   |   |   |      |   |                |                |                |   |                |   |                |              |                |                         | $010 =$ Ref. 2 (Ref B Select)                                            |
|                   |                |   |   |   |      |   |                |                |                |   |                |   |                |              |                |                         | $011 = \text{Ref. } 3 \text{ (Present 3)}$                               |
|                   |                |   |   |   |      |   |                |                |                |   |                |   |                |              |                |                         | $100 = \text{Ref. } 4 \text{ (Present } 4)$                              |
|                   |                |   |   |   |      |   |                |                |                |   |                |   |                |              |                |                         | $101 = \text{Ref. } 5 \text{ (Present 5)}$                               |
|                   |                |   |   |   |      |   |                |                |                |   |                |   |                |              |                |                         | $110 = \text{Ref. } 6 \text{ (Present 6)}$<br>$111 = Ref. 7 (Present 7)$ |
| x                 |                |   |   |   |      |   |                |                |                |   |                |   |                |              |                | <b>MOP</b>              | $0 = Not$ Decrement                                                      |
|                   |                |   |   |   |      |   |                |                |                |   |                |   |                |              |                |                         | Decrement $1 =$ Decrement                                                |
|                   |                |   |   |   |      |   |                |                |                |   |                |   |                |              |                |                         |                                                                          |

**Figure A.1 Logic Command Word**

- <sup>(1)</sup> A " $0 =$  Not Stop" condition (logic 0) must first be present before a "1 = Start" condition will start the drive. The Start command acts as a momentary Start command. A "1" will start the drive, but returning to "0" will not stop the drive.
- $(2)$  This Start will not function if a digital input (parameters 361-366) is programmed for 2-Wire Control (option 7, 8 or 9).
- (3) This Reference Select will not function if a digital input (parameters 361-366) is programmed for "Speed Sel 1, 2 or 3" (option 15, 16 or 17). When using the Logic Command Word for the speed reference selection, always set Bit 12, 13 or 14. Note that Reference Selection is "Exclusive Ownership" see [\[Reference Owner\]](#page-100-0) on page 3-53.

| <b>Logic Bits</b><br>15 14<br>13 12 11 <br>10 9 <br>8 7<br>6 5 <br>3 2 |   |   |   |   |   |   |   |   |   |   |                |   |   |              |                |                        |                                     |
|------------------------------------------------------------------------|---|---|---|---|---|---|---|---|---|---|----------------|---|---|--------------|----------------|------------------------|-------------------------------------|
|                                                                        |   |   |   |   |   |   |   |   |   |   | $\overline{4}$ |   |   | $\mathbf{1}$ | $\overline{0}$ | <b>Status</b>          | <b>Description</b>                  |
|                                                                        |   |   |   |   |   |   |   |   |   |   |                |   |   |              | χI             | Ready                  | $0 = Not$ Ready                     |
|                                                                        |   |   |   |   |   |   |   |   |   |   |                |   |   |              |                |                        | $1 =$ Ready                         |
|                                                                        |   |   |   |   |   |   |   |   |   |   |                |   |   | X            |                | Active                 | $0 = Not Active$                    |
|                                                                        |   |   |   |   |   |   |   |   |   |   |                |   |   |              |                |                        | $1 =$ Active                        |
|                                                                        |   |   |   |   |   |   |   |   |   |   |                |   | X |              |                | Command                | $0 =$ Reverse                       |
|                                                                        |   |   |   |   |   |   |   |   |   |   |                |   |   |              |                | <b>Direction</b>       | $1 =$ Forward                       |
|                                                                        |   |   |   |   |   |   |   |   |   |   |                | X |   |              |                | Actual                 | $0 =$ Reverse                       |
|                                                                        |   |   |   |   |   |   |   |   |   |   |                |   |   |              |                | <b>Direction</b>       | $1 = Forward$                       |
|                                                                        |   |   |   |   |   |   |   |   |   |   | X              |   |   |              |                | Accel                  | $0 = Not Accelerating$              |
|                                                                        |   |   |   |   |   |   |   |   |   |   |                |   |   |              |                |                        | $1 =$ Accelerating                  |
|                                                                        |   |   |   |   |   |   |   |   |   | X |                |   |   |              |                | Decel                  | $0 = Not Decelerating$              |
|                                                                        |   |   |   |   |   |   |   |   |   |   |                |   |   |              |                |                        | $1 =$ Decelerating                  |
|                                                                        |   |   |   |   |   |   |   |   | x |   |                |   |   |              |                | Alarm                  | $0 = No$ Alarm                      |
|                                                                        |   |   |   |   |   |   |   |   |   |   |                |   |   |              |                |                        | $1 =$ Alarm                         |
|                                                                        |   |   |   |   |   |   |   | X |   |   |                |   |   |              |                | Fault                  | $0 = No$ Fault                      |
|                                                                        |   |   |   |   |   |   |   |   |   |   |                |   |   |              |                |                        | $1 = \text{Fault}$                  |
|                                                                        |   |   |   |   |   |   | χ |   |   |   |                |   |   |              |                | At Speed               | $0 = Not At Reference$              |
|                                                                        |   |   |   |   |   |   |   |   |   |   |                |   |   |              |                |                        | $1 = At$ Reference                  |
|                                                                        |   |   |   | X | X | X |   |   |   |   |                |   |   |              |                | Local                  | $000 = Port 0 (TB)$                 |
|                                                                        |   |   |   |   |   |   |   |   |   |   |                |   |   |              |                | Control <sup>(1)</sup> | $001 =$ Port 1                      |
|                                                                        |   |   |   |   |   |   |   |   |   |   |                |   |   |              |                |                        | $010 =$ Port 2                      |
|                                                                        |   |   |   |   |   |   |   |   |   |   |                |   |   |              |                |                        | $011 =$ Port 3                      |
|                                                                        |   |   |   |   |   |   |   |   |   |   |                |   |   |              |                |                        | $100 =$ Port 4                      |
|                                                                        |   |   |   |   |   |   |   |   |   |   |                |   |   |              |                |                        | $101 =$ Port 5                      |
|                                                                        |   |   |   |   |   |   |   |   |   |   |                |   |   |              |                |                        | $110 =$ Port 6                      |
|                                                                        |   |   |   |   |   |   |   |   |   |   |                |   |   |              |                |                        | $111 = No Local$                    |
| X                                                                      | X | X | X |   |   |   |   |   |   |   |                |   |   |              |                | Reference              | $0000 = \text{Ref } A \text{ Auto}$ |
|                                                                        |   |   |   |   |   |   |   |   |   |   |                |   |   |              |                | Source                 | $0001 = Ref B Auto$                 |
|                                                                        |   |   |   |   |   |   |   |   |   |   |                |   |   |              |                |                        | $0010$ = Preset 2 Auto              |
|                                                                        |   |   |   |   |   |   |   |   |   |   |                |   |   |              |                |                        | $0011$ = Preset 3 Auto              |
|                                                                        |   |   |   |   |   |   |   |   |   |   |                |   |   |              |                |                        | $0100$ = Preset 4 Auto              |
|                                                                        |   |   |   |   |   |   |   |   |   |   |                |   |   |              |                |                        | $0101$ = Preset 5 Auto              |
|                                                                        |   |   |   |   |   |   |   |   |   |   |                |   |   |              |                |                        | $0110$ = Preset 6 Auto              |
|                                                                        |   |   |   |   |   |   |   |   |   |   |                |   |   |              |                |                        | $0111$ = Preset 7 Auto              |
|                                                                        |   |   |   |   |   |   |   |   |   |   |                |   |   |              |                |                        | 1000 = Term Blk Manual              |
|                                                                        |   |   |   |   |   |   |   |   |   |   |                |   |   |              |                |                        | 1001 = DPI 1 Manual                 |
|                                                                        |   |   |   |   |   |   |   |   |   |   |                |   |   |              |                |                        | $1010 = DPI 2$ Manual               |
|                                                                        |   |   |   |   |   |   |   |   |   |   |                |   |   |              |                |                        | $1011 = DPI$ 3 Manual               |
|                                                                        |   |   |   |   |   |   |   |   |   |   |                |   |   |              |                |                        | $1100 = DPI 4$ Manual               |
|                                                                        |   |   |   |   |   |   |   |   |   |   |                |   |   |              |                |                        | $1101 = DPI 5$ Manual               |
|                                                                        |   |   |   |   |   |   |   |   |   |   |                |   |   |              |                |                        | $1110 = DPI 6$ Manual               |
|                                                                        |   |   |   |   |   |   |   |   |   |   |                |   |   |              |                |                        | $1111 =$ Jog Ref                    |

**Figure A.2 Logic Status Word**

 $(1)$  See "Owners" on page  $3-53$  for further information.

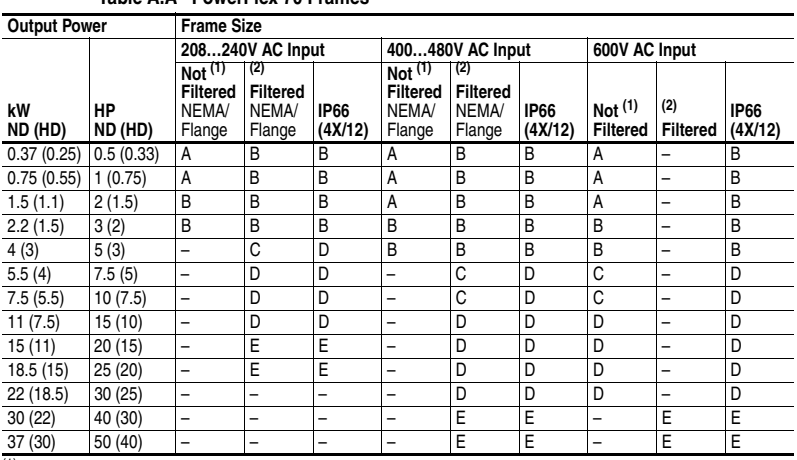

# **Dimensions**

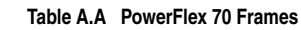

(1) Not Filtered indicated if Position 13 of the Catalog Number = N.<br>(2) Filtered indicated if Position 13 of the Catalog Number – A

Filtered indicated if Position 13 of the Catalog Number = A.

#### **IP20/66 (NEMA/UL Type 1/4X/12) Flange Mount**

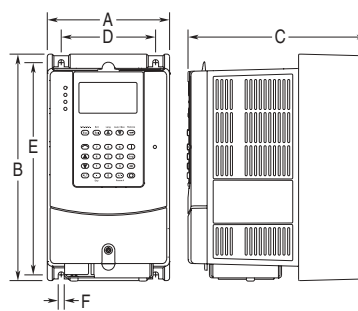

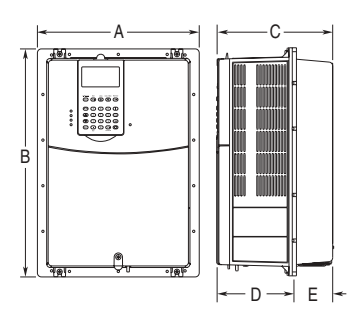

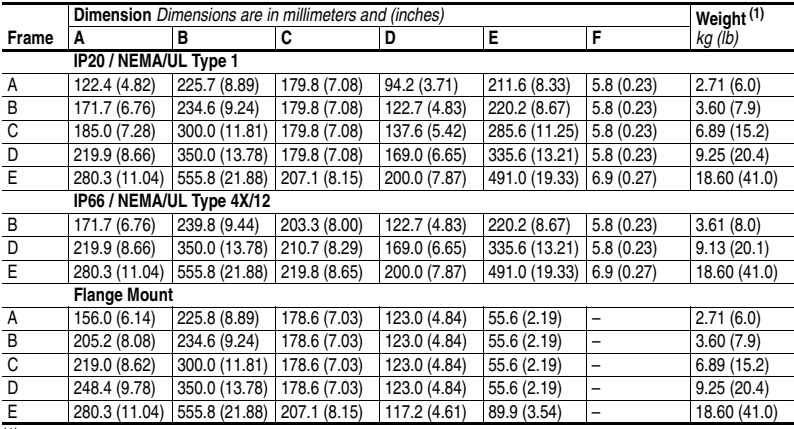

(1) Weights include Human Interface Module (HIM).

163.7 (6.45)

22.2 (0.87) Dia. 5 Places

 $\mathbb I$ 

 $\mathsf{l}$ 

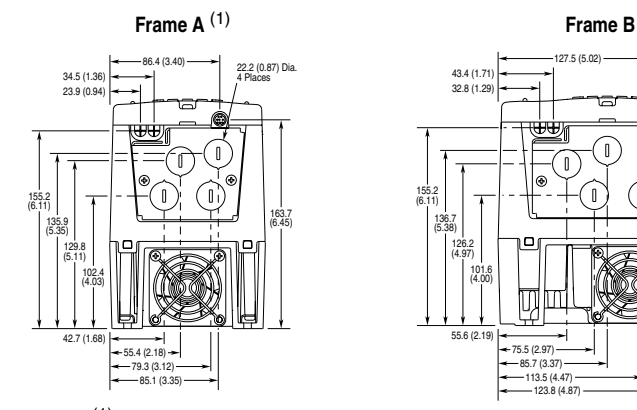

#### **Figure A.3 PowerFlex 70 IP20 / NEMA/UL Type 1 Bottom View Dimensions**

(1) Fan may not be present based on drive rating.

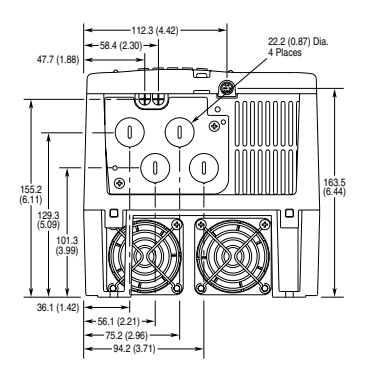

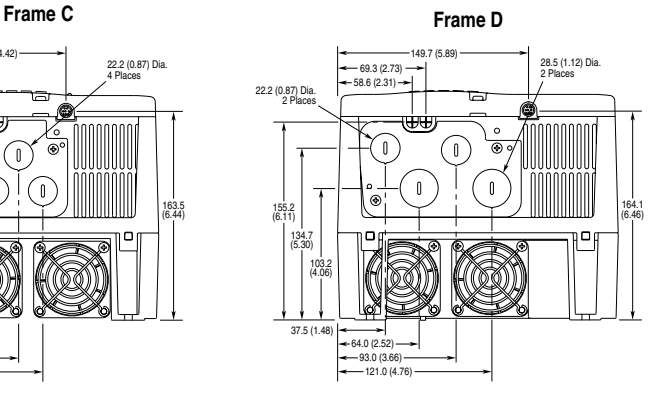

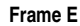

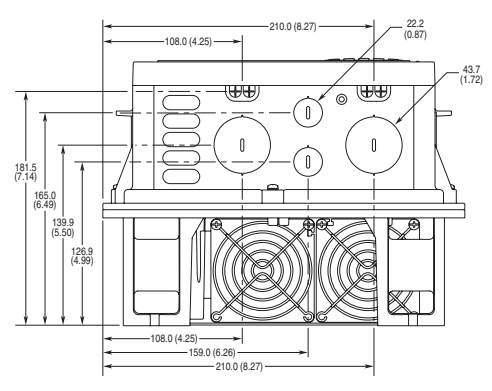

*Dimensions are in millimeters and (inches)*.

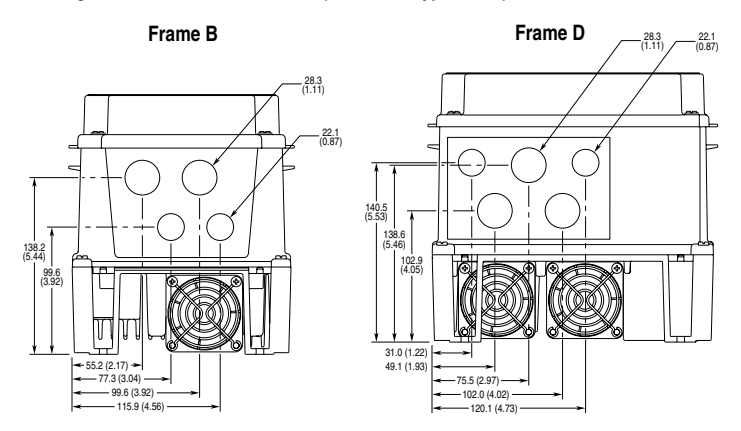

**Figure A.4 PowerFlex 70 IP 66 (NEMA/UL Type 4X/12) Bottom View Dimensions** 

**Figure A.5 PowerFlex 70 IP 54 / IP 66 (NEMA/UL Type 4X/12) Bottom View Dimensions** 

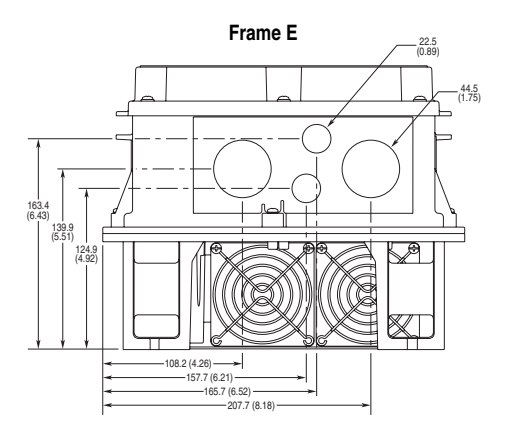

*Dimensions are in millimeters and (inches)*.

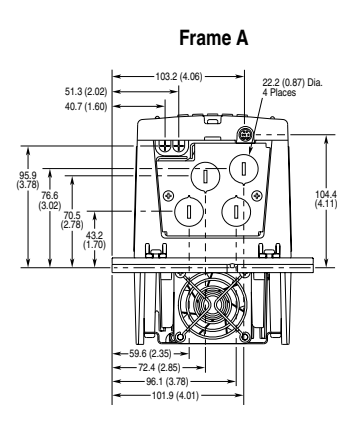

**Figure A.6 PowerFlex 70 Flange Mount Bottom View Dimensions** 

53.1 (2.09)

40.6 (1.60) 68.7 (2.70)

64.7 (2.55)

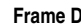

 $\frac{345}{(3.72)}$  1  $\frac{1}{(100)}$   $\frac{1}{(100)}$   $\frac{1}{(100)}$   $\frac{1}{(100)}$ 

ſ Ñ

 $\pmb{\mathbb{I}}$  $\mathbf{r}$ 

**Frame C**

 $(4.05)$ 

22.2 (0.87) Dia. 4 Places

73.0 (2.87) 92.2 (3.63) 111.2 (4.38)

G

75.4 (2.97) 129.3 (5.09)

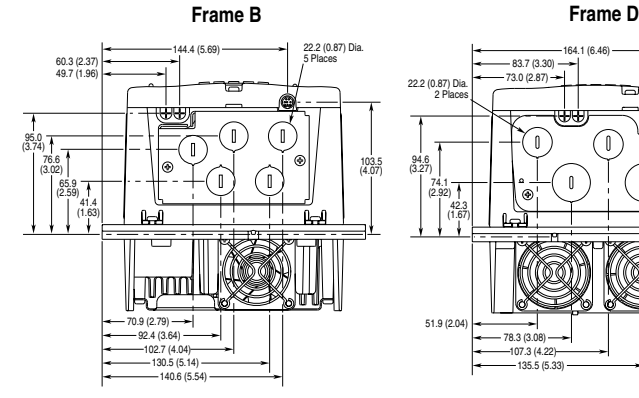

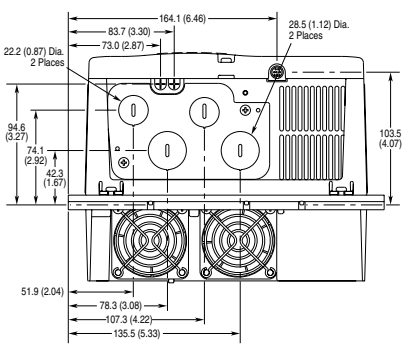

**Frame E**

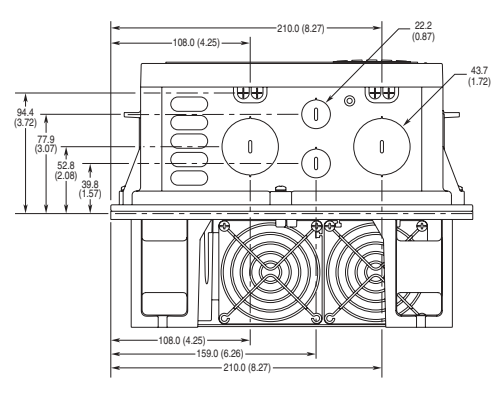

*Dimensions are in millimeters and (inches)*.

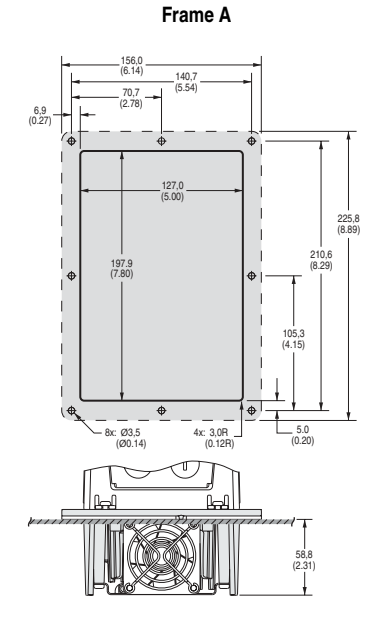

**Figure A.7 PowerFlex 70 Cutout Dimensions** 

**Frame B**

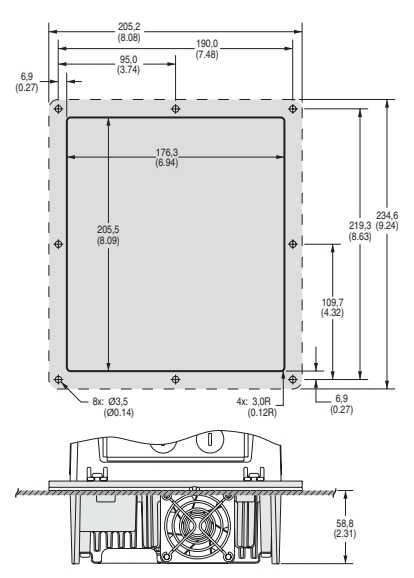

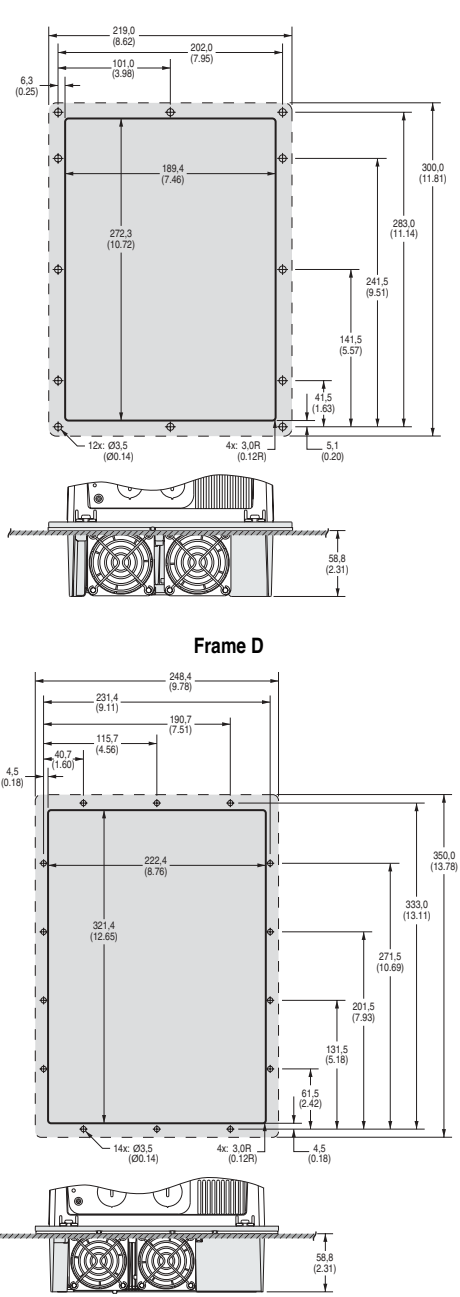

**Frame C**

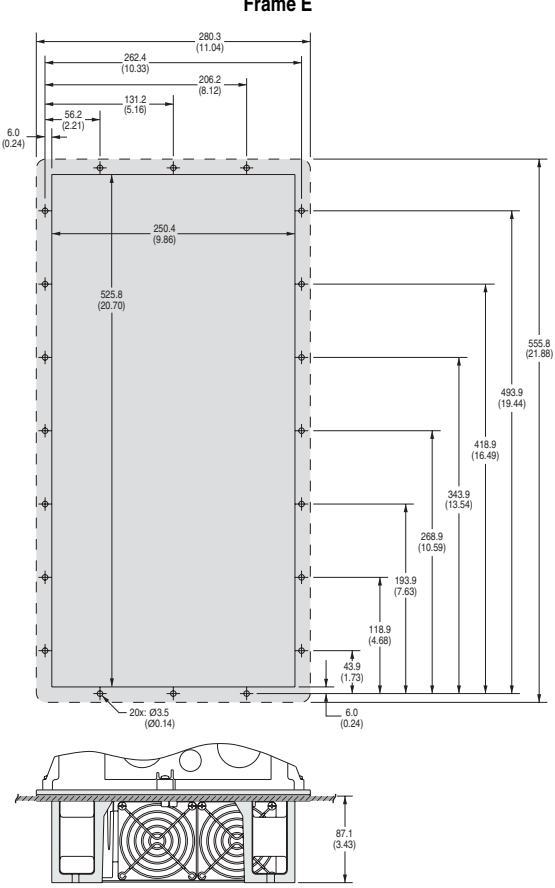

**Frame E**

### **Output Devices**

For information on output devices such as output contactors, cable terminators and output reactors refer to the *PowerFlex Reference Manual*, publication PFLEX-RM001.

### **Drive, Fuse & Circuit Breaker Ratings**

The tables on the following pages provide drive ratings (including continuous, 1 minute and 3 second) and recommended AC line input fuse and circuit breaker information. Both types of short circuit protection are acceptable for UL and IEC requirements. Sizes listed are the recommended sizes based on 40 degree C and the U.S. N.E.C. Other country, state or local codes may require different ratings.

#### **Fusing**

**If fuses are chosen as the desired protection method**, refer to the recommended types listed below. If available amp ratings do not match the tables provided, the closest fuse rating that exceeds the drive rating should be chosen.

- $|EC BSS8$  (British Standard) Parts 1 &  $2^{(1)}$ , EN60269-1, Parts 1 & 2, type gG or equivalent should be used.
- UL UL Class CC, T, RK1 or J should be used.

#### **Circuit Breakers**

The "non-fuse" listings in the following tables include both circuit breakers (inverse time or instantaneous trip) and 140M Self-Protecting Motor Starters. **If one of these is chosen as the desired protection method**, the following requirements apply.

• IEC and UL – Both types of devices are acceptable for IEC and UL installations.

 $(1)$  Typical designations include, but may not be limited to the following; Parts 1 & 2: AC, AD, BC, BD, CD, DD, ED, EFS, EF, FF, FG, GF, GG, GH.

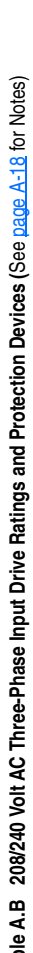

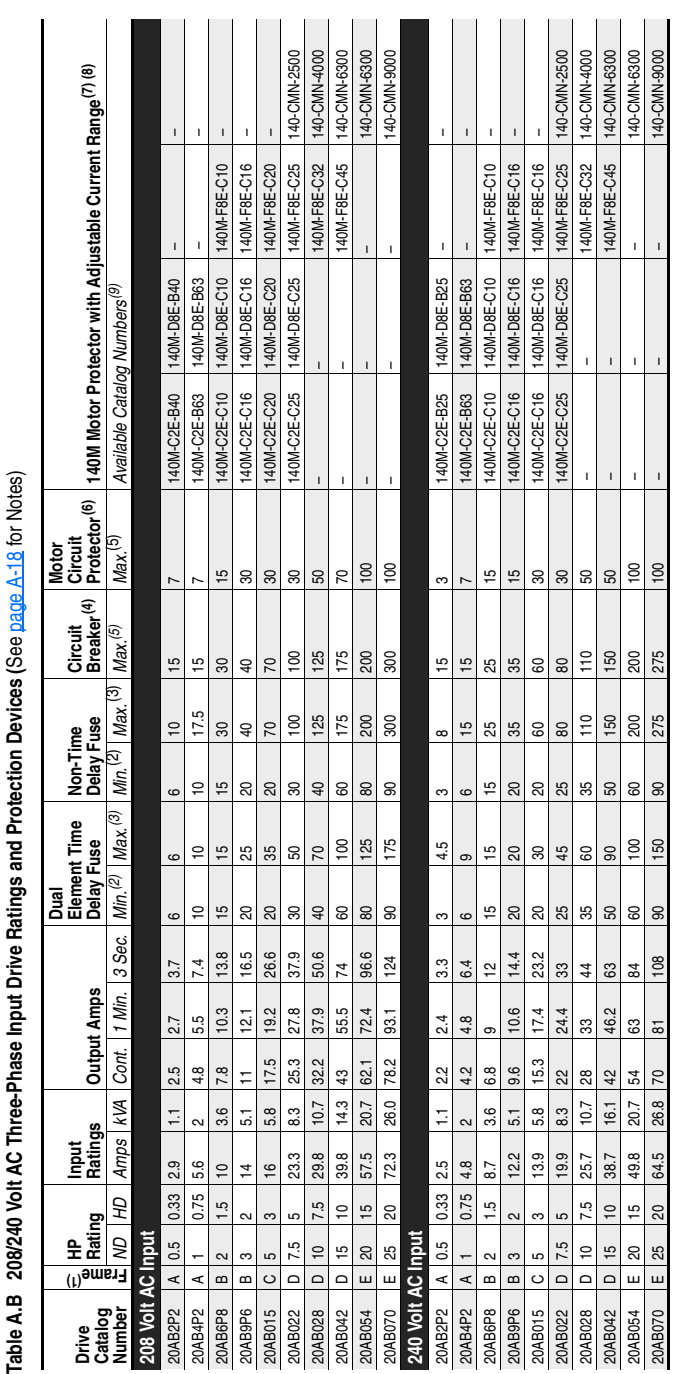
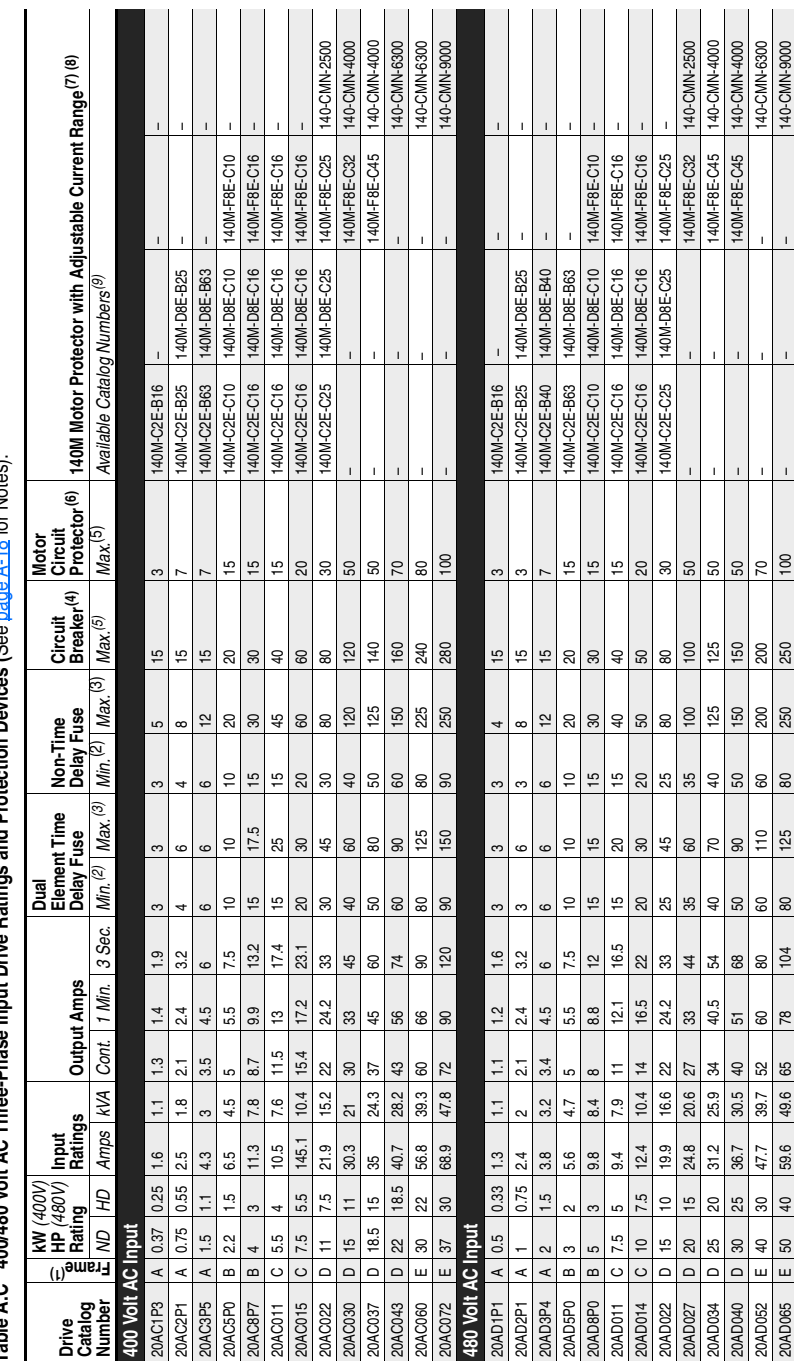

Table A.C. 400/480 Volt AC Three-Phase Input Drive Batings and Protection Devices (See page A-18 for Notes). **Table A.C 400/480 Volt AC Three-Phase Input Drive Ratings and Protection Devices (**See page A-18 for Notes).

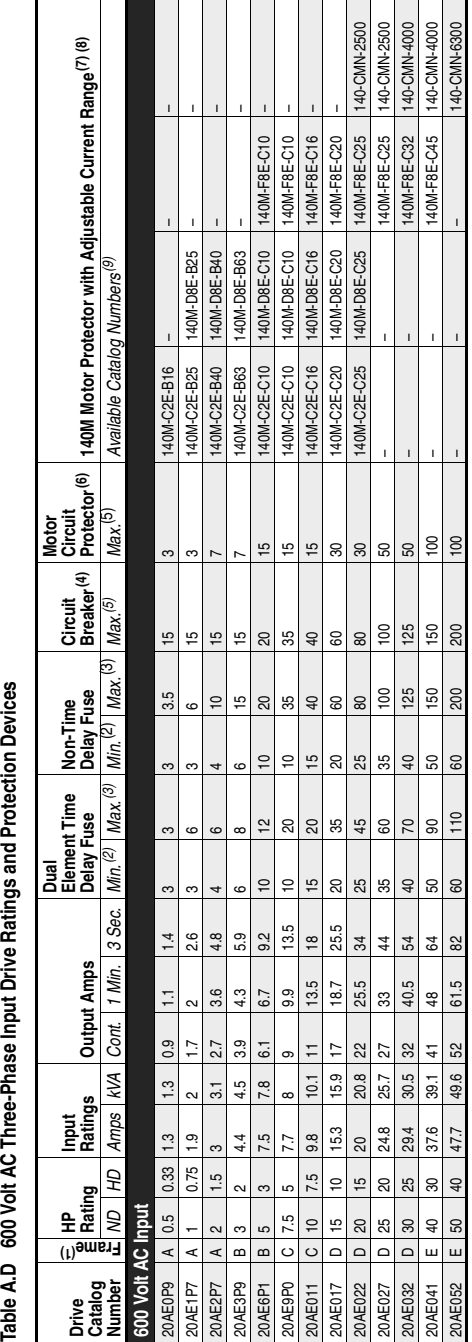

Table A.D 600 Volt AC Three-Phase Input Drive Ratings and Protection Devices

For IP 66 (NEMA/UL Type 4X/12) enclosures, drives listed as Frame A increase to Frame B and drives listed as Frame C increase to Frame D. (1) For IP 66 (NEMA/UL Type 4X/12) enclosures, drives listed as Frame A increase to Frame B and drives listed as Frame C increase to Frame D.

Ê

Minimum protection device size is the lowest rated device that supplies maximum protection without nuisance tripping. (2) Minimum protection device size is the lowest rated device that supplies maximum protection without nuisance tripping. ହ

Maximum protection device size is the highest rated device that supplies drive protection. For US NEC, minimum size is 125% of motor FLA. Ratings shown are maximum. (3) Maximum protection device size is the highest rated device that supplies drive protection. For US NEC, minimum size is 125% of motor FLA. Ratings shown are maximum. ම

Circuit Breaker - inverse time breaker. For US NEC, minimum size is 125% of motor FLA. Ratings shown are maximum. (4) Circuit Breaker - inverse time breaker. For US NEC, minimum size is 125% of motor FLA. Ratings shown are maximum. E

Maximum allowable rating by US NEC. Exact size must be chosen for each installation. (5) Maximum allowable rating by US NEC. Exact size must be chosen for each installation. 6

Motor Circuit Protector - instantaneous trip circuit breaker. For US NEC, minimum size is 125% of motor FLA. Ratings shown are maximum. (6) Motor Circuit Protector - instantaneous trip circuit breaker. For US NEC, minimum size is 125% of motor FLA. Ratings shown are maximum. <u>ෙ</u>

Bulletin 140M with adjustable current range should have the current trip set to the minimum range that the device will not trip.  $^{(7)}$  Bulletin 140M with adjustable current range should have the current trip set to the minimum range that the device will not trip.  $\widehat{\in}$ 

(8) Manual Self-Protected (Type E) Combination Motor Controller, UL listed for 208 Wye or Delta, 240 Wye or Delta, 480Y/277 or 600Y/347. Not UL listed for use on 480V or Manual Self-Protected (Type E) Combination Motor Controller, UL listed for 208 Wye or Delta, 240 Wye or Delta, 480Y/277 or 600Y/347. Not UL listed for use on 480V or 600V Delta/Delta systems in single motor applications. 600V Delta/Delta systems in single motor applications.  $\circledcirc$ ම

The AIC ratings of the Bulletin 140M Motor Protector may vary. See publication 140M-SG001B-EN-P. (9) The AIC ratings of the Bulletin 140M Motor Protector may vary. See publication 140M-SG001B-EN-P.

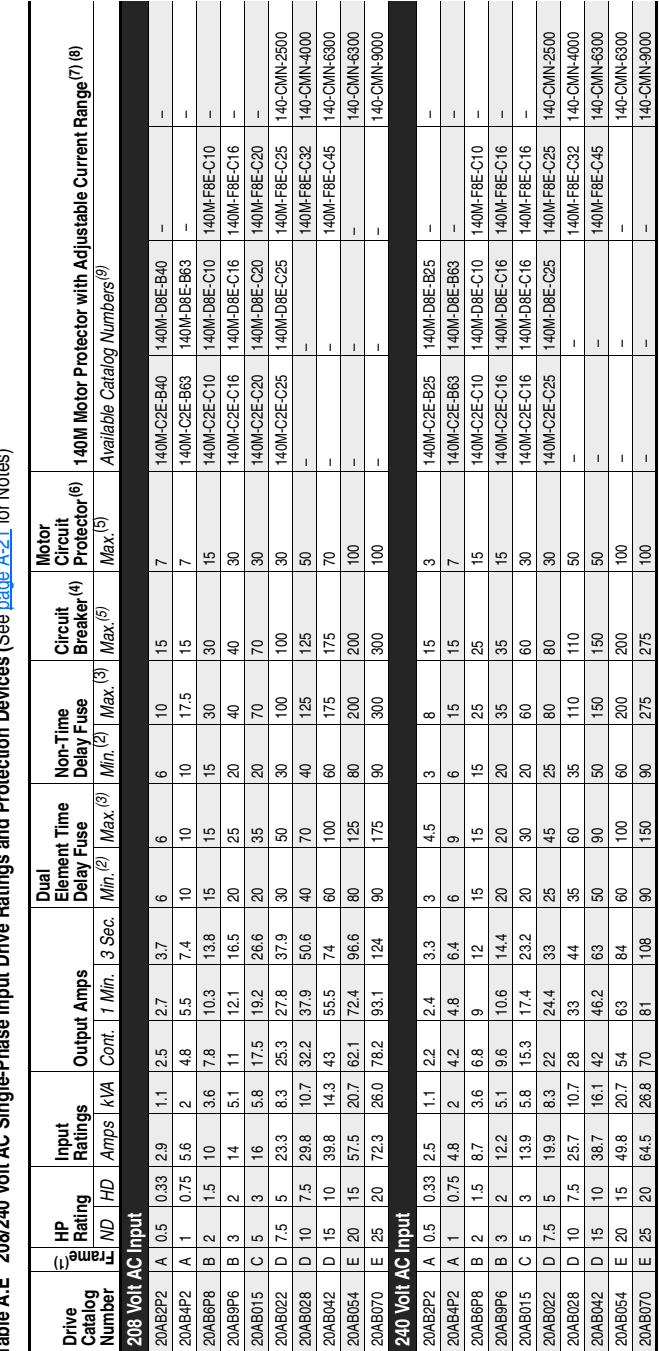

**Table A.E 208/240 Volt AC Single-Phase Input Drive Ratings and Protection Devices (**See page A-21 for Notes) A 91 for Noton and Brataction Davisor (So í ut Drivo Potin  $\frac{1}{2}$ Table A F 208/240 Volt AC Single-Phy

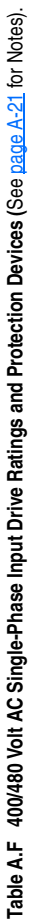

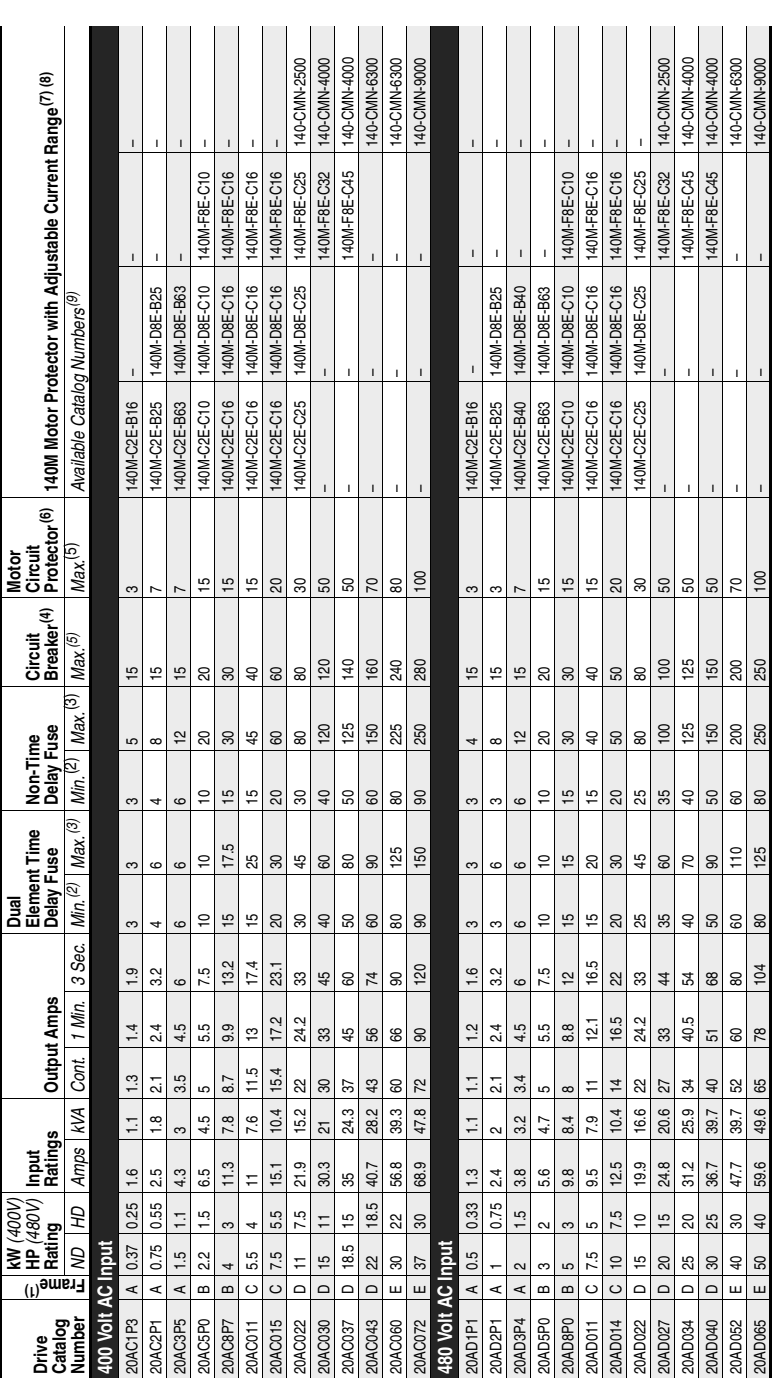

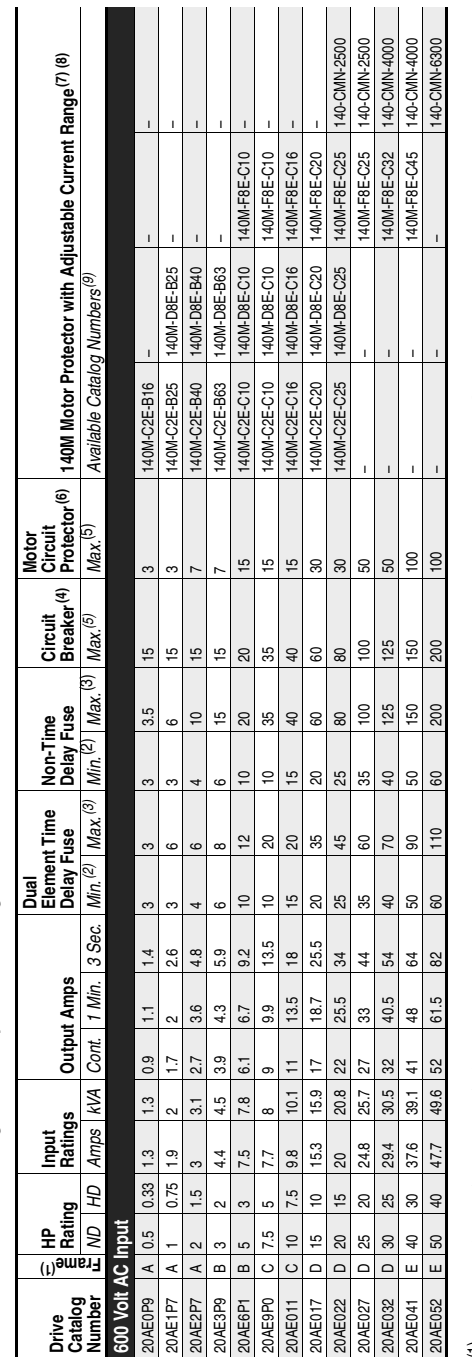

Table A.G 600 Volt AC Single-Phase Input Drive Ratings and Protection Devices **Table A.G 600 Volt AC Single-Phase Input Drive Ratings and Protection Devices** 

For IP 66 (NEMA/UL Type 4X/12) enclosures, drives listed as Frame A increase to Frame B and drives listed as Frame C increase to Frame D. (1) For IP 66 (NEMA/UL Type 4X/12) enclosures, drives listed as Frame A increase to Frame B and drives listed as Frame C increase to Frame D.  $\widehat{z}$ 

Minimum protection device size is the lowest rated device that supplies maximum protection without nuisance tripping. (2) Minimum protection device size is the lowest rated device that supplies maximum protection without nuisance tripping.  $\widehat{\infty}$ 

Maximum protection device size is the highest rated device that supplies drive protection. For US NEC, minimum size is 125% of motor FLA. Ratings shown are maximum. (3) Maximum protection device size is the highest rated device that supplies drive protection. For US NEC, minimum size is 125% of motor FLA. Ratings shown are maximum.  $\widehat{\mathfrak{S}}$ 

Circuit Breaker - inverse time breaker. For US NEC, minimum size is 125% of motor FLA. Ratings shown are maximum. (4) Circuit Breaker - inverse time breaker. For US NEC, minimum size is 125% of motor FLA. Ratings shown are maximum. E

Maximum allowable rating by US NEC. Exact size must be chosen for each installation. (5) Maximum allowable rating by US NEC. Exact size must be chosen for each installation. 6

Motor Circuit Protector - instantaneous trip circuit breaker. For US NEC, minimum size is 125% of motor FLA. Ratings shown are maximum. (6) Motor Circuit Protector - instantaneous trip circuit breaker. For US NEC, minimum size is 125% of motor FLA. Ratings shown are maximum. ©

Bulletin 140M with adjustable current range should have the current trip set to the minimum range that the device will not trip.  $^{(7)}$  Bulletin 140M with adjustable current range should have the current trip set to the minimum range that the device will not trip.  $\widehat{\in}$ 

(8) Manual Self-Protected (Type E) Combination Motor Controller, UL listed for 208 Wye or Delta, 240 Wye or Delta, 480Y/277 or 600Y/347. Not UL listed for use on 480V or Manual Self-Protected (Type E) Combination Motor Controller, UL listed for 208 Wye or Delta, 240 Wye or Delta, 480Y/277 or 600Y/347. Not UL listed for use on 480V or 600V Delta/Delta systems in single motor applications. 600V Delta/Delta systems in single motor applications. ම

The AIC ratings of the Bulletin 140M Motor Protector may vary. See publication 140M-SG001B-EN-P. (9) The AIC ratings of the Bulletin 140M Motor Protector may vary. See publication 140M-SG001B-EN-P.  $\circledcirc$ 

## **Notes:**

# **HIM Overview**

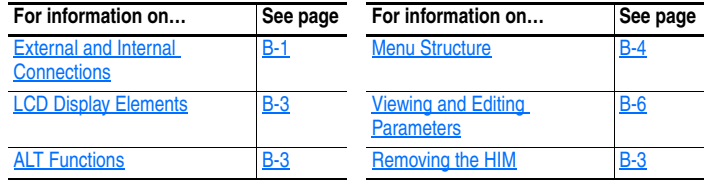

# <span id="page-150-1"></span><span id="page-150-0"></span>**External and Internal Connections**

The PowerFlex 70 provides a number of cable connection points (B Frame shown).

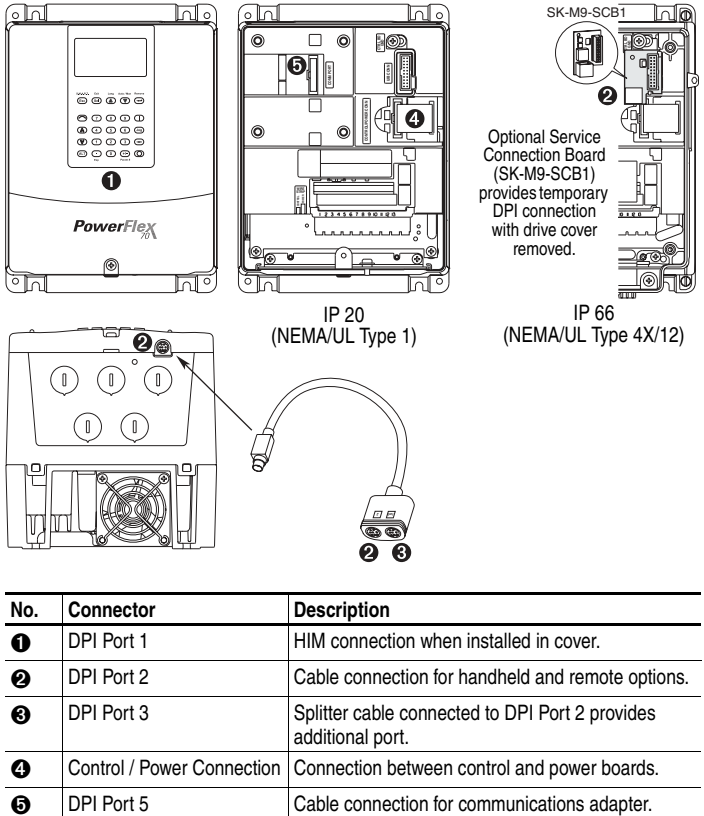

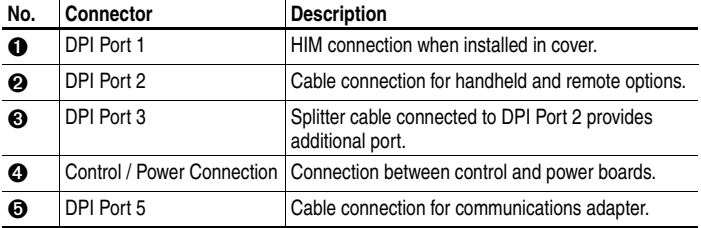

#### **Using the HIM with a 20-HIM-B1 Bezel Kit**

The 20-HIM-B1 bezel kit allows remote HIM (Human Interface Module) or WIM (Wireless Interface Module) operation and provides an additional remote DPI port for accessories. The bezel cradle connection is used to mount the NEMA/UL 1 HIM or NEMA/UL 1 WIM and is designated Port 3. The accessory port on the bottom of the bezel is for standard DPI peripherals such as 1203-SSS, 1203-USB, or another handheld HIM, and is designated Port 2 (just like the accessory port on the drive). The internal connection on the back side of the bezel is used to connect the bezel to the host drive using a standard DPI cable. The 20-HIM-B1 bezel kit cannot be used with a 1203-S03 two-way splitter cable, or a 1203-SG2 two-way or 1203-SG4 four-way splitter module.

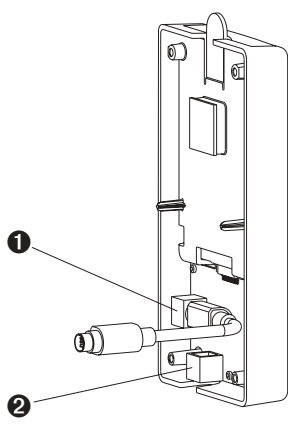

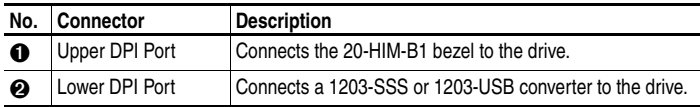

**Important:** The bezel's lower DPI port is always Port 2 and the cradle connection port is always Port 3.

- The HIM in the bezel, set parameter 90 [Speed Ref A Sel] or parameter 93 [Speed Ref B Sel] depending on your application requirements to option 20 "DPI Port 3."
- A remote 20-HIM-C\* HIM connected directly into Port 2 on the bottom of the drive, set parameter 90 [Speed Ref A Sel] or parameter 93 [Speed Ref B Sel] to option 19 "DPI Port 2."

# **LCD Display Elements**

<span id="page-152-0"></span>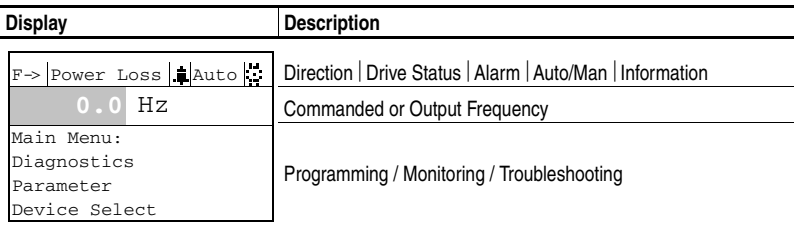

# <span id="page-152-2"></span>**ALT Functions**

To use an ALT function, start at the Main Menu and press the ALT key, release it, then press the programming key associated with one of the following functions:

<span id="page-152-3"></span>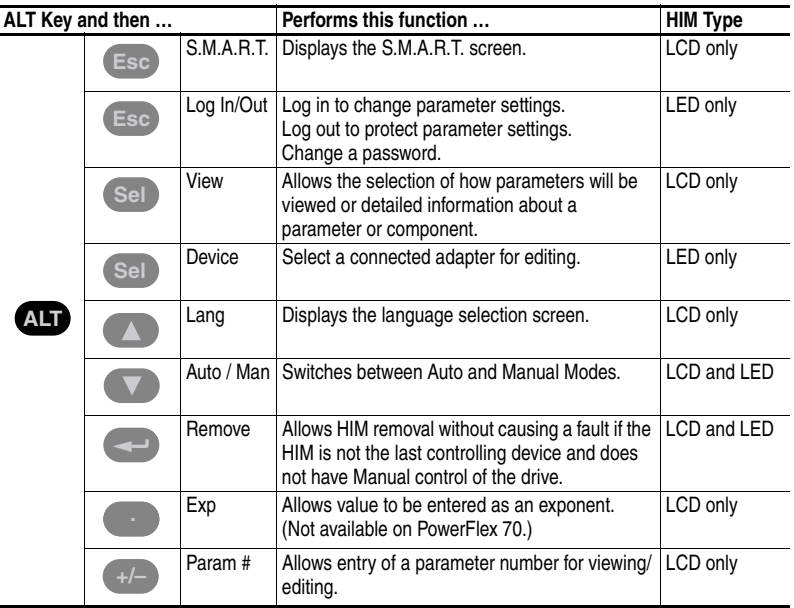

# <span id="page-152-4"></span><span id="page-152-1"></span>**Removing the HIM**

The HIM can be removed while the drive is powered. Normally, the drive issues a fault when the HIM is removed because it detects that a device is missing.

**Important:** HIM removal is only permissible in Auto mode. If the HIM is removed while in Manual mode or the HIM is the only remaining control device, a fault will occur.

<span id="page-153-1"></span><span id="page-153-0"></span>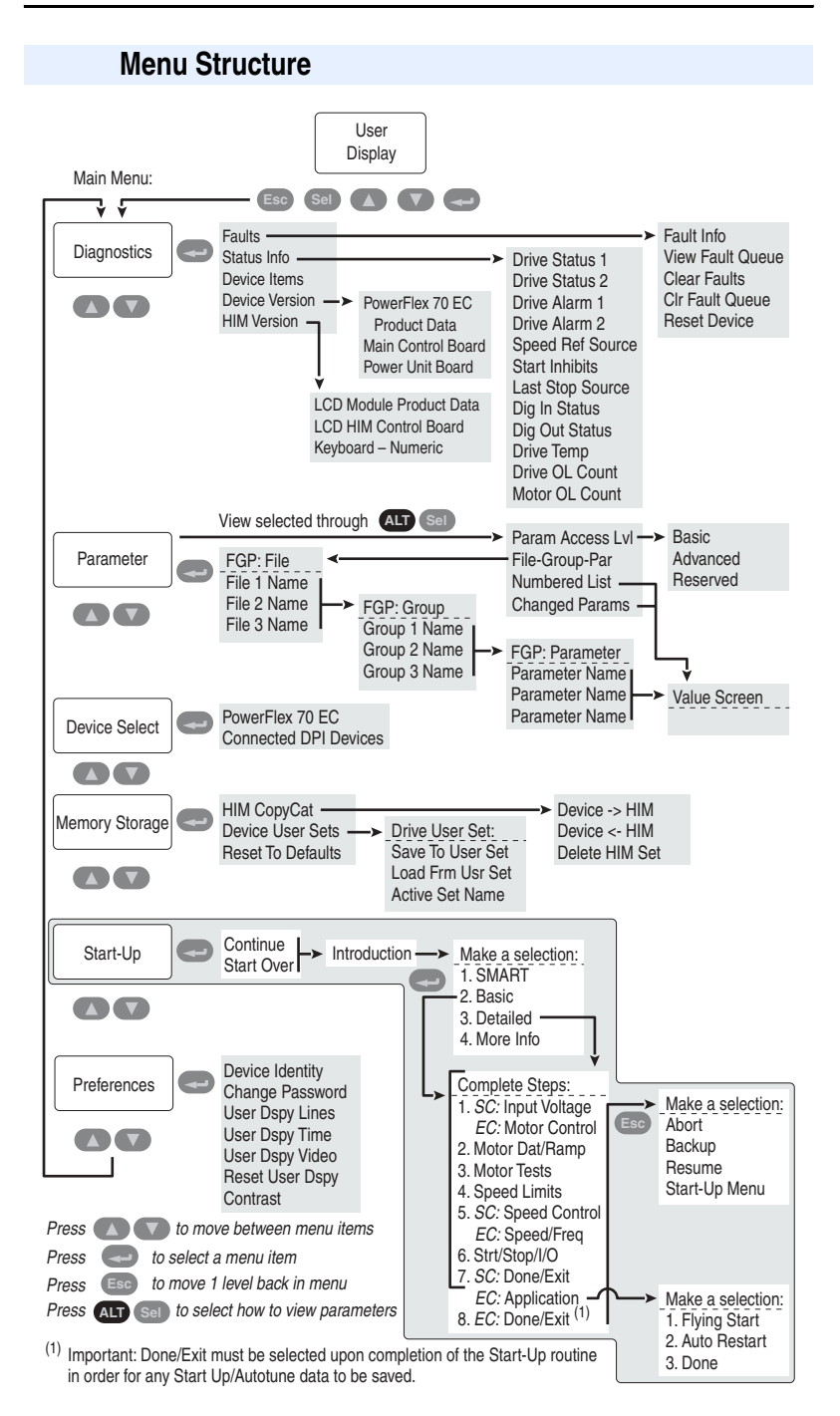

#### <span id="page-154-0"></span>Diagnostics Menu

When a fault trips the drive, use this menu to access detailed data about the drive.

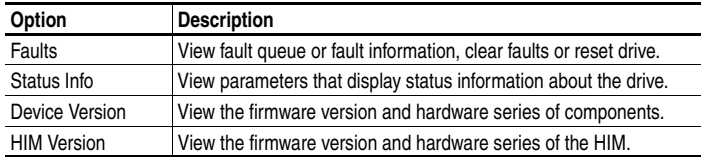

#### Parameter Menu

Refer to [Viewing and Editing Parameters](#page-155-0) on page B-6.

#### Device Select Menu

Use this menu to access parameters in connected peripheral devices.

#### <span id="page-154-1"></span>Memory Storage Menu

Drive data can be saved to, or recalled from, User and HIM sets. *User sets* are files stored in permanent nonvolatile drive memory. *HIM sets* are files stored in permanent nonvolatile HIM memory.

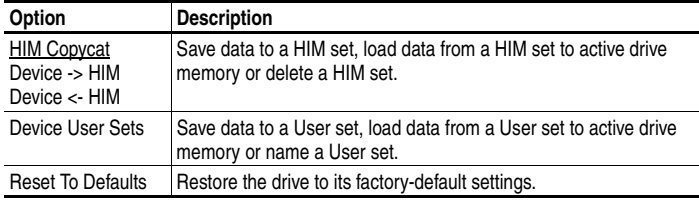

#### Start Up Menu

See [Chapter 2.](#page-42-0)

#### Preferences Menu

The HIM and drive have features that you can customize.

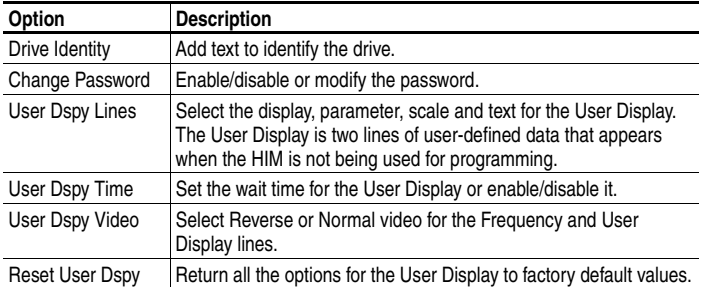

# <span id="page-155-0"></span>**Viewing and Editing Parameters**

The PowerFlex 70 drive is initially set to Basic Parameter View. To view all parameters, set parameter 196 [Param Access Lvl] to option 1 "Advanced". To view Engineering parameters, set parameter 196 to option 2 "Reserved". Refer to the PowerFlex 70/700 Reference Manual, publication PFLEX-RM004 for descriptions of these parameters. Parameter 196 is not affected by the Reset to Defaults function.

#### **LCD HIM**

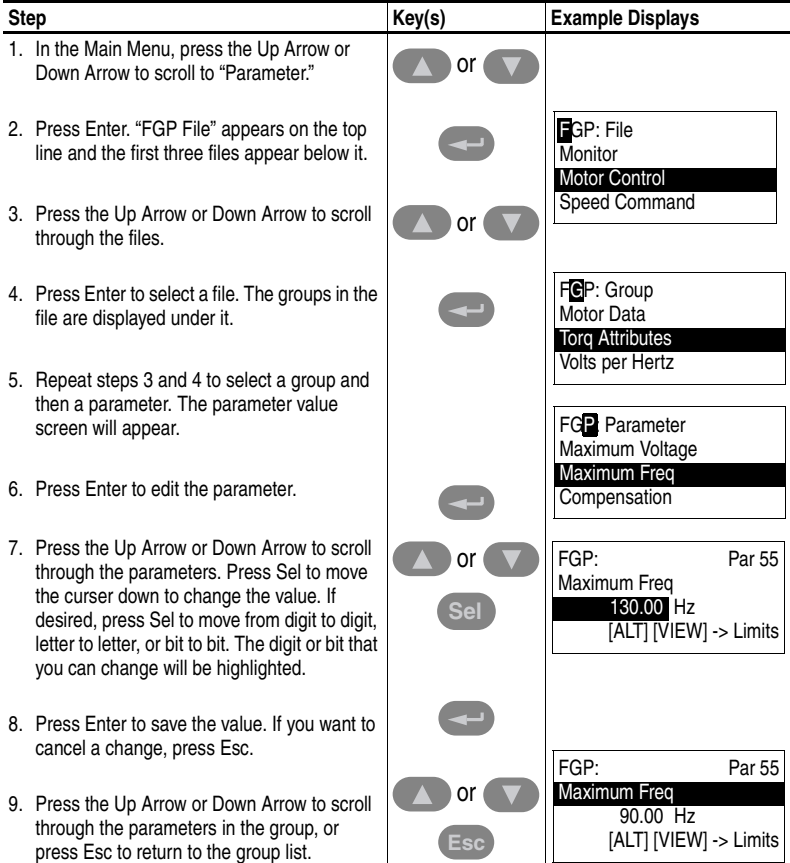

### **Numeric Keypad Shortcut**

If using a HIM with a numeric keypad, press the ALT key and the +/– key to access the parameter by typing its number.

# **Application Notes**

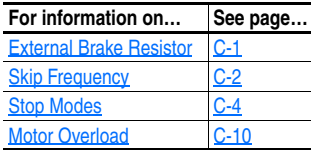

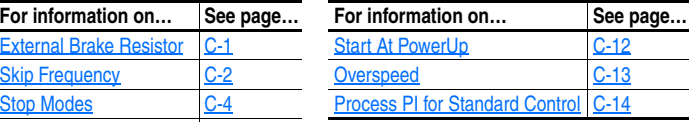

# <span id="page-156-0"></span>**External Brake Resistor**

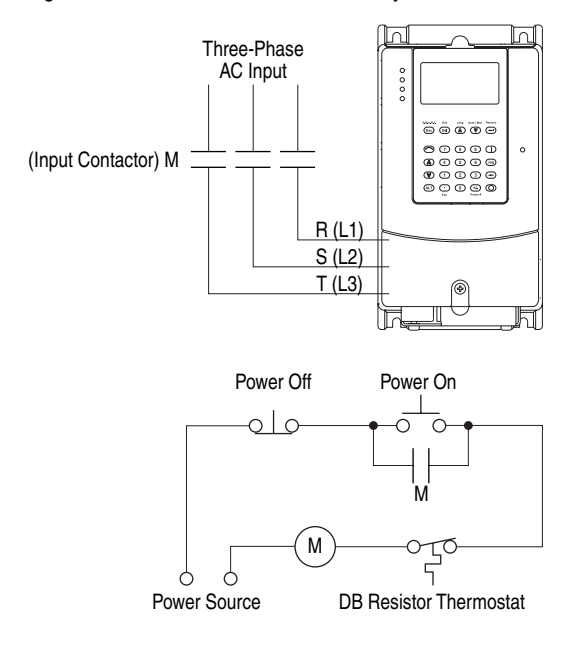

**Figure C.1 External Brake Resistor Circuitry**

## <span id="page-157-0"></span>**Skip Frequency**

#### <span id="page-157-1"></span>**Figure C.2 Skip Frequency**

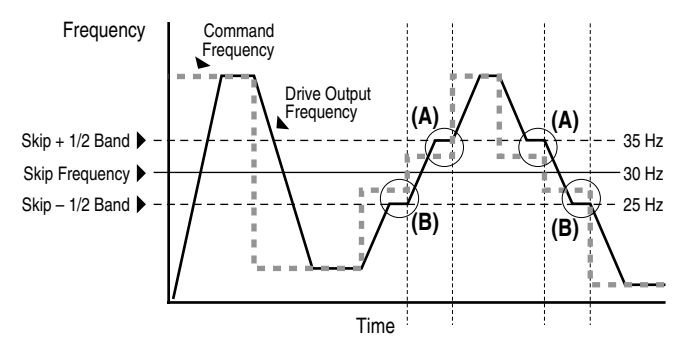

Some machinery may have a resonant operating frequency that must be avoided to minimize the risk of equipment damage. To assure that the motor cannot continuously operate at one or more of the points, skip frequencies are used. Parameters 084-086, ([Skip Frequency 1-3]) are available to set the frequencies to be avoided.

The value programmed into the skip frequency parameters sets the center point for an entire "skip band" of frequencies. The width of the band (range of frequency around the center point) is determined by parameter 87, [Skip Freq Band]. The range is split, half above and half below the skip frequency parameter.

If the commanded frequency of the drive is greater than or equal to the skip (center) frequency and less than or equal to the high value of the band (skip plus 1/2 band), the drive will set the output frequency to the high value of the band. See  $(A)$  in [Figure C.2.](#page-157-1)

If the commanded frequency is less than the skip (center) frequency and greater than or equal to the low value of the band (skip minus 1/2 band), the drive will set the output frequency to the low value of the band. See  $(B)$  in [Figure C.2](#page-157-1).

Acceleration and deceleration are not affected by the skip frequencies. Normal accel/decel will proceed through the band once the commanded frequency is greater than the skip frequency. See (A)  $\&$  (B) in Figure [C.2](#page-157-1). This function affects only continuous operation within the band.

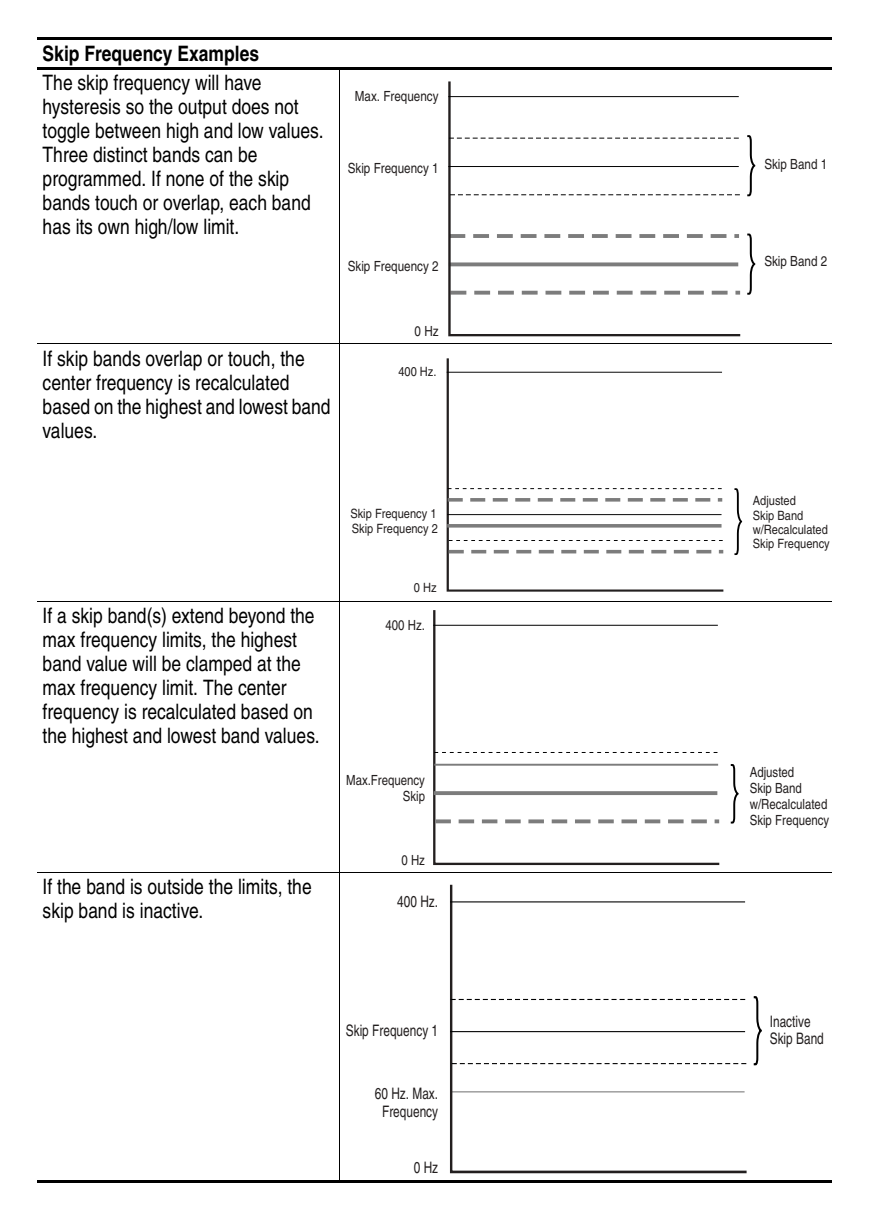

# <span id="page-159-0"></span>**Stop Modes**

Several methods are available for braking or stopping a load as described in the table below.

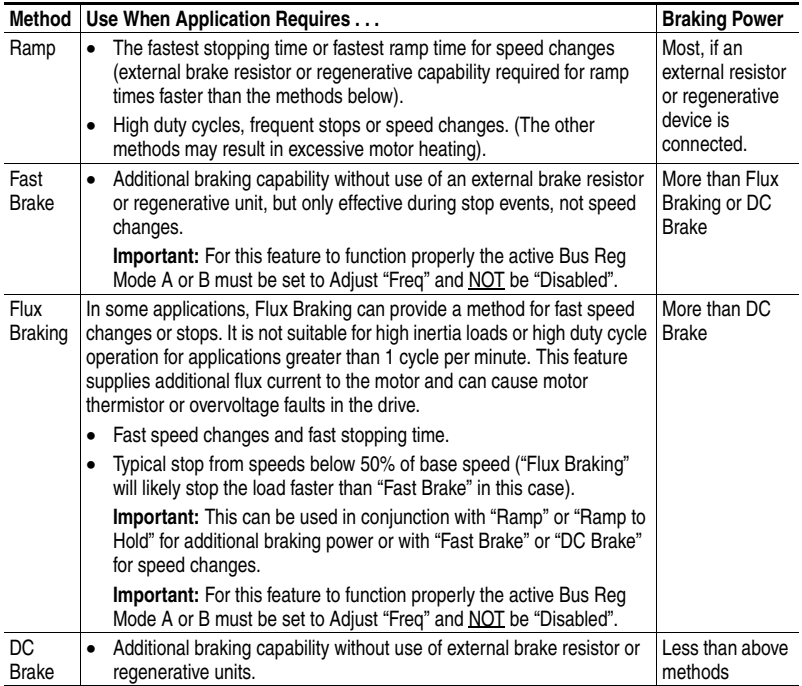

In addition to these modes, the drive can be programmed for "Coast" and "Ramp to Hold," which are described in further detail in this section.

#### **Configuration**

- [Stop/Brk Mode A], parameter 155
- [Stop/Brk Mode B], parameter 156
	- $-$  0 = Coast
	- $-1 =$  Ramp
	- **–** 2 = Ramp to Hold
	- **–** 3 = DC Brake
	- **–** 4 = Fast Brake (PowerFlex 70 & 700 Only)
- [DC Brk Lvl Sel], parameter 157
	- **–** 0 = "DC Brake Lvl" selects parameter 158 as the source for the DC brake level
	- **–** 1 = "Analog in 1"
	- $-2$  = "Analog in 2"
- [DC Brake Level], parameter 158 sets the DC brake level in amps, when parameter  $157 = "DC$  Brake Lvl"
- [DC Brake Time], parameter 159 sets the amount of time that DC braking is applied after the ramp (if any).
- [Flux Braking], parameter  $166 -$  may need to adjust parameter 549
	- **–** 0 = Disabled, 1 = Enabled
- [Digital InX Sel], parameters 361-366
	- **–** 13 = "Stop Mode B" setting a digital input to this function allows the use of a digital input to switch between Stop Mode A (open input) and Stop Mode B (closed input).

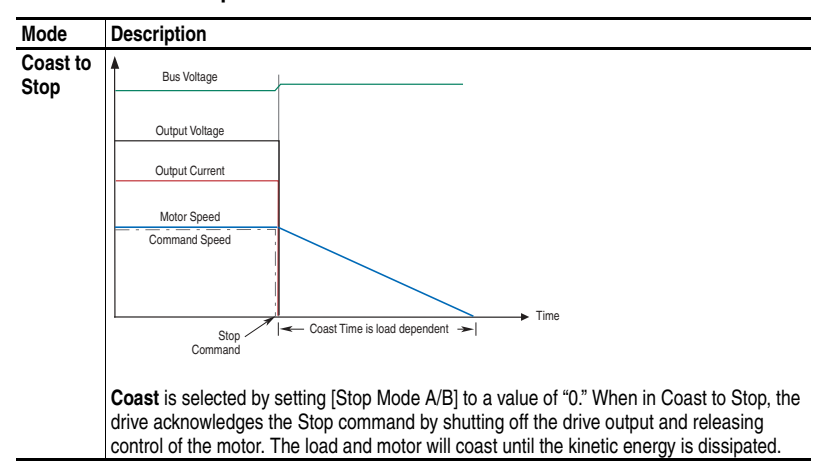

#### **Detailed Operation**

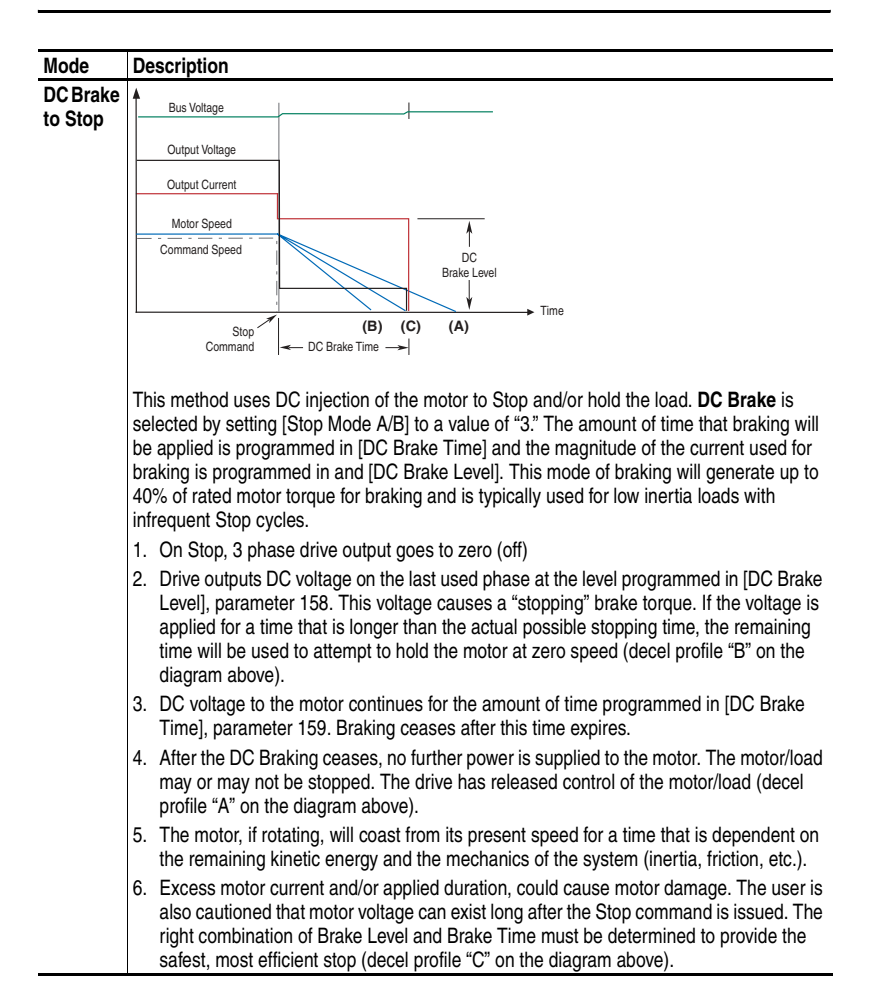

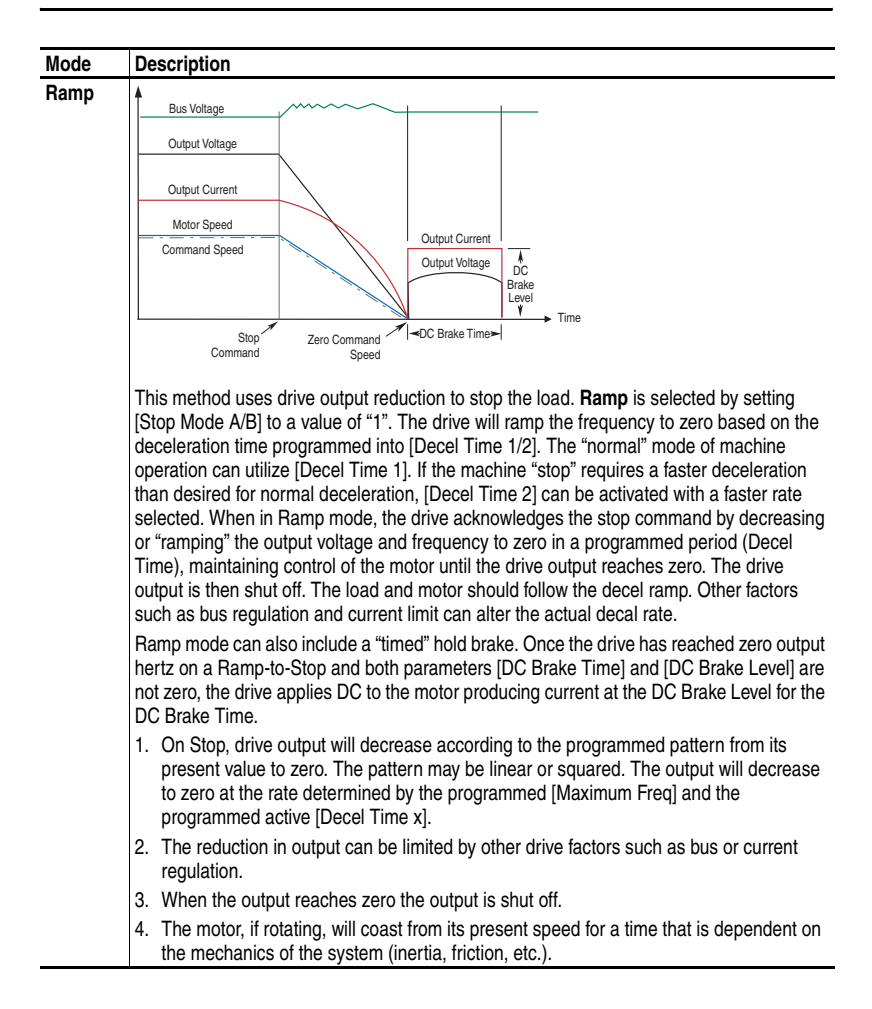

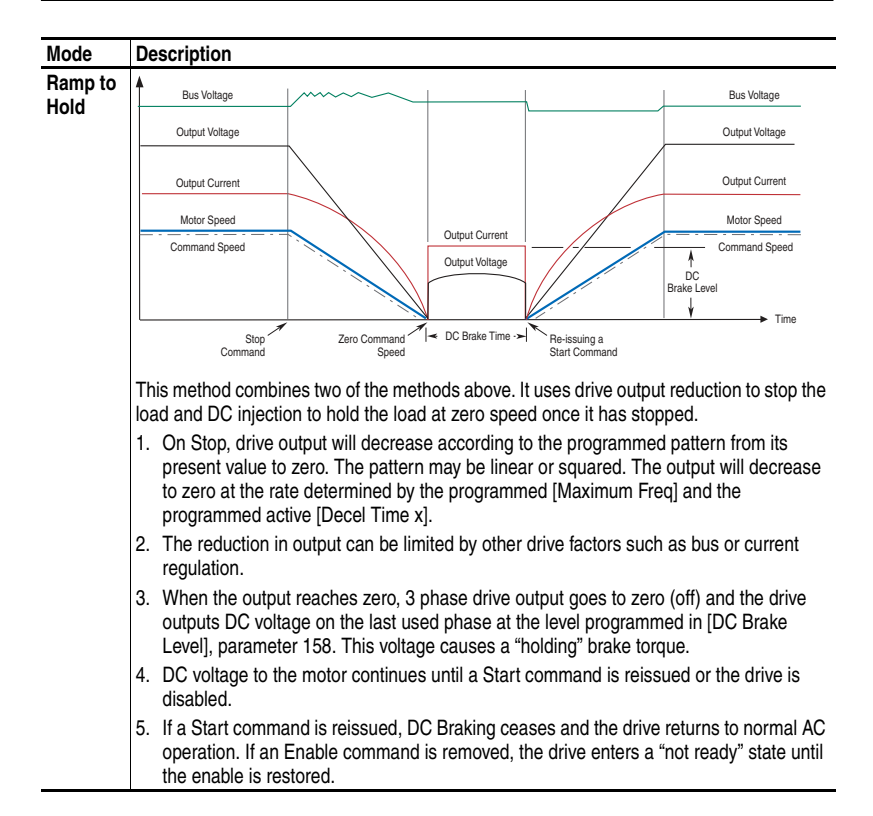

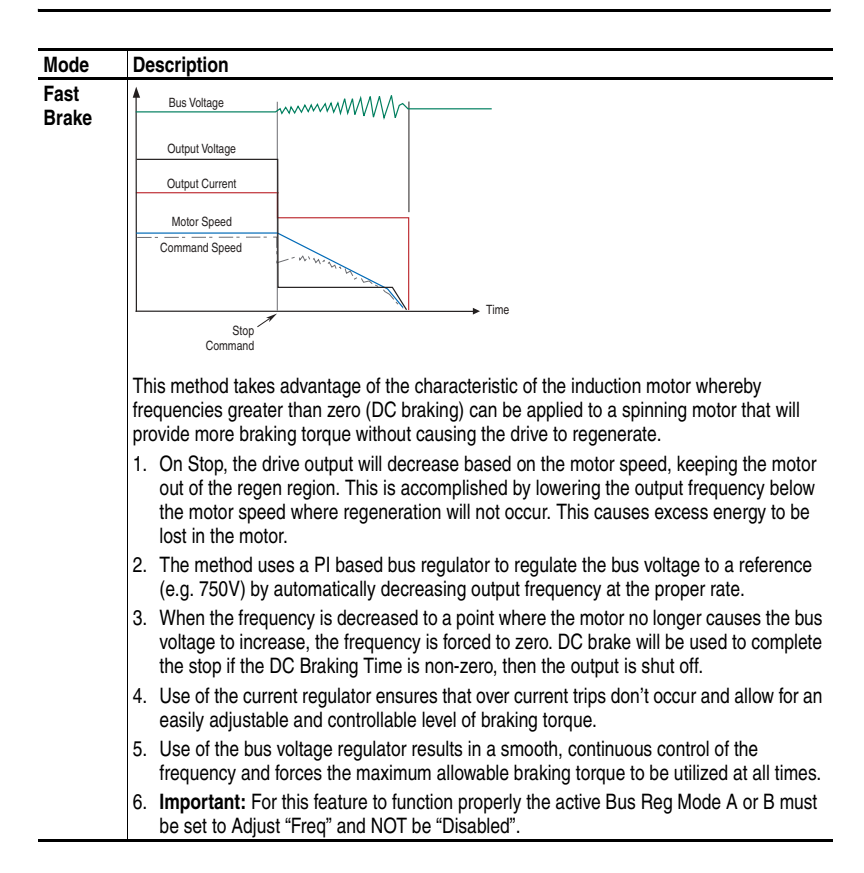

## <span id="page-165-0"></span>**Motor Overload**

For single motor applications the drive can be programmed to protect the motor from overload conditions. An electronic thermal overload I2T function emulates a thermal overload relay. This operation is based on three parameters; [Motor NP FLA], [Motor OL Factor] and [Motor OL Hertz] (parameters 042, 048 and 047, respectively).

[Motor NP FLA] is multiplied by [Motor OL Factor] to allow the user to define the continuous level of current allowed by the motor thermal overload. [Motor OL Hertz] is used to allow the user to adjust the frequency below which the motor overload is derated.

The motor can operate up to 102% of FLA continuously. If the drive had just been activated, it will run at 150% of FLA for 180 seconds. If the motor had been operating at 100% for over 30 minutes, the drive will run at 150% of FLA for 60 seconds. These values assume the drive is operating above [Motor OL Hertz], and that [Motor OL Factor] is set to 1.00.

Operation below 100% current causes the temperature calculation to account for motor cooling.

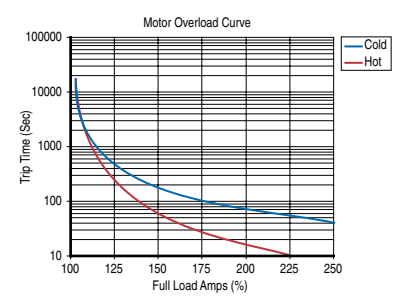

[Motor OL Hertz] defines the frequency where motor overload capacity derate should begin. The motor overload capacity is reduced when operating below [Motor OL Hertz]. For all settings of [Motor OL Hertz] other than zero, the overload capacity is reduced to 70% at an output frequency of zero.

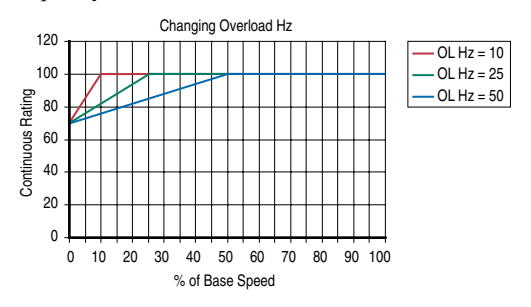

[Motor NP FLA] is multiplied by [Motor OL Factor] to select the rated current for the motor thermal overload. This can be used to raise or lower the level of current that will cause the motor thermal overload to trip. The effective overload factor is a combination of [Motor OL Hertz] and [Motor OL Factor].

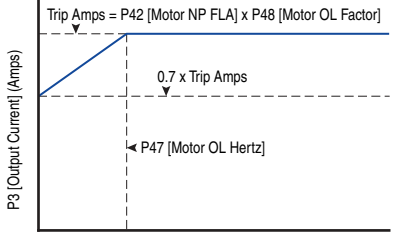

P1 [Output Freq] (Hz)

The motor overload, if enabled, allows continuous operation at or below the line. Above the line, the overload will trip after a time delay. The further above the line, the shorter the trip time.

## **Motor Overload Memory Retention Per 2005 NEC**

The PowerFlex 70 EC (Firmware Revision 3.002 or greater) has the ability to retain the motor overload count at power down per the 2005 NEC motor overtemp requirement. A parameter has been added to provide this functionality. To Enable/Disable this feature, refer to the information below.

<span id="page-166-0"></span>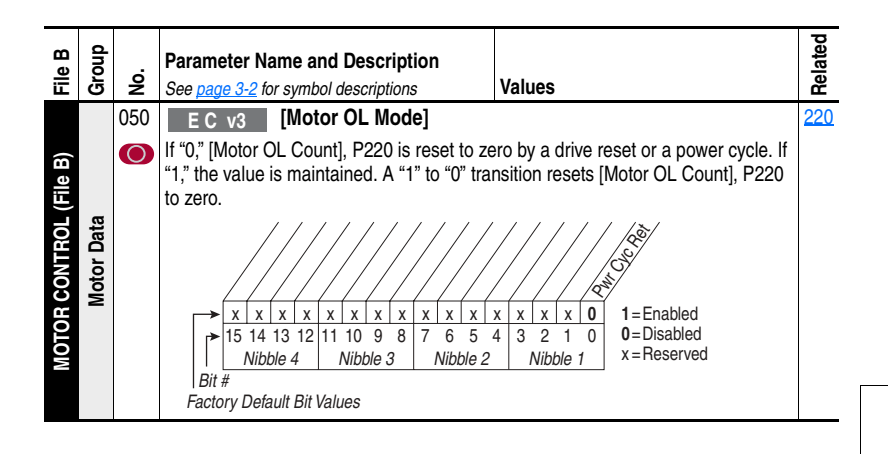

# <span id="page-167-0"></span>**Start At PowerUp**

When Start At Powerup in 2 wire control is configured, the drive will start if all start permissive conditions are met (within 10 seconds of drive power being applied), and the terminal block start input (Run, Run Forward or Run Reverse for 2-wire) is closed. An alarm will be annunciated from application of power until the drive actually starts, indicating the powerup start attempt is in progress.

The powerup start attempt will be aborted if any of the following occurs anytime during the 10-second start interval:

- A fault condition occurs
- A Type 2 alarm condition occurs
- The terminal block programmed enable input is opened
- All terminal block run, run forward, or run reverse, inputs are canceled
- A Stop request (from any source) is received

If the drive has not started within the 10 second interval, the powerup start attempt will be terminated.

## <span id="page-168-0"></span>**Overspeed**

Overspeed Limit is a user programmable value that allows operation at maximum speed, but also provides an "overspeed band" that will allow a speed regulator such as encoder feedback or slip compensation to increase the output frequency above maximum speed in order to maintain maximum motor speed.

The figure below illustrates a typical Custom V/Hz profile. Minimum Speed is entered in Hertz and determines the lower speed reference limit during normal operation. Maximum Speed is entered in Hertz and determines the upper speed reference limit. The two "Speed" parameters only limit the speed reference and not the output frequency.

The actual output frequency at maximum speed reference is the sum of the speed reference plus "speed adder" components from functions such as slip compensation.

The Overspeed Limit is entered in Hertz and added to Maximum Speed and the sum of the two (Speed Limit) limit the output frequency. This sum (Speed Limit) must is compared to Maximum Frequency and an alarm is initiated which prevents operation if the Speed Limit exceeds Maximum Frequency.

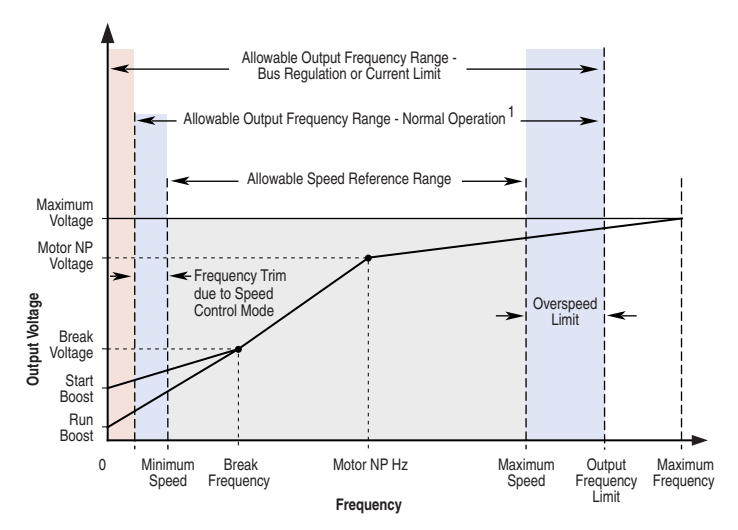

Note 1: The lower limit on this range can be 0 depending on the value of Speed Adder

# <span id="page-169-0"></span>**Process PI for Standard Control**

The internal PI function of the PowerFlex 70 provides closed loop process control with proportional and integral control action. The function is designed for use in applications that require simple control of a process without external control devices. The PI function allows the microprocessor of the drive to follow a single process control loop.

The PI function reads a process variable input to the drive and compares it to a desired setpoint stored in the drive. The algorithm will then adjust the output of the PI regulator, changing drive output frequency to try and make the process variable equal the setpoint.

It can operate as trim mode by summing the PI loop output with a master speed reference.

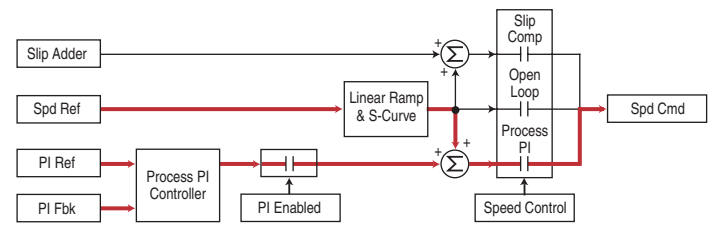

Or, it can operate as control mode by supplying the entire speed reference. This method is identified as "exclusive mode"

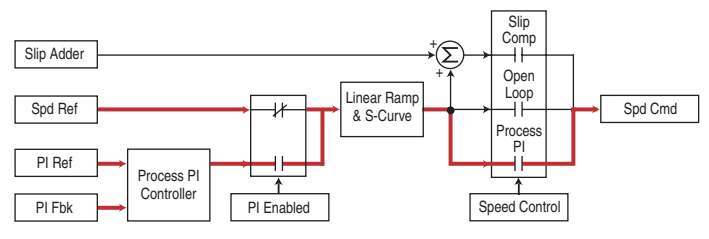

#### **PI Enable**

The output of the PI loop can be turned on (enabled) or turned off (disabled). This control allows the user to determine when the PI loop is providing part or all of the commanded speed. The logic for enabling the PI loop is shown in below.

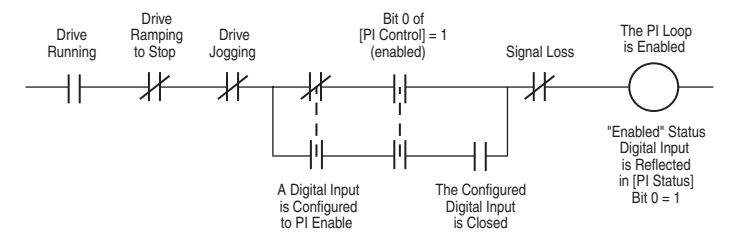

The drive must be running for the PI loop to be enabled. The loop will be disabled when the drive is ramping to a stop, jogging or the signal loss protection for the analog input(s) is sensing a loss of signal.

If a digital input has been configured to "PI Enable," two events are required to enable the loop: the digital input must be closed AND bit 0 of the PI Control parameter must be = 1.

If no digital input is configured to "PI Enable," then only the Bit  $0 = 1$ condition must be met. If the bit is permanently set to a "1", then the loop will become enabled as soon as the drive goes into "run".

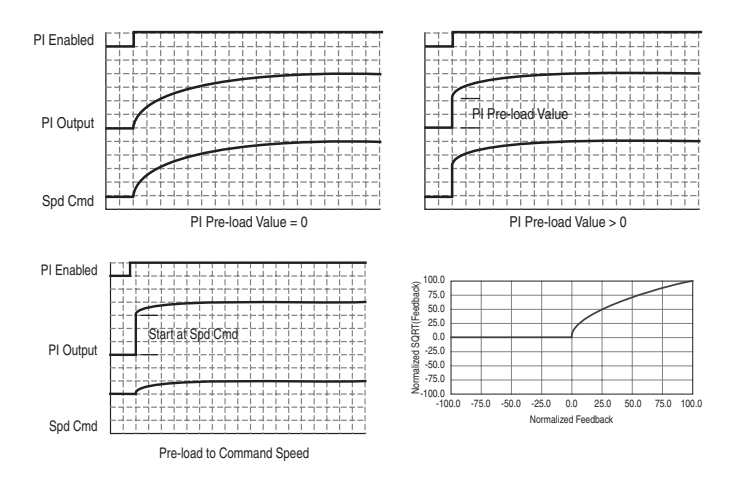

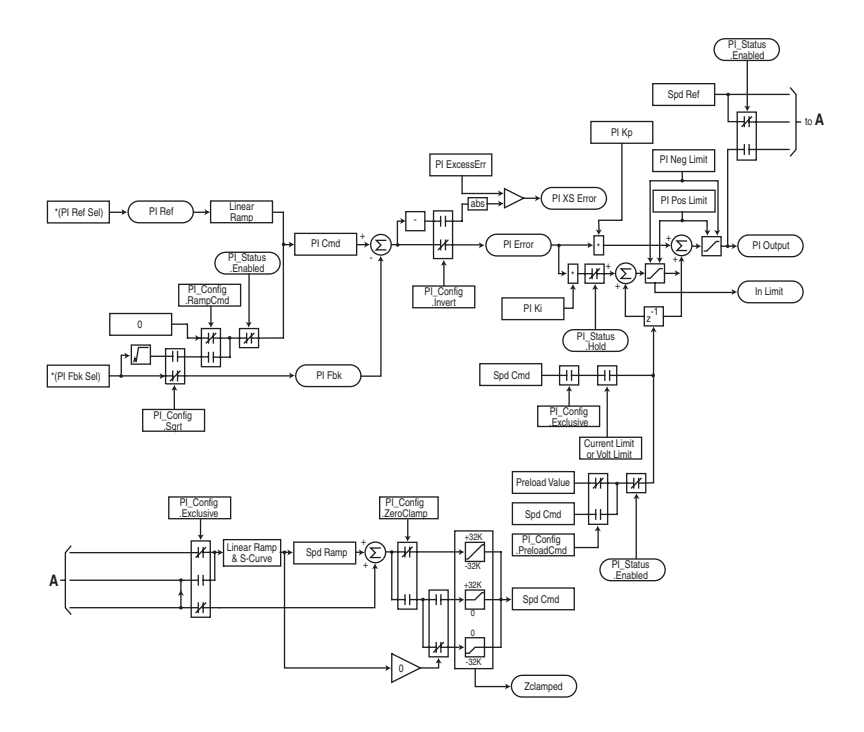

# **Voltage Tolerance**

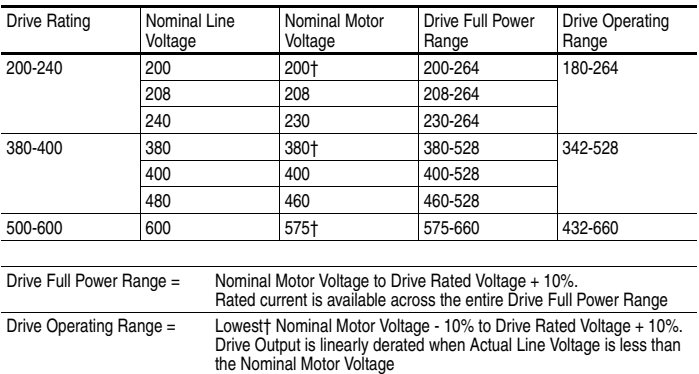

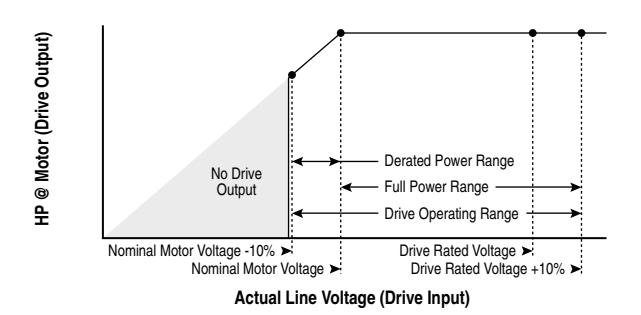

#### **Example:**

Calculate the maximum power of a 5 HP, 460V motor connected to a 480V rated drive supplied with 342V Actual Line Voltage input.

- Actual Line Voltage / Nominal Motor Voltage = 74.3%
- $74.3\% \times 5$  HP = 3.7 HP
- $74.3\% \times 60$  Hz = 44.6 Hz

At 342V Actual Line Voltage, the maximum power the 5 HP, 460V motor can produce is 3.7 HP at 44.6 Hz.

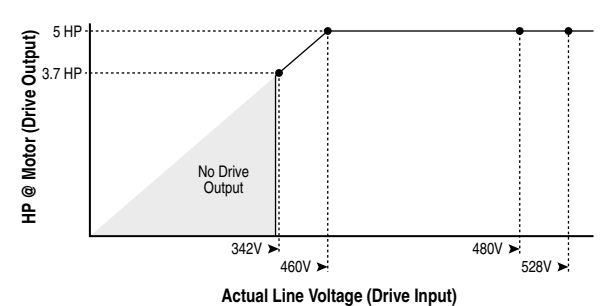

## **Notes:**

## **A**

[AC Input Line Circuit Breakers,](#page-142-0) **[A-1](#page-128-0)**, **A-15** AC Input Line Fuses, **[A-1](#page-128-0)**, **[A-15](#page-142-0)** AC Supply Ground, **[1-4](#page-17-0)** Source, **[1-3](#page-16-0)** Unbalanced, **[1-3](#page-16-1)** Ungrounded, **[1-3](#page-16-1)** Accel Mask, **[3-52](#page-99-0)** Accel Owner, **[3-53](#page-100-0)** Accel Time x, **[3-30](#page-77-0)** Access Level, Parameter, **[3-3](#page-50-0)** Advanced Parameter View, **[3-3](#page-50-0)** Agency Certification, **[A-1](#page-128-1)** Alarm 1 @ Fault, **[3-47](#page-94-0)** Alarm Config 1, **[3-49](#page-96-0)** Alarm Descriptions, **[4-8](#page-121-0)** Alarms Analog in Loss, **[4-8](#page-121-1)** Bipolar Conflict, **[4-8](#page-121-2)** Clearing, **[4-8](#page-121-0)** Decel Inhibit, **[4-8](#page-121-3)** Defined, **[4-8](#page-121-0)** Dig In Conflict, **[4-8](#page-121-4)** Drive OL Level, **[4-9](#page-122-0)** FluxAmpsRef Rang, **[4-9](#page-122-1)** Ground Warn, **[4-9](#page-122-2)** In Phase Loss, **[4-9](#page-122-3)** IntDBRes OvrHeat, **[4-9](#page-122-4)** IR Volts Range, **[4-9](#page-122-5)** IXo Voltage Range, **[4-9](#page-122-6)** Load Loss, **[4-9](#page-122-7)** MaxFreq Conflict, **[4-9](#page-122-8)** Motor Thermistor, **[4-9](#page-122-9)** Motor Type Cflct, **[4-9](#page-122-10)** NP Hz Conflict, **[4-9](#page-122-11)** Power Loss, **[4-9](#page-122-12)** Precharge Active, **[4-10](#page-123-0)** PTC Conflict, **[4-10](#page-123-1)** Sleep Config, **[4-10](#page-123-2)** Speed Ref Cflct, **[4-10](#page-123-3)**

Start At PowerUp, **[4-10](#page-123-4)** TB Man Ref Cflct, **[4-10](#page-123-5)** UnderVoltage, **[4-10](#page-123-6)** UserSet Conflict, **[4-10](#page-123-7)** VHz Neg Slope, **[4-10](#page-123-8)** Waking, **[4-10](#page-123-9)** Alarms Group, **[3-49](#page-96-1)** ALT Key Functions, **[B-3](#page-152-3)** Ambient Temperature, **[1-2](#page-15-0)** Analog in Loss Alarm, **[4-8](#page-121-1)** Analog In Loss Fault, **[4-3](#page-116-0)** Analog In x Hi, **[3-56](#page-103-0)** Analog In x Lo, **[3-56](#page-103-1)** Analog In x Loss, **[3-56](#page-103-2)** Analog Inputs Group, **[3-56](#page-103-3)** Analog Inx Value, **[3-12](#page-59-0)** Analog Out1 Hi, **[3-58](#page-105-0)** Analog Out1 Lo, **[3-58](#page-105-1)** Analog Out1 Sel, **[3-57](#page-104-0)** Analog Outputs Group, **[3-57](#page-104-1)** Anlg Cal Chksum Fault, **[4-3](#page-116-1)** Anlg In Config, **[3-56](#page-103-4)** Anlg In Sqr Root, **[3-56](#page-103-5)** Anlg Out Absolut, **[3-57](#page-104-2)** Anlg Out Config, **[3-57](#page-104-3)** Anlg Out1 Scale, **[3-58](#page-105-2)** Anlg Out1 Setpt, **[3-58](#page-105-3)** Applications File, **[3-63](#page-110-0)** Armored Cable, **[1-7](#page-20-0)** Assisted Start Up, **[2-4](#page-45-0)** Auto Mode, **[1-22](#page-35-0)** Auto Rstrt Delay, **[3-35](#page-82-0)** Auto Rstrt Tries, **[3-35](#page-82-1)** Auto Rstrt Tries Fault, **[4-3](#page-116-2)** Auto/Manual Control, **[1-23](#page-36-0)** Modes, **[1-22](#page-35-1)** AutoMan Cnfg, **[3-39](#page-86-0)** Autotune, **[3-16](#page-63-0)** AutoTune Aborted Fault, **[4-3](#page-116-3)** Autotune Torque, **[3-17](#page-64-0)** Auxiliary Input Fault, **[4-3](#page-116-4)**

## **B**

B Phase Grounded Distribution Systems, **[1-11](#page-24-0)** Basic Parameter View, **[3-3](#page-50-0)**, **[3-5](#page-52-0)** Before Applying Power, **[2-1](#page-42-1)** Bipolar Conflict Alarm, **[4-8](#page-121-2)** Bottom Plate Removal, **[1-9](#page-22-0)** Break Frequency, **[3-18](#page-65-0)** Break Voltage, **[3-18](#page-65-1)** Bus Capacitors, Discharging, **[P-3](#page-8-0)** Bus Reg Gain, **[3-32](#page-79-0)** Bus Reg Kd, **[3-33](#page-80-0)** Bus Reg Ki, **[3-32](#page-79-1)** Bus Reg Kp, **[3-33](#page-80-1)** Bus Reg Mode x, **[3-33](#page-80-2)** Bus Voltage, Measuring, **[1-9](#page-22-1)**

# **C**

Cable Entry Plate Removal, **[1-9](#page-22-0)** Cable Length Motor, **[1-7](#page-20-1)** Signal, **[1-14](#page-27-0)** Cable Trays, **[1-7](#page-20-2)** Cables, Power Armored, **[1-7](#page-20-0)** Insulation, **[1-5](#page-18-0)** Separation, **[1-5](#page-18-0)** Shielded, **[1-5](#page-18-0)**, **[1-7](#page-20-0)** Type, **[1-5](#page-18-0)** Unshielded, **[1-5](#page-18-0)**, **[1-6](#page-19-0)** Capacitors, Discharging, **[P-3](#page-8-0)** Catalog Number Explanation, **[P-7](#page-12-0)** CE Conformity, **[1-24](#page-37-0)** Checklist, Start-Up, **[2-1](#page-42-1)** Circuit Breakers Input, **[1-5](#page-18-1)** Ratings, **[A-1](#page-128-0)**, **[A-15](#page-142-0)** Clearing Alarms, **[4-8](#page-121-0)** Faults, **[4-3](#page-116-5)** Comm Control Group, **[3-51](#page-98-0)** Commanded Freq, **[3-11](#page-58-0)** Commanded Torque, **[3-12](#page-59-1)**

Common Mode Capacitors, **[1-11](#page-24-0)** Common Symptoms and Corrective Action, **[4-12](#page-125-0)** Communication File, **[3-51](#page-98-1)** Communications Logic Command Word, **[A-6](#page-133-0)** Logic Status Word, **[A-7](#page-134-0)** Programmable Controller Configurations, **[A-5](#page-132-0)** Compensation, **[3-15](#page-62-0)** Conduit, **[1-7](#page-20-2)** Contactors, Input, **[1-10](#page-23-0)** Control Options, **[3-3](#page-50-1)** Control Status, **[3-18](#page-65-2)** Control SW Ver, **[3-12](#page-59-2)** Control, 2 and 3 Wire, **[1-17](#page-30-0)** Control, Auto/Manual, **[1-23](#page-36-0)** Conventions, Manual, **[P-3](#page-8-1)** Cover, Opening, **[1-1](#page-14-0)** Cross Reference, Parameter, **[3-64](#page-111-0)** Current Lmt Gain, **[3-30](#page-77-1)** Current Lmt Sel, **[3-30](#page-77-2)** Current Lmt Val, **[3-30](#page-77-3)** Current Rate Lim, **[3-31](#page-78-0)**

# **D**

Data In, **[3-54](#page-101-0)** Data Out, **[3-54](#page-101-1)** Data, Diagnostic, **[B-5](#page-154-0)** Data, Saving, **[B-5](#page-154-1)** Datalinks Group, **[3-54](#page-101-2)** DB Resistor Type, **[3-33](#page-80-3)** DB While Stopped, **[3-31](#page-78-1)** DC Brake Level, **[3-32](#page-79-2)** DC Brake Lvl Sel, **[3-32](#page-79-3)** DC Brake Time, **[3-32](#page-79-4)** DC Bus Memory, **[3-11](#page-58-1)** DC Bus Voltage, **[3-11](#page-58-2)** DC Bus, Measuring Voltage, **[1-9](#page-22-1)** Decel Inhibit Alarm, **[4-8](#page-121-3)** Decel Inhibit Fault, **[4-3](#page-116-6)** Decel Mask, **[3-52](#page-99-1)** Decel Owner, **[3-53](#page-100-1)**

Decel Time x, **[3-30](#page-77-4)** Diagnostic Data, Viewing, **[B-5](#page-154-0)** Diagnostics Group, **[3-42](#page-89-0)** Dig In Conflict Alarm, **[4-8](#page-121-4)** Dig In Status, **[3-45](#page-92-1)** Dig Out Setpt, **[3-60](#page-107-0)** Dig Out Status, **[3-45](#page-92-2)** Dig Outx Level, **[3-61](#page-108-0)** Dig Outx OffTime, **[3-62](#page-109-0)** Dig Outx OnTime, **[3-61](#page-108-1)** DigIn DataLogic, **[3-60](#page-107-1)** Digital Inputs Group, **[3-59](#page-106-0)** Digital Inx Sel, **[3-59](#page-106-1)** Digital Outputs Group, **[3-60](#page-107-2)** Digital Outx Sel, **[3-61](#page-108-2)** Dimensions Minimum Clearances, **[1-2](#page-15-1)** Mounting, **[1-2](#page-15-1)** PowerFlex 700, **[A-8](#page-135-0)** Direction Config Group, **[3-39](#page-86-1)** Direction Mask, **[3-52](#page-99-2)** Direction Mode, **[3-39](#page-86-2)** Direction Owner, **[3-53](#page-100-2)** Discharging Bus Capacitors, **[P-3](#page-8-0)** Discrete Speeds Group, **[3-23](#page-70-0)** Distribution Systems, **[1-3](#page-16-1)** DPI Data Rate, **[3-51](#page-98-2)** DPI Port Locations, **[B-1](#page-150-1)** DPI Port Select, **[3-52](#page-99-3)** DPI Port Value, **[3-52](#page-99-4)** DPI Ref Select, **[3-52](#page-99-5)** Drive Alarm 1, **[3-43](#page-90-0)** Drive Checksum, **[3-41](#page-88-0)** Drive Data Group, **[3-12](#page-59-3)** Drive Frame Size, **[P-3](#page-8-2)** Drive Grounding, **[1-4](#page-17-0)** Drive Logic Rslt, **[3-51](#page-98-3)** Drive Memory Group, **[3-40](#page-87-0)** Drive OL Count, **[3-45](#page-92-3)** Drive OL Level Alarm, **[4-9](#page-122-0)** Drive OL Mode, **[3-30](#page-77-5)** Drive OverLoad Fault, **[4-3](#page-116-7)** Drive Powerup Fault, **[4-4](#page-117-0)**

Drive Ramp Rslt, **[3-51](#page-98-4)** Drive Ratings, **[A-1](#page-128-0)**, **[A-15](#page-142-0)** Drive Ref Rslt, **[3-51](#page-98-5)** Drive Status 1, **[3-42](#page-89-1)** Drive Status 3, **[3-46](#page-93-0)** Drive Temp, **[3-45](#page-92-4)** DriveExplorer, **[3-1](#page-48-0)** DriveTools, **[3-1](#page-48-1)** Droop RPM @ FLA, **[3-31](#page-78-2)** Dyn UserSet Actv, **[3-42](#page-89-2)** Dyn UsrSet Cnfg, **[3-41](#page-88-1)** Dyn UsrSet Sel, **[3-41](#page-88-2)** [Dynamic Brake Resistor Selection,](#page-80-3)  **3-33** Dynamic Control File, **[3-30](#page-77-6)**

# **E**

[Earthing, see](#page-17-0) *Grounding* Editing Parameters, **[3-1](#page-48-0)** Elapsed kWh, **[3-12](#page-59-4)** Elapsed MWh, **[3-11](#page-58-3)** Elapsed Run Time, **[3-11](#page-58-4)** EMI/RFI Grounding, Filter, **[1-5](#page-18-2)** Interference, **[1-24](#page-37-1)** Enable Hardware Fault, **[4-4](#page-117-1)** Enc Pos Feedback, **[3-19](#page-66-0)** Enclosure Rating, **[1-2](#page-15-0)** Encoder Loss Faults, **[4-4](#page-117-2)** Encoder PPR, **[3-19](#page-66-1)** Encoder Specifications, **[A-3](#page-130-0)** Encoder Speed, **[3-19](#page-66-2)** Encoder Wiring, **[1-21](#page-34-0)** Enhanced Control, **[3-3](#page-50-1)** ESD, Static Discharge, **[P-4](#page-9-0)** Excessive Load Fault, **[4-4](#page-117-3)**

# **F**

Fault Amps, **[3-46](#page-93-1)** Fault Bus Volts, **[3-46](#page-93-2)** Fault Clear, **[3-48](#page-95-0)** Fault Clear Mode, **[3-48](#page-95-1)** Fault Clr Mask, **[3-52](#page-99-6)** Fault Clr Owner, **[3-53](#page-100-3)** Fault Config 1, **[3-48](#page-95-2)**

Fault Descriptions, **[4-3](#page-116-8)** Fault Frequency, **[3-46](#page-93-3)** Fault x Code, **[3-49](#page-96-2)** Fault x Time, **[3-49](#page-96-3)** Faults Analog In Loss, **[4-3](#page-116-0)** Anlg Cal Chksum, **[4-3](#page-116-1)** Auto Rstrt Tries, **[4-3](#page-116-2)** AutoTune Aborted, **[4-3](#page-116-3)** Auxiliary Input, **[4-3](#page-116-4)** Clearing, **[4-3](#page-116-5)** Decel Inhibit, **[4-3](#page-116-6)** Defined, **[4-3](#page-116-5)** Drive OverLoad, **[4-3](#page-116-7)** Drive Powerup, **[4-4](#page-117-0)** Enable Hardware, **[4-4](#page-117-1)** Encoder Loss, **[4-4](#page-117-2)** Excessive Load, **[4-4](#page-117-3)** FluxAmpsRef Rang, **[4-4](#page-117-4)** Heatsink OvrTemp, **[4-4](#page-117-5)** HW OverCurrent, **[4-4](#page-117-6)** Incompat MCB-PB, **[4-4](#page-117-7)** Input Phase Loss, **[4-4](#page-117-8)** IR Volts Range, **[4-4](#page-117-9)** IXo VoltageRange, **[4-5](#page-118-0)** Load Loss, **[4-3](#page-116-9)** Motor Overload, **[4-5](#page-118-1)** Motor Thermistor, **[4-5](#page-118-2)** OverSpeed Limit, **[4-5](#page-118-3)** OverVoltage, **[4-5](#page-118-4)** Parameter Chksum, **[4-5](#page-118-5)** Params Defaulted, **[4-5](#page-118-6)** Phase Short, **[4-5](#page-118-7)** Phase to Grnd, **[4-5](#page-118-8)** Port X Adapter Fault, **[4-6](#page-119-0)** Port X DPI Loss, **[4-6](#page-119-1)** Power Loss, **[4-6](#page-119-2)** Pwr Brd Chksum, **[4-6](#page-119-3)** Replaced MCB-PB, **[4-6](#page-119-4)** Shear Pin, **[4-6](#page-119-5)** SW OverCurrent, **[4-6](#page-119-6)** Trnsistr OvrTemp, **[4-6](#page-119-7)** UnderVoltage, **[4-7](#page-120-0)** UserSet Chksum, **[4-7](#page-120-1)**

Viewing, **[4-3](#page-116-5)** Faults Cleared Marker, **[4-4](#page-117-10)** Fdbk Filter Sel, **[3-19](#page-66-3)** Feedback Select, **[3-20](#page-67-0)** FGP (File-Group-Parameter), **[3-3](#page-50-0)** Fiber Control, **[3-63](#page-110-1)** Fiber Functions Group, **[3-63](#page-110-2)** Fiber Status, **[3-63](#page-110-3)** File Applications, **[3-63](#page-110-0)** Communication, **[3-51](#page-98-1)** Dynamic Control, **[3-30](#page-77-6)** Inputs & Outputs, **[3-56](#page-103-6)** Monitor, **[3-11](#page-58-5)** Motor Control, **[3-13](#page-60-0)** Speed Command, **[3-20](#page-67-1)** Utility, **[3-39](#page-86-3)** File-Group-Parameter (FGP), **[3-3](#page-50-0)** [Filter Option Power Input Terminals,](#page-22-1)  **1-9** Filter, RFI, **[1-5](#page-18-2)** Flt Queue Cleared Marker, **[4-4](#page-117-11)** Flux Braking, **[3-34](#page-81-0)** Flux Current, **[3-11](#page-58-6)** Flux Current Ref, **[3-16](#page-63-1)** Flux Up Mode, **[3-15](#page-62-1)** Flux Up Time, **[3-15](#page-62-2)** FluxAmpsRef Rang Alarm, **[4-9](#page-122-1)** FluxAmpsRef Rang Fault, **[4-4](#page-117-4)** Flying Start En, **[3-35](#page-82-2)** Flying StartGain, **[3-35](#page-82-3)** Frame Designations, **[A-1](#page-128-0)**, **[A-15](#page-142-0)** Frame Size, Drive, **[P-3](#page-8-2)** Fuses Input, **[1-5](#page-18-1)** Ratings, **[A-1](#page-128-0)**, **[A-15](#page-142-0)**

## **G**

General Precautions, **[P-3](#page-8-3)** Gnd Warn Level, **[3-38](#page-85-0)** Ground Warn Alarm, **[4-9](#page-122-2)** Grounding Bus, **[1-4](#page-17-0)** Conductor, **[1-4](#page-17-0)**

Filter, **[1-5](#page-18-2)** General, **[1-4](#page-17-0)** Impedance, **[1-4](#page-17-0)** Motor, **[1-7](#page-20-0)** Safety, PE, **[1-4](#page-17-1)** Shields, TE, **[1-4](#page-17-2)** Group Alarms, **[3-49](#page-96-1)** Analog Inputs, **[3-56](#page-103-3)** Analog Outputs, **[3-57](#page-104-1)** Comm Control, **[3-51](#page-98-0)** Datalinks, **[3-54](#page-101-2)** Diagnostics, **[3-42](#page-89-0)** Digital Inputs, **[3-59](#page-106-0)** Digital Outputs, **[3-60](#page-107-2)** Direction Config, **[3-39](#page-86-1)** Discrete Speeds, **[3-23](#page-70-0)** Drive Data, **[3-12](#page-59-3)** Drive Memory, **[3-40](#page-87-0)** Fiber Functions, **[3-63](#page-110-2)** HIM Ref Config, **[3-39](#page-86-4)** Load Limits, **[3-30](#page-77-7)** Masks & Owners, **[3-52](#page-99-7)** Metering, **[3-11](#page-58-7)** MOP Config, **[3-40](#page-87-1)** Motor Data, **[3-13](#page-60-1)** Power Loss, **[3-38](#page-85-1)** Process PI, **[3-25](#page-72-0)**, **[3-26](#page-73-0)** Ramp Rates, **[3-30](#page-77-8)** Restart Modes, **[3-34](#page-81-1)**, **[3-35](#page-82-4)** Security, **[3-55](#page-102-0)** Slip Comp, **[3-25](#page-72-1)** Spd Mode & Limits, **[3-20](#page-67-2)** Speed References, **[3-22](#page-69-0)** Speed Trim, **[3-24](#page-71-0)** Stop/Brake Modes, **[3-31](#page-78-3)** Torque Attributes, **[3-14](#page-61-0)** Volts per Hertz, **[3-18](#page-65-3)**

# **H**

Hardware Enable Circuitry Enable Circuitry, **[1-19](#page-32-0)** Heatsink OvrTemp Fault, **[4-4](#page-117-5)** HighRes Ref, **[3-54](#page-101-3)**

High-Resistance Distribution Systems, **[1-11](#page-24-0)** HIM Menu Structure, **[B-4](#page-153-1)** HIM Ref Config Group, **[3-39](#page-86-4)** HIM, Removing, **[B-3](#page-152-4)** HW OverCurrent Fault, **[4-4](#page-117-6)**

# **I**

I/O Terminal Block, **[1-15](#page-28-0)** Wiring, **[1-14](#page-27-1)** Wiring Examples, **[1-17](#page-30-0)** In Phase Loss Alarm, **[4-9](#page-122-3)** Incompat MCB-PB Fault, **[4-4](#page-117-7)** Indicators, LED, **[2-3](#page-44-0)** Inertia Autotune, **[3-17](#page-64-1)** Input Contactor Start/Stop, **[1-10](#page-23-0)** Input Devices Circuit Breakers, **[1-5](#page-18-1)** Contactors, **[1-10](#page-23-0)** Fuses, **[1-5](#page-18-1)** Input Fusing, **[1-5](#page-18-1)** Input Phase Loss Fault, **[4-4](#page-117-8)** Input Power Single-Phase, **[1-7](#page-20-3)** Input Power Conditioning, **[1-3](#page-16-2)** Input Terminals, Power, **[1-9](#page-22-1)** Inputs & Outputs File, **[3-56](#page-103-6)** Installation, **[1-1](#page-14-1)** IntDBRes OvrHeat Alarm, **[4-9](#page-122-4)** Interference, EMI/RFI, **[1-24](#page-37-1)** IP66 Installations, **[1-10](#page-23-1)** IR Voltage Drop, **[3-16](#page-63-2)** IR Volts Range Alarm, **[4-9](#page-122-5)** IR Volts Range Fault, **[4-4](#page-117-9)** IXo Voltage Drop, **[3-17](#page-64-2)** IXo VoltageRange Alarm, **[4-9](#page-122-6)** IXo VoltageRange Fault, **[4-5](#page-118-0)**

## **J**

Jog Mask, **[3-52](#page-99-8)** Jog Owner, **[3-53](#page-100-4)** Jog Speed, **[3-23](#page-70-1)**

Jog Speed 1, **[3-23](#page-70-1)** Jog Speed 2, **[3-23](#page-70-2)**

#### **K**

Kf Speed Loop, **[3-28](#page-75-0)** Ki Speed Loop, **[3-28](#page-75-1)** Kp Speed Loop, **[3-28](#page-75-2)**

## **L**

Language, **[3-41](#page-88-3)** Last Stop Source, **[3-44](#page-91-0)** LCD HIM, Menus, **[B-4](#page-153-1)** LED Indicators, **[2-3](#page-44-0)** Load Frm Usr Set, **[3-40](#page-87-2)** Load Limits Group, **[3-30](#page-77-7)** Load Loss Alarm, **[4-9](#page-122-7)** Load Loss Fault, **[4-3](#page-116-9)** Load Loss Level, **[3-38](#page-85-2)** Load Loss Time, **[3-38](#page-85-3)** Local Mask, **[3-53](#page-100-5)** Local Owner, **[3-54](#page-101-4)** Logic Command Word, **[A-6](#page-133-0)** Logic Mask, **[3-52](#page-99-9)**, **[3-55](#page-102-1)** Logic Mask Act, **[3-55](#page-102-2)** Logic Status Word, **[A-7](#page-134-0)**

### **M**

Man Ref Preload, **[3-39](#page-86-5)** Manual Mode, **[1-22](#page-35-2)** Manual/Auto Control, **[1-23](#page-36-0)** Marker Faults Cleared, **[4-4](#page-117-10)** Flt QueueCleared, **[4-4](#page-117-11)** Masks & Owners Group, **[3-52](#page-99-7)** Max Traverse, **[3-63](#page-110-4)** MaxFreq Conflict Alarm, **[4-9](#page-122-8)** Maximum Freq, **[3-14](#page-61-1)** Maximum Speed, **[3-20](#page-67-3)** Maximum Voltage, **[3-14](#page-61-2)** Measuring DC Bus Voltage, **[1-9](#page-22-1)** Menu Structure, HIM, **[B-4](#page-153-1)** Metering Group, **[3-11](#page-58-7)** Minimum Clearances, **[1-2](#page-15-1)** Minimum Speed, **[3-20](#page-67-4)**

MOD LED, **[2-3](#page-44-0)** Modes, Auto/Manual, **[1-22](#page-35-1)** Monitor File, **[3-11](#page-58-5)** MOP Config Group, **[3-40](#page-87-1)** MOP Frequency, **[3-11](#page-58-8)** MOP Mask, **[3-53](#page-100-6)** MOP Owner, **[3-53](#page-100-7)** MOP Rate, **[3-40](#page-87-3)** Motor Cable Lengths, **[1-7](#page-20-1)** Motor Cntl Sel, **[3-14](#page-61-3)** Motor Control File, **[3-13](#page-60-0)** Motor Data Group, **[3-13](#page-60-1)** Motor Fdbk Type, **[3-19](#page-66-4)** Motor NP FLA, **[3-13](#page-60-2)** Motor NP Hertz, **[3-13](#page-60-3)** Motor NP Power, **[3-13](#page-60-4)** Motor NP RPM, **[3-13](#page-60-5)** Motor NP Volts, **[3-13](#page-60-6)** Motor OL Count, **[3-45](#page-92-5)** Motor OL Factor, **[3-13](#page-60-7)** Motor OL Hertz, **[3-13](#page-60-8)** Motor OL Mode, **[3-12](#page-59-5)**, **[3-14](#page-61-4)**, **[C-11](#page-166-0)** Motor Overload Fault, **[4-5](#page-118-1)** Motor Poles, **[3-13](#page-60-9)** Motor Starters, **[A-1](#page-128-0)**, **[A-15](#page-142-0)** Motor Thermistor Alarm, **[4-9](#page-122-9)** Motor Thermistor Fault, **[4-5](#page-118-2)** Motor Type, **[3-13](#page-60-10)** Motor Type Cflct Alarm, **[4-9](#page-122-10)** Mounting Clearances and Orientation, **[1-2](#page-15-1)** MOVs, **[1-11](#page-24-0)** Mtr NP Pwr Units, **[3-13](#page-60-11)** Mtr OL Trip Time, **[3-45](#page-92-6)**, **[3-50](#page-97-0)**

## **N**

Neg Torque Limit, **[3-18](#page-65-4)** NEMA Type 4X/12 Installations, **[1-10](#page-23-1)** NET LEDs, **[2-3](#page-44-0)** Notch Filter K, **[3-19](#page-66-5)** Notch FilterFreq, **[3-19](#page-66-6)** NP Hz Conflict Alarm, **[4-9](#page-122-11)**
## **O**

Opening the Cover, **[1-1](#page-14-0)** Operating Modes, **[1-22](#page-35-0)** Operating Temperature, **[1-2](#page-15-0)** Operator Interface, **[B-6](#page-155-0)** Output Current, **[3-11](#page-58-0)** Output Freq, **[3-11](#page-58-1)** Output Power, **[3-11](#page-58-2)** Output Powr Fctr, **[3-11](#page-58-3)** Output Voltage, **[3-11](#page-58-4)** Overspeed Limit, **[3-20](#page-67-0)** OverSpeed Limit Fault, **[4-5](#page-118-0)** OverVoltage Fault, **[4-5](#page-118-1)**

## **P**

P Jump, **[3-63](#page-110-0)** Param Access Lvl, **[3-40](#page-87-0)** Parameter Changing/Editing, **[B-6](#page-155-0)** Descriptions, **[3-1](#page-48-0)** Numbered List, **[3-3](#page-50-0)** Organization, **[3-3](#page-50-1)** Types, **[3-1](#page-48-1)** Viewing, **[B-6](#page-155-0)** Viewing List Of Changed, **[B-3](#page-152-0)** Parameter Access Level, **[3-3](#page-50-0)** Parameter Chksum Fault, **[4-5](#page-118-2)** Parameter Cross Reference, **[3-64](#page-111-0)** Parameter View Advanced Enhanced Control, **[3-9](#page-56-0)** Standard Control, **[3-7](#page-54-0)** Basic Enhanced Control, **[3-6](#page-53-0)** Standard Control, **[3-5](#page-52-0) Parameters** Accel Mask, **[3-52](#page-99-0)** Accel Owner, **[3-53](#page-100-0)** Accel Time x, **[3-30](#page-77-0)** Alarm 1 @ Fault, **[3-47](#page-94-0)** Alarm Config 1, **[3-49](#page-96-0)** Analog In x Hi, **[3-56](#page-103-0)** Analog In x Lo, **[3-56](#page-103-1)**

Analog In x Loss, **[3-56](#page-103-2)** Analog Inx Value, **[3-12](#page-59-0)** Analog Out1 Hi, **[3-58](#page-105-0)** Analog Out1 Lo, **[3-58](#page-105-1)** Analog Out1 Sel, **[3-57](#page-104-0)** Anlg In Config, **[3-56](#page-103-3)** Anlg In Sqr Root, **[3-56](#page-103-4)** Anlg Out Absolut, **[3-57](#page-104-1)** Anlg Out Config, **[3-57](#page-104-2)** Anlg Out1 Scale, **[3-58](#page-105-2)** Anlg Out1 Setpt, **[3-58](#page-105-3)** Auto Rstrt Delay, **[3-35](#page-82-0)** Auto Rstrt Tries, **[3-35](#page-82-1)** AutoMan Cnfg, **[3-39](#page-86-0)** Autotune, **[3-16](#page-63-0)** Autotune Torque, **[3-17](#page-64-0)** Break Frequency, **[3-18](#page-65-0)** Break Voltage, **[3-18](#page-65-1)** Bus Reg Gain, **[3-32](#page-79-0)** Bus Reg Kd, **[3-33](#page-80-0)** Bus Reg Ki, **[3-32](#page-79-1)** Bus Reg Kp, **[3-33](#page-80-1)** Bus Reg Mode x, **[3-33](#page-80-2)** Commanded Freq, **[3-11](#page-58-5)** Commanded Torque, **[3-12](#page-59-1)** Compensation, **[3-15](#page-62-0)** Control Status, **[3-18](#page-65-2)** Control SW Ver, **[3-12](#page-59-2)** Current Lmt Gain, **[3-30](#page-77-1)** Current Lmt Sel, **[3-30](#page-77-2)** Current Lmt Val, **[3-30](#page-77-3)** Current Rate Lim, **[3-31](#page-78-0)** Data In, **[3-54](#page-101-0)** Data Out, **[3-54](#page-101-1)** DB Resistor Type, **[3-33](#page-80-3)** DB While Stopped, **[3-31](#page-78-1)** DC Brake Level, **[3-32](#page-79-2)** DC Brake Lvl Sel, **[3-32](#page-79-3)** DC Brake Time, **[3-32](#page-79-4)** DC Bus Memory, **[3-11](#page-58-6)** DC Bus Voltage, **[3-11](#page-58-7)** Decel Mask, **[3-52](#page-99-1)**

Decel Owner, **[3-53](#page-100-1)** Decel Time x, **[3-30](#page-77-4)** Dig In Status, **[3-45](#page-92-0)** Dig Out Setpt, **[3-60](#page-107-0)** Dig Out Status, **[3-45](#page-92-1)** Dig Outx Level, **[3-61](#page-108-0)** Dig Outx OffTime, **[3-62](#page-109-0)** Dig Outx OnTime, **[3-61](#page-108-1)** DigIn DataLogic, **[3-60](#page-107-1)** Digital Inx Sel, **[3-59](#page-106-0)** Digital Outx Sel, **[3-61](#page-108-2)** Direction Mask, **[3-52](#page-99-2)** Direction Mode, **[3-39](#page-86-1)** Direction Owner, **[3-53](#page-100-2)** DPI Data Rate, **[3-51](#page-98-0)** DPI Port Select, **[3-52](#page-99-3)** DPI Port Value, **[3-52](#page-99-4)** DPI Ref Select, **[3-52](#page-99-5)** Drive Alarm 1, **[3-43](#page-90-0)** Drive Checksum, **[3-41](#page-88-0)** Drive Logic Rslt, **[3-51](#page-98-1)** Drive OL Count, **[3-45](#page-92-2)** Drive OL Mode, **[3-30](#page-77-5)** Drive Ramp Rslt, **[3-51](#page-98-2)** Drive Ref Rslt, **[3-51](#page-98-3)** Drive Status 1, **[3-42](#page-89-0)** Drive Status 3, **[3-46](#page-93-0)** Drive Temp, **[3-45](#page-92-3)** Droop RPM @ FLA, **[3-31](#page-78-2)** Dyn UserSet Actv, **[3-42](#page-89-1)** Dyn UsrSet Cnfg, **[3-41](#page-88-1)** Dyn UsrSet Sel, **[3-41](#page-88-2)** Elapsed kWh, **[3-12](#page-59-3)** Elapsed MWh, **[3-11](#page-58-8)** Elapsed Run Time, **[3-11](#page-58-9)** Enc Pos Feedback, **[3-19](#page-66-0)** Encoder PPR, **[3-19](#page-66-1)** Encoder Speed, **[3-19](#page-66-2)** Fault Amps, **[3-46](#page-93-1)** Fault Bus Volts, **[3-46](#page-93-2)** Fault Clear, **[3-48](#page-95-0)** Fault Clear Mode, **[3-48](#page-95-1)**

Fault Clr Mask, **[3-52](#page-99-6)** Fault Clr Owner, **[3-53](#page-100-3)** Fault Config 1, **[3-48](#page-95-2)** Fault Frequency, **[3-46](#page-93-3)** Fault x Code, **[3-49](#page-96-1)** Fault x Time, **[3-49](#page-96-2)** Fdbk Filter Sel, **[3-19](#page-66-3)** Feedback Select, **[3-20](#page-67-1)** Fiber Control, **[3-6](#page-110-1) 3** Fiber Status, **[3-63](#page-110-2)** Flux Braking, **[3-34](#page-81-0)** Flux Current, **[3-11](#page-58-10)** Flux Current Ref, **[3-16](#page-63-1)** Flux Up Mode, **[3-15](#page-62-1)** Flux Up Time, **[3-15](#page-62-2)** Flying Start En, **[3-35](#page-82-2)** Flying StartGain, **[3-35](#page-82-3)** Gnd Warn Level, **[3-38](#page-85-0)** HighRes Ref, **[3-54](#page-101-2)** Inertia Autotune, **[3-17](#page-64-1)** IR Voltage Drop, **[3-16](#page-63-2)** IXo Voltage Drop, **[3-17](#page-64-2)** Jog Mask, **[3-52](#page-99-7)** Jog Owner, **[3-53](#page-100-4)** Jog Speed, **[3-23](#page-70-0)** Jog Speed 1, **[3-23](#page-70-0)** Jog Speed 2, **[3-23](#page-70-1)** Kf Speed Loop, **[3-28](#page-75-0)** Ki Speed Loop, **[3-28](#page-75-1)** Kp Speed Loop, **[3-28](#page-75-2)** Language, **[3-41](#page-88-3)** Last Stop Source, **[3-44](#page-91-0)** Load Frm Usr Set, **[3-40](#page-87-1)** Load Loss Level, **[3-38](#page-85-1)** Load Loss Time, **[3-38](#page-85-2)** Local Mask, **[3-53](#page-100-5)** Local Owner, **[3-54](#page-101-3)** Logic Mask, **[3-52](#page-99-8)**, **[3-55](#page-102-0)** Logic Mask Act, **[3-55](#page-102-1)** Man Ref Preload, **[3-39](#page-86-2)** Max Traverse, **[3-63](#page-110-3)** Maximum Freq, **[3-14](#page-61-0)**

Maximum Speed, **[3-20](#page-67-2)** Maximum Voltage, **[3-14](#page-61-1)** Minimum Speed, **[3-20](#page-67-3)** MOP Frequency, **[3-11](#page-58-11)** MOP Mask, **[3-53](#page-100-6)** MOP Owner, **[3-53](#page-100-7)** MOP Rate, **[3-40](#page-87-2)** Motor Cntl Sel, **[3-14](#page-61-2)** Motor Fdbk Type, **[3-19](#page-66-4)** Motor NP FLA, **[3-13](#page-60-0)** Motor NP Hertz, **[3-13](#page-60-1)** Motor NP Power, **[3-13](#page-60-2)** Motor NP RPM, **[3-13](#page-60-3)** Motor NP Volts, **[3-13](#page-60-4)** Motor OL Count, **[3-45](#page-92-4)** Motor OL Factor, **[3-13](#page-60-5)** Motor OL Hertz, **[3-13](#page-60-6)** Motor OL Mode, **[3-12](#page-59-4)**, **[3-14](#page-61-3)**, **[C-11](#page-166-0)** Motor Poles, **[3-13](#page-60-7)** Motor Type, **[3-13](#page-60-8)** Mtr NP Pwr Units, **[3-13](#page-60-9)** Mtr OL Trip Time, **[3-45](#page-92-5)**, **[3-50](#page-97-0)** Neg Torque Limit, **[3-18](#page-65-3)** Notch Filter K, **[3-19](#page-66-5)** Notch FilterFreq, **[3-19](#page-66-6)** Output Current, **[3-11](#page-58-0)** Output Freq, **[3-11](#page-58-1)** Output Power, **[3-11](#page-58-2)** Output Powr Fctr, **[3-11](#page-58-3)** Output Voltage, **[3-11](#page-58-4)** Overspeed Limit, **[3-20](#page-67-0)** P Jump, **[3-63](#page-110-0)** Param Access Lvl, **[3-40](#page-87-0)** PI BW Filter, **[3-27](#page-74-0)** PI Configuration, **[3-25](#page-72-0)** PI Control, **[3-25](#page-72-1)** PI Deriv Time, **[3-27](#page-74-1)** PI Error Meter, **[3-27](#page-74-2)** PI Fdback Meter, **[3-27](#page-74-3)** PI Feedback Hi, **[3-28](#page-75-3)** PI Feedback Lo, **[3-28](#page-75-4)** PI Feedback Sel, **[3-26](#page-73-0)** PI Integral Time, **[3-26](#page-73-1)**

PI Lower Limit, **[3-26](#page-73-2)** PI Output Meter, **[3-27](#page-74-4)** PI Preload, **[3-27](#page-74-5)** PI Prop Gain, **[3-26](#page-73-3)** PI Ref Meter, **[3-27](#page-74-6)** PI Reference Hi, **[3-28](#page-75-5)** PI Reference Lo, **[3-28](#page-75-6)** PI Reference Sel, **[3-26](#page-73-4)** PI Setpoint, **[3-26](#page-73-5)** PI Status, **[3-27](#page-74-7)** PI Upper Limit, **[3-27](#page-74-8)** Port Mask Act, **[3-55](#page-102-2)** Pos Torque Limit, **[3-17](#page-64-3)** Power Loss Mode, **[3-38](#page-85-3)** Power Loss Time, **[3-38](#page-85-4)** Power Up Marker, **[3-48](#page-95-3)** Powerup Delay, **[3-34](#page-81-1)** Preset Speed x, **[3-23](#page-70-2)** PWM Frequency, **[3-30](#page-77-6)** Ramped Speed, **[3-12](#page-59-5)** Rated Amps, **[3-12](#page-59-6)** Rated kW, **[3-12](#page-59-7)** Rated Volts, **[3-12](#page-59-8)** Reference Mask, **[3-52](#page-99-9)** Reference Owner, **[3-53](#page-100-8)** Regen Power Lim, **[3-31](#page-78-3)** Reset Meters, **[3-40](#page-87-3)** Reset To Defalts, **[3-40](#page-87-4)** Rev Speed Limit, **[3-21](#page-68-0)** Run Boost, **[3-18](#page-65-4)** S Curve %, **[3-30](#page-77-7)** Save HIM Ref, **[3-39](#page-86-3)** Save MOP Ref, **[3-40](#page-87-5)** Save To User Set, **[3-40](#page-87-6)** Shear Pin Time, **[3-31](#page-78-4)** Skip Freq Band, **[3-21](#page-68-1)** Skip Frequency x, **[3-21](#page-68-2)** Sleep Level, **[3-37](#page-84-0)** Sleep Time, **[3-37](#page-84-1)** Sleep Wake Mode, **[3-36](#page-83-0)** Sleep Wake Ref, **[3-37](#page-84-2)** Slip Comp Gain, **[3-25](#page-72-2)** Slip RPM @ FLA, **[3-25](#page-72-3)**

Slip RPM Meter, **[3-25](#page-72-4)** Spd Err Filt BW, **[3-28](#page-75-7)** Speed Desired BW, **[3-29](#page-76-0)** Speed Feedback, **[3-12](#page-59-9)** Speed Loop Meter, **[3-29](#page-76-1)** Speed Mode, **[3-20](#page-67-4)** Speed Ref A Hi, **[3-22](#page-69-0)** Speed Ref A Lo, **[3-22](#page-69-1)** Speed Ref A Sel, **[3-22](#page-69-2)** Speed Ref B Hi, **[3-22](#page-69-3)** Speed Ref B Lo, **[3-22](#page-69-4)** Speed Ref B Sel, **[3-22](#page-69-5)** Speed Ref Source, **[3-44](#page-91-1)** Speed Reference, **[3-12](#page-59-10)** Speed/Torque Mod, **[3-21](#page-68-3)** Start At PowerUp, **[3-34](#page-81-2)** Start Inhibits, **[3-44](#page-91-2)** Start Mask, **[3-52](#page-99-10)** Start Owner, **[3-53](#page-100-9)** Start/Acc Boost, **[3-18](#page-65-5)** Status 1 @ Fault, **[3-46](#page-93-4)** Status 3 @ Fault, **[3-46](#page-93-5)** Stop Mode x, **[3-31](#page-78-5)** Stop Owner, **[3-53](#page-100-10)** Stop/Brk Mode x, **[3-31](#page-78-6)** SV Boost Filter, **[3-15](#page-62-3)** Sync Time, **[3-63](#page-110-4)** TB Man Ref Hi, **[3-23](#page-70-3)** TB Man Ref Lo, **[3-23](#page-70-4)** TB Man Ref Sel, **[3-23](#page-70-5)** Testpoint x Data, **[3-48](#page-95-4)** Testpoint x Sel, **[3-48](#page-95-5)** Torq Current Ref, **[3-18](#page-65-6)** Torque Current, **[3-11](#page-58-12)** Torque Estimate, **[3-12](#page-59-11)** Torque Perf Mode, **[3-14](#page-61-4)** Torque Ref x Hi, **[3-17](#page-64-4)** Torque Ref x Lo, **[3-17](#page-64-5)** Torque Ref x Sel, **[3-17](#page-64-6)** Torque Setpoint1, **[3-17](#page-64-7)** Total Inertia, **[3-29](#page-76-2)** Traverse Dec, **[3-63](#page-110-5)** Traverse Inc, **[3-63](#page-110-6)**

Trim % Setpoint, **[3-24](#page-71-0)** Trim Hi, **[3-24](#page-71-1)** Trim In Select, **[3-24](#page-71-2)** Trim Lo, **[3-24](#page-71-3)** Trim Out Select, **[3-24](#page-71-4)** Voltage Class, **[3-41](#page-88-4)** Wake Level, **[3-37](#page-84-3)** Wake Time, **[3-37](#page-84-4)** Write Mask Act, **[3-55](#page-102-3)** Write Mask Cfg, **[3-55](#page-102-4)** Params Defaulted Fault, **[4-5](#page-118-3)** PE Ground, **[1-4](#page-17-0)**, **[1-7](#page-20-0)** Phase Short Fault, **[4-5](#page-118-4)** Phase to Grnd Fault, **[4-5](#page-118-5)** PI BW Filter, **[3-27](#page-74-0)** PI Configuration, **[3-25](#page-72-0)** PI Control, **[3-25](#page-72-1)** PI Deriv Time, **[3-27](#page-74-1)** PI Error Meter, **[3-27](#page-74-2)** PI Fdback Meter, **[3-27](#page-74-3)** PI Feedback Hi, **[3-28](#page-75-3)** PI Feedback Lo, **[3-28](#page-75-4)** PI Feedback Sel, **[3-26](#page-73-0)** PI Integral Time, **[3-26](#page-73-1)** PI Lower Limit, **[3-26](#page-73-2)** PI Output Meter, **[3-27](#page-74-4)** PI Preload, **[3-27](#page-74-5)** PI Prop Gain, **[3-26](#page-73-3)** PI Ref Meter, **[3-27](#page-74-6)** PI Reference Hi, **[3-28](#page-75-5)** PI Reference Lo, **[3-28](#page-75-6)** PI Reference Sel, **[3-26](#page-73-4)** PI Setpoint, **[3-26](#page-73-5)** PI Status, **[3-27](#page-74-7)** PI Upper Limit, **[3-27](#page-74-8)** PORT LED, **[2-3](#page-44-0)** Port Locations, DPI, **[B-1](#page-150-0)** Port Mask Act, **[3-55](#page-102-2)** Port X Adapter Fault, **[4-6](#page-119-0)** Port X DPI Loss Fault, **[4-6](#page-119-1)** Pos Torque Limit, **[3-17](#page-64-3)** Power Cables/Wiring, **[1-5](#page-18-0)** Power Conditioning, Input, **[1-3](#page-16-0)** Power Input Terminals, **[1-9](#page-22-0)** Power LED, **[2-3](#page-44-0)** Power Loss Alarm, **[4-9](#page-122-0)** Power Loss Fault, **[4-6](#page-119-2)** Power Loss Group, **[3-38](#page-85-5)** Power Loss Mode, **[3-38](#page-85-3)** Power Loss Time, **[3-38](#page-85-4)** Power Terminal Block, **[1-8](#page-21-0)** Power Up Marker, **[3-48](#page-95-3)** Powering Up the Drive, **[2-1](#page-42-0)** Powerup Delay, **[3-34](#page-81-1)** Precautions, General, **[P-3](#page-8-0)** Precharge Active Alarm, **[4-10](#page-123-0)** Preferences, Setting, **[B-5](#page-154-0)** Preset Speed x, **[3-23](#page-70-2)** Process PI Group, **[3-25](#page-72-5)**, **[3-26](#page-73-6)** Programmable Controller Configurations, **[A-5](#page-132-0)** Programming, **[3-1](#page-48-0)** PTC Conflict Alarm, **[4-10](#page-123-1)** Publications, Reference, **[P-2](#page-7-0)** PWM Frequency, **[3-30](#page-77-6)** Pwr Brd Chksum Fault, **[4-6](#page-119-3)**

# **R**

Ramp Rates Group, **[3-30](#page-77-8)** Ramped Speed, **[3-12](#page-59-5)** Rated Amps, **[3-12](#page-59-6)** Rated kW, **[3-12](#page-59-7)** Rated Volts, **[3-12](#page-59-8)** Ratings, **[A-1](#page-128-0)**, **[A-15](#page-142-0)** Reference Manual, **[P-1](#page-6-0)** Reference Mask, **[3-52](#page-99-9)** Reference Material, **[P-2](#page-7-0)** Reference Owner, **[3-53](#page-100-8)** Regen Power Lim, **[3-31](#page-78-3)** Removing Cover, **[1-1](#page-14-0)** Repeated Start/Stop, **[1-10](#page-23-0)** Replaced MCB-PB Fault, **[4-6](#page-119-4)** Reset Meters, **[3-40](#page-87-3)** Reset To Defalts, **[3-40](#page-87-4)** Restart Modes Group, **[3-34](#page-81-3)**, **[3-35](#page-82-4)** Rev Speed Limit, **[3-21](#page-68-0)**

RFI Filter Option, **[1-9](#page-22-1)** RFI Filter, Input Terminals, **[1-9](#page-22-0)** [RFI, see](#page-37-0) *EMI/RFI* Run Boost, **[3-18](#page-65-4)**

# **S**

S Curve %, **[3-30](#page-77-7)** S.M.A.R.T. Start Up, **[2-4](#page-45-0)** Safe Off Operation, **[1-19](#page-32-0)** Safety Ground, **[1-4](#page-17-0)** Save HIM Ref, **[3-39](#page-86-3)** Save MOP Ref, **[3-40](#page-87-5)** Save To User Set, **[3-40](#page-87-6)** Saving Data, Viewing, **[B-5](#page-154-1)** Security Group, **[3-55](#page-102-5)** Setting Preferences, **[B-5](#page-154-0)** Shear Pin Fault, **[4-6](#page-119-5)** Shear Pin Time, **[3-31](#page-78-4)** Shielded Power Cables, **[1-7](#page-20-0)** Short Circuit Protection, **[1-5](#page-18-1)** Single-Phase Input Power, **[1-7](#page-20-1)** Skip Freq Band, **[3-21](#page-68-1)** Skip Frequency x, **[3-21](#page-68-2)** Sleep Config Alarm, **[4-10](#page-123-2)** Sleep Level, **[3-37](#page-84-0)** Sleep Time, **[3-37](#page-84-1)** Sleep Wake Mode, **[3-36](#page-83-0)** Sleep Wake Ref, **[3-37](#page-84-2)** Slip Comp Gain, **[3-25](#page-72-2)** Slip Comp Group, **[3-25](#page-72-6)** Slip RPM @ FLA, **[3-25](#page-72-3)** Slip RPM Meter, **[3-25](#page-72-4)** Spare Parts, **[P-1](#page-6-0)** Spd Err Filt BW, **[3-28](#page-75-7)** Spd Mode & Limits Group, **[3-20](#page-67-5)** Specifications Agency Certification, **[A-1](#page-128-1)** Control, **[A-3](#page-130-0)** Drive, **[P-1](#page-6-0)** Drive Ratings, **[A-1](#page-128-0)**, **[A-15](#page-142-0)** Electrical, **[A-2](#page-129-0)** Encoder, **[A-3](#page-130-1)** Environment, **[A-2](#page-129-1)**

Protection, **[A-2](#page-129-2)** Speed Command File, **[3-20](#page-67-6)** Speed Command Sources, **[1-22](#page-35-0)** Speed Desired BW, **[3-29](#page-76-0)** Speed Feedback, **[3-12](#page-59-9)** Speed Loop Meter, **[3-29](#page-76-1)** Speed Mode, **[3-20](#page-67-4)** Speed Ref A Hi, **[3-22](#page-69-0)** Speed Ref A Lo, **[3-22](#page-69-1)** Speed Ref A Sel, **[3-22](#page-69-2)** Speed Ref B Hi, **[3-22](#page-69-3)** Speed Ref B Lo, **[3-22](#page-69-4)** Speed Ref B Sel, **[3-22](#page-69-5)** Speed Ref Cflct Alarm, **[4-10](#page-123-3)** Speed Ref Source, **[3-44](#page-91-1)** Speed Reference, **[3-12](#page-59-10)** Speed Reference Control, **[1-22](#page-35-0)** Speed Reference Selection, **[1-22](#page-35-1)** Speed References Group, **[3-22](#page-69-6)** Speed Trim Group, **[3-24](#page-71-5)** Speed/Torque Mod, **[3-21](#page-68-3)** Standard Control, **[3-3](#page-50-2)** Start At PowerUp, **[3-34](#page-81-2)** Start At PowerUp Alarm, **[4-10](#page-123-4)** Start Inhibits, **[3-44](#page-91-2)** Start Mask, **[3-52](#page-99-10)** Start Owner, **[3-53](#page-100-9)** Start/Acc Boost, **[3-18](#page-65-5)** Start/Stop, Repeated, **[1-10](#page-23-0)** Start-Up Assisted, **[2-4](#page-45-1)** Checklist, **[2-1](#page-42-0)** S.M.A.R.T., **[2-4](#page-45-0)** Static Discharge, ESD, **[P-4](#page-9-0)** Status (STS) LED, **[2-3](#page-44-0)** Status 1 @ Fault, **[3-46](#page-93-4)** Status 3 @ Fault, **[3-46](#page-93-5)** Stop Mode x, **[3-31](#page-78-5)** Stop Owner, **[3-53](#page-100-10)** Stop/Brake Modes Group, **[3-31](#page-78-7)** Stop/Brk Mode x, **[3-31](#page-78-6)** Supply Source, **[1-3](#page-16-1)** SV Boost Filter, **[3-15](#page-62-3)**

SW OverCurrent Fault, **[4-6](#page-119-6)** Sync Time, **[3-63](#page-110-4)** System Grounding, **[1-4](#page-17-1)**

#### **T**

TB Man Ref Cflct Alarm, **[4-10](#page-123-5)** TB Man Ref Hi, **[3-23](#page-70-3)** TB Man Ref Lo, **[3-23](#page-70-4)** TB Man Ref Sel, **[3-23](#page-70-5)** TE Ground, **[1-4](#page-17-2)** Terminal Block I/O, **[1-15](#page-28-0)** Power, **[1-8](#page-21-0)** Testpoint Codes and Functions, **[4-11](#page-124-0)** Testpoint x Data, **[3-48](#page-95-4)** Testpoint x Sel, **[3-48](#page-95-5)** Three Wire Control, **[1-17](#page-30-0)** Torq Attributes Group, **[3-14](#page-61-5)** Torq Current Ref, **[3-18](#page-65-6)** Torque Current, **[3-11](#page-58-12)** Torque Estimate, **[3-12](#page-59-11)** Torque Perf Mode, **[3-14](#page-61-4)** Torque Ref x Hi, **[3-17](#page-64-4)** Torque Ref x Lo, **[3-17](#page-64-5)** Torque Ref x Sel, **[3-17](#page-64-6)** Torque Setpoint1, **[3-17](#page-64-7)** Total Inertia, **[3-29](#page-76-2)** Traverse Dec, **[3-63](#page-110-5)** Traverse Inc, **[3-63](#page-110-6)** Trim % Setpoint, **[3-24](#page-71-0)** Trim Hi, **[3-24](#page-71-1)** Trim In Select, **[3-24](#page-71-2)** Trim Lo, **[3-24](#page-71-3)** Trim Out Select, **[3-24](#page-71-4)** Trnsistr OvrTemp Fault, **[4-6](#page-119-7)** Troubleshooting, **[4-3](#page-116-0)** Two Wire Control, **[1-17](#page-30-0)**

# **U**

Unbalanced/Ungrounded Supply, **[1-3](#page-16-2)** UnderVoltage Fault, **[4-7](#page-120-0)** UnderVoltage Alarm, **[4-10](#page-123-6)** [Ungrounded Distribution Systems,](#page-24-0)  **1-11** Unshielded Power Cables, **[1-6](#page-19-0)** UserSet Chksum Fault, **[4-7](#page-120-1)** UserSet Conflict Alarm, **[4-10](#page-123-7)** Utility File, **[3-39](#page-86-4)**

# **V**

VHz Neg Slope Alarm, **[4-10](#page-123-8)** [Viewing and Changing Parameters,](#page-155-0)  **B-6** Viewing Changed Parameters, **[B-3](#page-152-0)** Voltage Class, **[3-41](#page-88-4)** Volts per Hertz Group, **[3-18](#page-65-7)**

### **W**

Wake Level, **[3-37](#page-84-3)** Wake Time, **[3-37](#page-84-4)** Waking Alarm, **[4-10](#page-123-9)** Watts Loss IP20 (NEMA Type 1) drives, **[A-4](#page-131-0)** [Web Sites, see](#page-7-0) *WWW, World Wide Web* Wiring, **[1-1](#page-14-1)** Cable Entry Plate Removal, **[1-9](#page-22-2)** Encoder, **[1-21](#page-34-0)** I/O, **[1-14](#page-27-0)** I/O Examples, **[1-17](#page-30-0)** Power, **[1-5](#page-18-0)** Signal, **[1-14](#page-27-1)** Write Mask Act, **[3-55](#page-102-3)** Write Mask Cfg, **[3-55](#page-102-4)** WWW, World Wide Web, **[P-2](#page-7-0)**

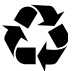

U.S. Allen-Bradley Drives Technical Support Tel: (1) 262.512.8176, Fax: (1) 262.512.2222, Email: support@drives.ra.rockwell.com, Online: www.ab.com/support/abdrives

**www.rockwellautomation.com**

**Power, Control and Information Solutions Headquarters**

Americas: Rockwell Automation, 1201 South Second Street, Milwaukee, WI 53204 USA, Tel: (1) 414.382.2000, Fax: (1) 414.382.4444 Europe/Middle East/Africa: Rockwell Automation, Vorstlaan/Boulevard du Souverain 36, 1170 Brussels, Belgium, Tel: (32) 2 663 0600, Fax: (32) 2 663 0640 Asia Pacific: Rockwell Automation, Level 14, Core F, Cyberport 3, 100 Cyberport Road, Hong Kong, Tel: (852) 2887 4788, Fax: (852) 2508 1846